# **Capítulo I**

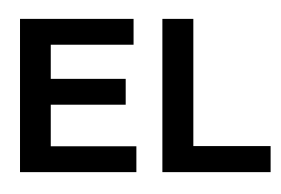

## **PROYECTO**

### **1. EL PROYECTO**

### **1.1.PRESENTACIÓN DEL PROYECTO**

### **1.1.1. Título del proyecto**

Plataforma web para la gestion del aprendizaje enfocada en cursos de capacitación para estudiantes y profesionales del área de tecnología.

### **1.1.2. Carrera y/o Universidad**

Ingeniería Informática

### **1.1.3. Facultad**

Ciencias y Tecnología

### **1.1.4. Duración del Proyecto**

La duración del proyecto es de 8 meses de acuerdo a lo establecido.

### **1.1.5. Área y/o línea de Investigación Priorizado.**

Desarrollo de sistemas y Software / Investigación / Tecnologías de la Información y Comunicación.

**1.1.6. Responsable de Proyecto** 

Carrera de Ingeniería Informática – Taller III – Grupo 3

### **1.1.7. Entidad(es) Asociadas(s)**

Universidad autónoma Juan Misael Saracho

### **1.2.PERSONAL VINCULADO**

### **1.2.1. Director del proyecto**

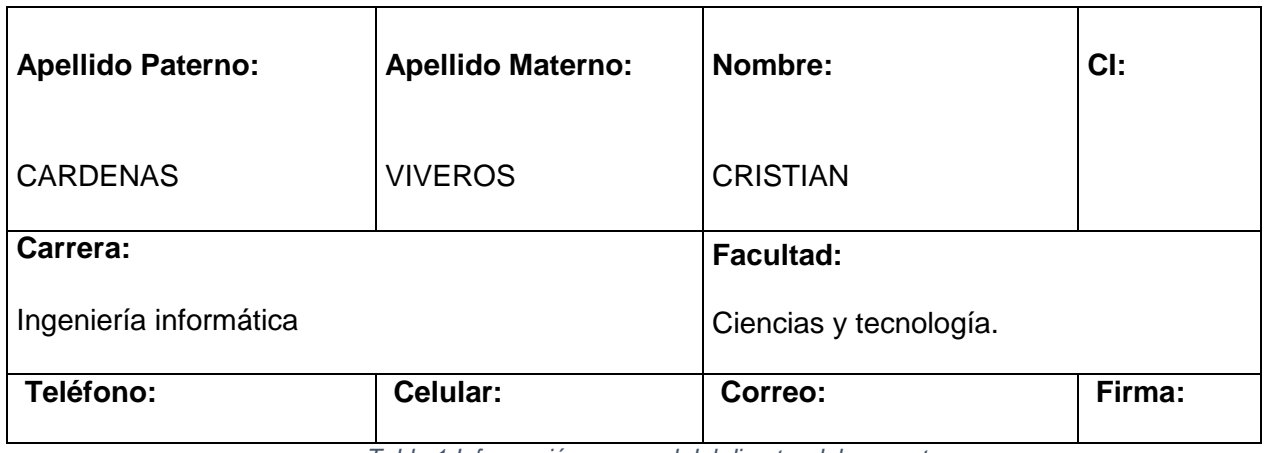

*Tabla 1 Información personal del director del proyecto*

### **1.2.2. Participantes del equipo de trabajo**

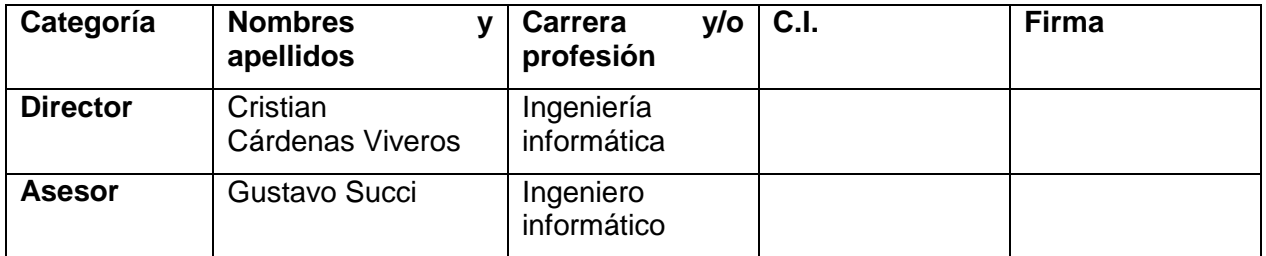

*Tabla 2 Información del equipo de trabajo* 

### **1.2.3. Actividades previstas para el del equipo de investigación**

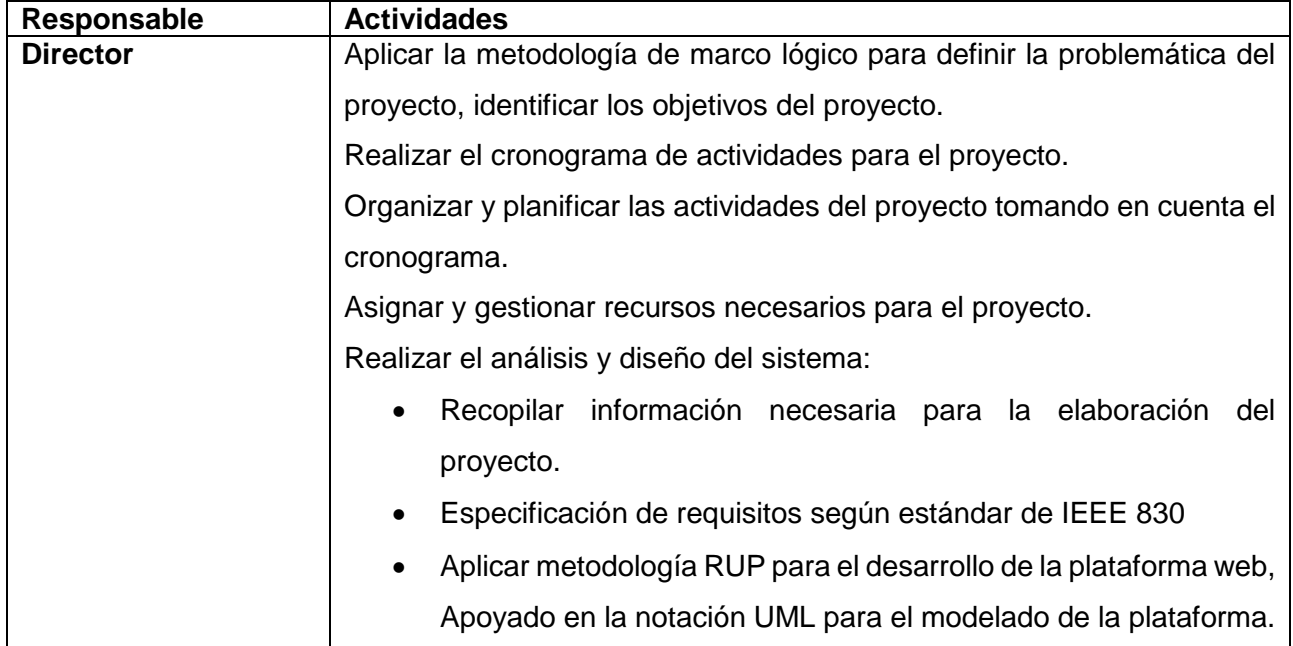

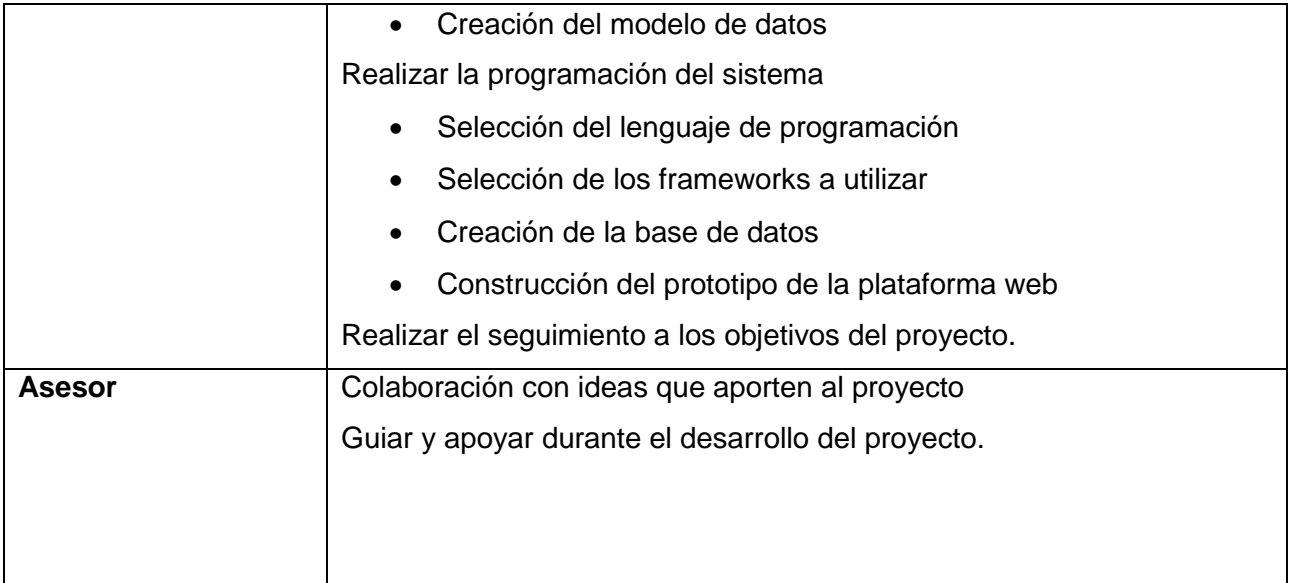

*Tabla 3 Actividades del equipo de investigación*

### **1.3.Descripción del proyecto**

### **1.3.1. Antecedentes**

La formación complementaria, es decir, formación que no está incluida en los planes de estudios del Ministerio de Educación, ha adquirido recientemente gran importancia.

Varias instituciones ofrecen cursos o talleres de formación sobre sus actividades, además de metodologías que permitan la obtención de certificados que faciliten la incorporación al mercado laboral, es frecuente observar en ofertas de empleo que se requieran conocimientos de alguna tecnología en concreto, como complemento a las titulaciones oficiales.

En el panorama laboral actual, y con la evolución continua de las diferentes tecnologías aplicables a diferentes puestos de trabajo, las empresas demandan perfiles multidisciplinares, que requieren que los trabajadores se estén formando continuamente, de manera que adquirieran nuevos conocimientos que sean de aplicación en su actividad laboral.

En el ámbito académico estudiantes o egresados de carreras del área de tecnología para seguir con su formación deben acudir a centros o institutos de manera presencial para acceder a talleres o cursos de formación complementaria.

Con los efectos devastadores derivados de la pandemia producida por el COVID-19, diferentes instituciones se han visto obligados a adaptarse a este nuevo escenario, en el que hemos modificado nuestros hábitos de conducta, y la manera en la que nos relacionamos y consumimos.

Este es el caso de las plataformas LMS (software de gestión del aprendizaje) ha experimentado un gran crecimiento en su uso por parte de distintas instituciones académicas, empresariales entre otras.

Una LMS nos permite automatizar y/o simplificar la distribución de nuestro contenido educativo mediante herramientas como Grupos, Aulas Virtuales o Entornos Virtuales de Aprendizaje.

Las plataformas LMS son utilizadas en diversos campos, desde capacitación de personal, venta de cursos por internet y hasta cursos online en instituciones educativas.

Por otra parte, las Plataformas LMS enfocadas al ámbito comercial nos permite comercializar cursos por internet y viene representado tanto por personas que quieren vender cursos online como por organizaciones que quieren vender cursos por internet.

Ya sea que se esté dando un curso online para estudiantes de una institución educativa, capacitaciones online un Sistema de Gestión del Aprendizaje trae múltiples beneficios.

Ventajas que ofrece las LMS:

- $\triangleright$  Mejora procesos formativos
- Mayor escalabilidad al tener mayor número de alumnos
- Automatizar la distribución de contenido(cursos/capacitaciones)
- $\triangleright$  Acceder al contenido a cualquier hora y lugar
- $\triangleright$  Reducción de costos

Las plataformas LMS en nuestra sociedad no se utilizan ampliamente ya que no se tiene conocimiento de las ventajas que estas ofrecen al momento de gestionar el aprendizaje de manera online, esto hace que las personas opten por métodos convencionales de formación que en muchos casos demoran tiempo y dinero.

El objetivo de este proyecto es contribuir a la comunidad de estudiantes y profesionales del área de tecnología. Con mejoras en procesos de aprendizaje online, haciendo que se pueda gestionar cursos de capacitación, para lograr este efecto se pretende desarrollar una plataforma web de gestión del aprendizaje enfocada a la comercialización de cursos o talleres de capacitación. Para así ir optando por esta tecnología en nuestro medio que está en constante evolución.

### **1.3.2. Descripción y fundamentación del proyecto**

En todas partes, tanto en el sector público como en el privado, se presentan oportunidades laborales, que exigen ciertos conocimientos en temas específicos, tema no solo afecta a profesionales del área de tecnología, sino también a estudiantes que para consolidar sus conocimientos en alguna rama tienen que recibir capacitación extra. Muchas veces no se encuentra en la web contenida para complementar el aprendizaje, ahí es donde la plataformas o herramientas de gestion del aprendizaje han tomado mayor importancia ya que ofrecen entornos virtuales de aprendizaje donde el estudiante aprende a su propio ritmo. Por esta razón se plantea.

Una plataforma web LMS (software de gestión del aprendizaje) donde se impartan cursos de capacitación complementaria sobre temas de tecnología, permitiendo a los instructores registrarse y ofrecer sus cursos por esta plataforma de forma gratuita o vender su contenido mediante la pasarela de pagos de PayPal. En la administración se podrá administrar todos los componentes para poder llevar un buen control en la plataforma. Como administrar usuarios, categorías, precios, generar reportes de los cursos, etc.

La plataforma contara con una sección donde estarán todos los cursos de la plataforma ordenados por categorías y niveles donde los estudiantes podrán adquirir los cursos realizar búsquedas, hacer valoraciones del mismo, evaluar al docente dejar comentarios ver sus cursos, llevar un control de su avance para esto los estudiantes tendrán que estar autentificados en la plataforma.

La plataforma brindara seguridad y confianza en lo referente a los datos personales. Para desarrollar la plataforma se utilizará tecnología web

### **1.3.3. Análisis de causas de problemas**

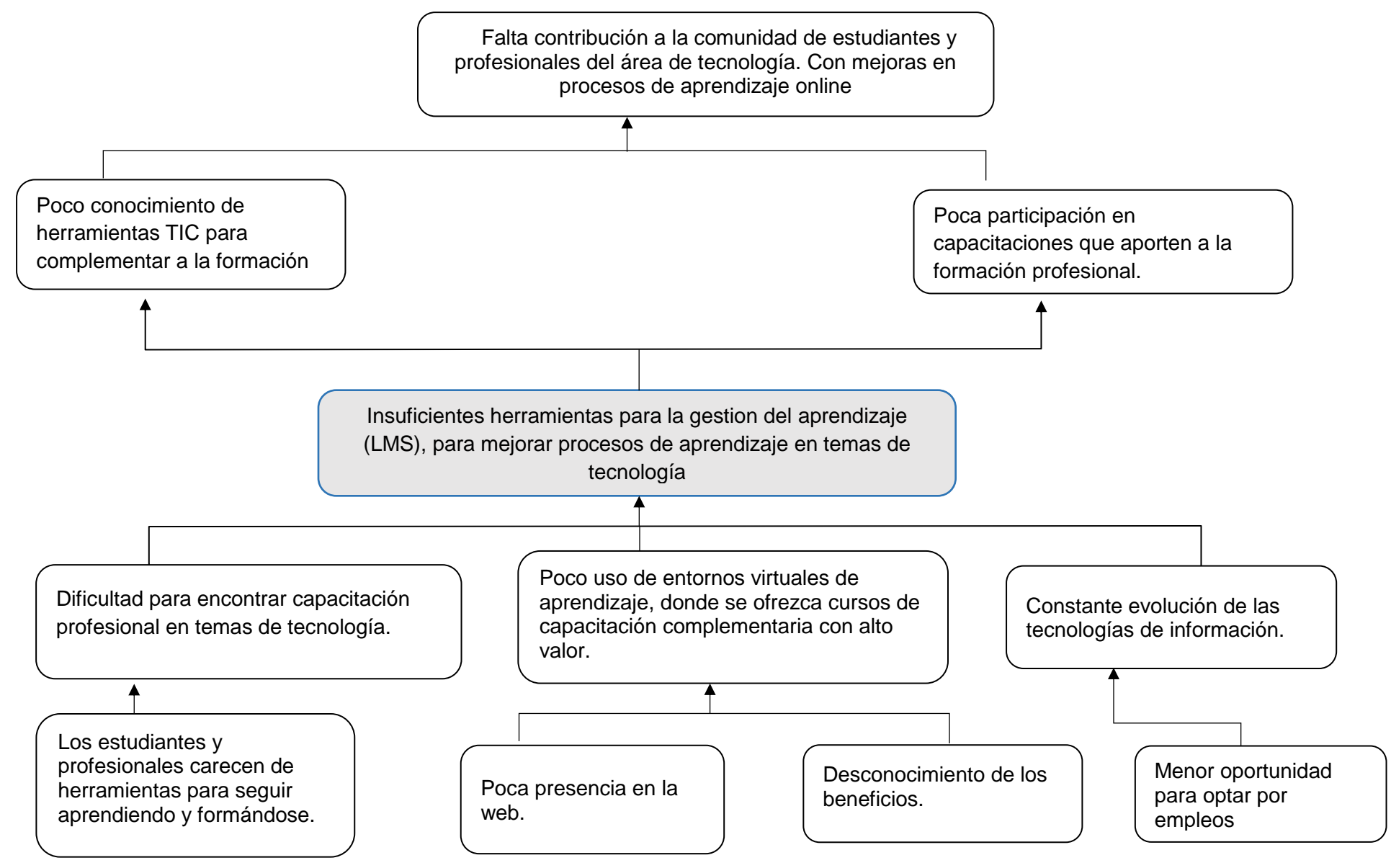

*Figura 1 Árbol de problemas*

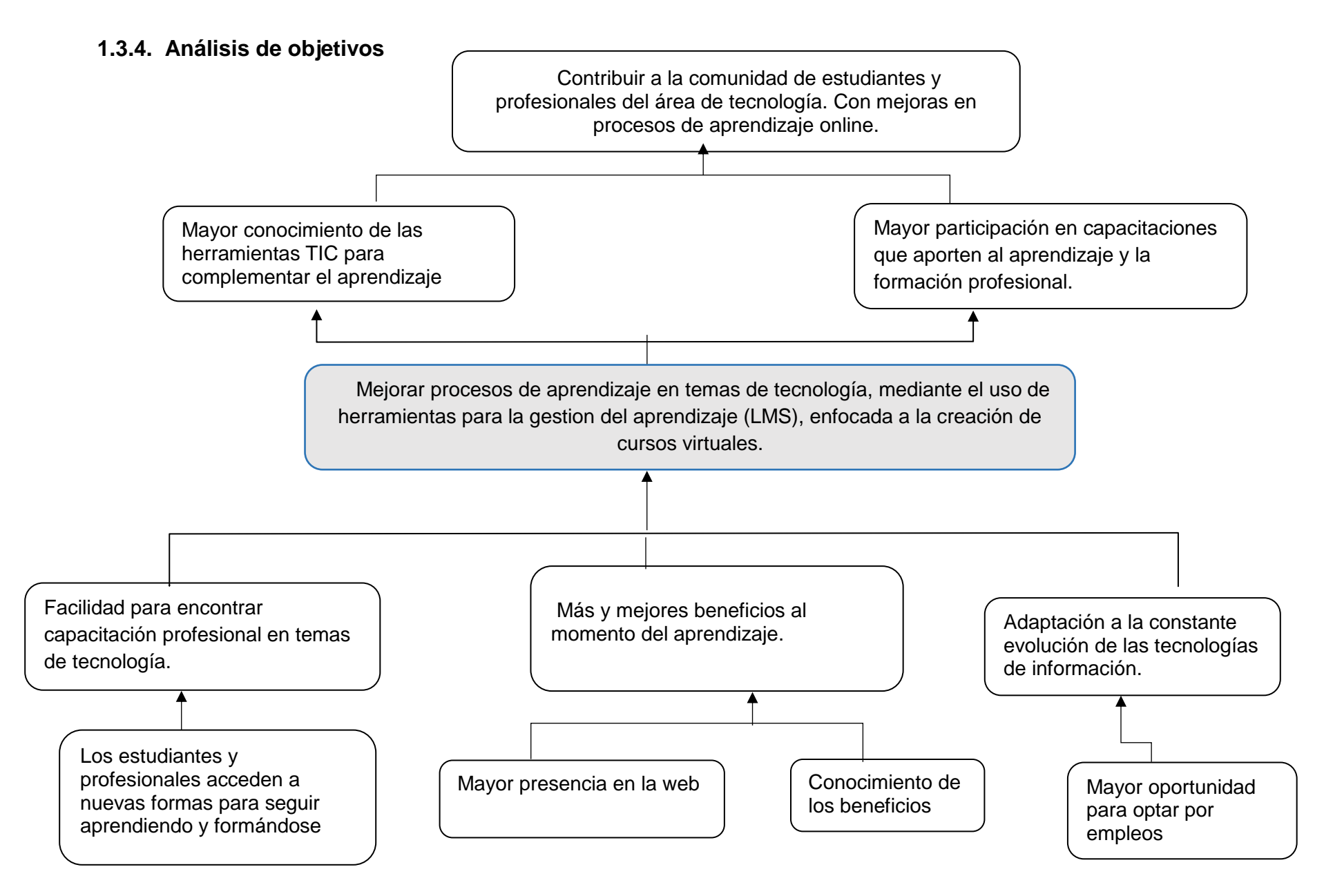

### **1.3.5. Objetivos**

### **Objetivo general**

Mejorar procesos de aprendizaje en temas de tecnología, mediante el uso de herramientas para la gestion del aprendizaje (LMS), enfocada a la creación de cursos virtuales.

### **Objetivos específicos**

 Desarrollo de una plataforma web para la gestion del aprendizaje que pueda ser usada por docentes y estudiantes de manera sencilla e intuitiva.

> El objetivo es desarrollar una plataforma web de aprendizaje orientado a la creación y venta de cursos de capacitación en temas de tecnología, dirigido principalmente a estudiantes y profesionales del área. Con la finalidad de mejorar procesos de aprendizaje y formación profesional.

 $\triangleright$  Programa socialización y capacitación a los beneficiarios del proyecto.

El objetivo de este componente es elaborar un plan de socialización y capacitación para el uso de la plataforma.

### **1.3.7. Matriz de marco lógico**

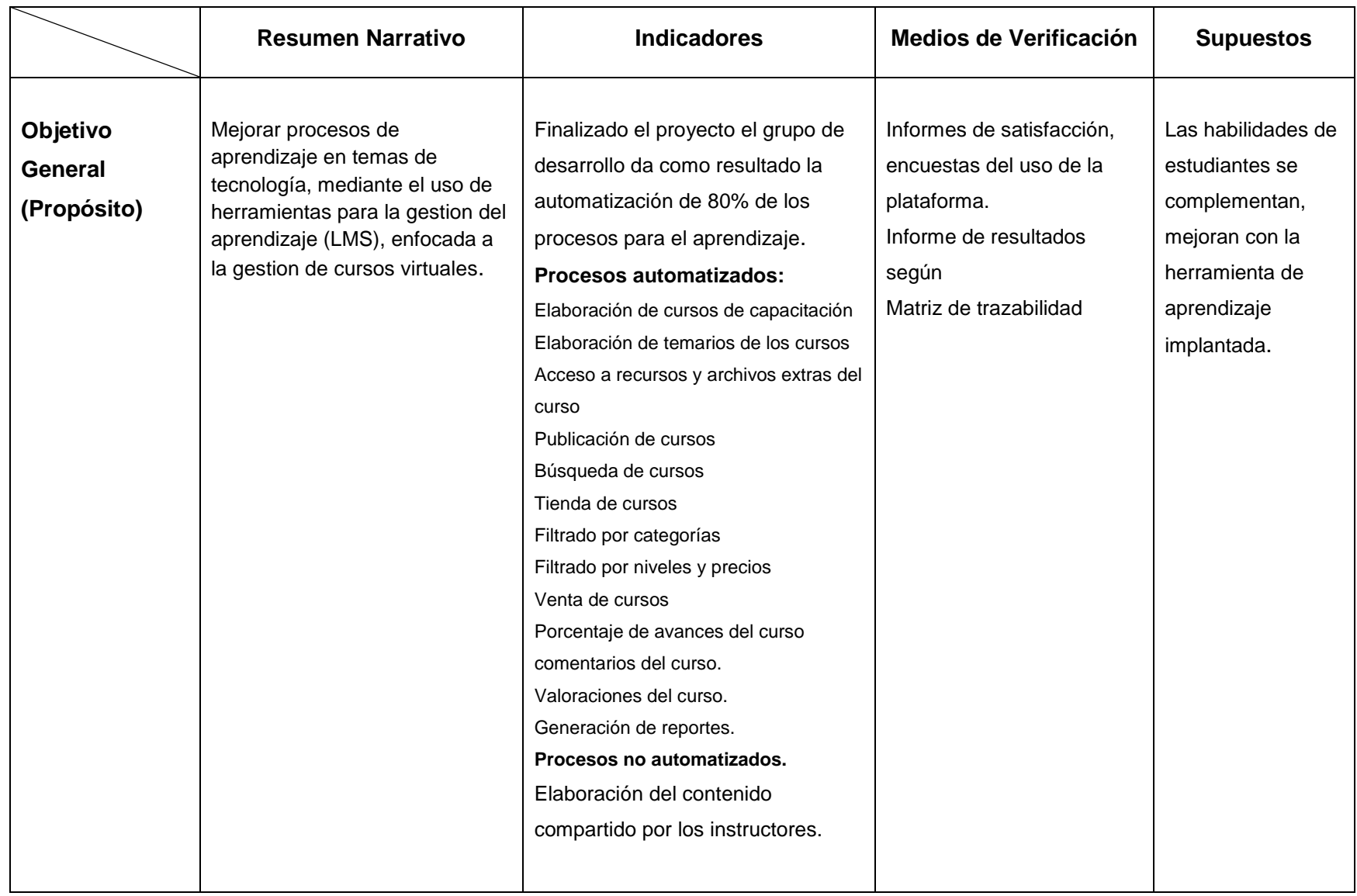

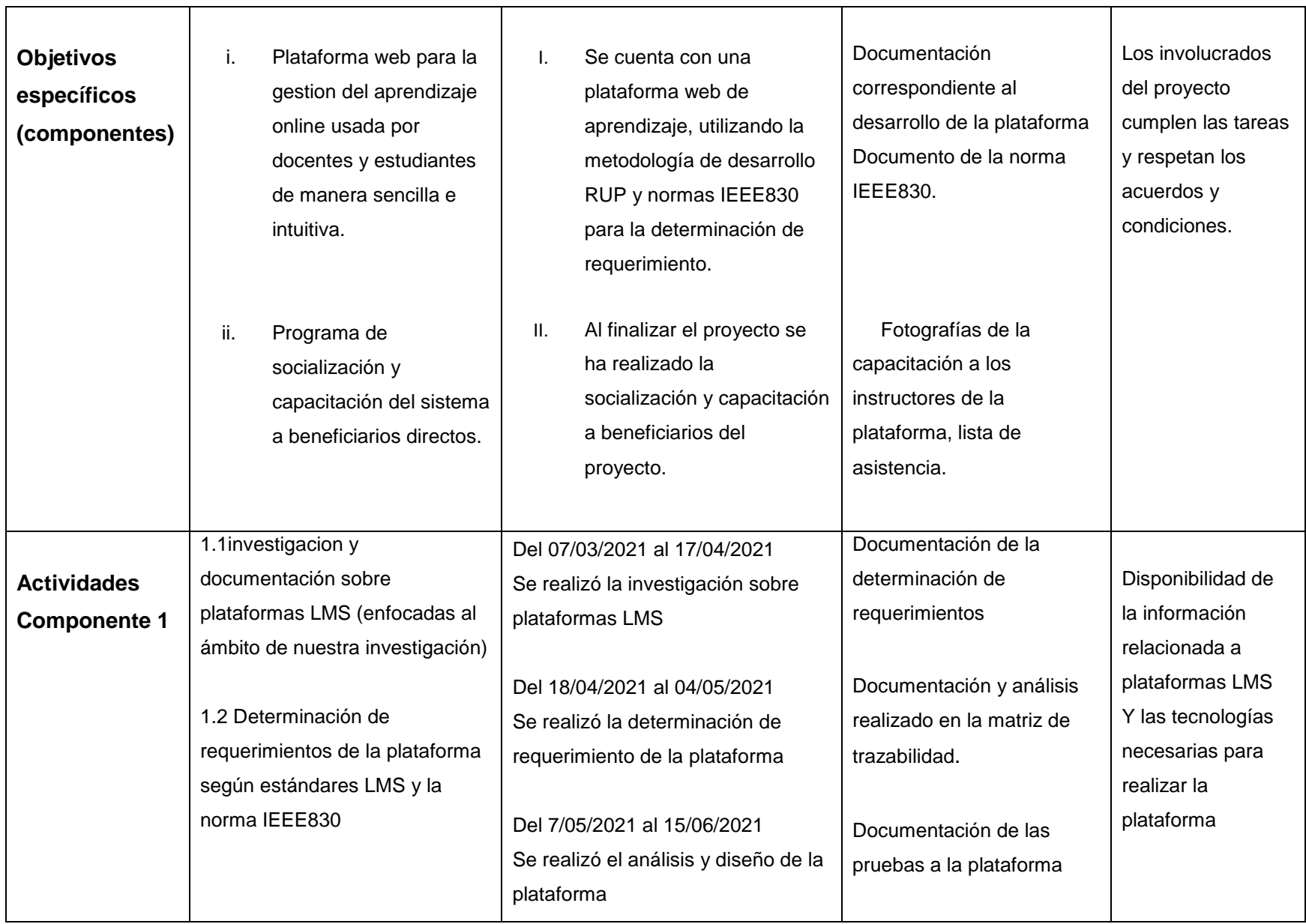

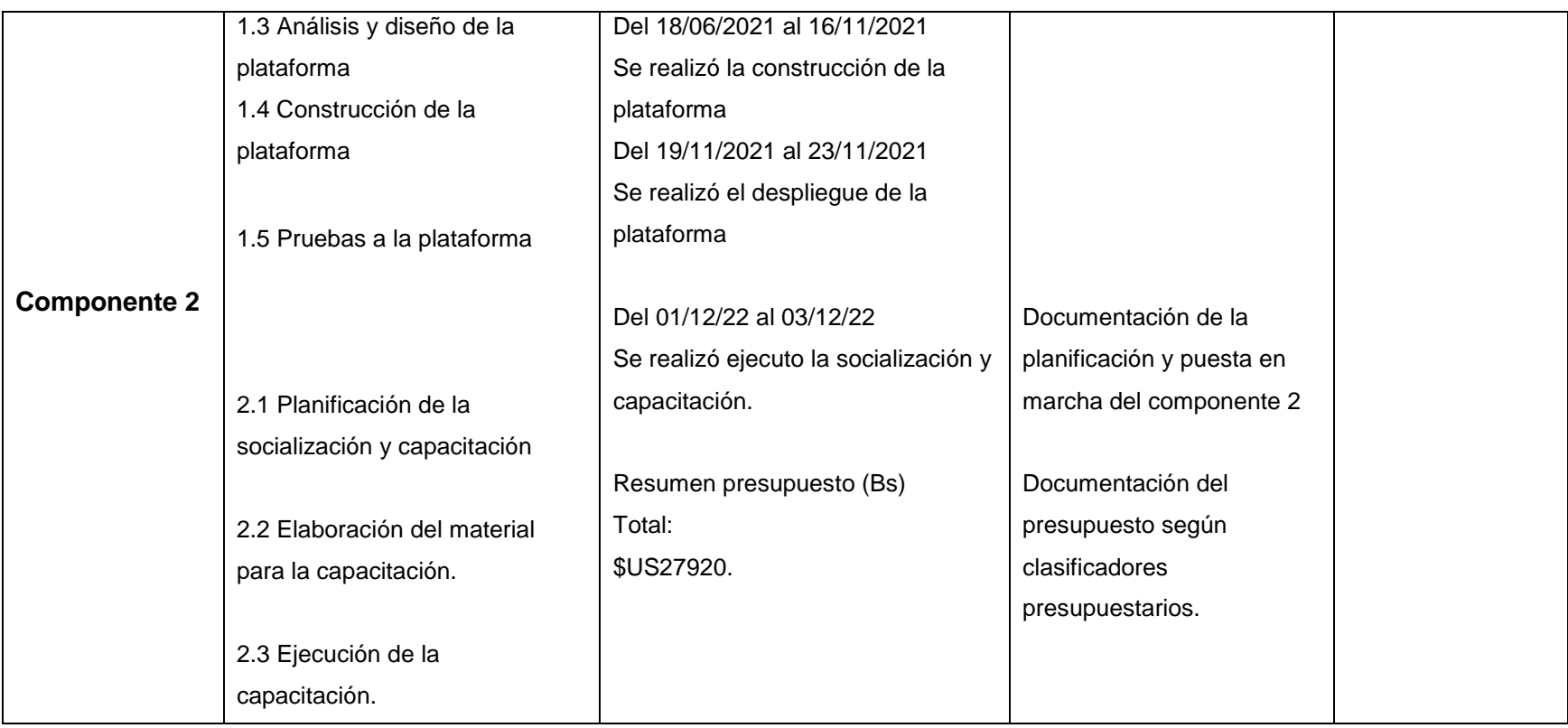

*Tabla s Matriz de marco lógico*

### **1.3.8. Metodología de desarrollo del proyecto**

Para desarrollar la plataforma se utilizó la Metodología RUP (Rational Unified Process), que mejora considerablemente la calidad de desarrollo del sistema, ya que la misma utiliza el Lenguaje Unificado de Modelado (UML) para preparar todos los esquemas de un Sistema de Gestión.

RUP es un proceso ágil de desarrollo que se repite a lo largo de una serie de ciclos que constituye la vida de un sistema. Cada ciclo concluye con una versión del producto para los clientes.

El flujo de trabajo fundamental tiene los siguientes pasos:

- $\triangleright$  Requerimientos
- Análisis y Diseño
- $\triangleright$  Programación e Implementación
- $\triangleright$  Pruebas

**Requerimientos**: En base a las investigaciones sobre plataformas LMS, encuestas se obtendrá información que refleje las necesidades de los involucrados para determinar los requerimientos.

**Análisis y Diseño**: En base a la determinación de requerimientos, se estructuro las diferentes vistas (diagramas, base de datos y pantallas) del sistema de gestión, tomando en cuenta la metodología de desarrollo de software.

**Programación e Implementación:** La programación será por módulos y orientado a objetos.

**Pruebas y validaciones:** Antes de realizar la inserción de datos se realizará la fase de pruebas de funcionalidad en cada módulo y se procederá a la notificación de errores encontrados.

### **1.3.9. Resultados esperados**

Con el desarrollo de este proyecto se pretende aumentar uso de las herramientas TIC en el proceso de formación y capacitación sobre temas tecnológicos en la sociedad.

Adaptarse a los estándares de calidad para la construcción y puesta en marcha de la plataforma

### **1.3.10.Beneficiarios**

### **Beneficiarios Directos**

Los beneficiarios de este proyecto son principalmente profesionales y estudiantes de carreras de tecnología.

### **Beneficiarios indirectos**

Los beneficiarios indirectos es la sociedad en general.

### **1.3.11.Presupuesto**

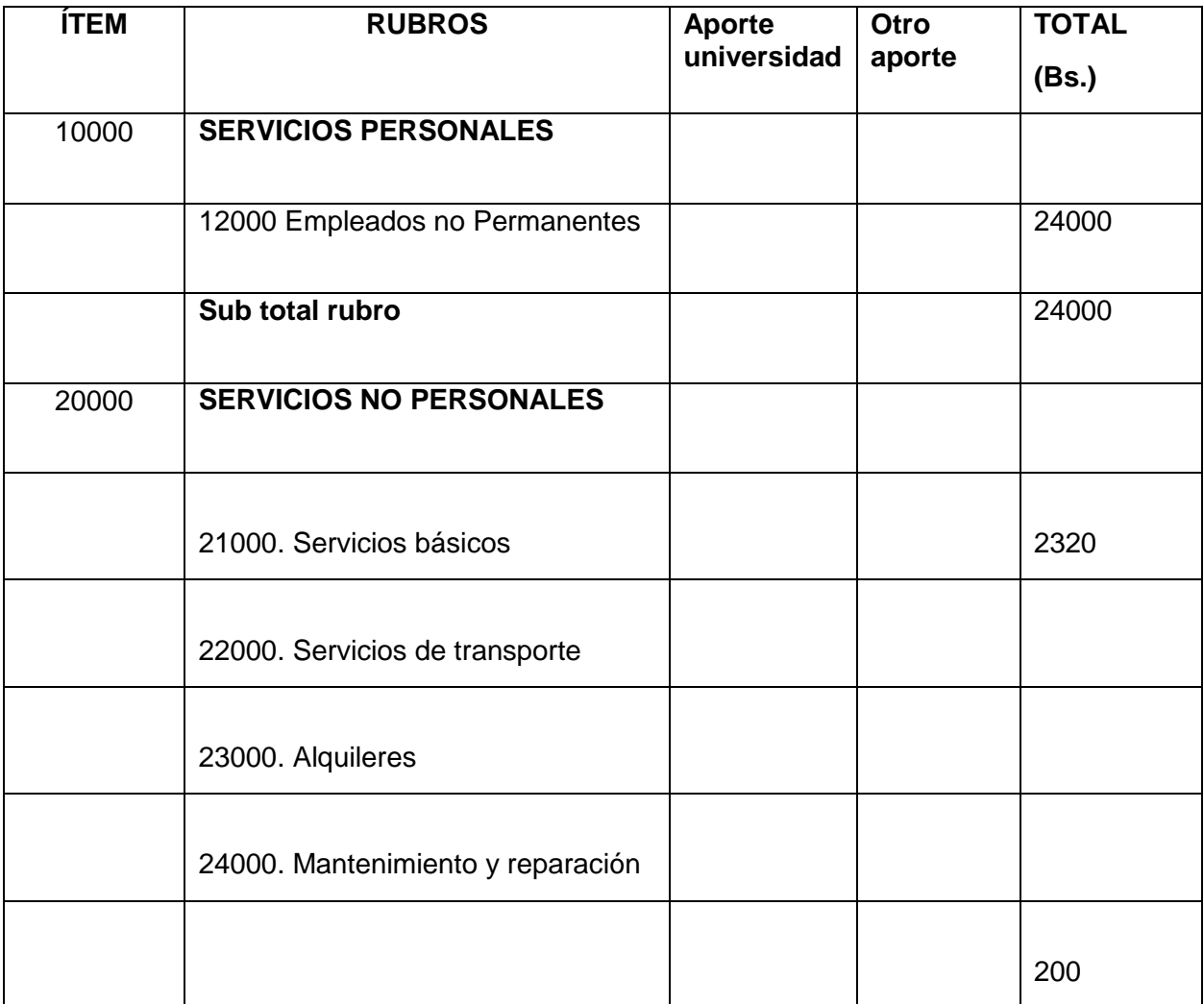

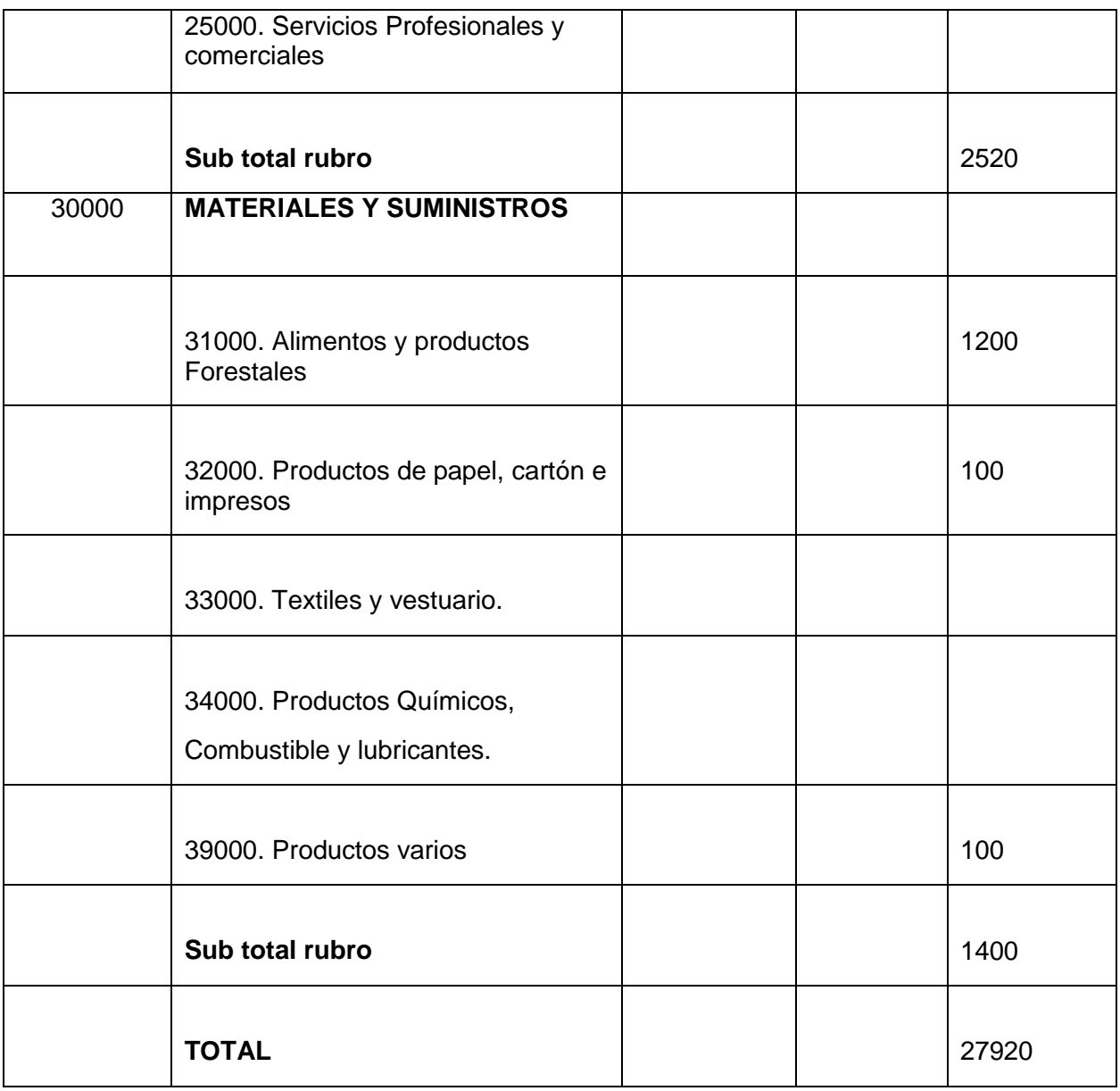

*Tabla 4 resumen del presupuesto del proyecto*

### **1. GRUPO 10000. SERVICIOS PERSONALES a) SUB GRUPO 12000. Empleados no permanentes**

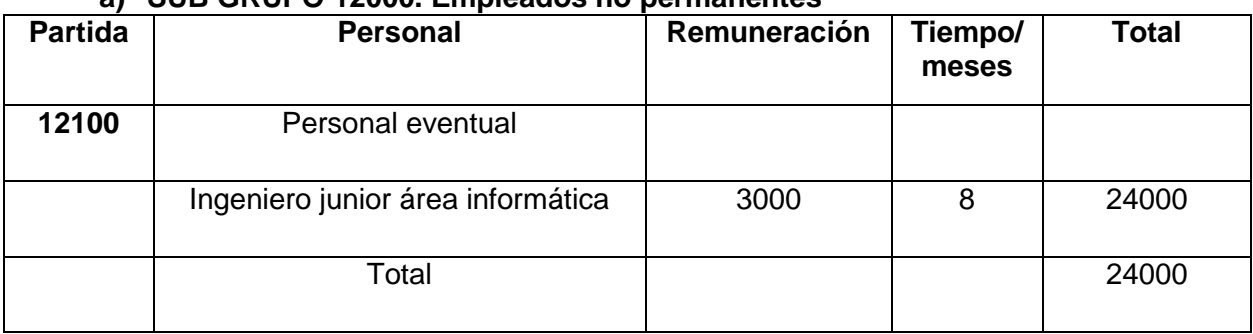

*Tabla 5 SUB GRUPO 12000. Empleados no permanentes*

### **2. GRUPO 20000. SERVICIOS PERSONALES a. SUB GRUPO 21000. Descripción de los gastos servicios básicos**

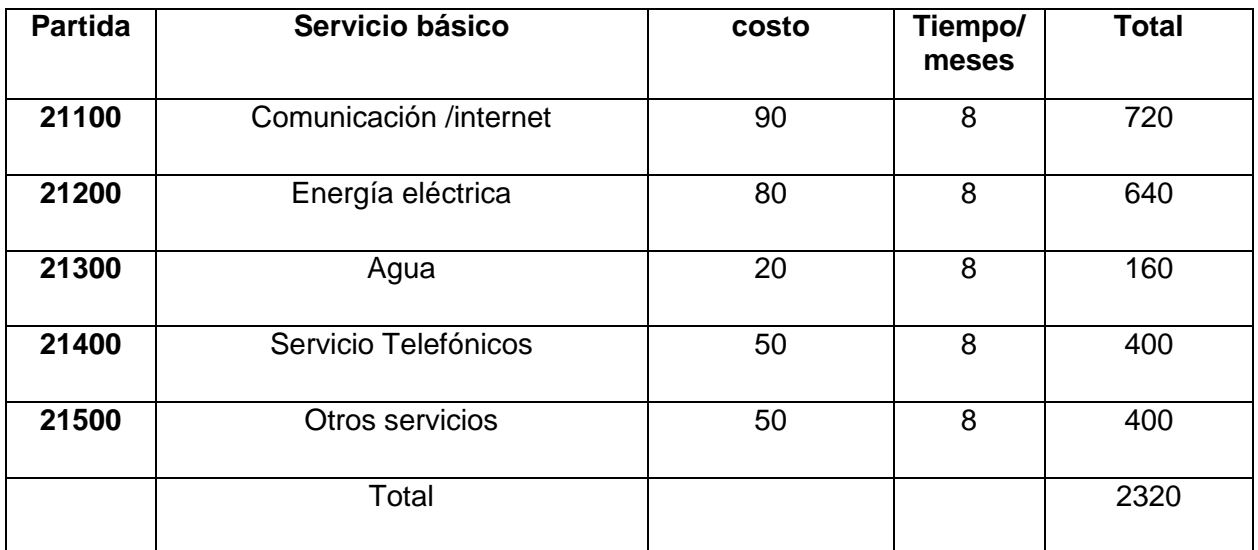

*Tabla 6 SUB GRUPO 21000. Descripción de los gastos servicios básicos*

### **b. SUB GRUPO 25000. Descripción Servicios Profesionales y comerciales.**

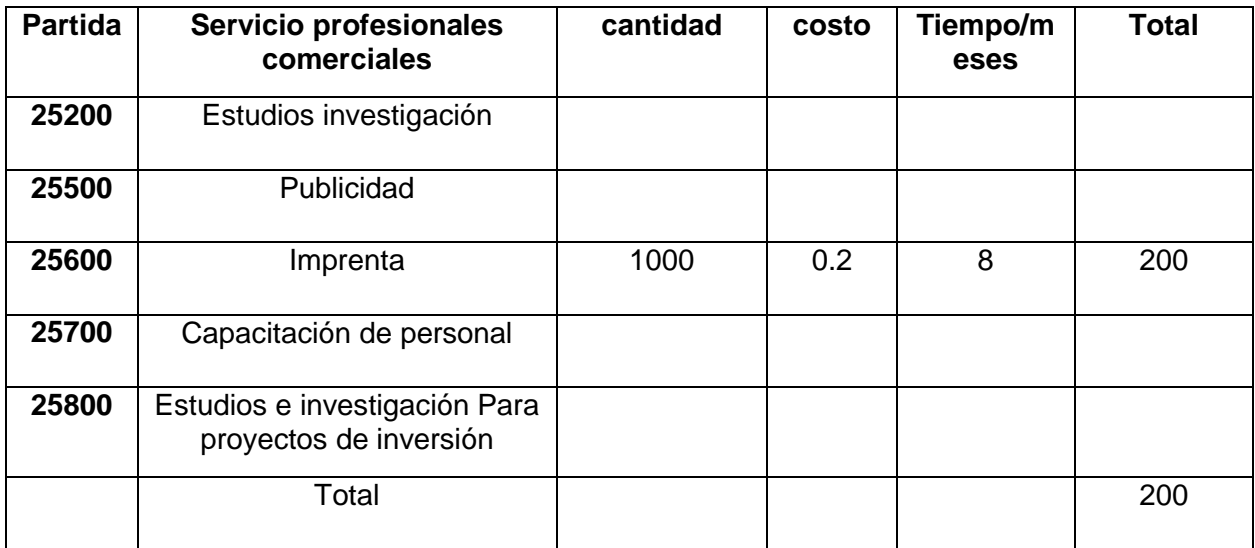

*Tabla 7 SUB GRUPO 25000. Descripción Servicios Profesionales y comerciales.*

### **3. GRUPO 30000. Materiales y suministros**

**a. SUB GRUPO 31000. Descripción de los gastos de alimentos y productos agroforestales**

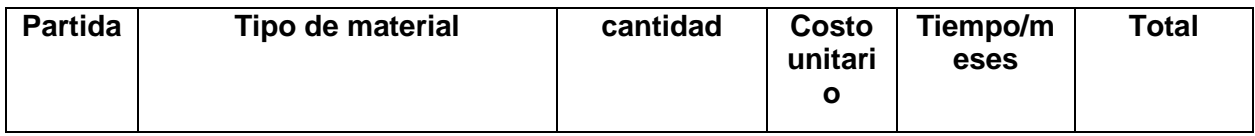

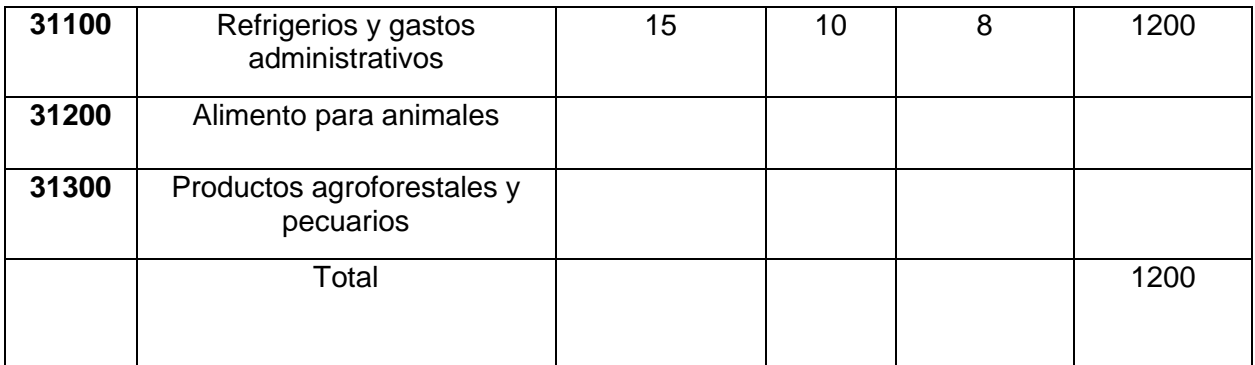

*Tabla 8 SUB GRUPO 31000. Descripción de los gastos de alimentos y productos agroforestales*

### **b. SUB GRUPO 32000. Descripción del gasto de productos de papel, cartón e impresos**

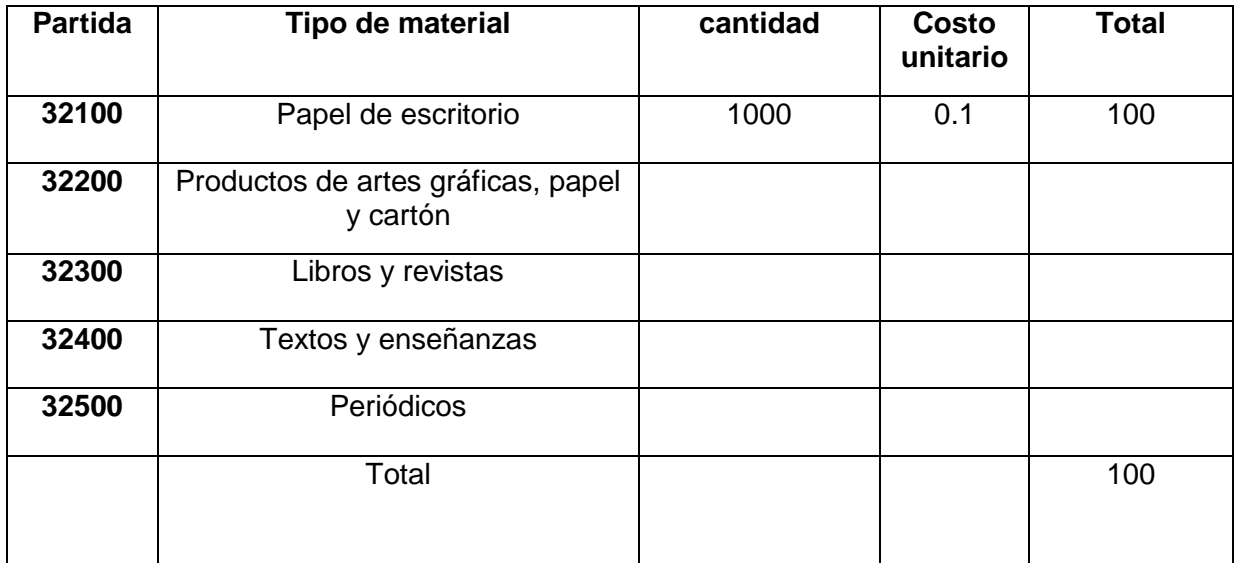

*Tabla 9 SUB GRUPO 32000. Descripción del gasto de productos de papel, cartón e impresos*

# **Capítulo**

### **II**

### **COMPONENTE 1**

### **2. COMPONENTE 1**

### **2.1.Componente 1. Desarrollo de una plataforma de aprendizaje online que pueda ser usada por docentes y estudiantes de manera sencilla e intuitiva.**

### **2.1.1. Marco Teórico**

### **Plataformas LMS**

Desde su primera aparición en los años 80 las plataformas LMS han ayudado en la transmisión de conocimientos, según un estudio de minsight en el 2020 existen más de 600 plataforma LMS disponibles en todo el mundo. (Global Market by gminsights, 2020), este hecho ha dado lugar a la especialización de las plataformas en base al sector en el cual se utilizan.

Las LMS es un sistema de gestión de aprendizaje online, que permite administrar, distribuir, monitorear, evaluar y apoyar las diferentes actividades previamente diseñadas y programadas dentro de un proceso de formación completamente virtual o de formación sami-presencial. (García, 2017, pág. 25)

Hernández (2019) menciona que:

Su conceptualización está orientada a que éstos sean fácilmente accesibles, amigables, intuitivos y flexibles, permitiendo ser utilizados tanto por los administradores, coordinadores y formadores, como por los estudiantes de un determinado curso, en cualquier momento y lugar, mientras se disponga de conexión a Internet. Por otro lado, también potencian de forma destacable la interacción online entre todos los agentes implicados dentro de un proceso de aprendizaje con componente online.

LMS o también conocido como plataforma LMS viene de los acrónimos (Learning Managment System) que en español se traduce a sistema de gestión del aprendizaje.

### **Ventajas únicas de las TIC en la educación y formación**

Según (Mogollón, 2020) menciona que el uso de la tecnología en la educación virtual permitió que muchos estudiantes pudiesen, por ejemplo, tener acceso a contenidos sin tener que pagar grandes cantidades por un libro impreso o viajar hasta el lugar donde el material está físicamente disponible. Pueden ver las clases una y otra vez y aclarar las dudas volviendo sobre los puntos que no quedaron claros. Pueden hacerles preguntas a sus compañeros o ver las que ya fueron hechas anteriormente y aprender con ellas. En resumen:

- $\triangleright$  La enseñanza virtual permite que personas de varias partes del mundo aprendan juntas, ya que elimina barreras geográficas.
- $\triangleright$  Los precios de la educación a distancia son más atractivos: es posible estudiar sin tener que invertir ríos de dinero.
- $\triangleright$  Estudiar por Internet le da más flexibilidad al alumno, que puede realizar las actividades a su propio ritmo, donde y cuando quiera.
- $\triangleright$  El profesor también tiene más flexibilidad y puede transmitir la misma video clase a miles de alumnos.
- Cualquier persona que tenga un conocimiento puede enseñarlo por Internet y generar dinero con sus clases. (párrs.63-69).

### **Efectividad de las herramientas LMS en la educación**

Franco (2019) menciona que:

Los avances tecnológicos han contribuido al desarrollo de varias herramientas que facilitan el almacenamiento de información. En el ámbito de la educación, la plataforma LMS es una de esas herramientas que no solo ha facilitado los procesos de aprendizaje, sino que ha transformado la forma en que las personas aprenden y enseñan en los días de hoy. Aun así, muchas personas que se enfrentan al mercado de la educación a distancia por primera vez confunden los términos existentes o no saben exactamente lo que significa cada uno.

Las herramientas LMS es un sistema de gestión automatizado de aprendizaje online. Uno de sus principales beneficios, es la facilidad que le da a la comunicación entre los agentes colaboradores en los distintos procesos de aprendizaje. Con los cambios a los que nos enfrentamos día a día, la educación es un campo con la necesidad de transformar sus modelos de enseñanza. La tecnología y la Internet como medio de comunicación global han sido la consecuencia de que los jóvenes de hoy, inicien su contacto con la educación desde cualquier espacio o actividad cotidiana, haciendo que accedan a recursos de aprendizaje por su propia cuenta y cada vez a más temprana edad.

Si estas a cargo de la dirección y toma de decisión de los procesos de enseñanza, es importante que tengas claro, que la educación ya no es unidireccional, "donde los profesores son los únicos proveedores de información y los estudiantes los destinatarios", ahora, los estudiantes demuestran mucha más participación en el proceso educativo, debido a que el fácil acceso a los entornos digitales permite que cada persona esté inmersa en el mismo proceso o se adelante a él.

Es por eso que el LMS se ha convertido en una herramienta colaborativa con la educación. Permite que los usuarios interactúen y desarrollen sesiones entre ellos y la misma institución. Es decir, que posibilita al estudiante a generar contenido y hacer parte de los procesos de estudio por medio de interacciones inmediatas como chats, videoconferencias, tableros electrónicos, entre otros, que simulan un aula física. Claro está sin dejar de lado la comunicación atemporal por medio de correos electrónicos y blog's

### $2.1.1.4$ **Uso de las Tecnologías de Información en la Educación.**

Según Bautista (2017) las tecnologías de la información y comunicación:

Hoy en día son indispensable mucho más si se trata del proceso educativo por esto es preciso considerar que las nuevas formas de concebir la enseñanza y el aprendizaje con el apoyo de los materiales didácticos, están provocando diversas actitudes y opinión frente al uso y

aprovechamiento para lograr un rendimiento académico óptimo. Por tanto, los profesores deben poseer los niveles de conocimiento y habilidades necesarias para acompañar a sus estudiantes durante este proceso, y asumir que la incorporación de estas herramientas tecnológicas facilitara su quehacer pedagógico y administrativo, además de enriquecer los ambientes de aprendizaje.

Por tal razón, los alumnos necesitan utilizar los diversos medios tecnológicos para formar su futuro profesional. Esta situación provoca impulsar nuevas y variadas maneras de ejercer la docencia, saber aprovechar las nuevas tecnologías de información y comunicación, que la mayoría de los estudiantes ya mantiene un dominio sobre ellas.

Para Pérez (2020) las herramientas LMS son:

Los responsables de proporcionar un soporte óptimo para un proceso de implementación para la capacitación, el aprendizaje y el intercambio de conocimientos entre los actores del proceso de educación. Con esta plataforma se reduce la carga administrativa, se incrementa la eficiencia y, además, se garantiza el cumplimiento de los planes o estrategias de capacitación creadas por el departamento. Sin embargo, no todas las plataformas LMS son iguales. A pesar de que todas persiguen un mismo objetivo, hoy día podemos encontrar muchas opciones de LMS en el mercado que varían de acuerdo a muchos factores: precio, funcionalidades, integración y usabilidad.

### **Uso y tipos de plataformas LMS**

Las plataformas LMS son utilizadas en diversos campos, desde capacitación de personal, venta de cursos por internet, hasta cursos online en instituciones educativas.

### **2.1.1.5.1. Principales usos de las Sistemas de Gestión del**

### **Aprendizaje**

### $2.1.1.5.1.1.$ **Corporativo**

Cuando hablamos del sector corporativos no referimos a las empresas y organizaciones que utilizan tecnologías educativas con las siguientes aplicaciones:

- Capacitación de personal
- $\triangleright$  Consultorías online a clientes
- $\triangleright$  Estrategias Marketing de Contenidos
- $\triangleright$  Soporte online a clientes

### $2.1.1.5.1.2.$ **Comercial – Venta de cursos Online**

Las plataformas orientadas a este sector se especializan en disponibilidad de funciones como:

- $\triangleright$  Integración con plataformas de marketing digital
- Personalización de la plataforma con la marca del cliente
- $\triangleright$  Integraciones con métodos de pago
- $\triangleright$  Herramientas de e-mail Marketing
- Automatización del proceso de venta de cursos online

Entre las más conocidas tenemos:

- > Hotmart
- $\triangleright$  Platzi
- $\triangleright$  Udemy

### $2.1.1.5.1.3.$ **Académico – Cursos en Instituciones Educativas**

El sector académico fue el primer sector en el que se aplicaron los Sistemas de Gestión del Aprendizaje, dentro de este sector tenemos a todas las instituciones educativos como:

 $\triangleright$  Universidades

- $\triangleright$  Colegios
- $\triangleright$  Institutos

Las plataformas orientadas a este sector son en gran parte de tecnología OPEN SOURCE, sin embargo, eso no significa que sean gratuitas.

Por el contrario, la implementación y mantenimiento de una tecnología open source puede resultar más que algunas plataformas modelo SAAS que se enfocan también en este sector.

### **Plataformas LMS en Bolivia**

La penetración de la formación virtual en las empresas y universidades bolivianas está creciendo frente a la necesidad de romper con la presencialidad por parte del sector profesional y empresarial.

En Bolivia aumentó en estos últimos años la oferta de programas académicos que incluyen el uso de herramientas de aprendizaje como parte del proceso educativo, de hecho, la inclusión de programas de capacitación de fabricantes como Cisco, Oracle, etc., basados en este tipo de soluciones en carreras técnicas y de nivel licenciatura, ha llevado a estos centros de capacitación y universidades a la adopción de estas nuevas tecnologías aplicadas a la educación.

### $2.1.1.7$ **Elementos de LMS:**

Existen tres elementos fundamentales de LMS:

- 1. Tecnología
- 2. Contenido
- 3. Personas

### **2.1.1.7.1. Tecnología:**

La formación online, tal y como la conocemos hoy día, hace imprescindible el uso de Internet en sus diferentes ámbitos. Las plataformas de formación se encuentran alojadas en un servidor web,

de manera que los docentes y alumnos se conectan a este servidor para realizar la acción formativa.

### **2.1.1.7.2. Contenido**

En una plataforma LMS el contenido debe estar enfocado a las características del medio. Es fundamental que el contenido conste de las siguientes características:

- $\triangleright$  Actualizado: esta característica es fundamental, ya que, nuestros cursos pueden permanecer online por mucho tiempo por lo que es fundamental actualizar el contenido cuando sea necesario para que este no quede obsoleto.
- $\triangleright$  Adaptado: con las herramientas que nos proporcionan las plataformas de formación podemos adaptar la secuencia formativa en función del nivel de cada alumno. De esta manera evitaremos la frustración o el aburrimiento de los mismos, evitando que pierdan interés por continuar nuestros cursos.
- $\triangleright$  Interactivo: el alumno debe tener la posibilidad de interactuar con los elementos en pantalla pudiendo realizar prácticas o ejercicios interactivos, de manera que el alumno no se limite a ser un mero espectador.
- Multimedia: el contenido no debe limitarse a una cadena de texto que el alumno lea, actualmente existe la posibilidad de incluir imágenes, audios o videos que mejoren la experiencia del alumno, pudiendo ofrecer unas explicaciones más claras y precisas eligiendo el formato más adecuado según el contenido formativo.
- Directo: para mejorar la comprensión del alumno y ante la imposibilidad de realizar cuestiones en tiempo real, el lenguaje usado ha de ser claro y conciso que facilite la comprensión al alumno.
- Lúdico: un contenido lúdico hace que el alumno muestre un mayor interés favoreciendo el aprendizaje.
- Evaluativo: es imprescindible que el alumno conozca el nivel adquirido en la materia.

### **2.1.1.7.3. Personas**

Como cualquier organización, en función del tamaño de nuestra plataforma de formación contaremos con diferentes actores, que desempeñarán diversas funciones en la cadena de aprendizaje:

- Profesor: es el responsable de la docencia y es especialista en el contenido que imparte, es el encargado de elaborar los contenidos y planificar el desarrollo del curso, resuelve las dudas de los alumnos y evalúa los conocimientos adquiridos.
- Coordinador académico(Administrador): sus funciones varían en función del modelo educativo, asume diversas funciones, pero la principal es ser el mediador entre el área académica, pedagógica y administrativa del curso. Se encarga de toda la planificación que rodea al curso y de su puesta en marcha.
- $\triangleright$  Alumno: es el usuario final, la persona que recibirá el cuso, y protagonista del proceso de aprendizaje.

### **Estándares LMS**

Hoy en día existen más de 600 plataformas LMS en todo el mundo, ante tal oferta y variedad de LMS, existe un organismo encargado de fijar los estándares necesarios para que una plataforma LMS, pueda ser certificada como una plataforma LMS, este organizamos se llama IMS Global, y se encarga certificar a estas plataformas para que puedan ser consideradas oficialmente LMS, entre las principales características necesarias para poder certificar una plataforma tenemos:

- Compatibilidad con SCORM (Sharable Content Object Reference Model), utilizado para poder compartir curso con estructura entre LMS
- AICC (Aviation Industry Computer Based Training Committee), transmision de información en formato HTTPS

Si bien este tipo de plataformas tienen un estándar fijado se rigen principalmente de la norma IEEE830 como estándar principal.

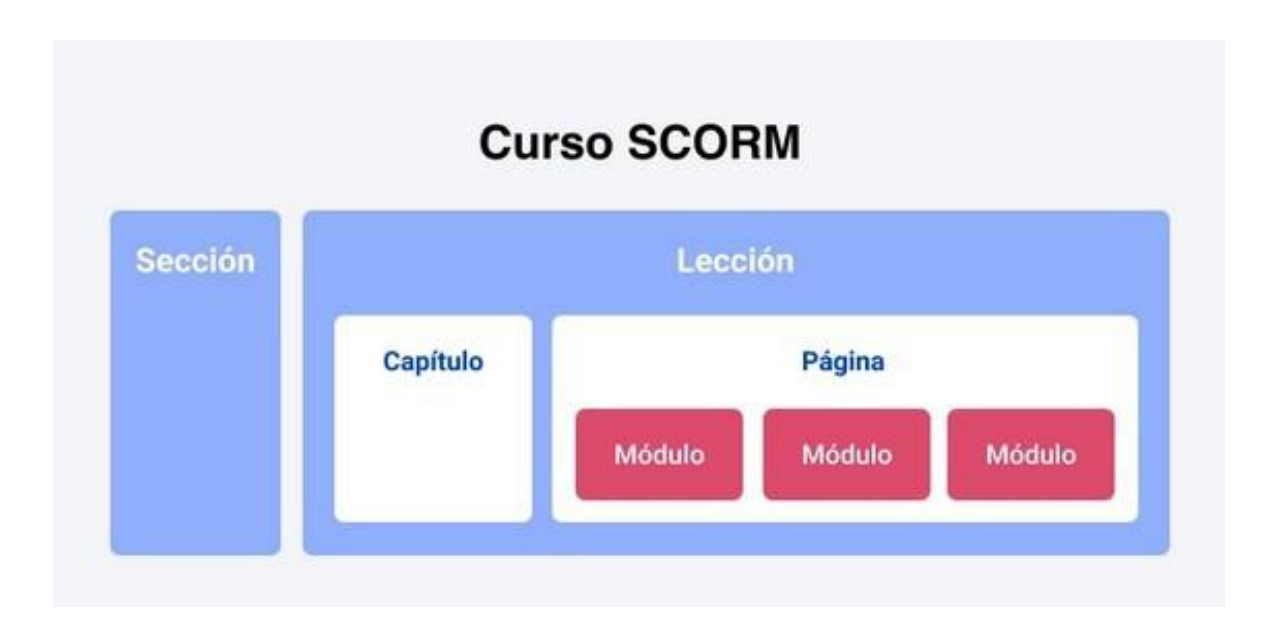

*Figura 3 Estructura curso Scorm* 

### **Metodología para el desarrollo:**

### **Metodología RUP (Rational Unified Process)**

Es una secuencia de pasos necesarios para el desarrollo y/o mantenimiento de gran cantidad de sistemas, en diferentes áreas de aplicación diferentes organizaciones, diferentes medios de competencia y en proyectos de tamaños variables (desde el más básico al más complejo). Actualmente es propiedad de International Business Machines (IBM) y está basado en un enfoque disciplinado de asignación de tareas y responsabilidades dentro de una organización de desarrollo con la finalidad de asegurar la obtención de un software de alta calidad que satisfagan la necesidad de los usuarios finales dentro de un calendario y tiempo predecible.

### **Características esenciales. -**

- Dirigido por Casos de Uso: Los casos de uso son los artefactos primarios para establecer el comportamiento deseado del sistema
- Centrado en la Arquitectura: La arquitectura es utilizada para conceptualizar, construir, administrar y evolucionar el sistema en desarrollo
- Iterativo e Incremental: Maneja una serie de entregas ejecutables, integra continuamente la arquitectura para producir nuevas versiones mejoradas

**Fases del Modelo RUP.** - RUP divide el proceso en 4 fases, dentro de las cuales se realizan varias iteraciones en número variable según el proyecto y en las que se hace un mayor o menor hincapié en las distintas actividades.

### **• Inicio**

Esta fase tiene como propósito definir y acordar el alcance del proyecto con los patrocinadores, identificar los riesgos asociados al proyecto, proponer una visión muy general de la arquitectura de software y producir el plan de las fases y el de iteraciones posteriores.

### **• Elaboración**

En la fase de elaboración se seleccionan los casos de uso que permiten definir la arquitectura base del sistema y se desarrollaran en esta fase, se realiza la especificación de los casos de uso seleccionados y el primer análisis del dominio del problema, se diseña la solución preliminar.

En las iteraciones de cada fase se hacen diferentes esfuerzos en diferentes actividades.

**Inicio**: Se hace un plan de fases, se identifican los principales casos de uso y se identifican los riesgos. Se define el alcance del proyecto.

**Elaboración:** Se hace un plan de proyecto, se completan los casos de uso y se eliminan los riesgos.

**Construcción:** Se concentra en la elaboración de un producto totalmente operativo y eficiente junto con el manual de usuario.

**Transición:** Se Instala el producto en el cliente y se entrena a los usuarios. Como consecuencia de esto suelen surgir nuevos requisitos a ser analizados.

### **• Construcción**

El propósito de esta fase es completar la funcionalidad del sistema, para ello se deben clarificar los requisitos pendientes, administrar los cambios de acuerdo a las evaluaciones realizados por los usuarios y se realizan las mejoras para el proyecto.

### **• Transición**

El propósito de esta fase es asegurar que el software esté disponible para los usuarios finales, ajustar los errores y defectos encontrados en las pruebas de aceptación, capacitar a los usuarios y proveer el soporte técnico necesario. Se debe verificar que el producto cumpla con las especificaciones entregadas por las personas involucradas en el proyecto.

### **UML (Lenguaje Unificado de Modelo)**

El Lenguaje Unificado de Modelado (UML) fue creado para forjar un lenguaje de modelado visual común y semántica y sintácticamente rico para la arquitectura, el diseño y la implementación de sistemas de software complejos, tanto en estructura como en comportamiento. UML tiene aplicaciones más allá del desarrollo de software, p. ej., en el flujo de procesos en la fabricación.

Es comparable a los planos usados en otros campos y consiste en diferentes tipos de diagramas. En general, los diagramas UML describen los límites, la estructura y el comportamiento del sistema y los objetos que contiene.

UML no es un lenguaje de programación, pero existen herramientas que se pueden usar para generar código en diversos lenguajes usando los diagramas UML.

UML guarda una relación directa con el análisis y el diseño orientados a objetos.

### **Modelado de datos**

El UML es popular entre programadores, pero no suele ser usado por desarrolladores de bases de datos. Una razón es sencillamente que los creadores de UML no se enfocaron en las bases de datos. A pesar de ello, el UML es efectivo para el modelado de alto nivel de datos conceptuales y se puede usar en diferentes tipos de diagramas UML. Puedes encontrar información sobre la multidimensional de un modelo de clases orientado a objetos en una base de datos relacional en este artículo sobre Modelado de bases de datos en UML.

### **DIAGRAMAS DE CLASES**

Los diagramas de clases representan las estructuras estáticas de un sistema, incluidas sus clases, atributos, operaciones y objetos. Un diagrama de clases puede mostrar datos computacionales u organizacionales en la forma de clases de implementación y clases lógicas, respectivamente. Puede haber superposición entre estos dos grupos.

1. Las clases se representan con una forma rectangular dividida en tercios. La sección superior muestra el nombre de la clase, mientras que la sección central contiene los atributos de la clase. La sección inferior muestra las operaciones de la clase (también conocidas como métodos).

2. Agrega formas de clases a tu diagrama de clases para modelar la relación entre esos objetos. Además, podría ser necesario que agregues subclases.

3. Usa líneas para representar asociación, traspaso, multiplicidad y otras relaciones entre clases y subclases. Tu estilo de notación preferido informará la notación de estas líneas.

### **DIAGRAMAS DE COMPONENTES**

Los diagramas de componentes muestran cómo se combinan los componentes para formar componentes más grandes o sistemas de software. Estos diagramas están diseñados para modelar las dependencias de cada componente en el sistema. Un componente es algo necesario para ejecutar una función de estereotipo. Un estereotipo de componente puede

constar de ejecutables, documentos, tablas de bases de datos, archivos o archivos de bibliotecas.

1. Representa un componente con una forma rectangular. Debe tener dos rectángulos pequeños en un lado o mostrar un icono con esa forma.

2. Agrega líneas entre formas de componentes para representar las relaciones pertinentes.

### **DIAGRAMA DE ACTIVIDADES**

Los diagramas de actividades muestran el flujo de control de procedimiento entre objetos de clases, junto con procesos organizacionales, como los flujos de trabajo de negocios. Estos diagramas se integran con formas especializadas que luego se conectan con flechas. La notación establecida para los diagramas de actividades es similar a la de los diagramas de estados.

1. Empieza tu diagrama de actividades con un círculo negro.

2. Conecta el círculo a la primera actividad, la cual se modela con un rectángulo redondeado.

3. Ahora, conecta cada actividad a otras actividades con líneas que muestren el flujo paso a paso de todo el proceso.

4. También puedes probar usar carriles para representar los objetos que realizan cada actividad.

### **DIAGRAMA DE CASO DE USO**

Un caso de uso es una lista de pasos que definen la interacción entre un actor (un humano que interactúa con el sistema o un sistema externo) y el sistema propiamente dicho. Los diagramas de casos de uso representan las especificaciones de un caso de uso y modelan las unidades funcionales de un sistema. Estos diagramas ayudan a los equipos de desarrollo a comprender los requisitos de su sistema, incluida la función de la interacción humana en el mismo y las diferencias entre diversos casos de uso. Un diagrama de caso de uso podría mostrar todos los casos de uso del sistema o solo un grupo de casos de uso con una funcionalidad similar.

1. Para iniciar un diagrama de casos de uso, agrega una forma ovalada en el centro del dibujo.

2. Escribe el nombre del caso de uso dentro del óvalo.

3. Representa a los actores con una figura humana cerca del diagrama, luego usa líneas para modelar las relaciones entre los actores y los casos de uso.

### **DIAGRAMA DE SECUENCIA**

Los diagramas de secuencia, también conocidos como diagramas de eventos o escenarios de eventos, ilustran cómo los procesos interactúan entre sí mostrando llamadas entre diferentes objetos en una secuencia. Estos diagramas tienen dos dimensiones: vertical y horizontal. Las líneas verticales muestran la secuencia de mensajes y llamadas en orden cronológico y los elementos horizontales muestran instancias de objetos en las que se transmiten los mensajes.

1. Para crear un diagrama de secuencia, escribe el nombre de la instancia de clase y el nombre de la clase en un cuadro rectangular.

2. Dibuja líneas entre las instancias de clases para representar al emisor y receptor de los mensajes.

3. Usa puntas de flecha oscuras para simbolizar mensajes sincrónicos, puntas de flecha abiertas para mensajes asincrónicos y líneas discontinuas para mensajes de respuesta.

### **Herramientas de construcción y modelado de software.**

### **2.1.1.10.1. Visual Studio Code**

Editor de código fuente independiente que se ejecuta en Windows, macOS y Linux. La elección principal para desarrolladores web y JavaScript, con extensiones para admitir casi cualquier lenguaje de programación.

### **2.1.1.10.2. Enterprise Architect**

Enterprise Architect es una herramienta comprensible de diseño y análisis UML, que cubre el desarrollo de software desde la captura de requerimientos a través de las etapas del análisis, modelos de diseño, pruebas y mantenimiento. EA es una herramienta de multi-usuarios, basada en Windows, diseñada para ayudar a construir software robusto y fácil de mantener. Además, ofrece salida de documentación flexible y de alta calidad.

### **2.1.1.10.3. MYSQL**

MySQL es el sistema de gestión de bases de datos relacional más extendido en la actualidad al estar basada en código abierto. Desarrollado originalmente por MySQL AB, fue adquirida por MicroSystems en 2008 y está su vez comprada por Oracle Corporation en 2010, la cual ya era dueña de un motor propio para MySQL.

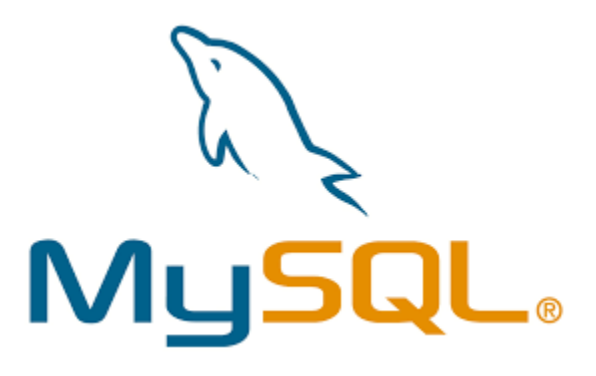

### **Características de MySQL**

- 1. Arquitectura Cliente y Servidor: MySQL basa su funcionamiento en un modelo cliente y servidor. Es decir, clientes y servidores se comunican entre sí de manera diferenciada para un mejor rendimiento. Cada cliente puede hacer consultas a través del sistema de registro para obtener datos, modificarlos, guardar estos cambios o establecer nuevas tablas de registros, por ejemplo.
- 2. Compatibilidad con SQL: SQL es un lenguaje generalizado dentro de la industria. Al ser un estándar MySQL ofrece plena compatibilidad por lo que si has trabajado en otro motor de bases de datos no tendrás problemas en migrar a MySQL.
- 3. Vistas: Desde la versión 5.0 de MySQL se ofrece compatibilidad para poder configurar vistas personalizadas del mismo modo que podemos hacerlo en otras bases de datos SQL. En bases de datos de gran tamaño las vistas se hacen un recurso imprescindible.
- 4. Procedimientos almacenados. MySQL posee la característica de no procesar las tablas directamente, sino que a través de procedimientos almacenados es posible incrementar la eficacia de nuestra implementación.
- 5. Desencadenantes. MySQL permite además poder automatizar ciertas tareas dentro de nuestra base de datos. En el momento que se produce un evento otro es lanzado para actualizar registros o optimizar su funcionalidad.
- 6. Transacciones. Una transacción representa la actuación de diversas operaciones en la base de datos como un dispositivo. El sistema de base de registros avala que todos los procedimientos se establezcan correctamente o ninguna de ellas. En caso por ejemplo de una falla de energía, cuando el monitor falla u ocurre algún otro inconveniente, el sistema opta por preservar la integridad de la base de datos resguardando la información.

### **2.1.1.10.4. PHP**

PHP es un lenguaje de código abierto muy popular, adecuado para desarrollo web y que puede ser incrustado en HTML. Es popular porque un gran número de páginas y portales web están creadas con PHP. Código abierto significa que es de uso libre y gratuito para todos los programadores que quieran usarlo. Incrustado en HTML significa que en un mismo archivo vamos a poder combinar código PHP con código HTML, siguiendo unas reglas.

PHP se utiliza para generar páginas web dinámicas. Recordar que llamamos página estática a aquella cuyos contenidos permanecen siempre igual, mientras que llamamos páginas dinámicas a aquellas cuyo contenido no es el mismo siempre. Por ejemplo, los contenidos pueden cambiar en base a los cambios que haya en una base de datos, de búsquedas o aportaciones de los usuarios, etc.

### **2.1.1.10.5. LARAVEL 8**

Laravel es un popular framework de PHP. Permite el desarrollo de aplicaciones web totalmente personalizadas de elevada calidad.
Laravel es un framework PHP. Es uno de los frameworks más utilizados y de mayor comunidad en el mundo de Internet. Como framework resulta bastante moderno y ofrece muchas utilidades potentes a los desarrolladores, que permiten agilizar el desarrollo de las aplicaciones web.

#### **Características de Laravel**

El framework Laravel trabaja con una arquitectura de carpetas avanzada, de modo que promueve la separación de los archivos con un orden correcto y definido, que guiará a todos los integrantes del equipo de trabajo y será un estándar a lo largo de los distintos proyectos. Por supuesto, dispone también de una arquitectura de clases también muy adecuada, que promueve la separación del código por responsabilidades. Su estilo arquitectónico es MVC.

Contiene además un amplio conjunto de características, que sirven para realizar la mayoría de las aplicaciones web. Entre ellas podemos encontrar:

- $\triangleright$  Un sistema de rutas, mediante las cuales es fácil crear y mantener todo tipo de URLs amistosas a usuarios y buscadores, rutas de API, etc.
- Un sistema de abstracción de base de datos, con un ORM potente pero sencillo de manejar, mediante el que podemos tratar los datos de la base de datos como si fueran simples objetos.
- $\triangleright$  Un sistema para creación de colas de trabajo, de modo que es posible enviar tareas para ejecución en background y aumentar el rendimiento de las aplicaciones.
- $\triangleright$  Varias configuraciones para envío de email, con proveedores diversos
- $\triangleright$  Un sistema de notificaciones a usuarios, mediante email, base de datos y otros canales
- Una abstracción del sistema de archivos, mediante el cual podemos escribir datos en proveedores cloud, y por supuesto en el disco del servidor, con el mismo código.
- Gestión de sesiones
- Sistema de autenticación, con todo lo necesario como recordatorios de clave, confirmación de cuentas, recordar un usuario logueado, etc.
- $\triangleright$  La posibilidad de acceder a datos en real time y recibir notificaciones cuando éstos se alteran en la base de datos

#### **2.1.1.10.6. Tailwind CSS**

Tailwind CSS es un framework CSS de bajo nivel altamente personalizable que le permite crear diseños personalizados eliminando los estilos de componentes pre-definidos que necesitarías sobre-escribir en todo caso.

Tailwind CSS es una potente herramienta para el desarrollo frontend. Está dentro de la clasificación de los frameworks CSS o también llamados frameworks de diseño. Permite a los desarrolladores y diseñadores aplicar estilos a los sitios web de una manera ágil y optimizada.

Las hermosas interfaces de usuario personalizadas se pueden construir de manera efectiva usando CSS sin realmente poner mucho esfuerzo de codificación. Al ser un framework utility-first, Tailwind CSS ofrece la ventaja de diseñar cada componente de manera distintiva, de la manera que desees.

#### **Ventajas de usarlo**

- **1.** Es altamente personalizable Tailwind CSS es un framework altamente personalizable. Aunque viene con una configuración predeterminada, es simple sobre-escribirla gracias al fichero de configuración tailwind.config.js. Este archivo de configuración permite una fácil personalización de paletas de colores, estilizado, espaciado, temas, etc. Tailwind combina las utilidades perfectas que facilitan la gestión de proyectos y obtienen el máximo CSAT (Customer Satisfaction Score) o índice de satisfacción del cliente.
- **2.** Tiene patrones de utilidad comunes. Elimina la molestia de nombrar clases con Tailwind CSS. La disponibilidad de patrones de utilidad comunes resuelve numerosos problemas

como especificar clases, organizarlas, ponerlas en cascada y mucho más. Las clases de utilidades simplifican el proceso de creación de componentes personalizados.

#### **2.1.1.10.7. Servidor Web de Apache**

Esta herramienta es tal vez la más compleja dada la dificultad que puede tener el configurar un servidor web con las mismas características que tiene el servidor web de producción. Por lo general la instalación de las aplicaciones del servidor web dependen demasiado del sistema operativo que se está utilizando.

#### **2.1.2. Plan de desarrollo del software**

#### $2.1.2.1$ **Introducción**

Este plan de Desarrollo del Software será incluido en la propuesta elaborada como respuesta al proyecto de prácticas de la asignatura Taller III de la carrera Ingeniería Informática de la Facultad de ciencias y Tecnología de la Universidad Autónoma Juan Misael Saracho. Este documento provee una visión global del enfoque de desarrollo propuesto.

EL proyecto ha sido ofertado por el Universitario Cristian Cárdenas Viveros, basado en la metodología de Rational Unified Process (RUP). En la que únicamente se procederá a cumplir con las cuatro fases que marca la metodología, constando únicamente en la tercera fase de dos iteraciones. Es importante destacar esto puesto que utilizaremos la terminología RUP en este documento. Se incluirá el detalle para las fases de Inicio y Elaboración y adicionalmente se esbozarán las fases posteriores de Construcción y Transición para dar una visión global de todo proceso.

El enfoque de desarrollo propuesto constituye una configuración del proceso RUP de acuerdo a las características del proyecto, seleccionando los roles de los participantes, las actividades a realizar y los entregables que serán generados. Este documento es a su vez es uno de los artefactos de RUP.

#### **2.1.2.1.1. Propósito**

El propósito del Plan de Desarrollo de Software es proporcionar la información necesaria para controlar el proyecto. En el cual se describe el enfoque de desarrollo del software.

Los usuarios del plan de desarrollo del software son:

- El director del proyecto lo utiliza para organizar la agenda y necesidades de recursos, y para realizar su seguimiento.
- > Los miembros del equipo de desarrollo lo usan para entender lo que deben hacer, cuando deben hacerlo y que otras actividades dependen de ello

#### **2.1.2.1.2. Alcance**

El plan de desarrollo del software se describe el plan global usado para el desarrollo de la plataforma web que se comprende por las cuatro fases de la metodología RUP.

#### **2.1.2.1.3. Resumen**

Después de la introducción, el resto del documento está organizado en las siguientes secciones:

**Vista General del Proyecto** – proporciona una descripción del propósito, alcance y objetivos del proyecto, estableciendo los artefactos que serán producidos y utilizados durante el proyecto.

**Organización del Proyecto** – describe la estructura organizacional del equipo de desarrollo.

**Gestión del proceso** – Explica los costos y planificación estimada, define las fases e hitos del proyecto y describe como se realizará su seguimiento.

**Planes y guías de aplicación** -- proporciona una vista global el proceso de desarrollo de software, incluyendo métodos, herramientas y técnicas que serán utilizadas.

#### **Vista General del Proyecto**

#### **2.1.2.2.1. Propósito, Alcance y Objetivos**

Con el desarrollo de la plataforma web se pretende integrar de manera fácil el tener espacios de enseñanza y aprendizaje a través de internet, así contribuir a la comunidad de estudiantes y profesionales del área de tecnología en mejoras en procesos de aprendizaje en temas de tecnología, Además de brindar a los usuarios la posibilidad de vender y comprar cursos o talleres de capacitación de alto valor. Pudiendo acceder al contenido desde diferentes dispositivos, como tablets, computador, teléfono inteligente, etc. en cualquier momento que lo desee rompiendo barreras de disponibilidad de tiempo y presencialidad.

Los usuarios profesores podrán realizar la creación de cursos, posteriormente solicitar su revisión en la plataforma para ser publicados, mostrar información del material compartido a los estudiantes, habilitar o no los métodos de pago, ver los estudiantes matriculados a su curso, ver los comentarios sobre su curso, ver las valoraciones que dejan sobre su curso, ver cuantos cursos ha publicado.

#### **2.1.2.2.2. Suposiciones y restricciones**

#### **Suposiciones**

- $\triangleright$  La plataforma correrá en distintos sistemas operativos que cuenten con un navegador web
- $\triangleright$  Contar con la documentación para la integración de las interfaces externas a usar

#### **Restricciones**

La plataforma se desarrollará con los framework de desarrollo web php, laravel, NodeJS TailwindCSS en lado servidor, y mySQL para realizar las diferentes relaciones de base de datos.

#### **2.1.2.2.3. Entregables del proyecto.**

A continuación, se indican y describen cada uno de los artefactos que serán generados y utilizados por el proyecto y constituyen los entregables. Esta lista constituye la configuración de RUP desde la perspectiva de artefactos y que se propone para este proyecto.

Es preciso destacar que de acuerdo a la filosofía RUP (y de todo proceso iterativo e incremental), todos los artefactos son objeto de modificaciones a lo largo del proceso de desarrollo con lo cual solo al finalizar el proceso podremos tener una versión definitiva y completa de cada una de ellos, sin embargo, el resultado de cada iteración y los hitos del proyecto están enfocados a conseguir cierto grado de completitud y estabilidad de los artefactos. Esto será indicado más adelante cuando se presenten los objetivos de cada iteración,

#### $2.1.2.2.3.1.$ **Plan de Desarrollo del Software**

Es el presente documento

| <b>Plataforma LMS</b> | Una plataforma web LMS es un software que sirve para       |
|-----------------------|------------------------------------------------------------|
|                       | gestionar procesos de enseñanza y aprendizaje online,      |
|                       | formalmente dicho comprende la creación de entornos        |
|                       | virtuales para el aprendizaje.                             |
| <b>LMS</b>            | del inglés Learning Management System, en castellano       |
|                       | Sistema de gestión de aprendizaje.                         |
|                       | aprendizaje que se lleva a cabo a través de medios         |
| <b>E-learning</b>     | electrónicos                                               |
|                       | Espacio de encuentro virtual entre profesores y alumnos de |
|                       | un                                                         |
| <b>Aula Virtual</b>   | curso.                                                     |

 $2.1.2.2.3.2.$ **Glosario**

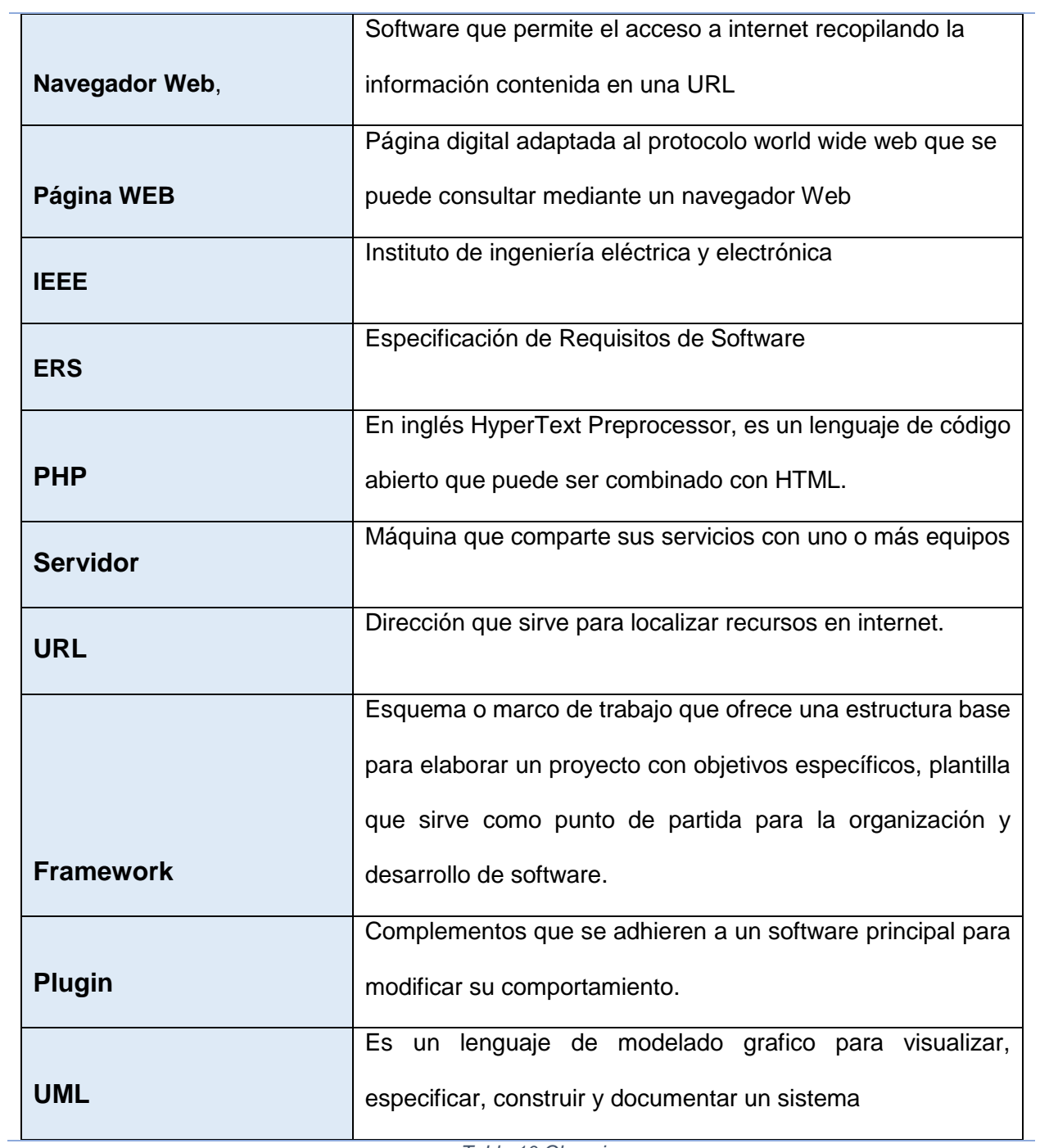

*Tabla 10 Glosario*

#### $2.1.2.2.3.3.$ **Modelo de casos de uso y especificación de casos de uso**

El modelo de casos de uso presenta las funciones del sistema y los actores que hacen uso de ellas. Se representa mediante Diagramas de Casos de Uso.

Para los casos de uso que lo requieran (cuya funcionabilidad no sea evidente o que no baste con una simple descripción narrativa) se realizara una descripción detallada utilizando una plantilla de documento, donde se incluyen: El curso normal de eventos, cursos alternativos de eventos, también se proporcionara la descripción mediante diagramas de secuencia y para casos de uso cuyo flujo sea complejo podrá adjuntarse una representación gráfica mediante diagramas de actividad.

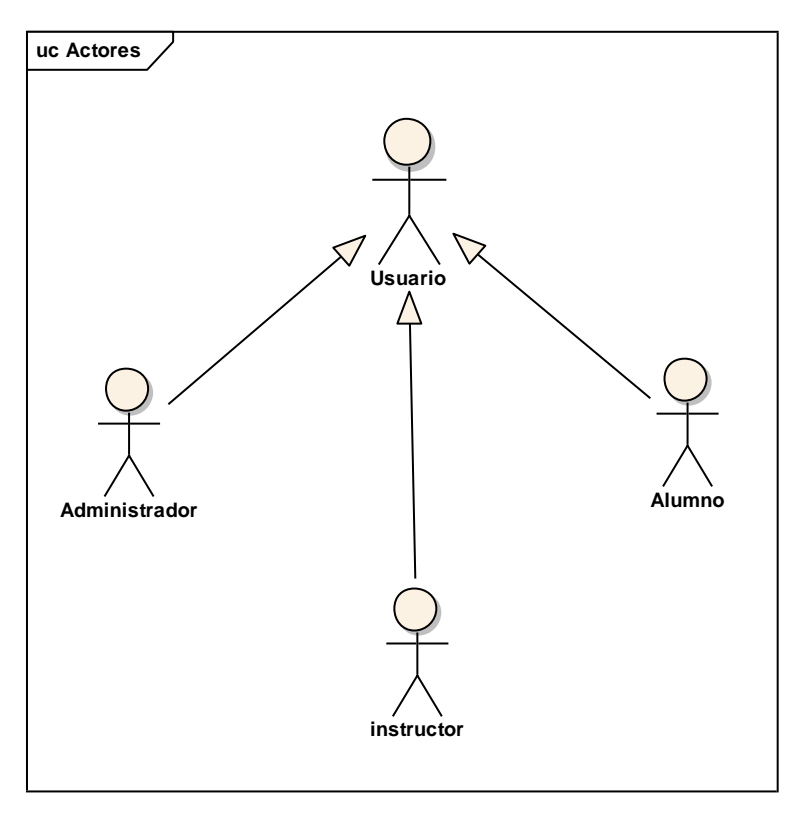

**Identificación de Actores**

*Figura 4 Actores*

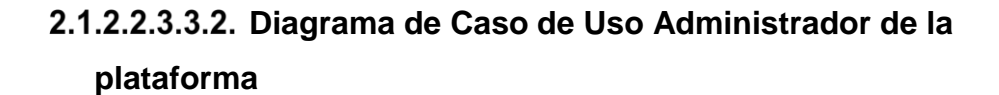

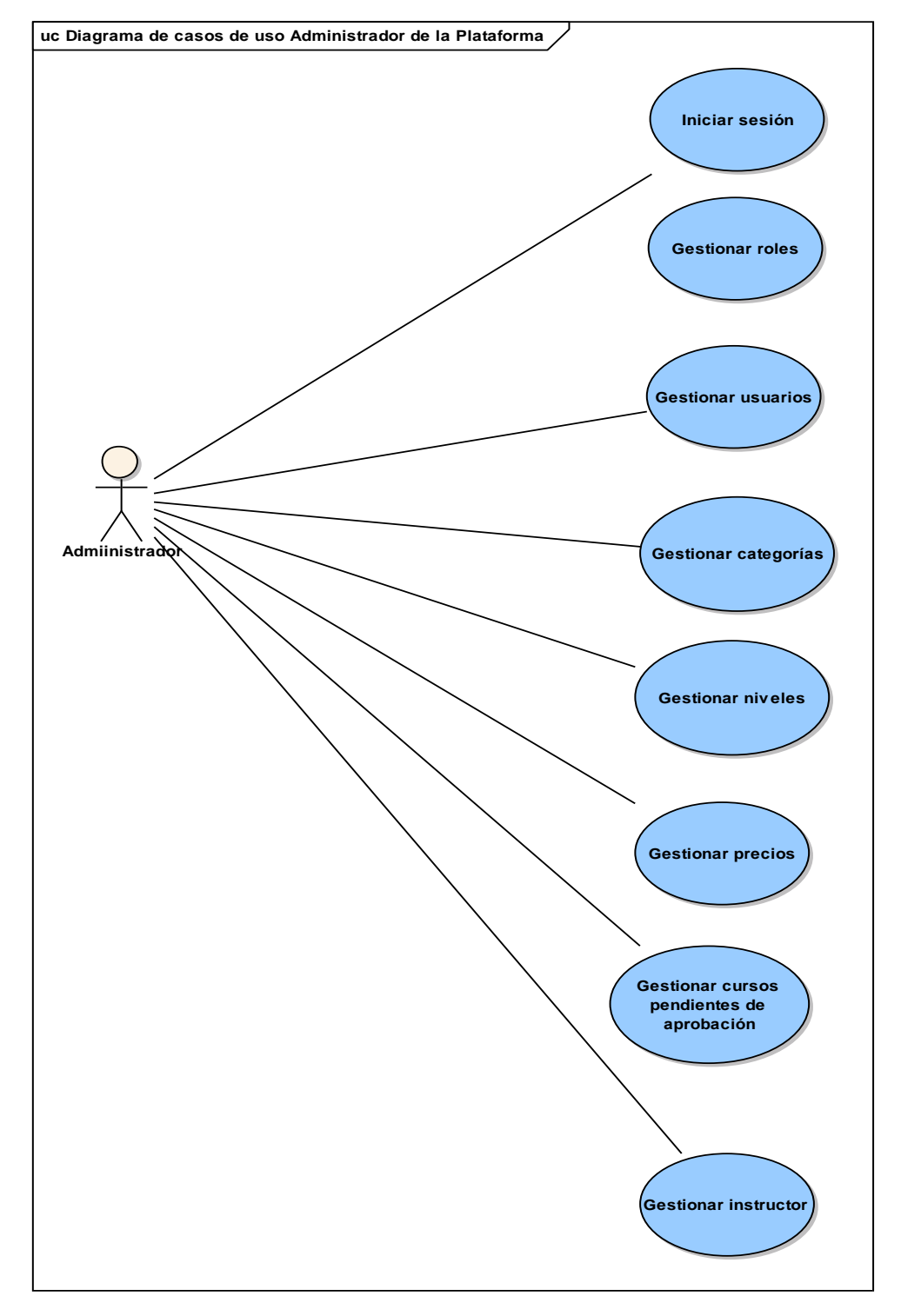

*Figura 5 Diagrama C.U. Administrador de la plataforma*

# **uc Diagrama de casos de uso instructor de la plataforma Instructor Gestionar cursos Iniciar Sesion Gestionar lecciones Ver información del curso Ver estudiantes del curso Mas información acerca del curso**

## **Diagrama de caso de uso Instructor de la Plataforma.**

*Figura 6 C.U Instructor de la plataforma*

**Solicitar rev isión**

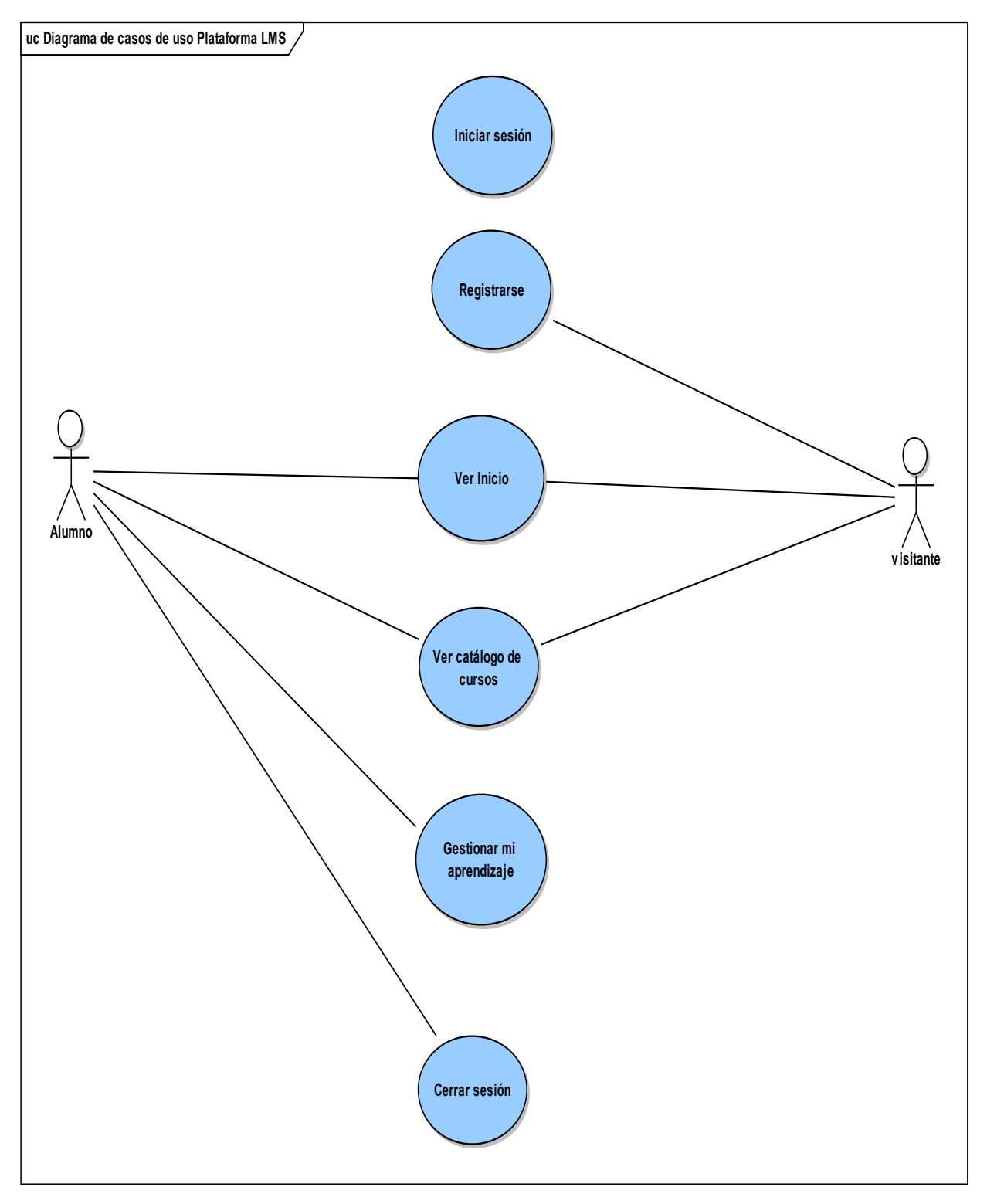

**Diagrama de caso de uso Plataforma LMS** 

*Figura 7 C.U. Plataforma LMS*

# **Diagrama de casos de uso explosionados y especificación de casos de uso Administrador de la plataforma**

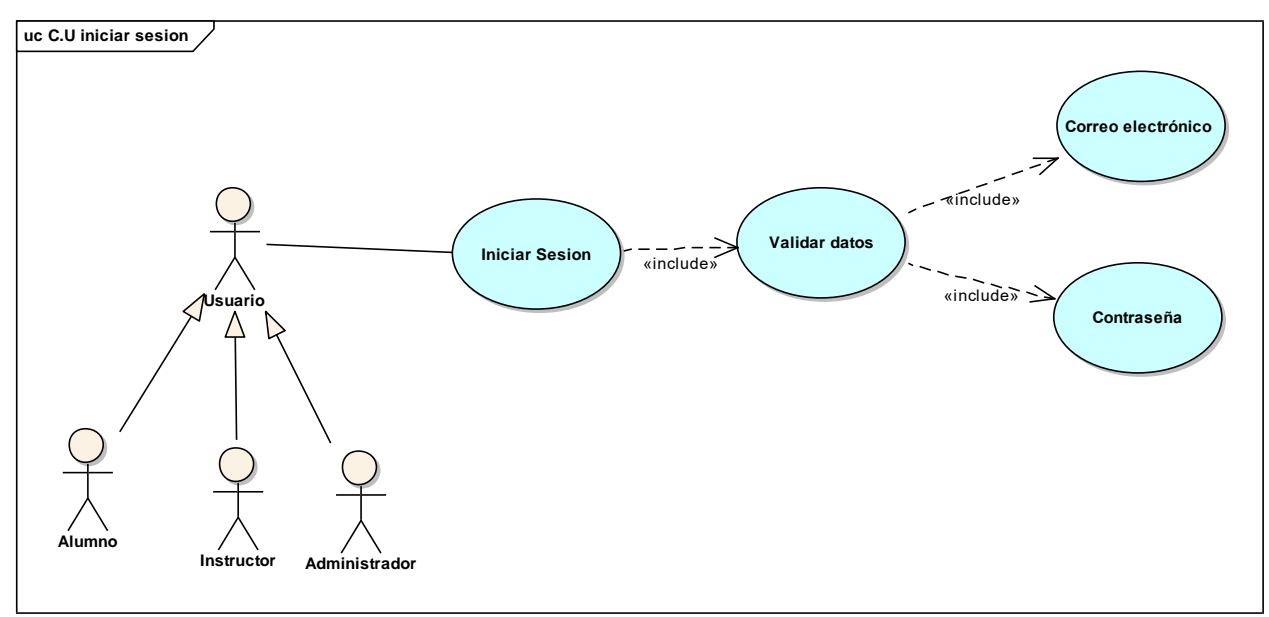

## **2.1.2.2.3.3.5.1. Diagrama de caso de uso Iniciar Sesión**

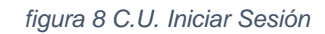

## **2.1.2.2.3.3.5.2. Especificación de C.U.: Iniciar Sesión**

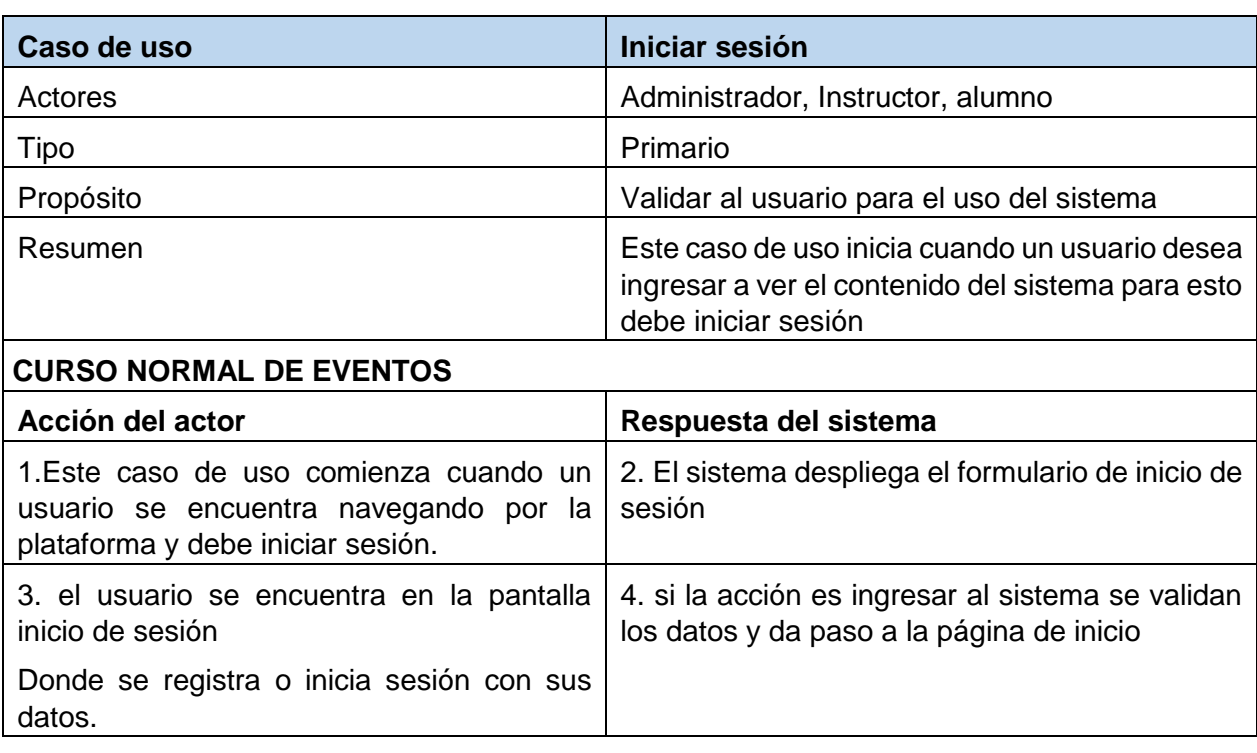

#### CURSOS ALTERNATIVOS

4b.caso contrario se muestra la opción registrarse en el sistema y vuelve al punto 2

5b. si los campos son incorrectos se muestra un mensaje de error y se vuelve al punto 2

*Tabla 11 Especificación de Casos de uso: Iniciar Sesión*

## **2.1.2.2.3.3.5.3. Diagrama de caso de uso Gestionar Roles**

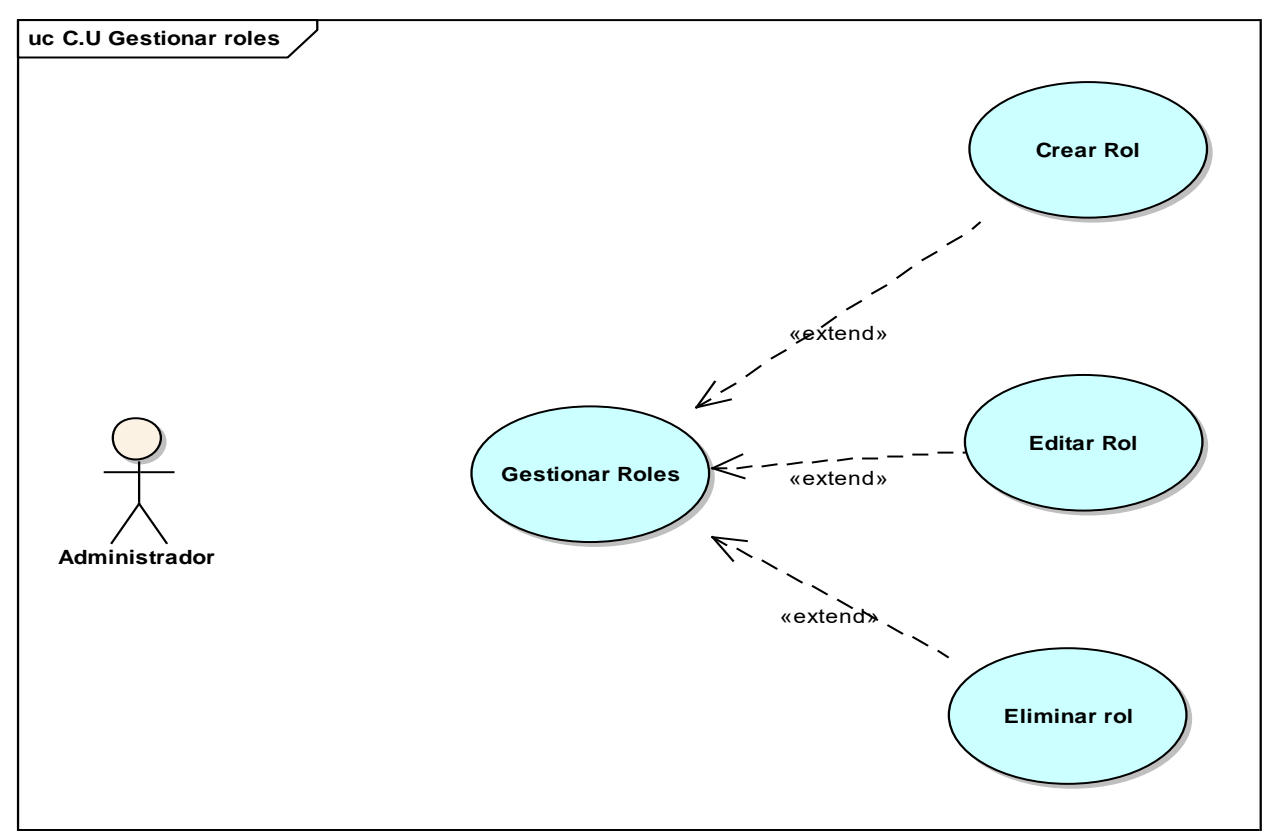

*figura 9 C.U Gestionar Roles*

#### **2.1.2.2.3.3.5.4. Especificación de C.U: Gestionar Roles – Crear Rol**

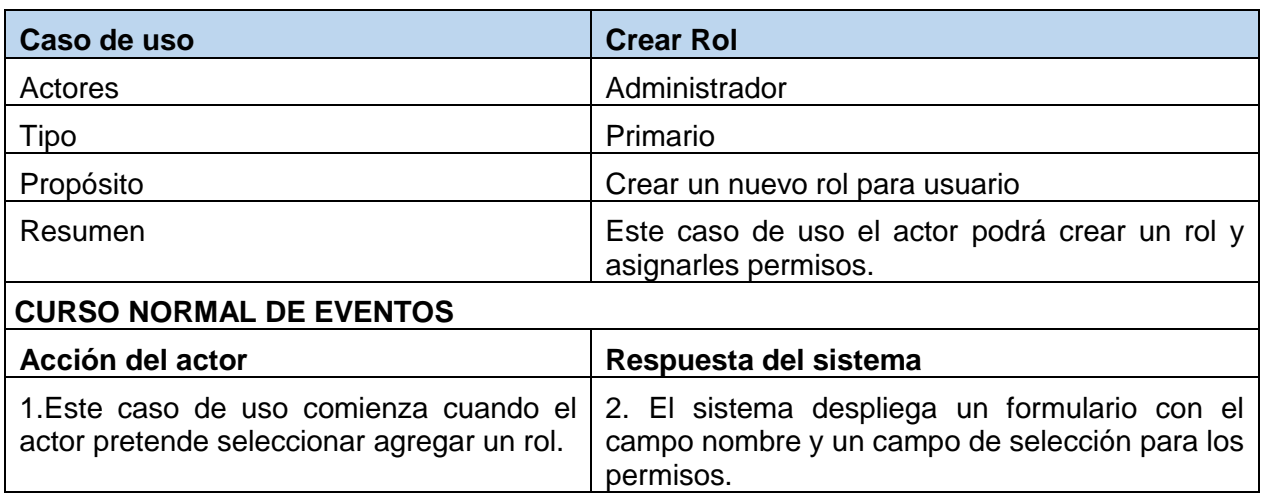

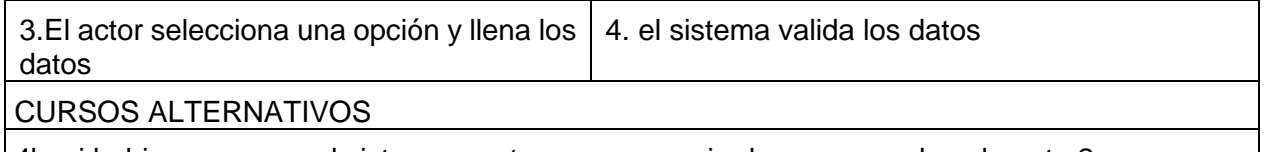

4b. si hubiese un error el sistema mostrara un mensaje de error y vuelve al punto 2 *Tabla 12 Especificación de Casos de uso: Gestionar roles - Crear rol*

## **2.1.2.2.3.3.5.5. Especificación de C.U: Gestionar Roles – Editar Roles**

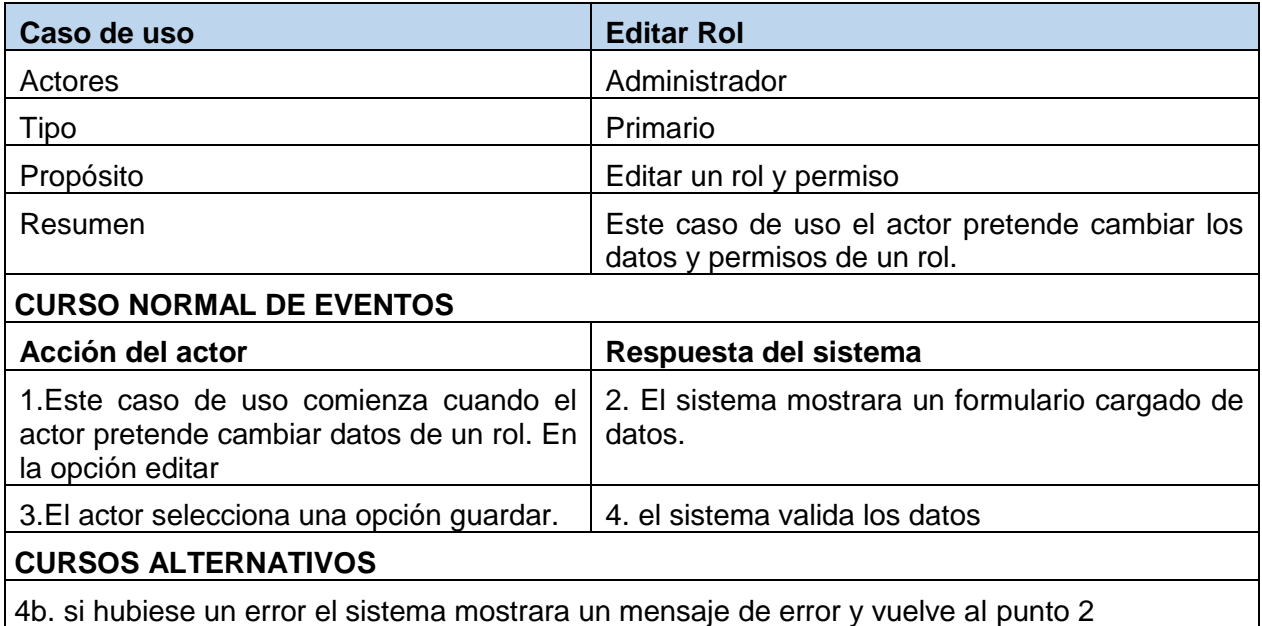

*Tabla 13 Especificación de Casos de uso: Gestionar roles - Editar rol*

## **2.1.2.2.3.3.5.6. Especificación de C.U: Gestionar Roles – Eliminar Rol**

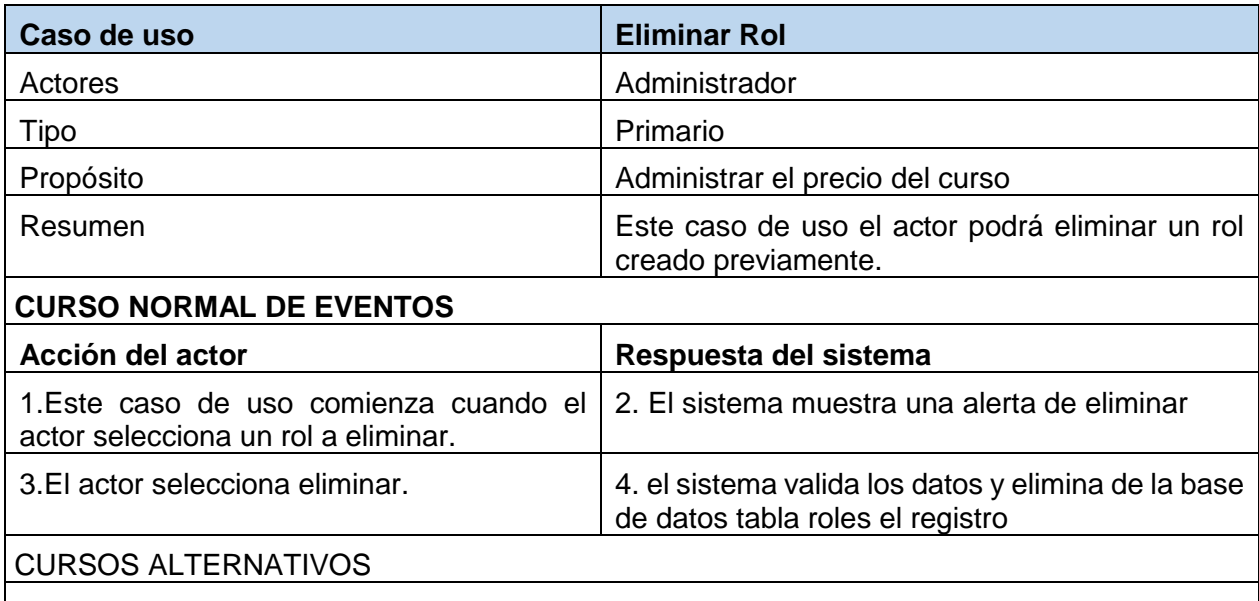

4b. si hubiese un error el sistema mostrara un mensaje de error y vuelve al punto 2

*Tabla 14 Especificación de Casos de uso: Gestionar Roles - Eliminar rol*

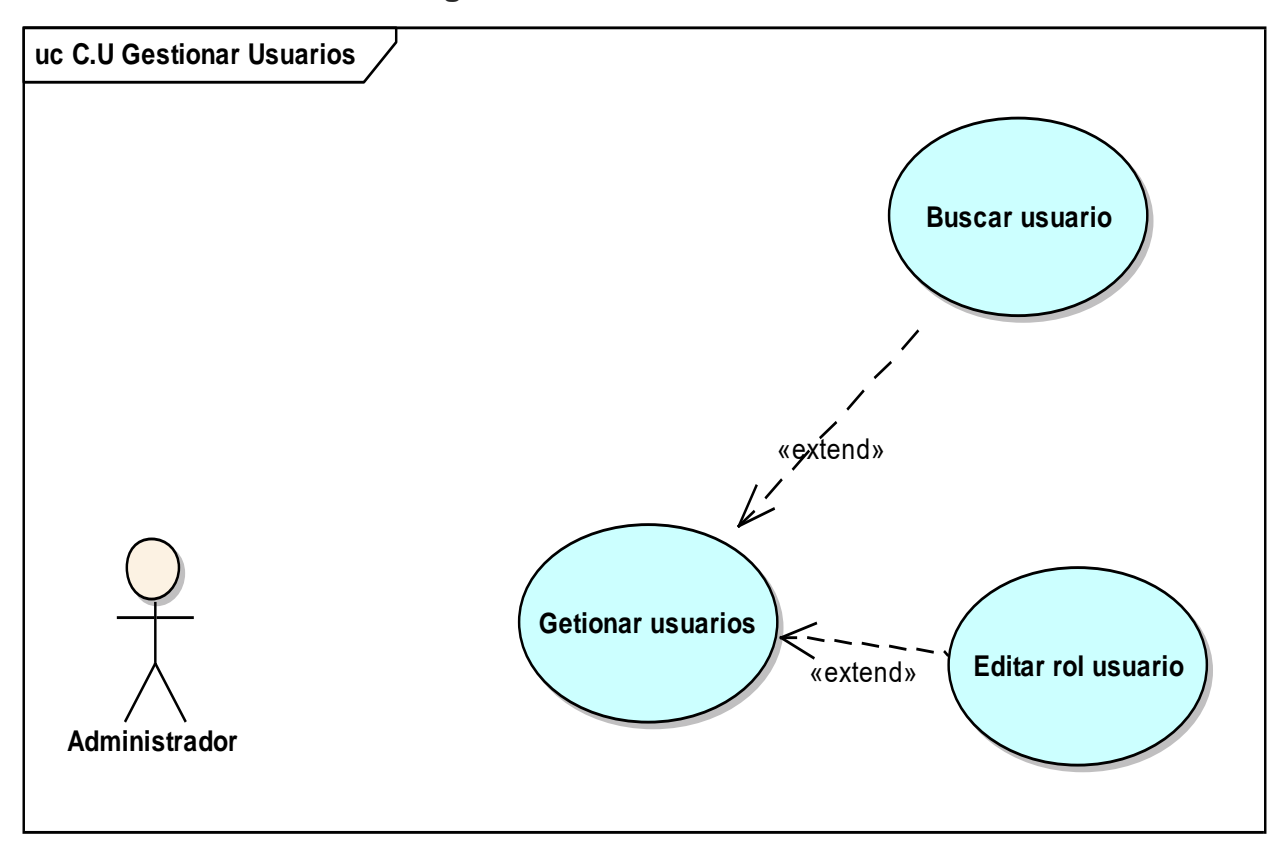

**2.1.2.2.3.3.5.7. Diagrama de caso de uso Gestionar Usuarios**

*figura 10 C.U Gestionar Usuarios*

| 2.1.2.2.3.3.5.8. | Especificación de C.U: Gestionar Usuarios – Editar |
|------------------|----------------------------------------------------|
| <b>Usuarios</b>  |                                                    |

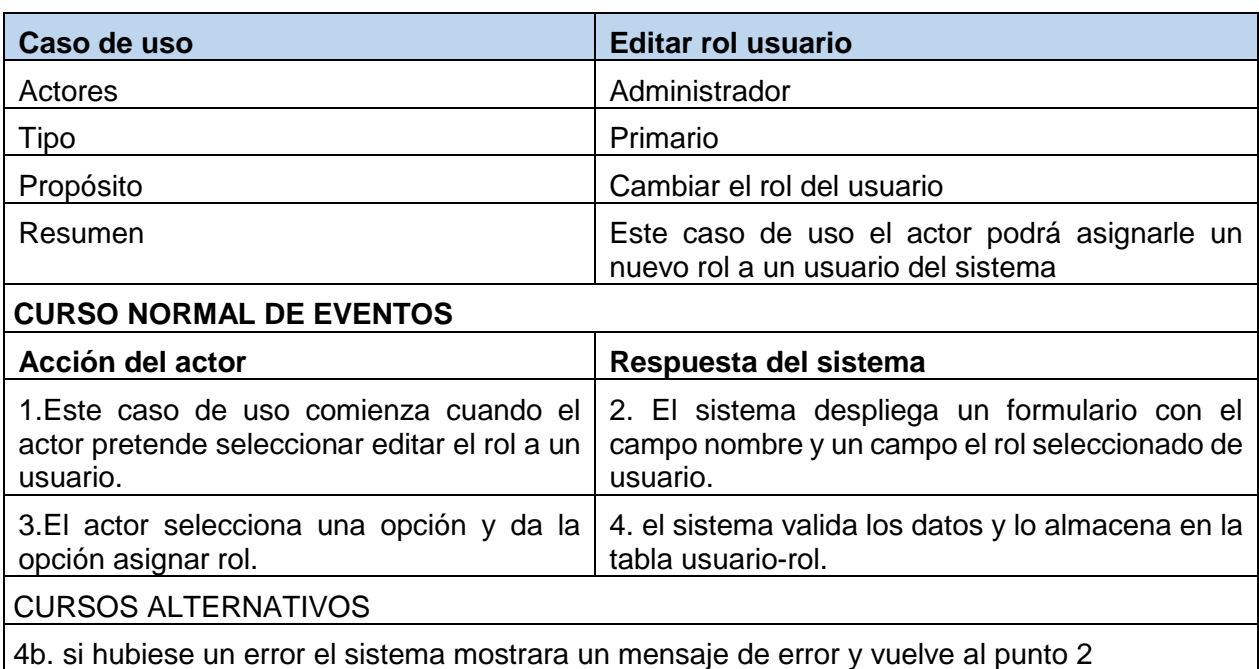

*Tabla 15 Especificación de Casos de uso: Gestionar usuarios – editar usuarios*

#### **2.1.2.2.3.3.5.9. Especificación de C.U.: Gestionar Usuarios – Buscar Usuarios**

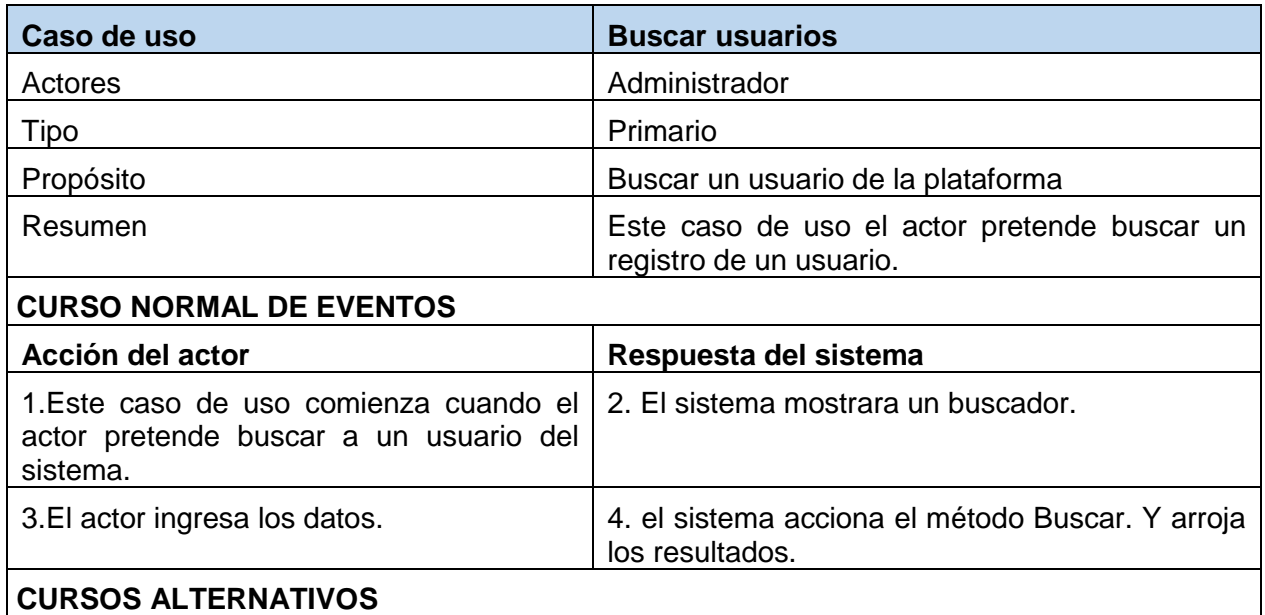

4b. si hubiese un error el sistema mostrara un mensaje de error y vuelve al punto 2 *Tabla 16 Especificación de Casos de uso: Gestionar usuarios - Buscar usuarios*

#### **2.1.2.2.3.3.5.10. Diagrama de caso de uso Gestionar Categorías**

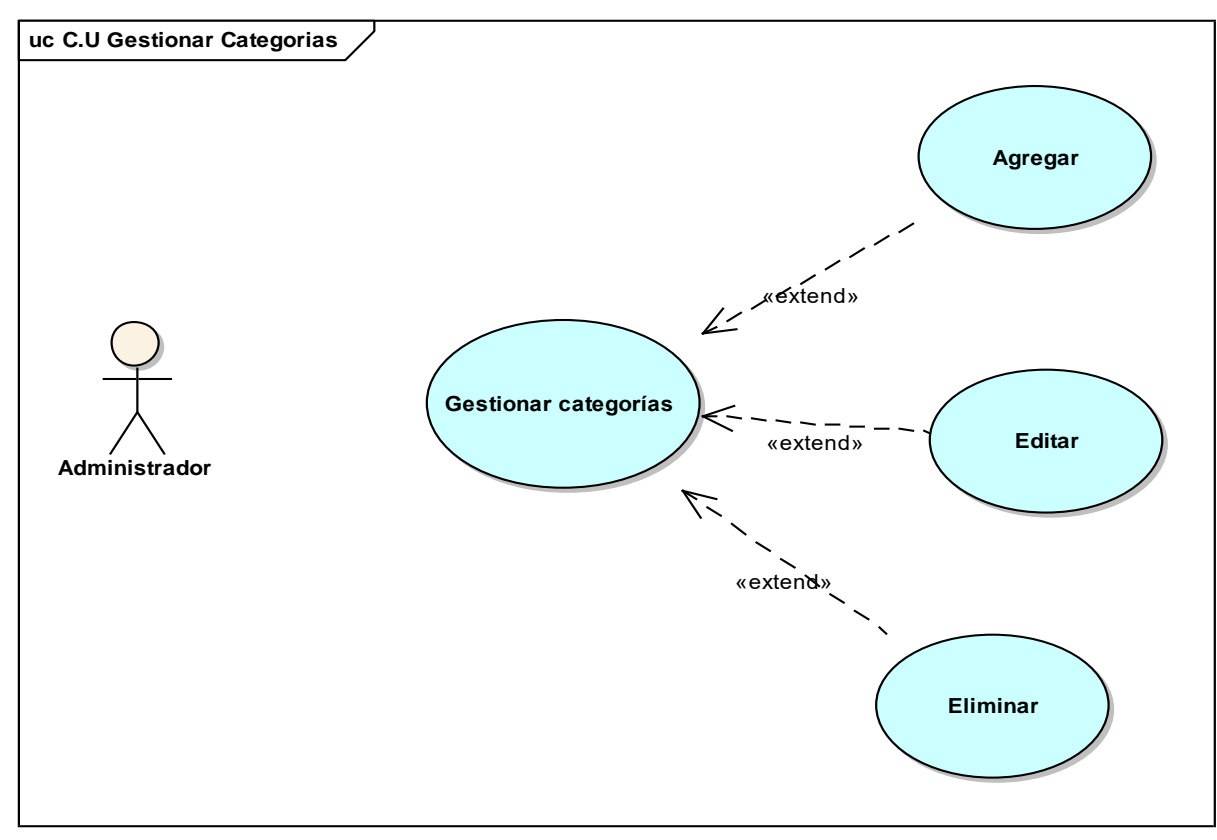

*figura 11 C.U Gestionar Categorías*

## **2.1.2.2.3.3.5.11. Especificación de C.U.: Gestionar categorías – Agregar categorías**

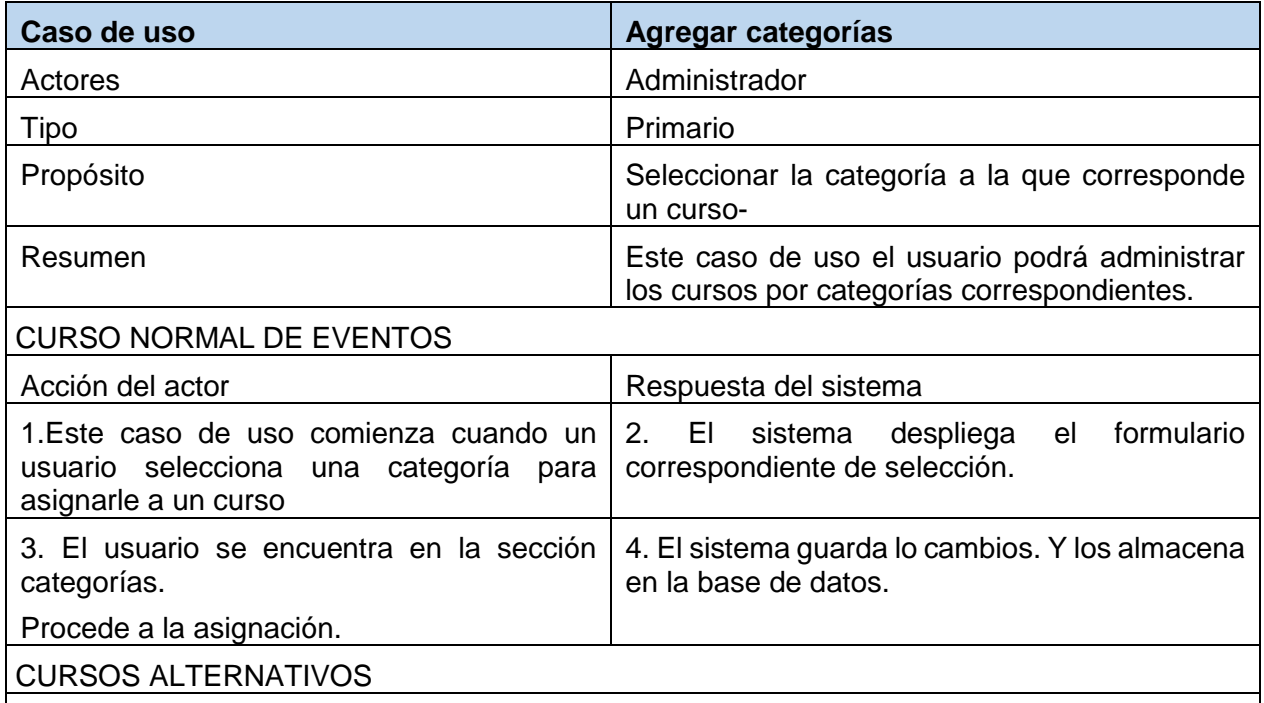

4b. si la acción es incorrecta se muestra un mensaje de error y se vuelve al punto 2 *Tabla 17 Especificación De Casos De Uso: Gestionar Categorías – Agregar Categorías*

#### **2.1.2.2.3.3.5.12. Especificación de C.U.: Gestionar categorías – Editar categorías**

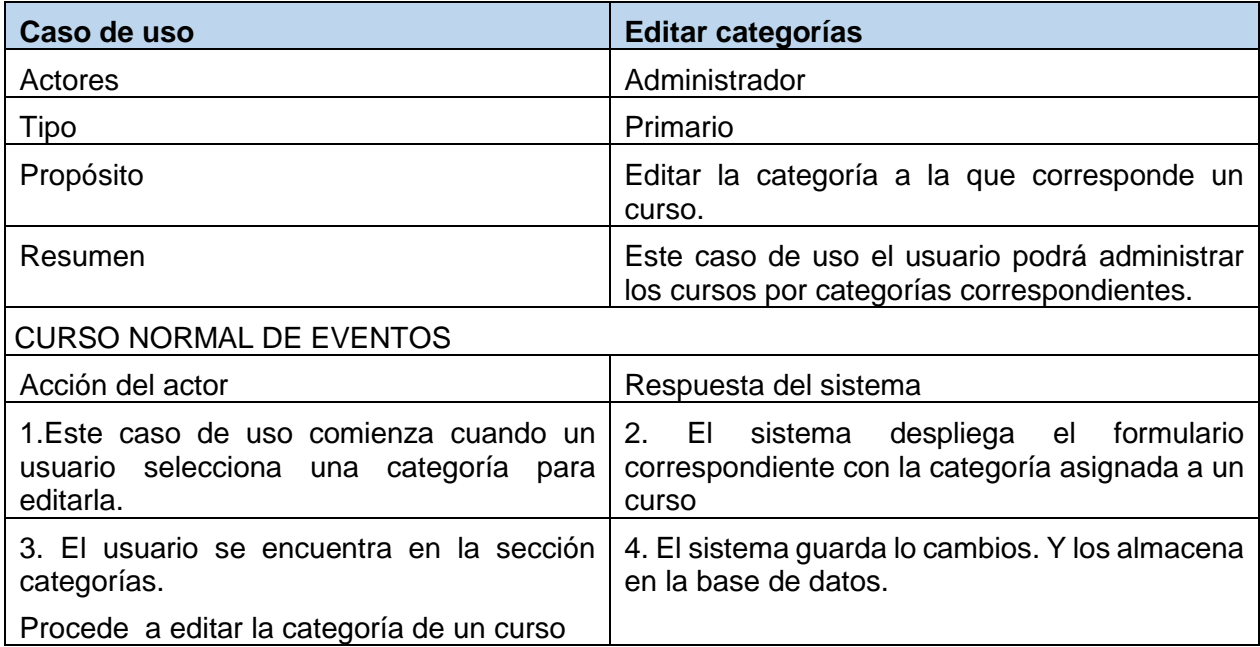

#### CURSOS ALTERNATIVOS

4b. si la acción es incorrecta se muestra un mensaje de error y se vuelve al punto 2

*Tabla 18 Especificación de Casos de uso: Gestionar categorías – Editar categorías*

#### **2.1.2.2.3.3.5.13. Especificación de C.U.: Gestionar categorías – Eliminar categorías**

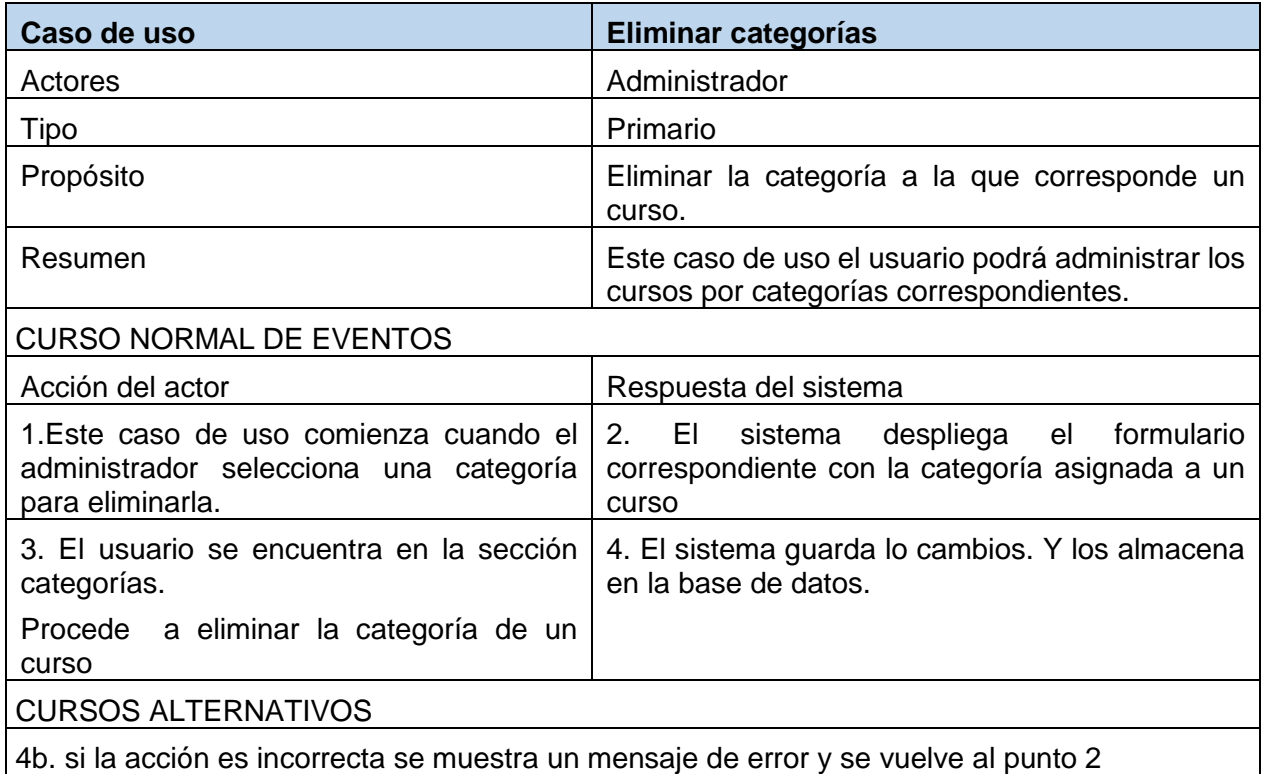

*Tabla 19 Especificación de Casos de uso: Gestionar categorías – Eliminar categorías*

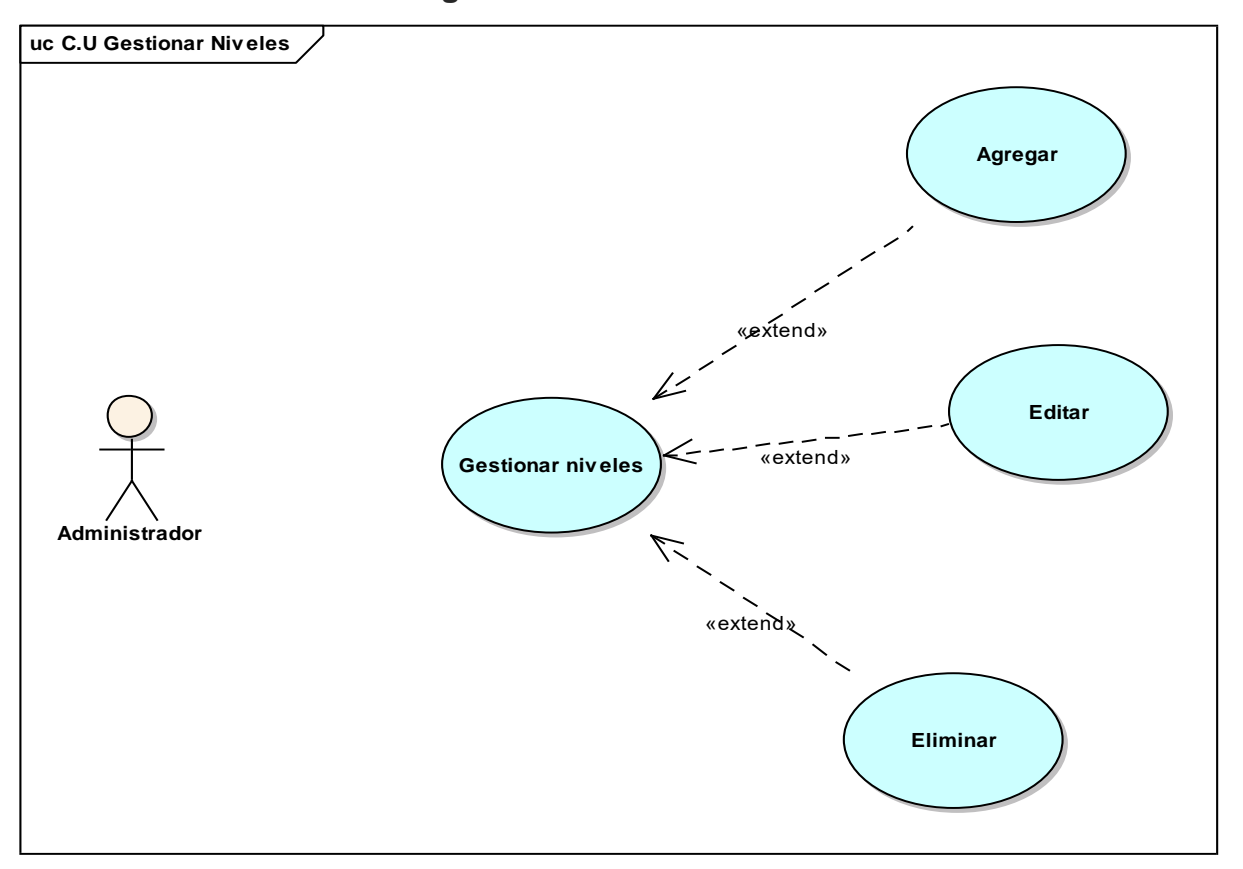

## **2.1.2.2.3.3.5.14. Diagrama de caso de uso Gestionar Niveles**

*figura 12 C.U Gestionar Niveles*

## **2.1.2.2.3.3.5.15. Especificación de C.U.: Gestionar Nivel – Crear Nivel**

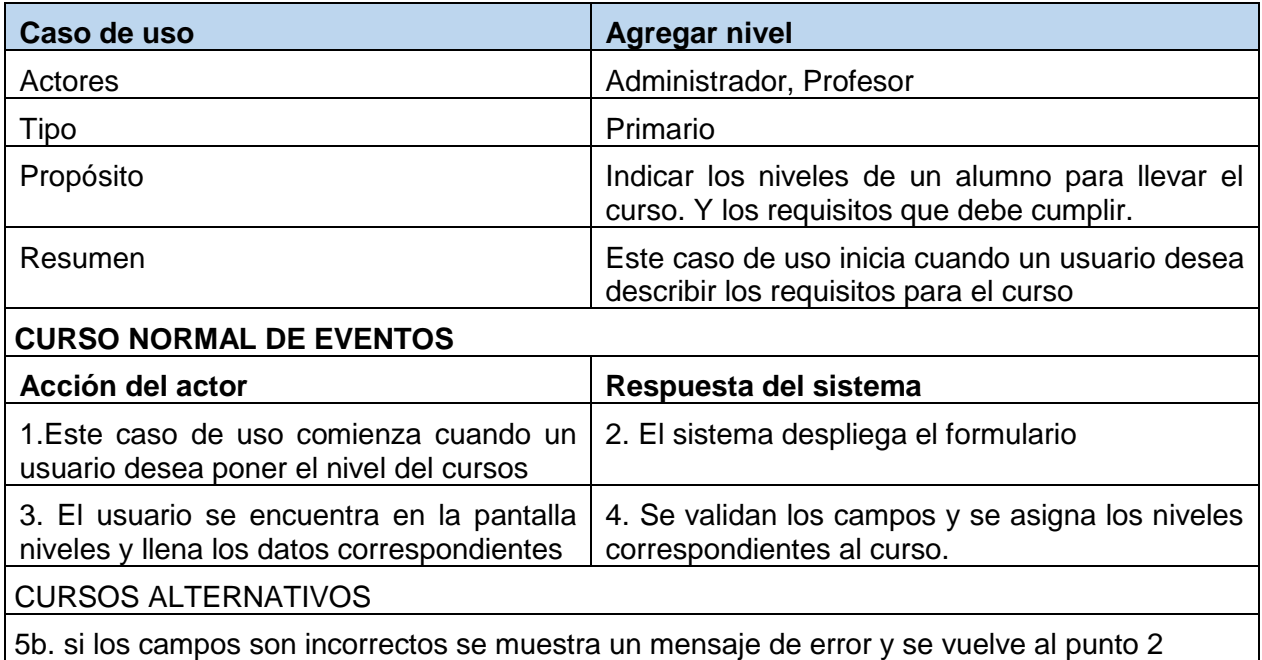

*Tabla 20 Especificación de Casos de uso: Gestionar nivel – Agregar nivel*

## **2.1.2.2.3.3.5.16. Especificación de C.U.: Gestionar Nivel – Editar Nivel**

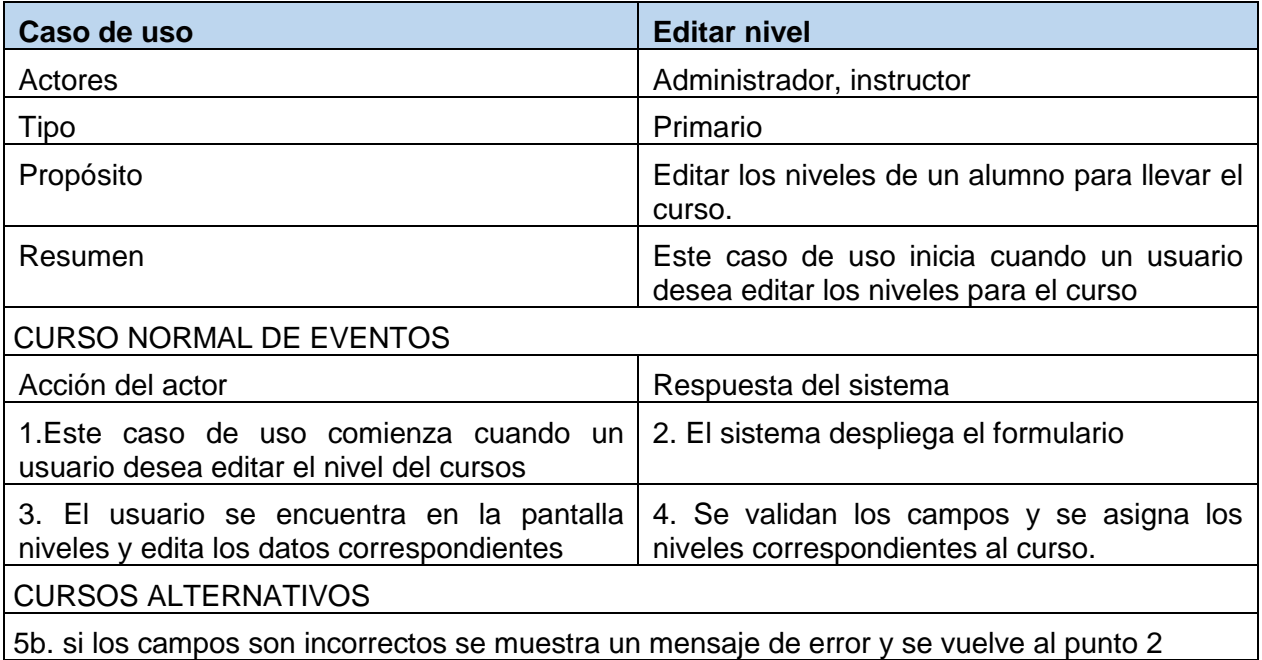

*Tabla 21 Especificación de Casos de uso: Gestionar nivel – Editar nivel*

## **2.1.2.2.3.3.5.17. Especificación de C.U.: Gestionar Nivel – Eliminar Nivel**

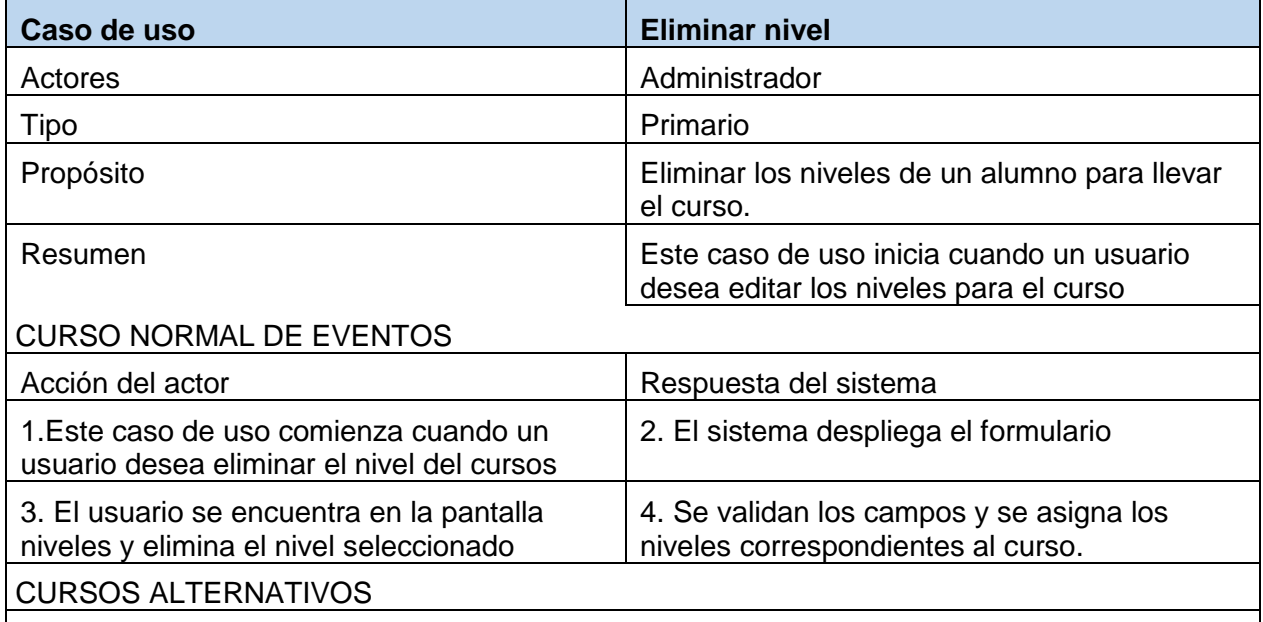

5b. si los campos son incorrectos se muestra un mensaje de error y se vuelve al punto 2

*Tabla 22 Especificación de Casos de uso: Gestionar nivel – Eliminar nivel*

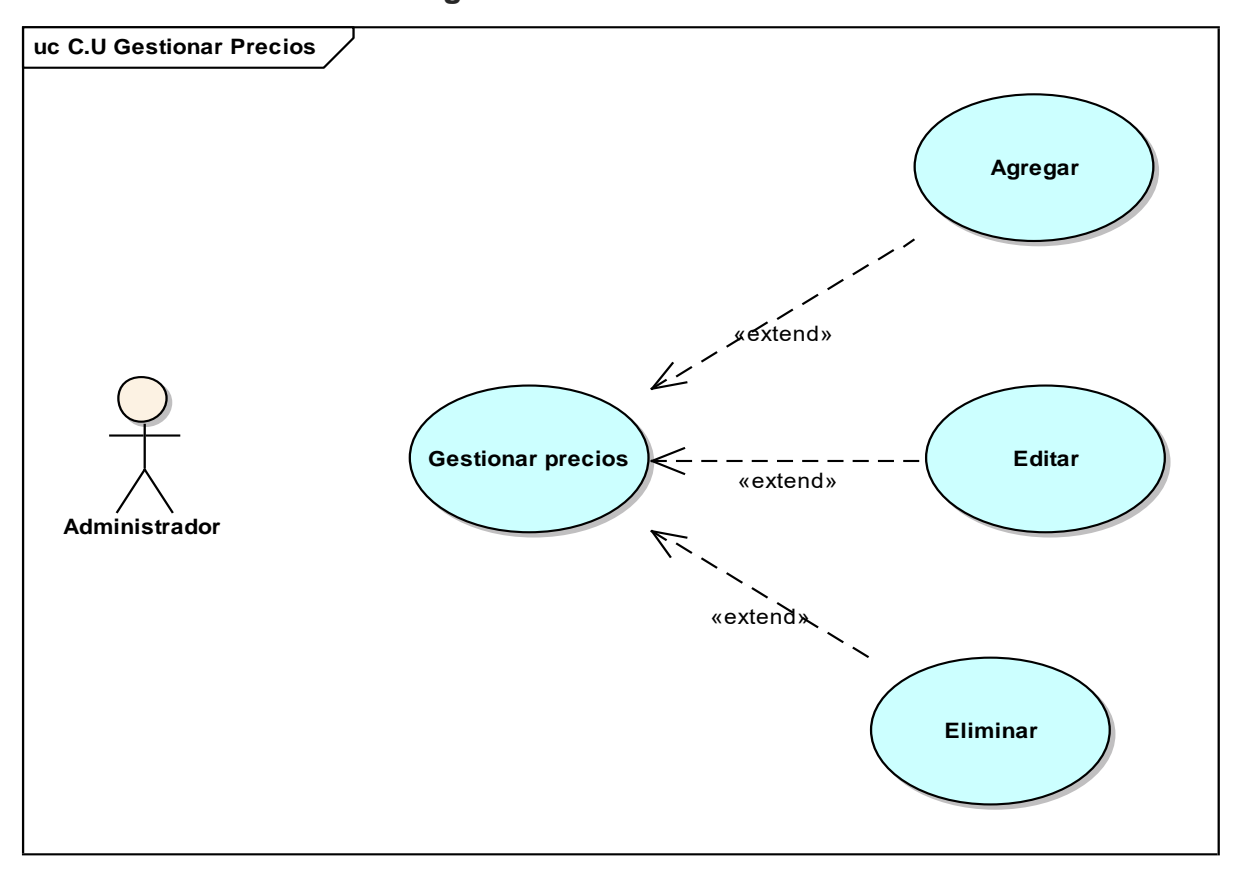

## **2.1.2.2.3.3.5.18. Diagrama de caso de uso Gestionar Precios**

*figura 13 C.U Gestionar Precios*

## **2.1.2.2.3.3.5.19. Especificación de C.U.: Gestionar Precios – Agregar precio**

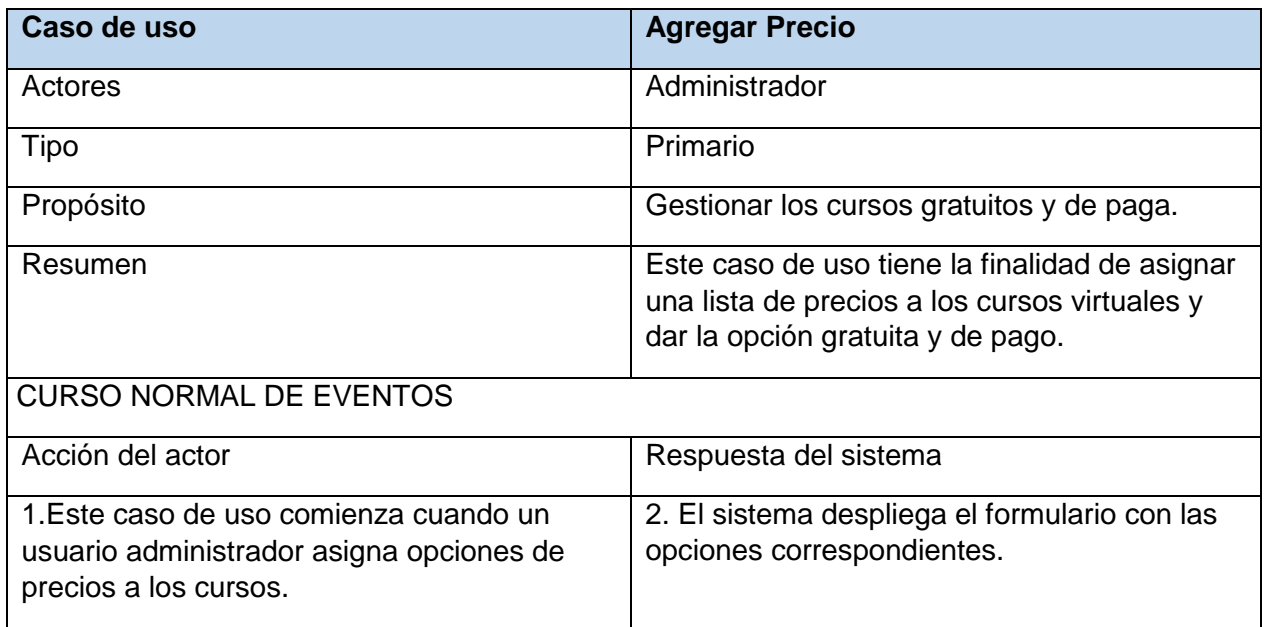

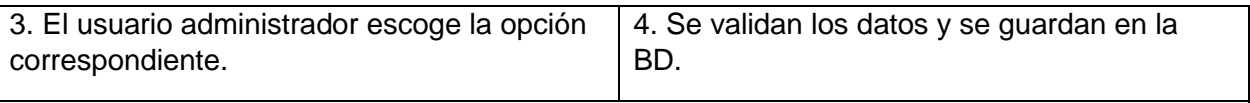

CURSOS ALTERNATIVOS

5b. si los campos son incorrectos se muestra un mensaje de error y se vuelve al punto 2

*Tabla 23 Especificación de Casos de uso: Gestionar precio – Agregar precio*

## **2.1.2.2.3.3.5.20. Especificación de C.U.: Gestionar Precios – Editar precio**

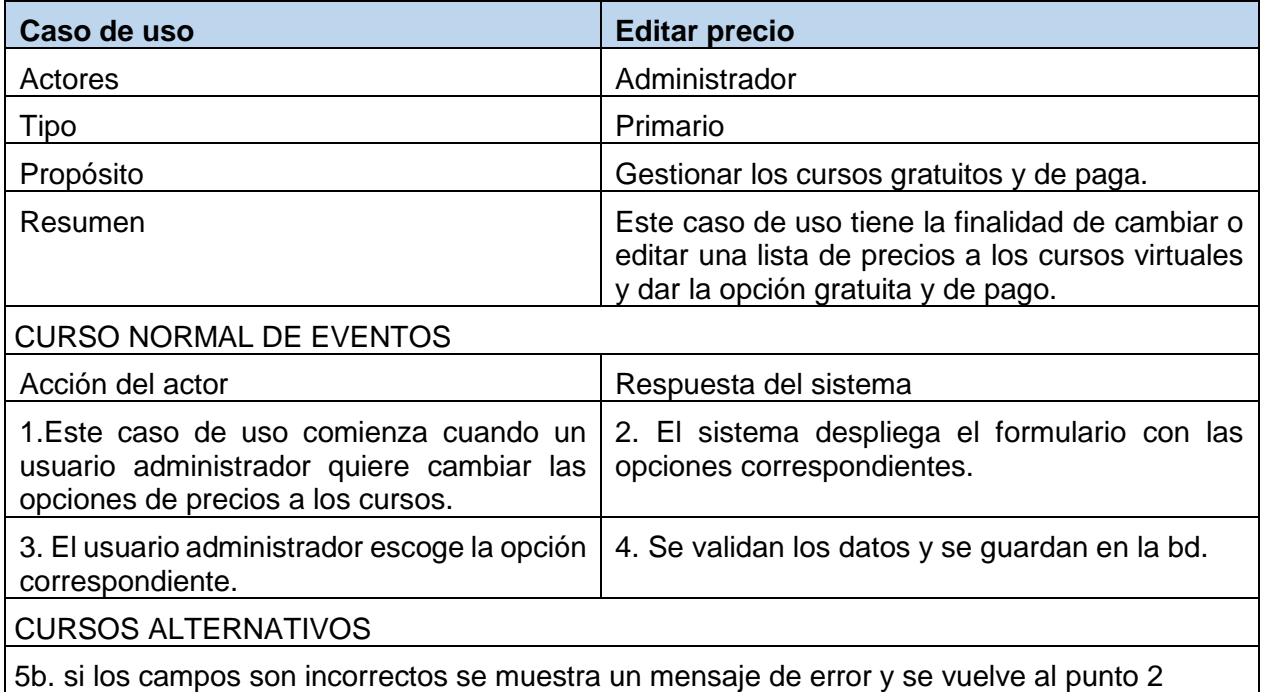

*Tabla 24 Especificación de Casos de uso: Gestionar precio – Editar precio*

#### **2.1.2.2.3.3.5.21. Especificación de C.U.: Gestionar Precios – Eliminar precio**

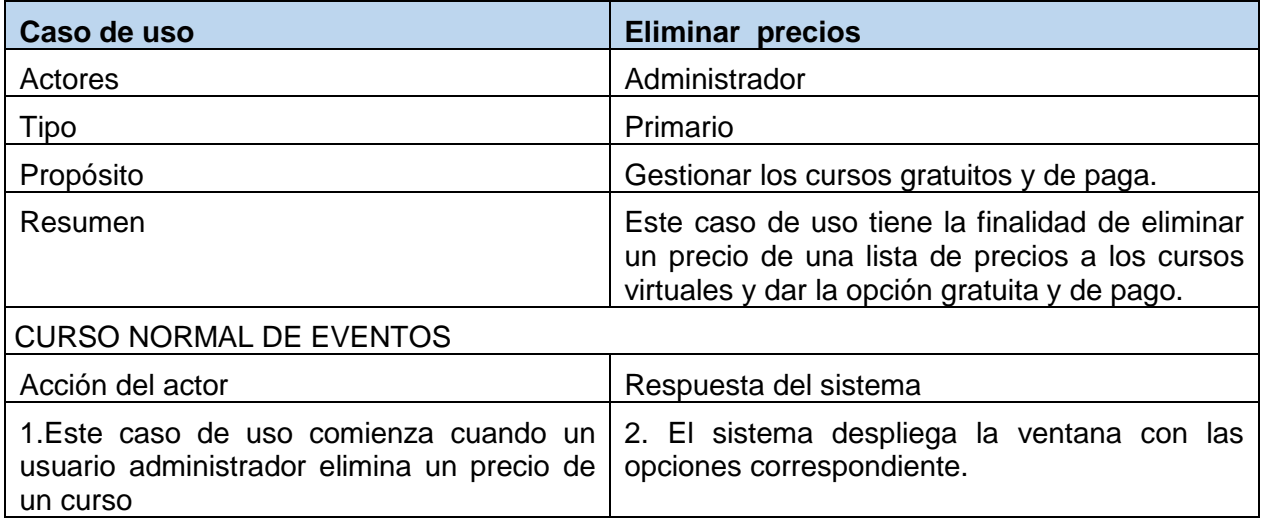

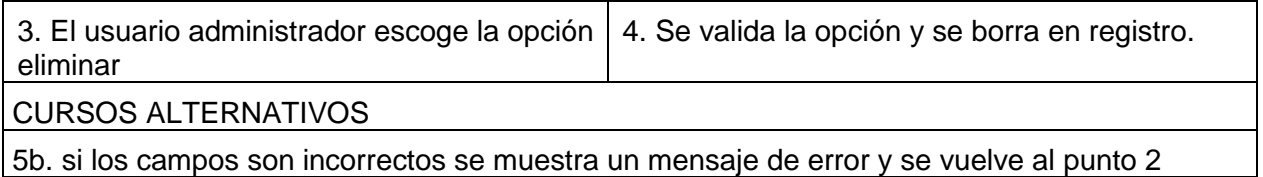

*Tabla 25 Especificación de Casos de uso: Gestionar precio – Eliminar precio*

## **2.1.2.2.3.3.5.22. Diagrama de caso de uso Gestionar Cursos pendientes de aprobación**

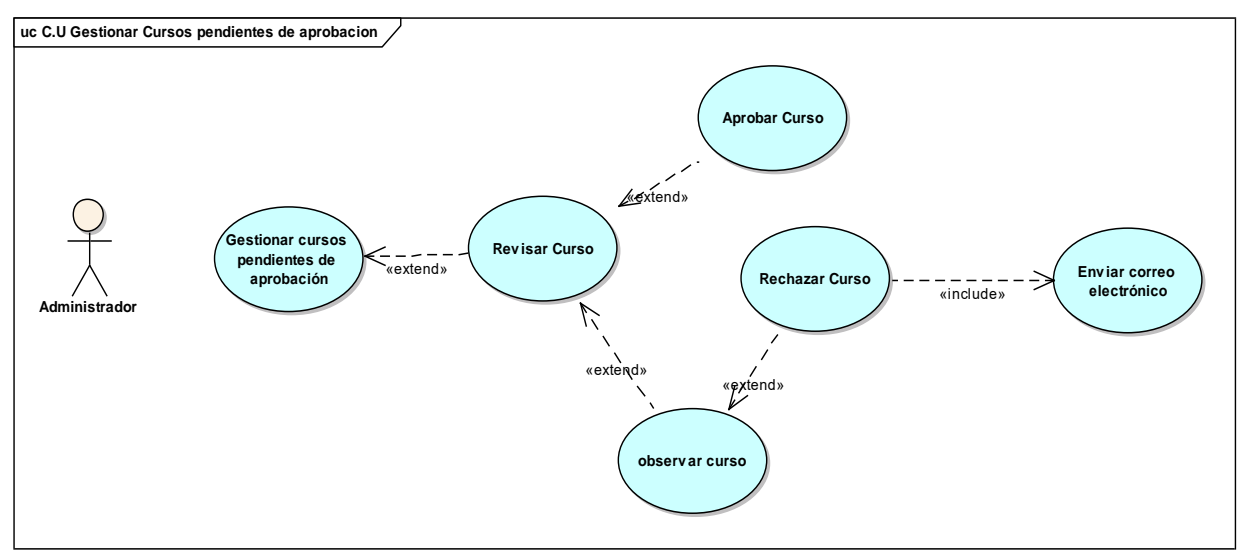

*figura 14 C.U Gestionar cursos pendientes de aprobación*

## **2.1.2.2.3.3.5.23. Especificación de C.U.: Gestionar cursos pendientes de aprobación – Revisar curso**

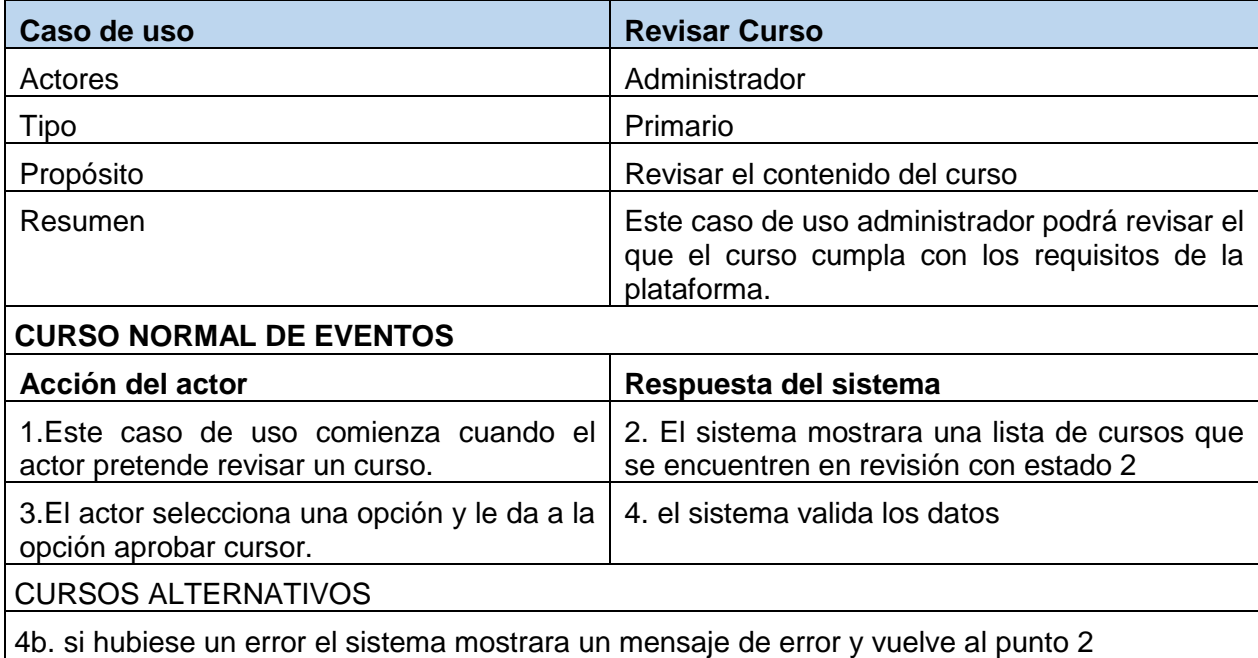

*Tabla 26 Especificación de Casos de uso: Gestionar cursos pendientes de aprob.– Revisar*

#### **2.1.2.2.3.3.5.24. Especificación de C.U.: Gestionar cursos pendientes de aprobación – Aprobar curso**

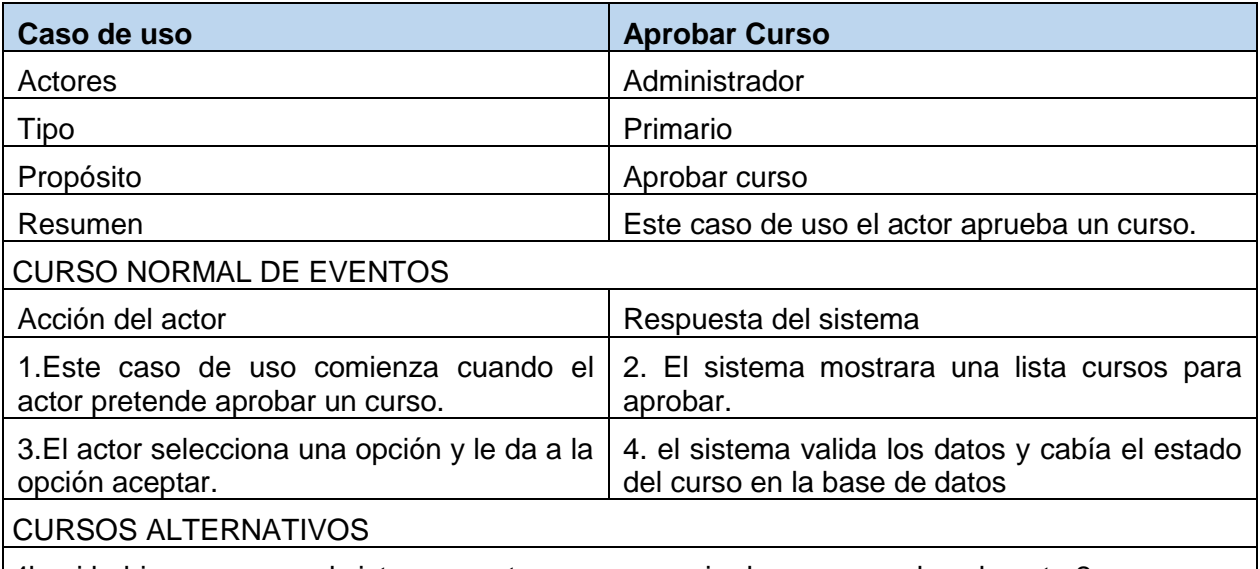

4b. si hubiese un error el sistema mostrara un mensaje de error y vuelve al punto 2 *Tabla 27 Especificación de Casos de uso: Gestionar cursos pendientes de aprob – aprobar curso*

**Especificación de caso de uso**: Gestionar cursos pendientes de aprobación – Observar curso

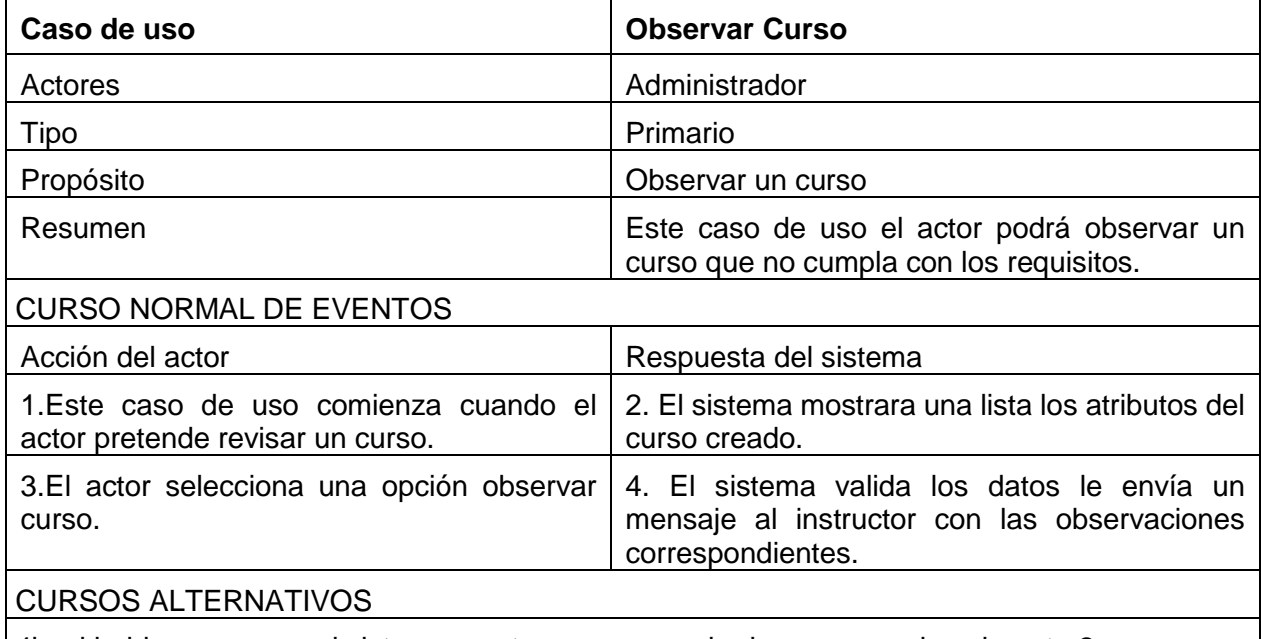

4b. si hubiese un error el sistema mostrara un mensaje de error y vuelve al punto 2

*Tabla 28 Especificación de Casos de uso: Gestionar cursos pendientes de aprob – observar curso*

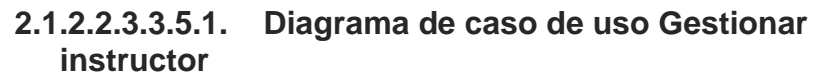

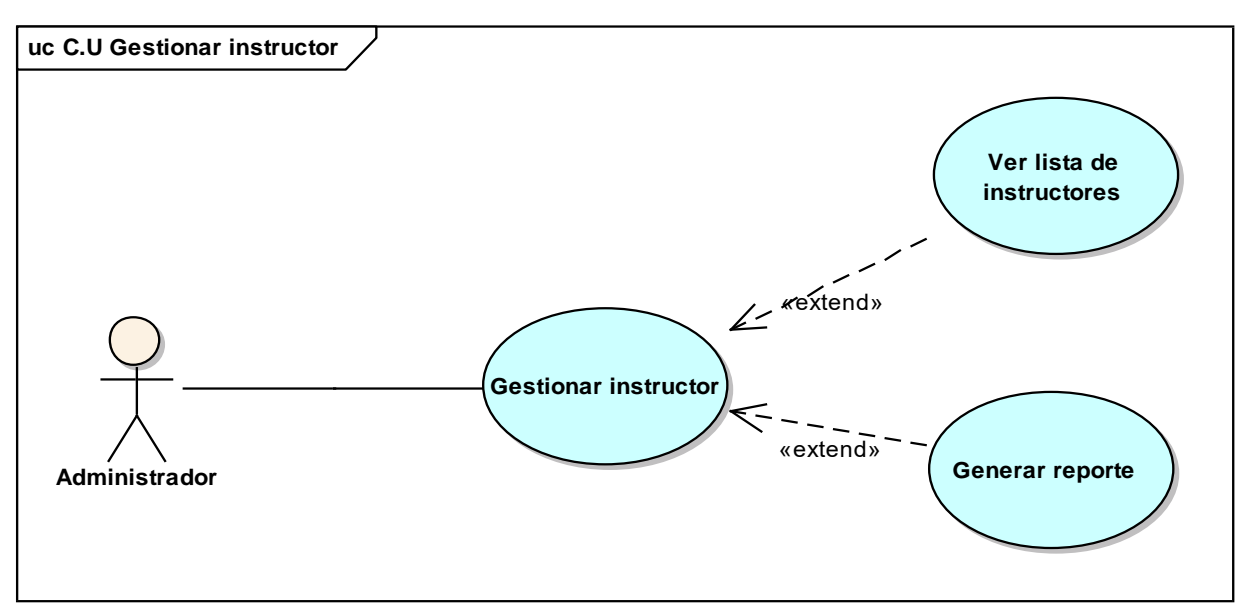

*figura 15 C.U Gestionar Instructor*

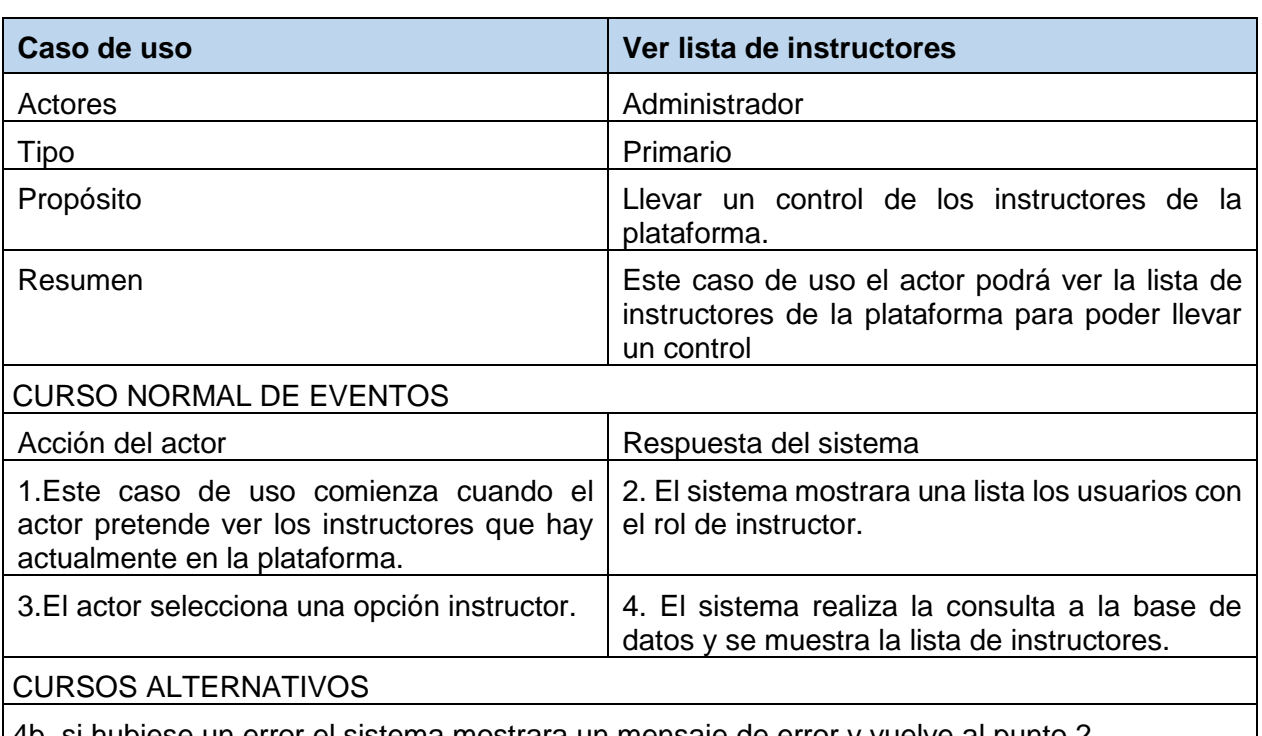

#### **2.1.2.2.3.3.5.2. Especificación de C.U.: Gestionar instructor – Ver lista de instructores**

4b. si hubiese un error el sistema mostrara un mensaje de error y vuelve al punto 2 *Tabla 29 Especificación de caso de uso: Gestionar instructor – Ver lista de instructores*

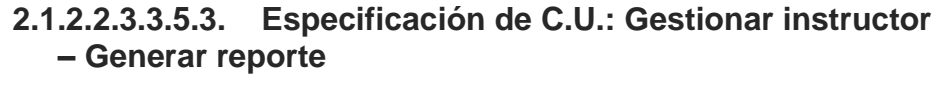

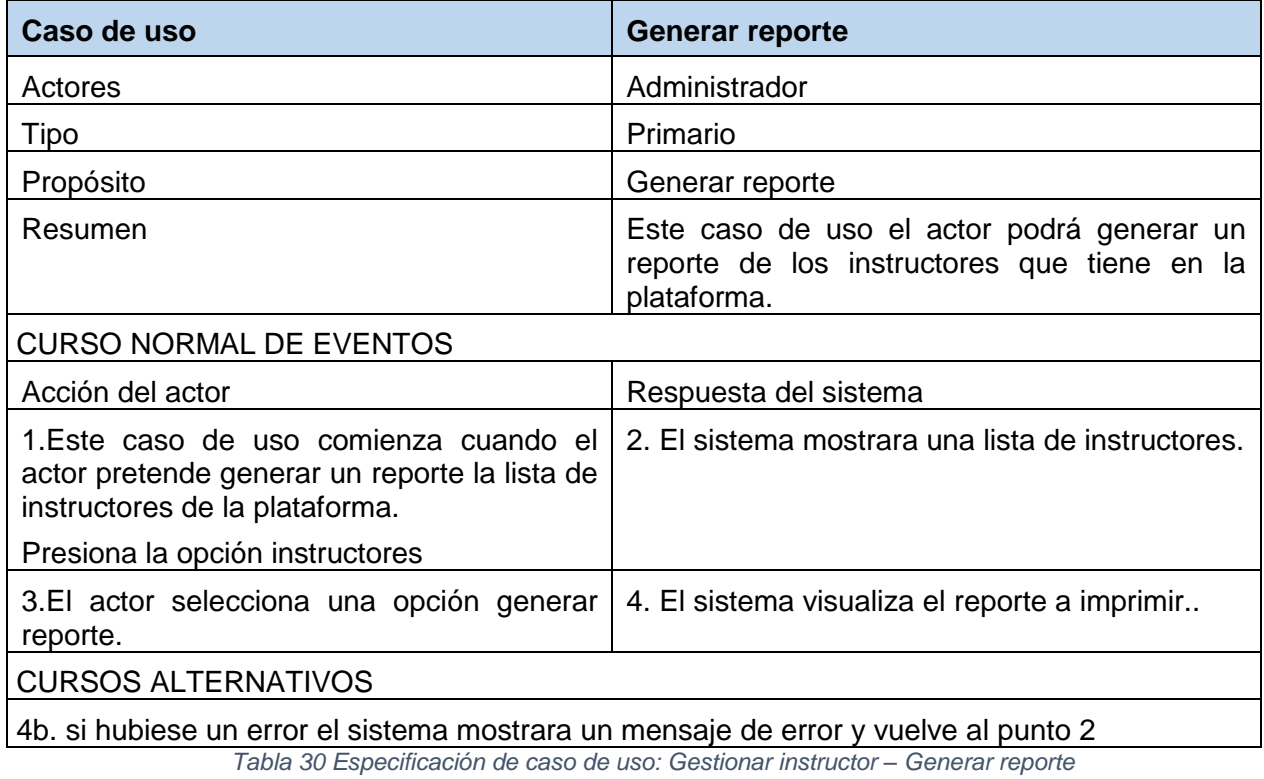

60

## **Diagrama de casos de uso explosionados y especificación de casos de uso Instructor de la plataforma**

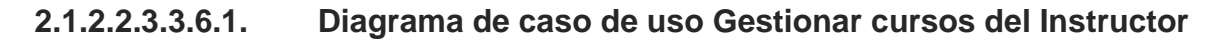

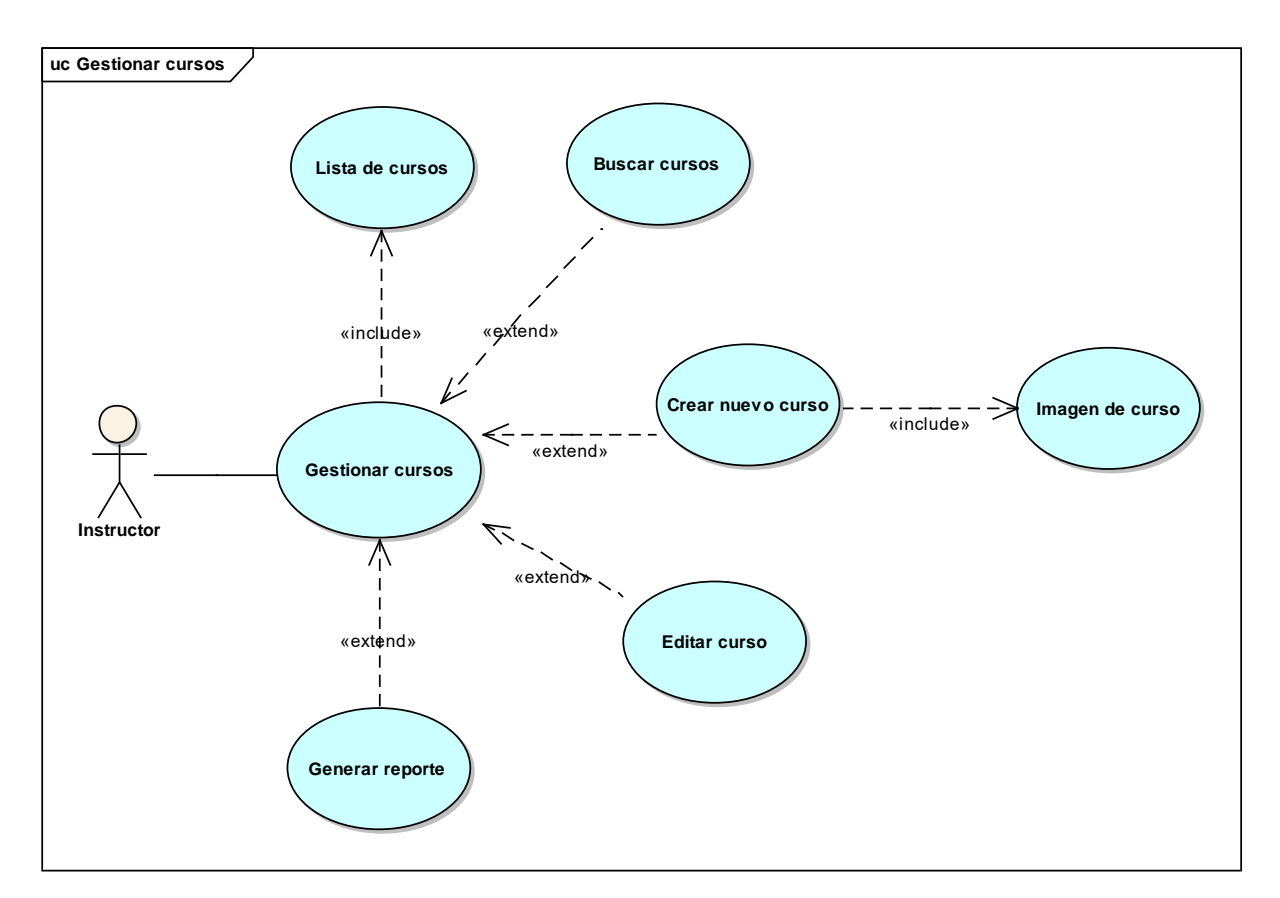

*figura 16 C.U: Gestionar cursos*

#### **2.1.2.2.3.3.6.2. Especificación de C.U.: Gestionar contenido del curso – Buscar cursos**

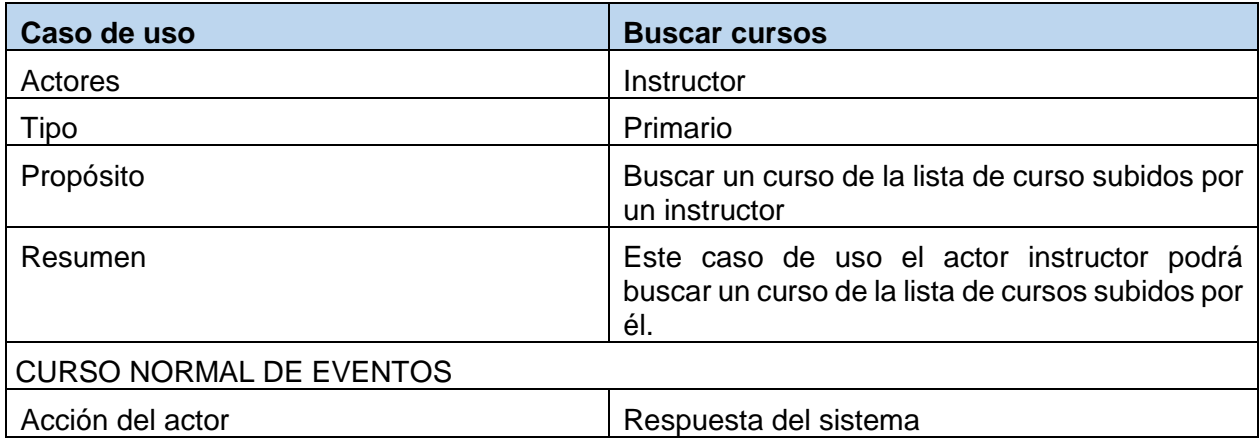

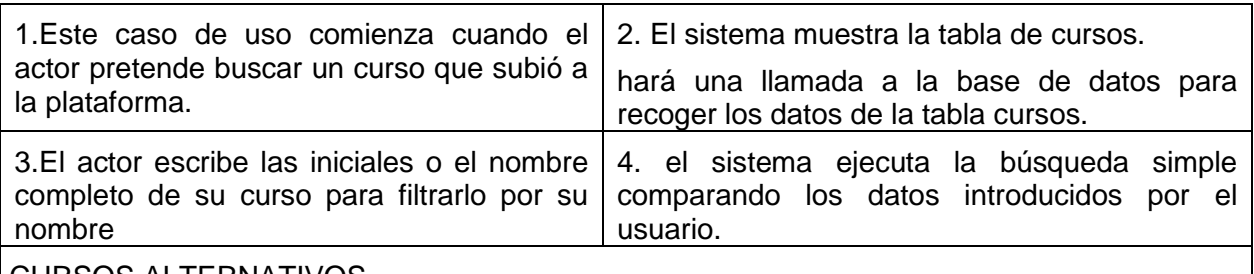

CURSOS ALTERNATIVOS

4b. si no hubiese coincidencias mostrara el mensaje "no hay coincidencias" y vuelve al punto 2 *Tabla 31 Especificación de Casos de uso: Gestionar contenido del curso - Buscar cursos subidos*

## **2.1.2.2.3.3.6.3. Especificación de C.U.: Gestionar cursos – Crear curso**

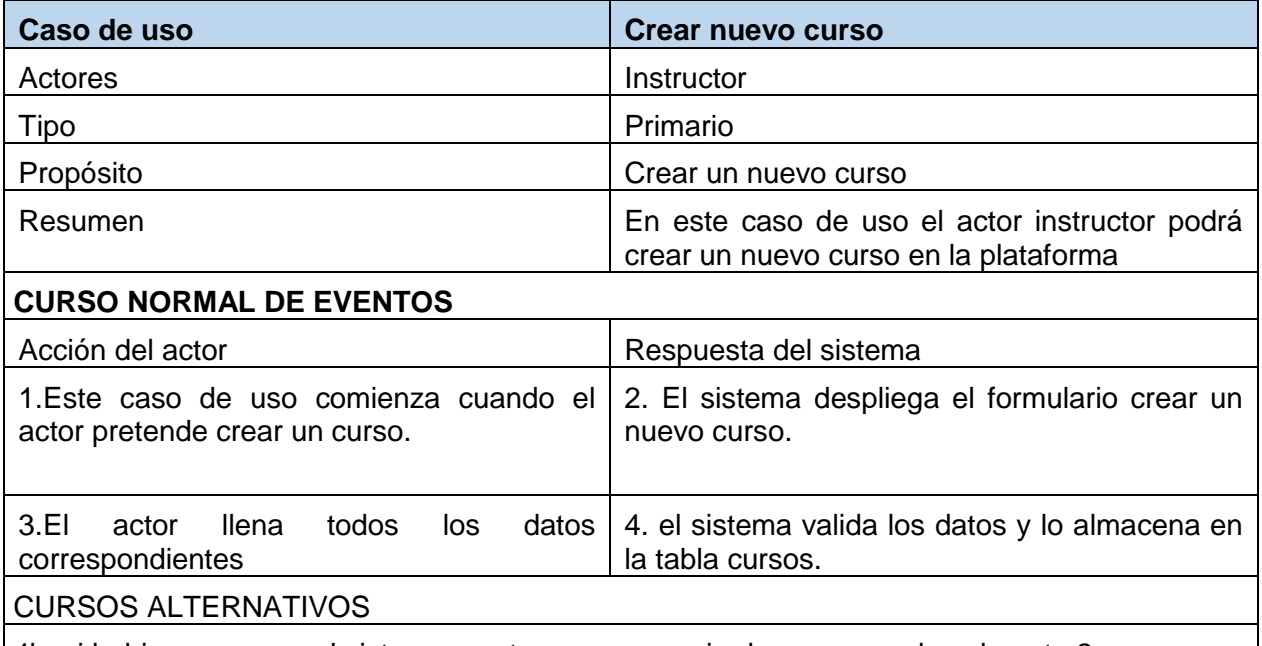

4b. si hubiese un error el sistema mostrara un mensaje de error y vuelve al punto 2 *Tabla 32 Especificación de Casos de uso: Gestionar contenido del curso – Crear curso*

#### **2.1.2.2.3.3.6.4. Especificación de C.U.: Gestionar cursos - Editar curso**

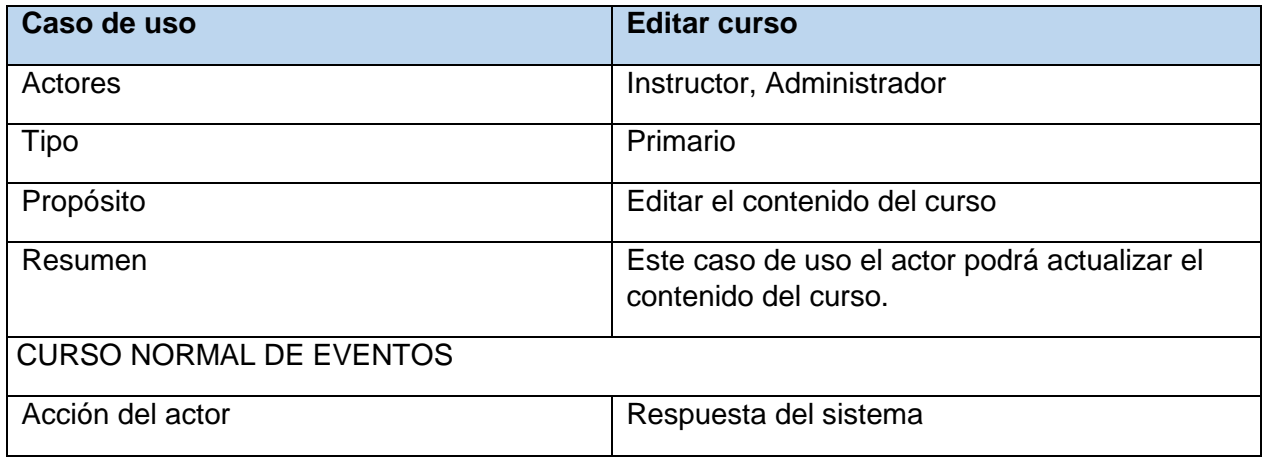

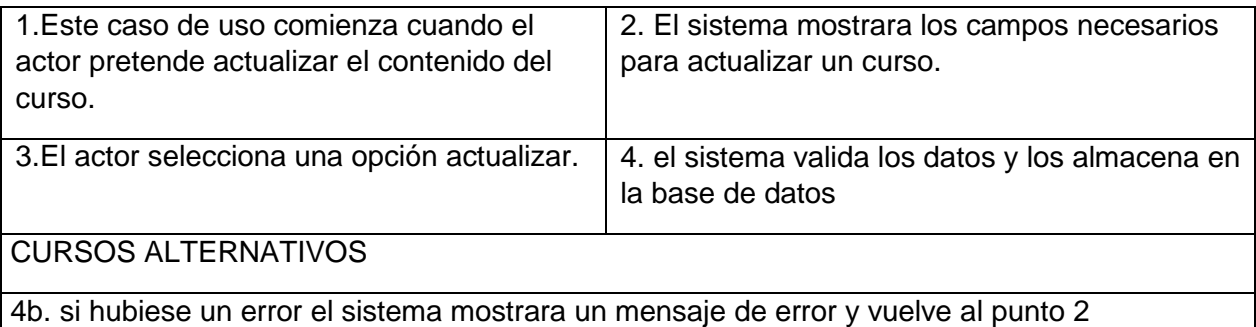

*Tabla 33 Especificación de Casos de uso: Gestionar curso – Editar curso*

**Nota**: Esta interfaz editar curso es donde se gestionarán todo el contenido del curso empezando por información del curso, lecciones del curso, más información acerca del curso, y los estudiantes del curso, el cual se detallarán más adelante con su respectiva explosión y especificación de caso de uso.

#### **2.1.2.2.3.3.6.5. Especificación de C.U.: Gestionar cursos – Generar reportes**

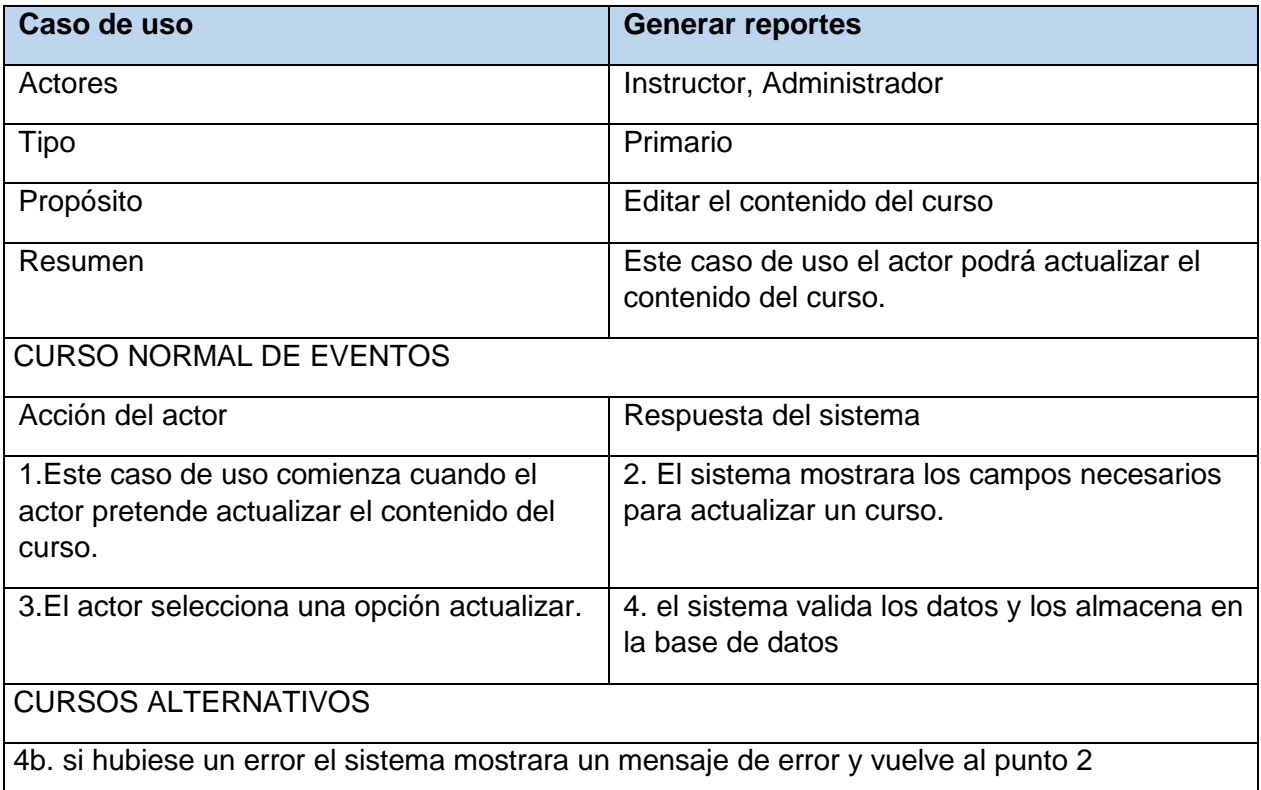

*Tabla 34 Especificación de caso de uso: Gestionar cursos – Generar reportes*

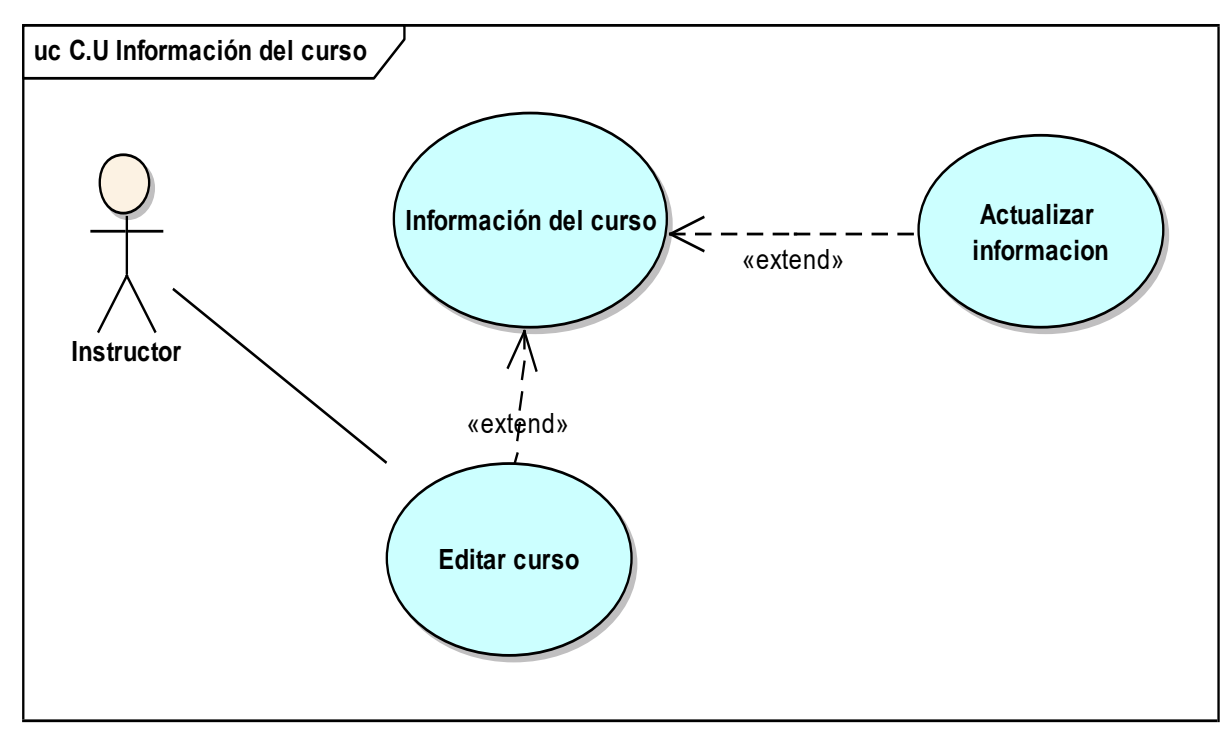

## **2.1.2.2.3.3.6.6. Diagrama de caso de uso Ver información del curso – Actualizar información**

*figura 17 C.U: Información del curso*

## **2.1.2.2.3.3.6.7. Especificación de C.U.: Ver información del curso – Actualizar información**

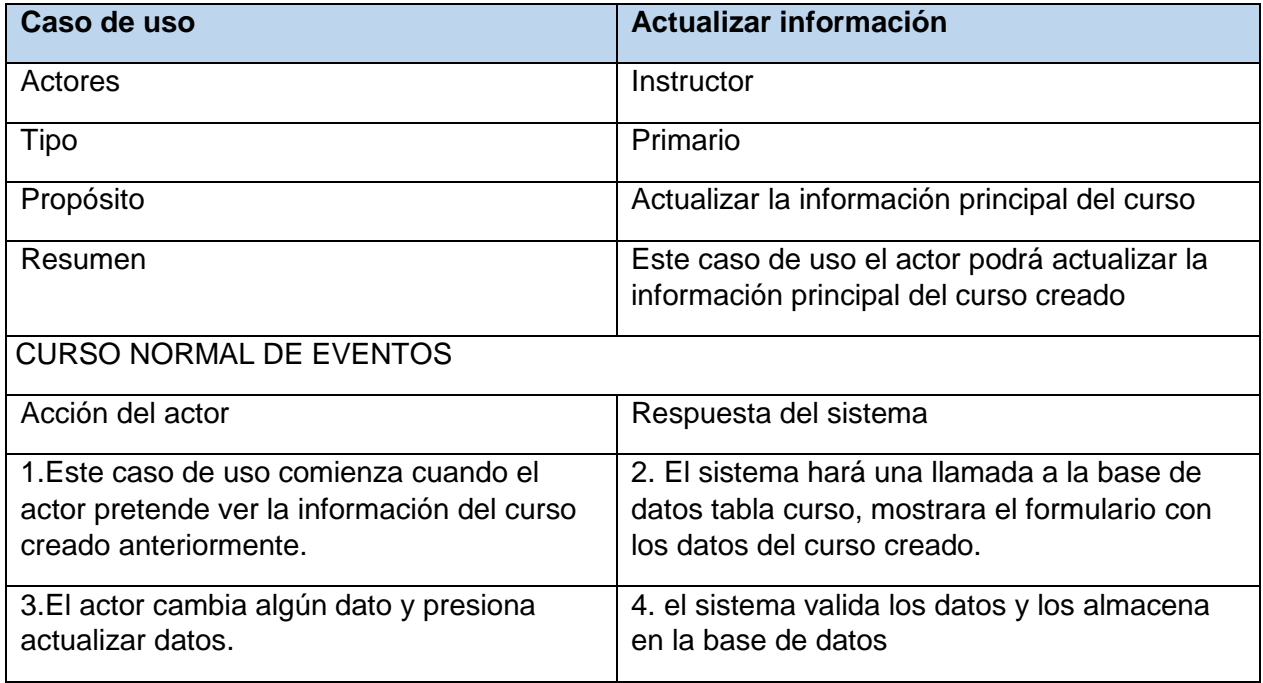

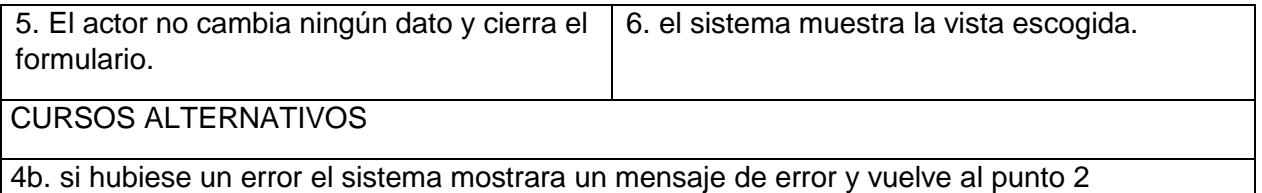

*Tabla 35 Especificación de Casos de uso: Ver información del curso – actualizar información* 

## **2.1.2.2.3.3.6.8. Diagrama de caso de uso Gestionar lecciones .**

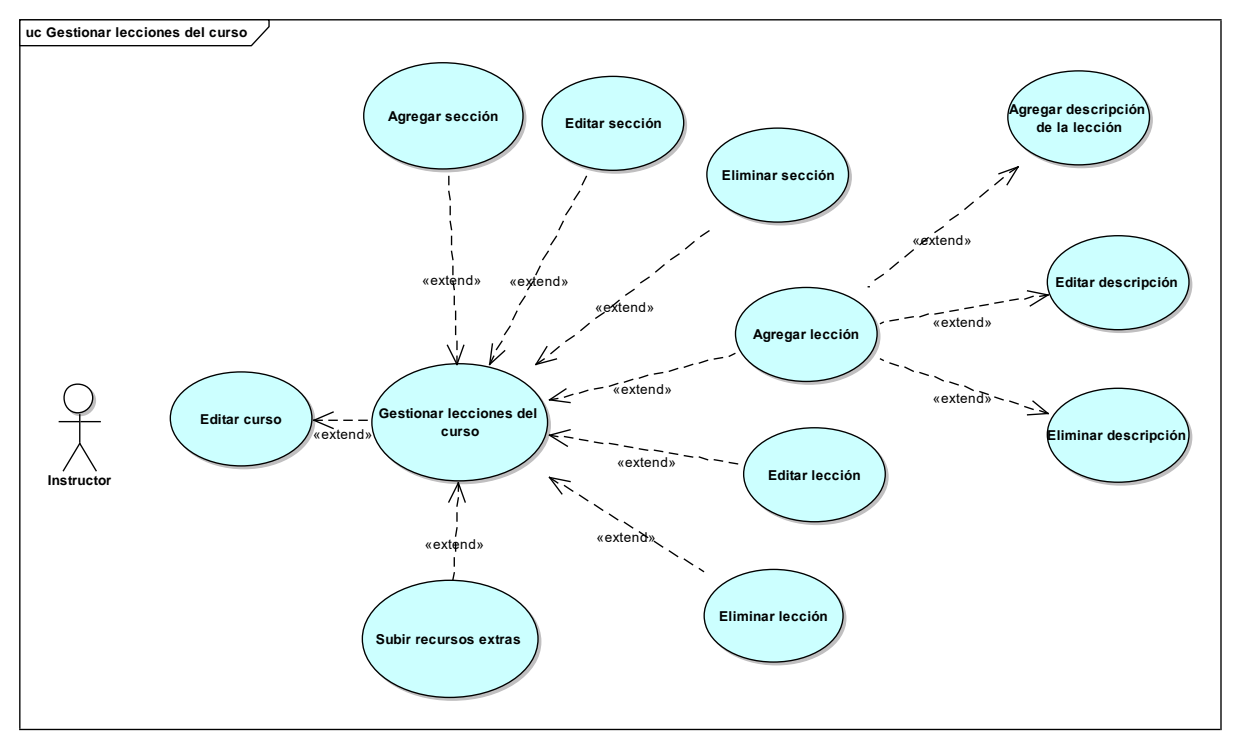

*figura 18 C.U Gestionar lecciones del curso*

## **2.1.2.2.3.3.6.9. Especificación de C.U.: Gestionar lecciones del curso – Agregar sección**

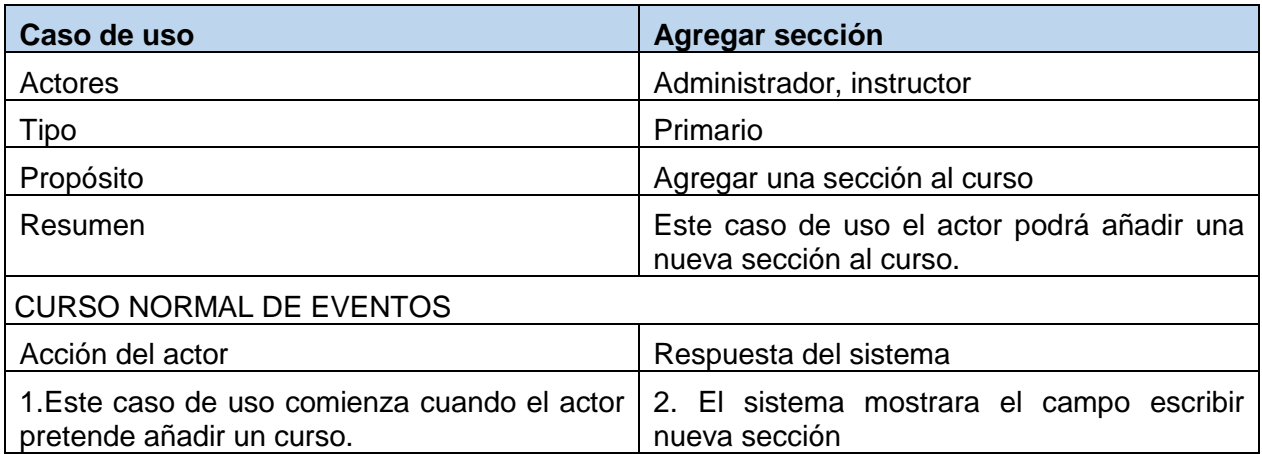

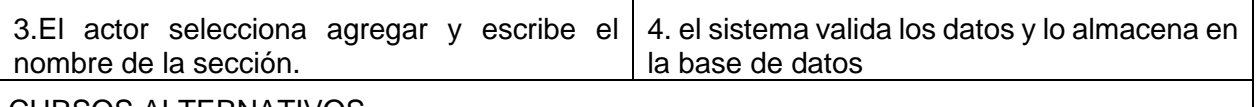

CURSOS ALTERNATIVOS

4b. si hubiese un error el sistema mostrara un mensaje de error y vuelve al punto 2 *Tabla 36 Especificación de Casos de uso: Gestionar lecciones – Agregar sección*

## **2.1.2.2.3.3.6.10. Especificación de C.U.: Gestionar lecciones del curso – Editar sección**

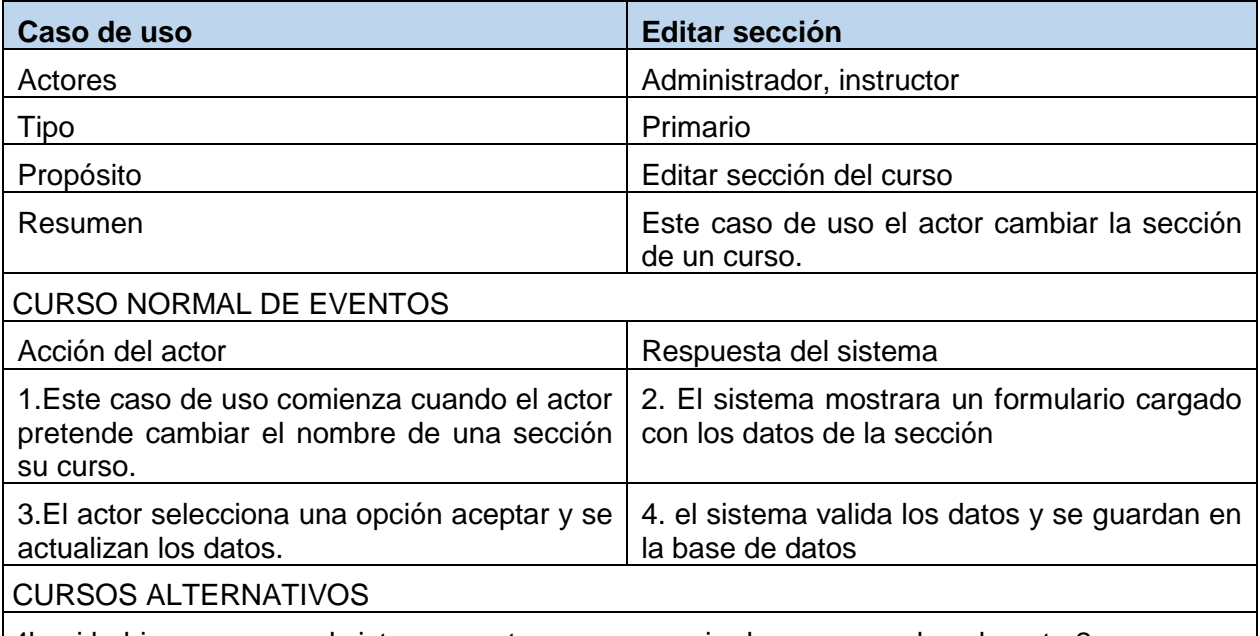

4b. si hubiese un error el sistema mostrara un mensaje de error y vuelve al punto 2 *Tabla 37 Especificación de Casos de uso: Gestionar lecciones – Editar sección*

#### **2.1.2.2.3.3.6.11. Especificación de C.U.: Gestionar lecciones – Eliminar sección**

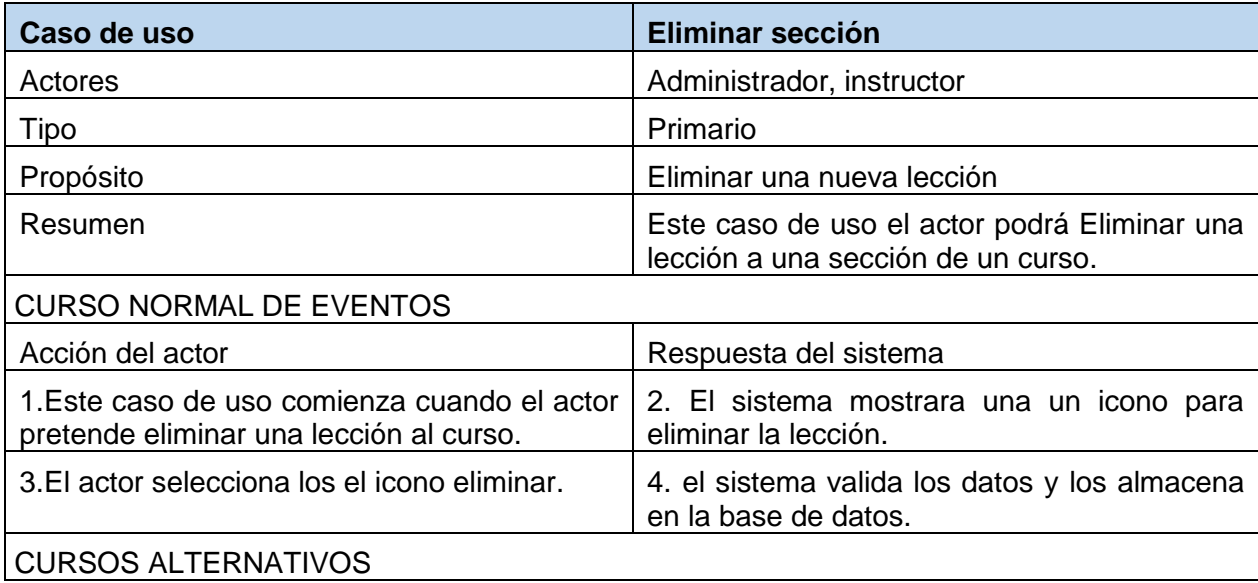

4b. si hubiese un error el sistema mostrara un mensaje de error y vuelve al punto 2 *Tabla 38 Especificación de Casos de uso: Gestionar lecciones – Eliminar sección*

#### **2.1.2.2.3.3.6.12. Especificación de C.U.: Gestionar lecciones del curso – Agregar Lecciones**

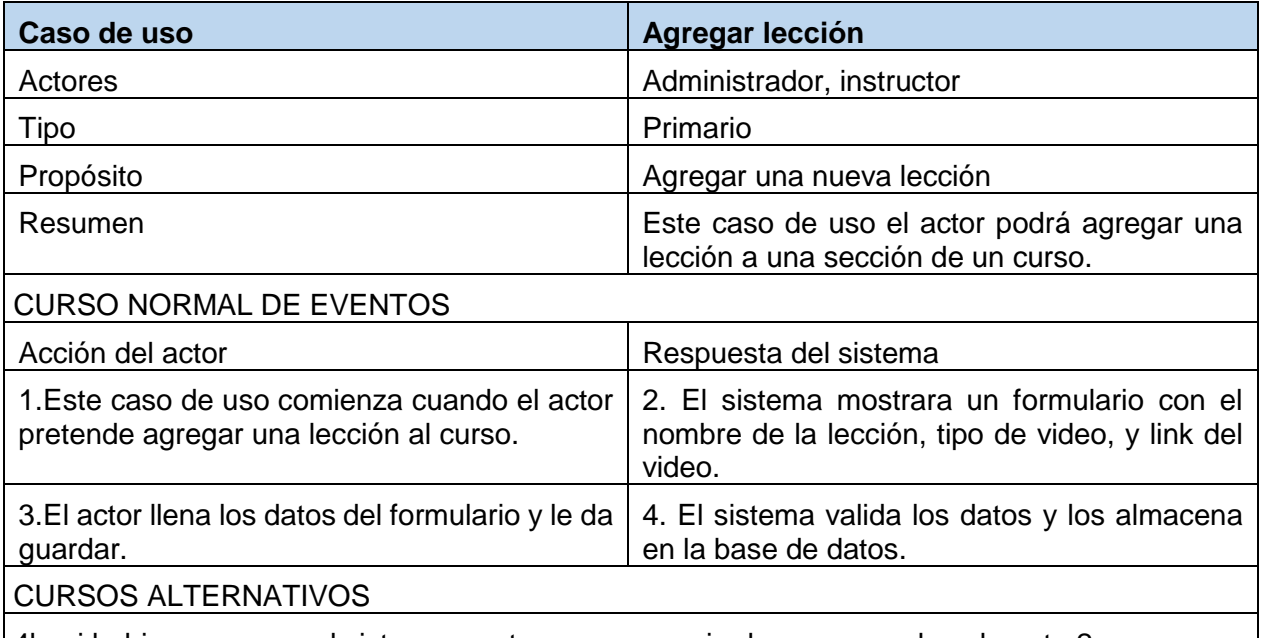

4b. si hubiese un error el sistema mostrara un mensaje de error y vuelve al punto 2 *Tabla 39 Especificación de Casos de uso: Gestionar lecciones – Agregar lección*

#### **2.1.2.2.3.3.6.13. Especificación de C.U.: Gestionar lecciones del curso – Editar Lecciones**

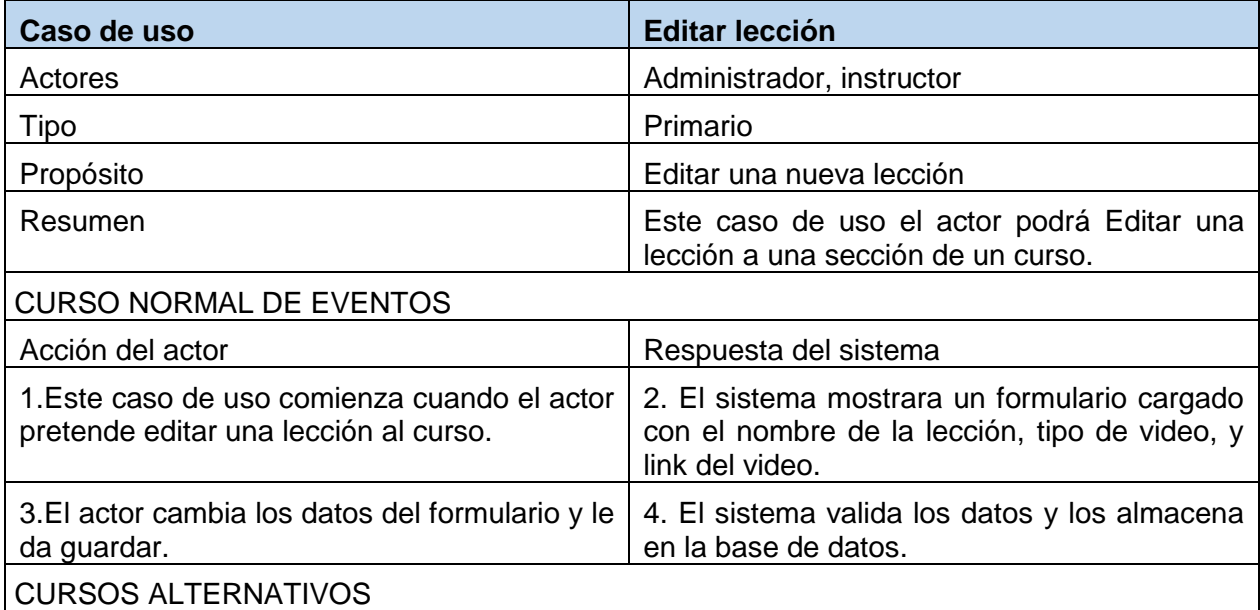

4b. si hubiese un error el sistema mostrara un mensaje de error y vuelve al punto 2

*Tabla 40 Especificación de Casos de uso: Gestionar lecciones - Editar lección*

#### **2.1.2.2.3.3.6.14. Especificación de C.U.: Gestionar lecciones del curso – Eliminar Lecciones**

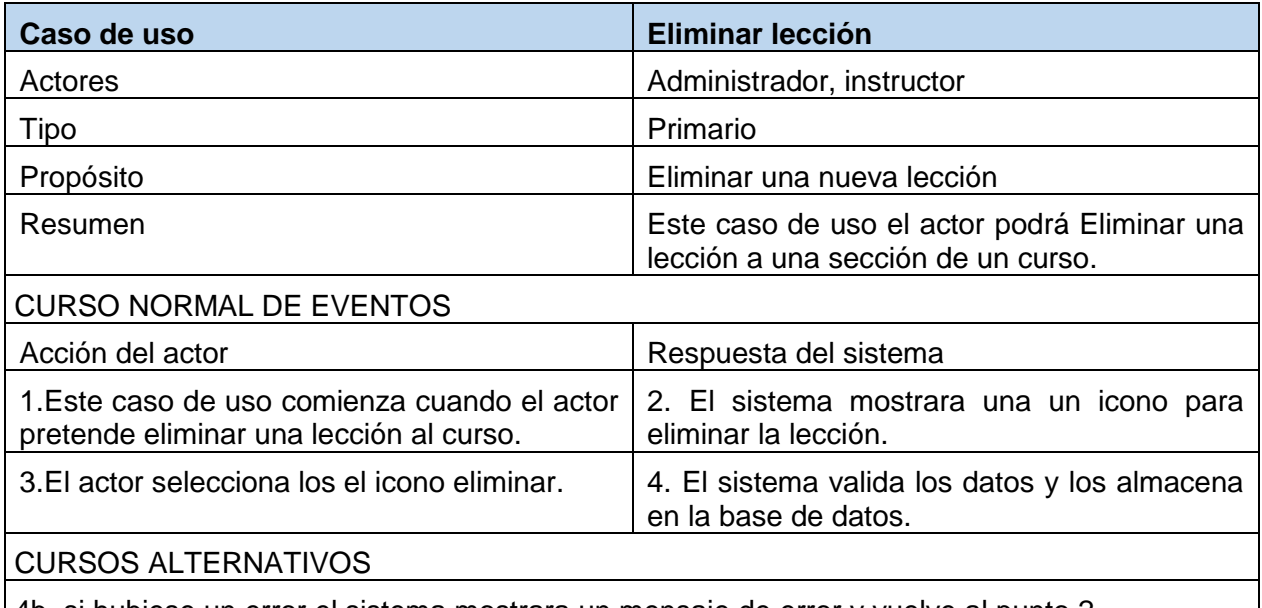

4b. si hubiese un error el sistema mostrara un mensaje de error y vuelve al punto 2 *Tabla 41 Especificación de Casos de uso: Gestionar lecciones – Eliminar lección*

#### **2.1.2.2.3.3.6.15. Especificación de C.U.: Gestionar lecciones del curso – Agregar descripción.**

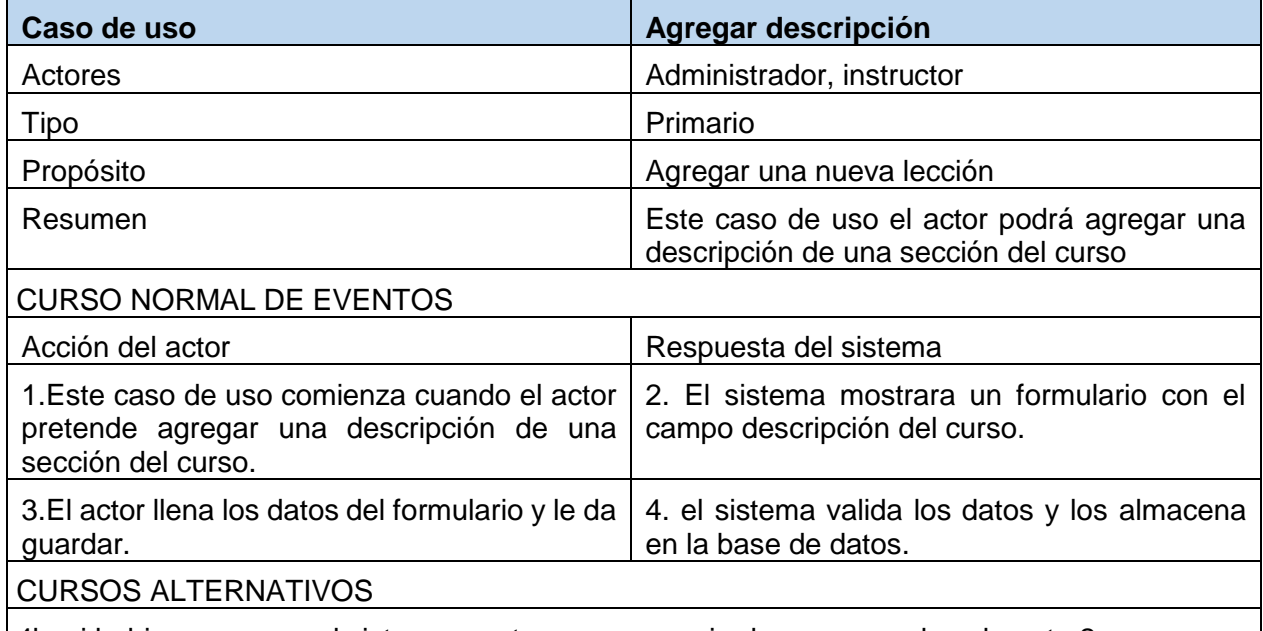

4b. si hubiese un error el sistema mostrara un mensaje de error y vuelve al punto 2 *Tabla 42 Especificación de Casos de uso: Gestionar lecciones – Agregar descripción* 

**2.1.2.2.3.3.6.16. Especificación de C.U.: Gestionar lecciones del curso – Editar descripción.**

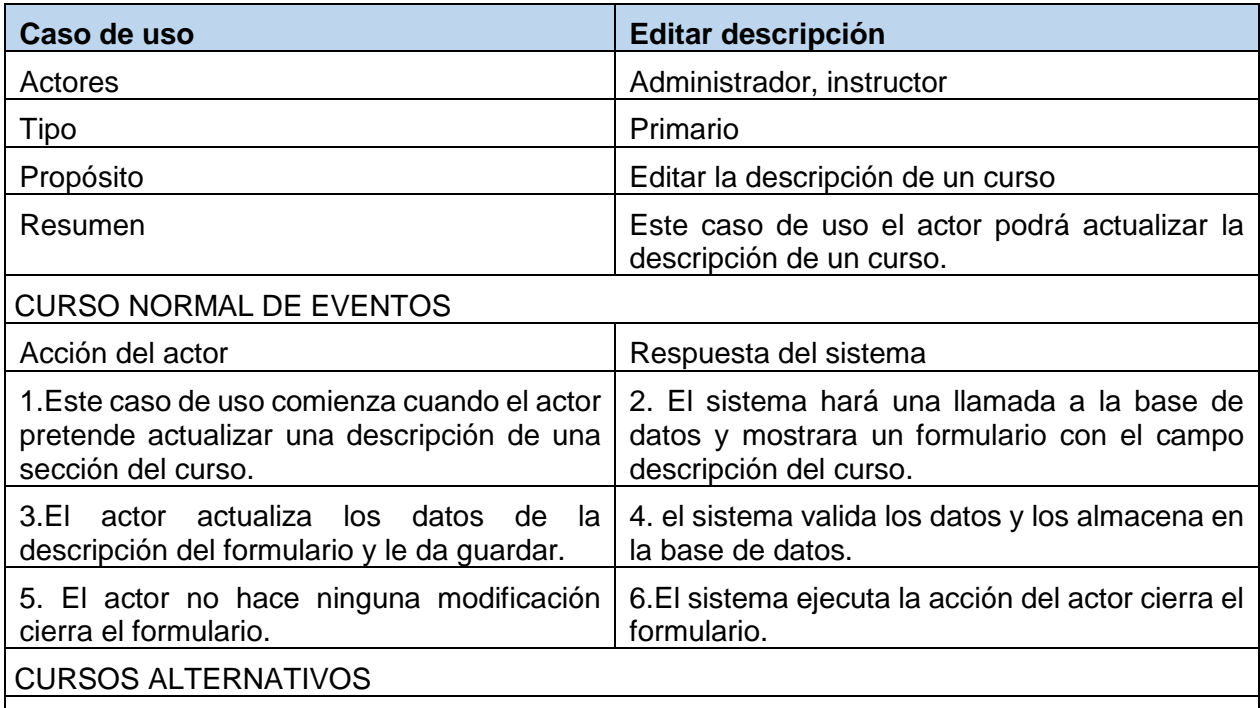

4b. si hubiese un error el sistema mostrara un mensaje de error y vuelve al punto 2

*Tabla 43 Especificación de Casos de uso: Gestionar lecciones – Editar descripción*

## **2.1.2.2.3.3.6.17. Especificación de C.U.: Gestionar lecciones del curso – Eliminar descripción.**

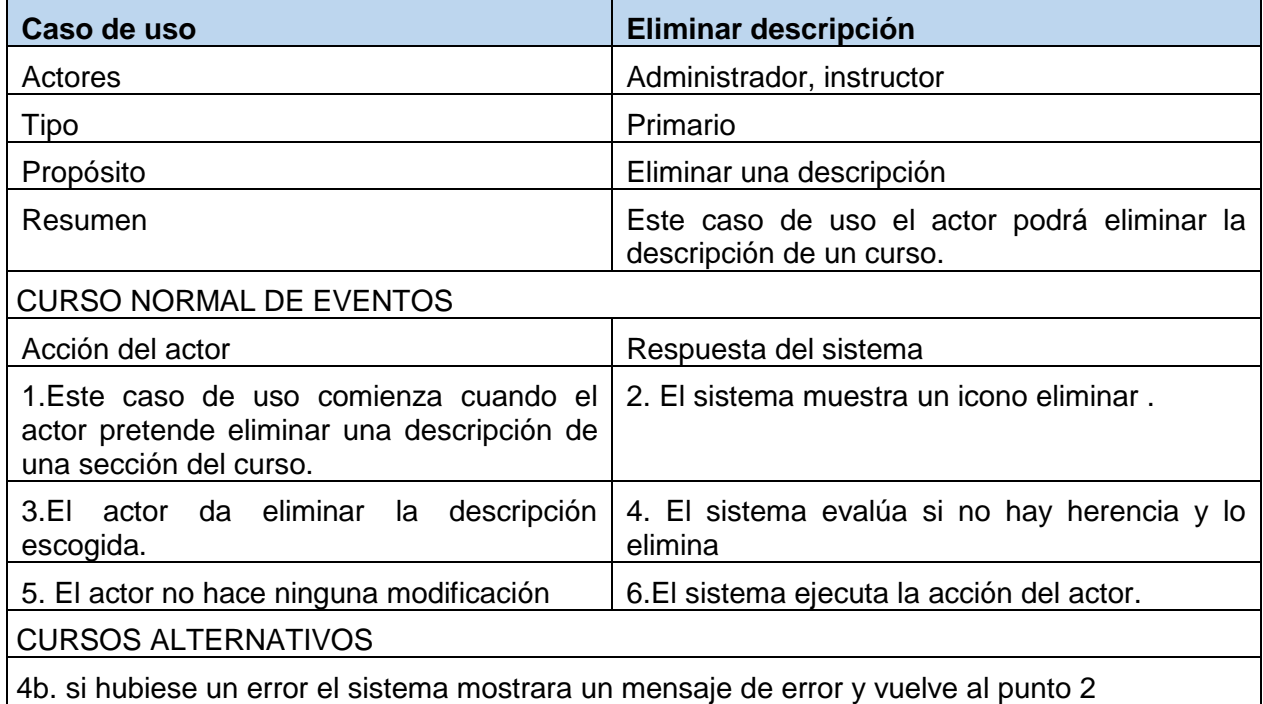

*Tabla 44 Especificación de Casos de uso: Gestionar lecciones – Eliminar descripción*

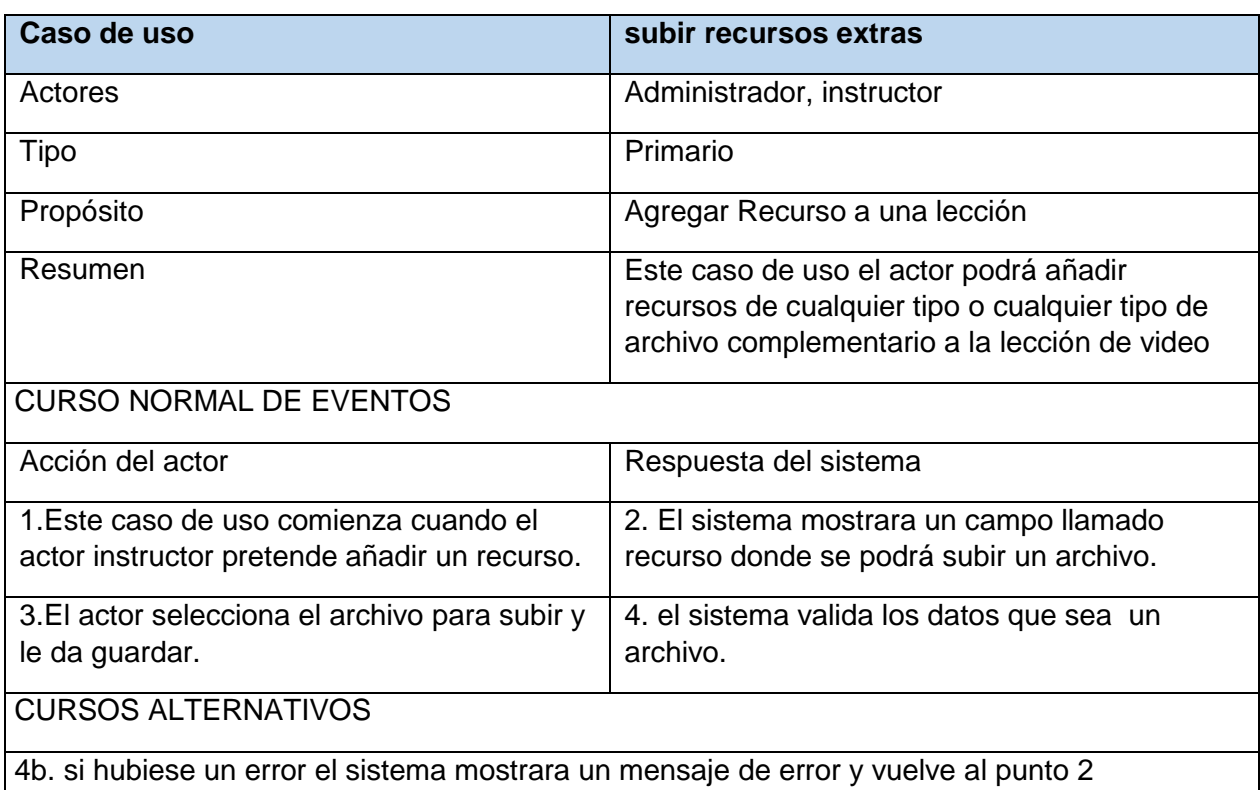

## **2.1.2.2.3.3.6.18. Especificación de C.U.: Gestionar lecciones del curso – subir recursos.**

*Tabla 45 Especificación de Casos de uso: Gestionar lecciones – subir recurso*

## **2.1.2.2.3.3.6.19. Especificación de C.U.: Gestionar secciones del curso – eliminar recursos.**

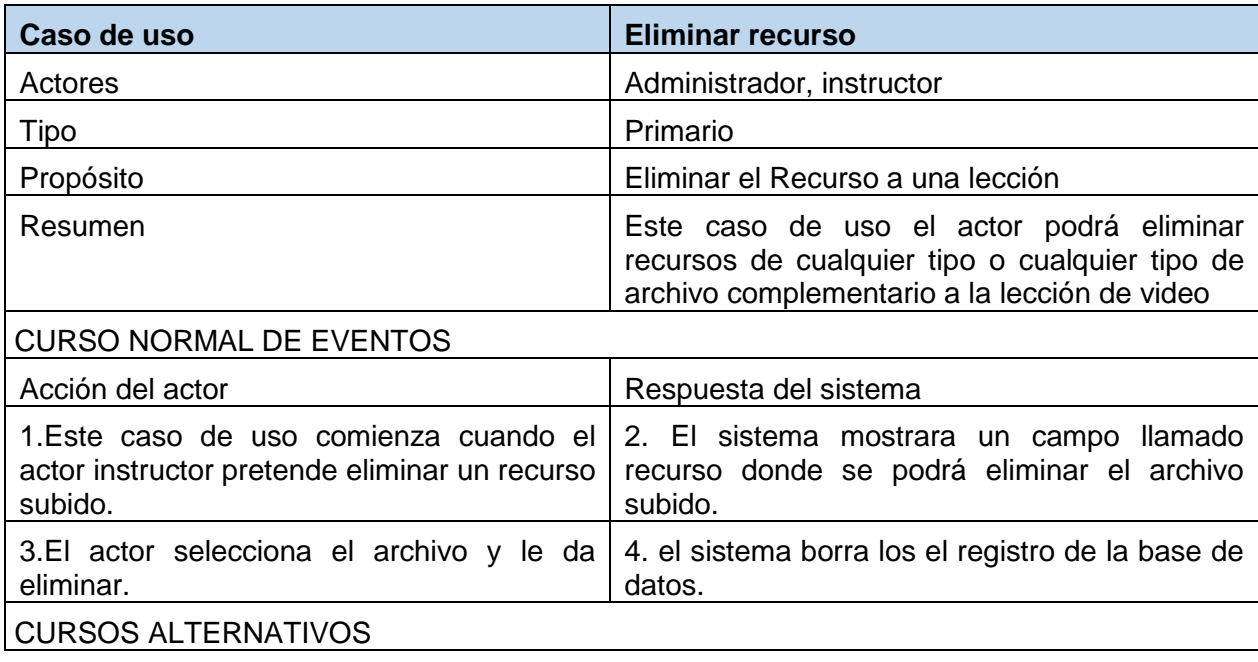
4b. si hubiese un error el sistema mostrara un mensaje de error y vuelve al punto 2 *Tabla 46 Especificación de Casos de uso: Gestionar lecciones – Eliminar recurso*

#### **2.1.2.2.3.3.6.20. Diagrama de caso de uso Más información acerca del curso**

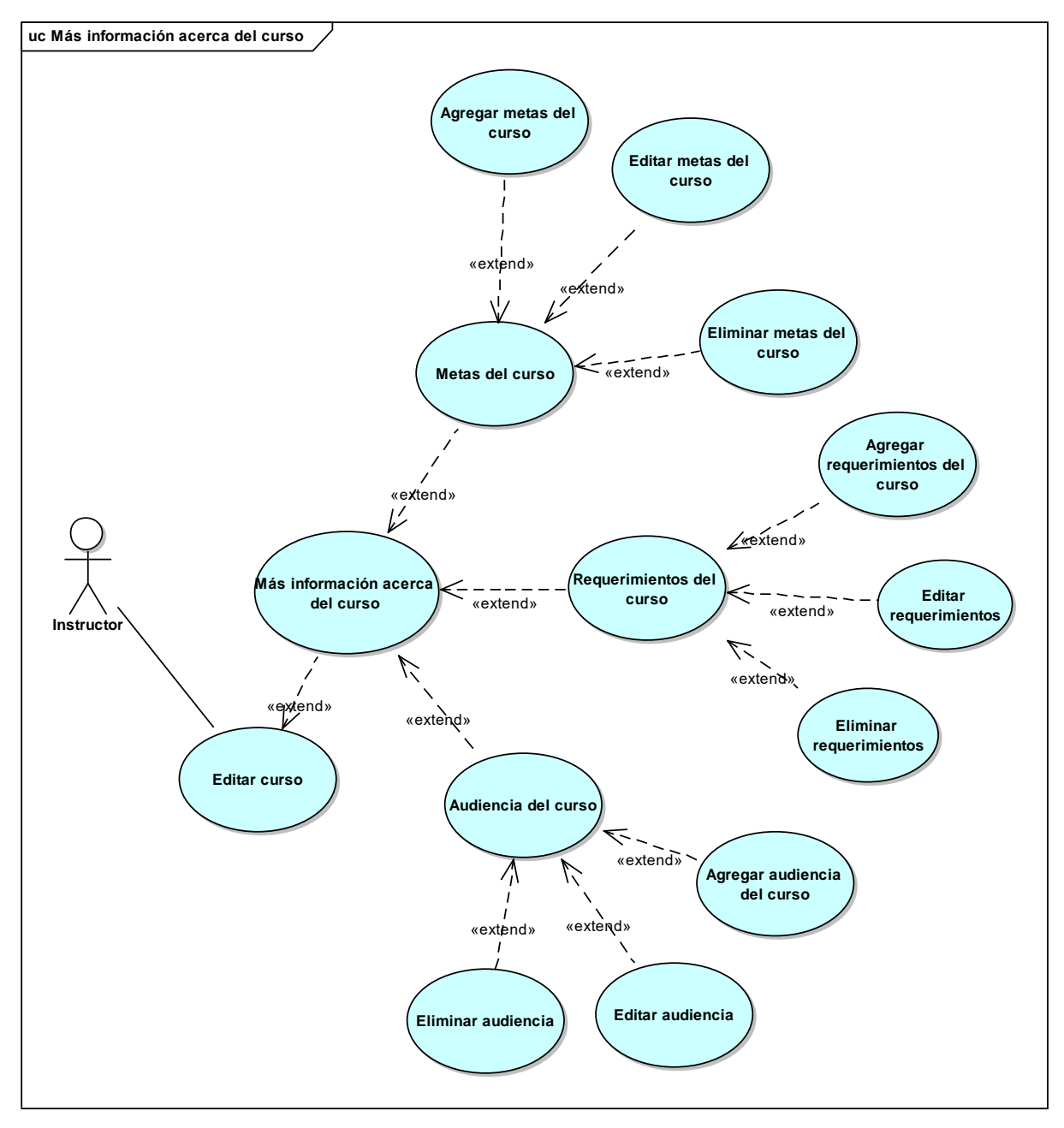

*figura 19 C.U Más información acerca del curso*

**2.1.2.2.3.3.6.21. Especificación de C.U.: Más información acerca del curso – Agregar metas del curso**

| Caso de uso | Agregar Metas del curso |
|-------------|-------------------------|
|-------------|-------------------------|

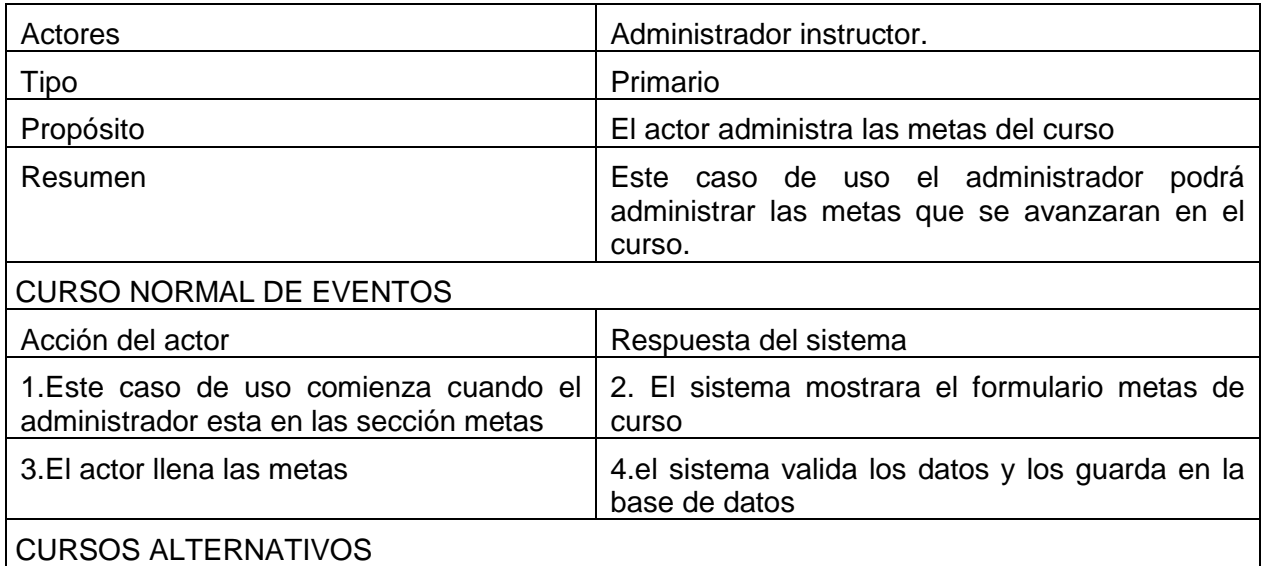

4b. si hubiese un error el sistema mostrara un mensaje de error y vuelve al punto 2 *Tabla 47 Especificación de Casos de uso: Más información acerca del curso – Agregar metas*

# **2.1.2.2.3.3.6.22. Especificación de C.U.: Más información acerca del curso – Editar metas del curso**

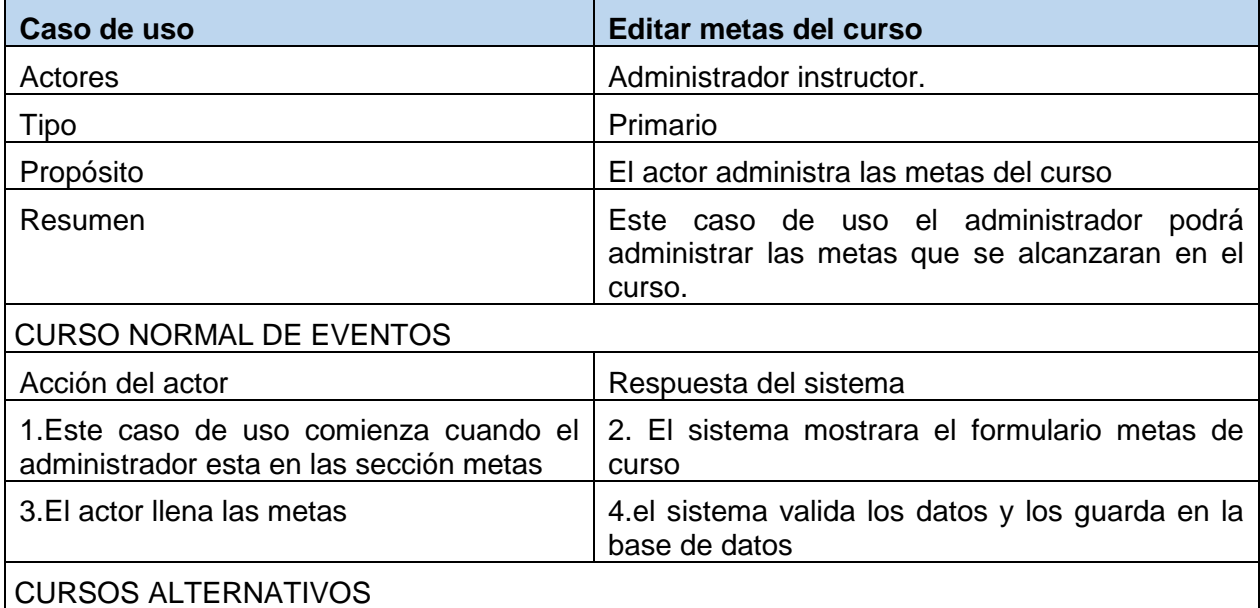

4b. si hubiese un error el sistema mostrara un mensaje de error y vuelve al punto 2 *Tabla 48 Especificación de Casos de uso: Más información acerca del curso – Editar metas*

# **2.1.2.2.3.3.6.23. Especificación de C.U.: Más información acerca del curso – Eliminar metas del curso**

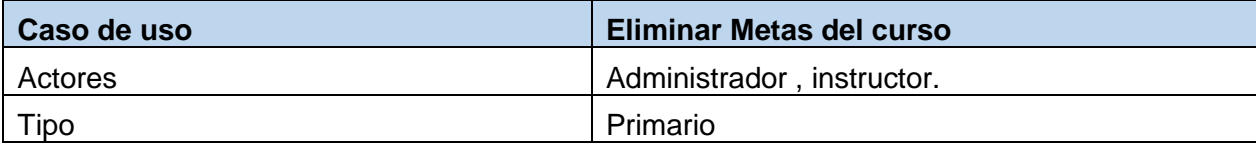

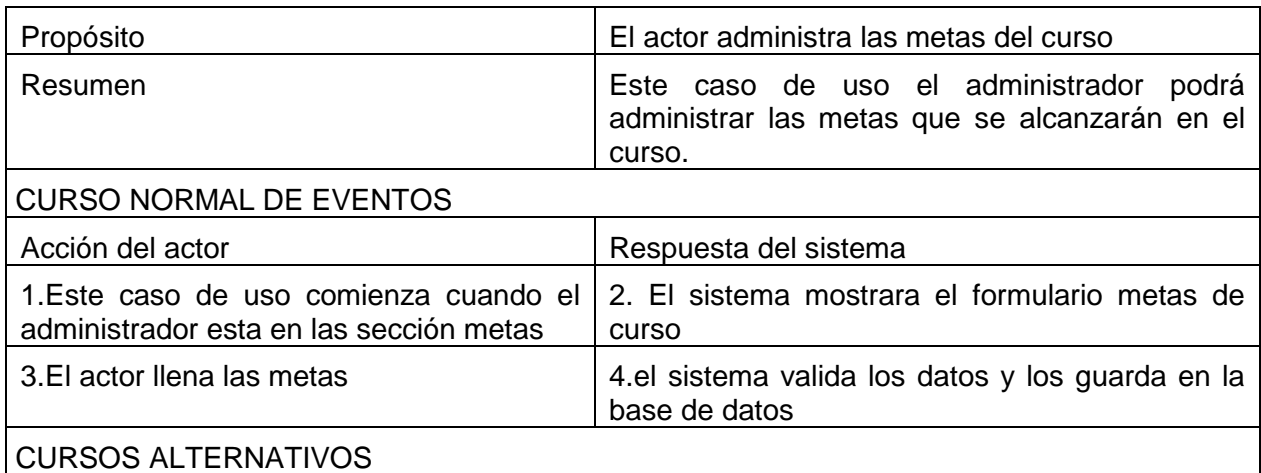

*Tabla 49 Especificación de Casos de uso: Más información acerca del curso- Eliminar metas*

# **2.1.2.2.3.3.6.24. Especificación de C.U.: Más información acerca del curso – Agregar requerimientos**

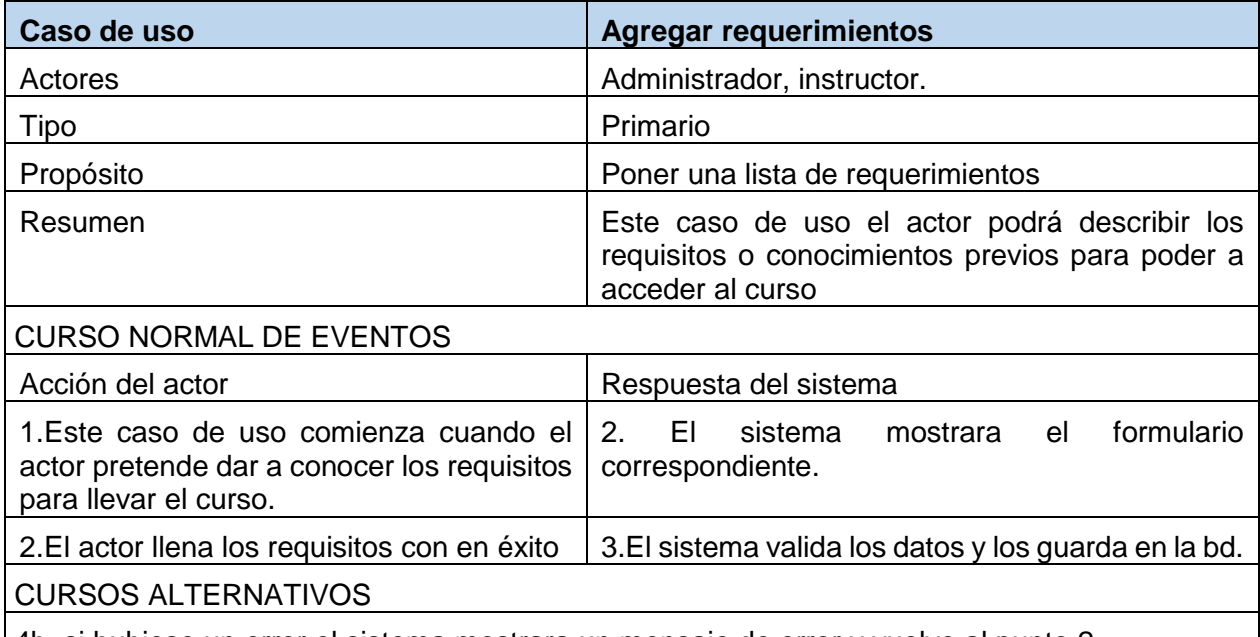

4b. si hubiese un error el sistema mostrara un mensaje de error y vuelve al punto 2

*Tabla 50 Especificación de Casos de uso: Más información acerca del curso – Agregar requerimientos*

# **2.1.2.2.3.3.6.25. Especificación de C.U.: Más información acerca del curso – editar requerimientos**

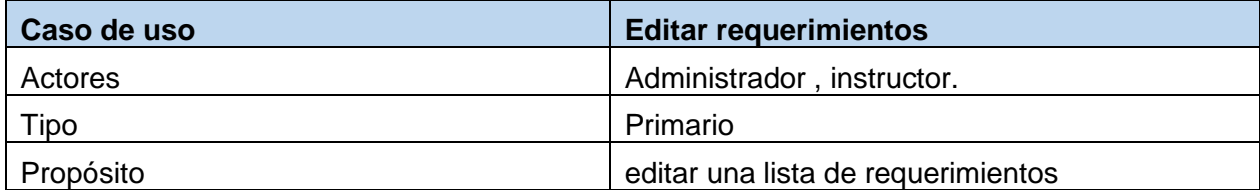

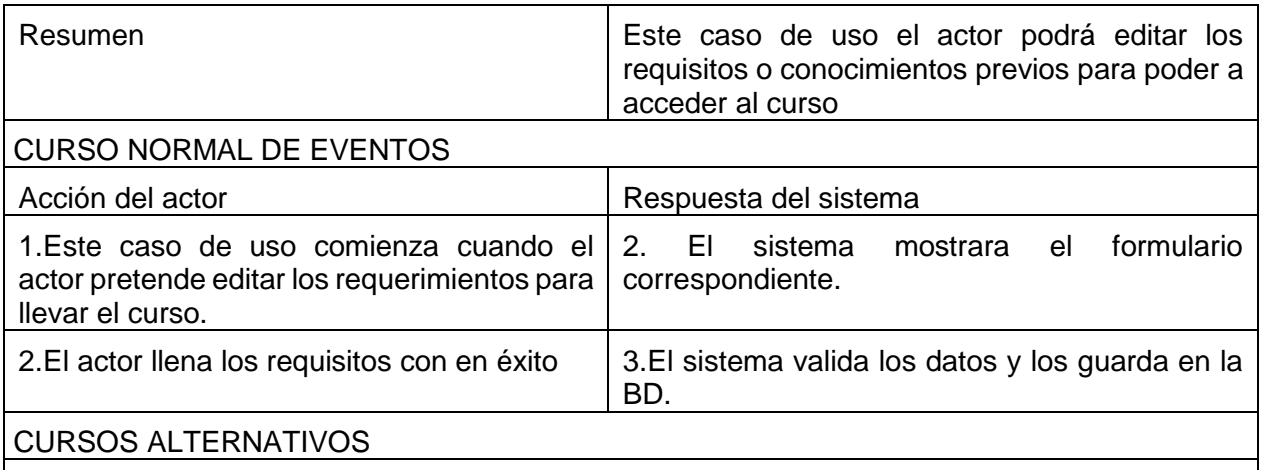

*Tabla 51 Especificación de Casos de uso: Más información acerca del curso – Editar requerimientos*

# **2.1.2.2.3.3.6.26. Especificación de C.U.: Más información acerca del curso – eliminar requerimientos**

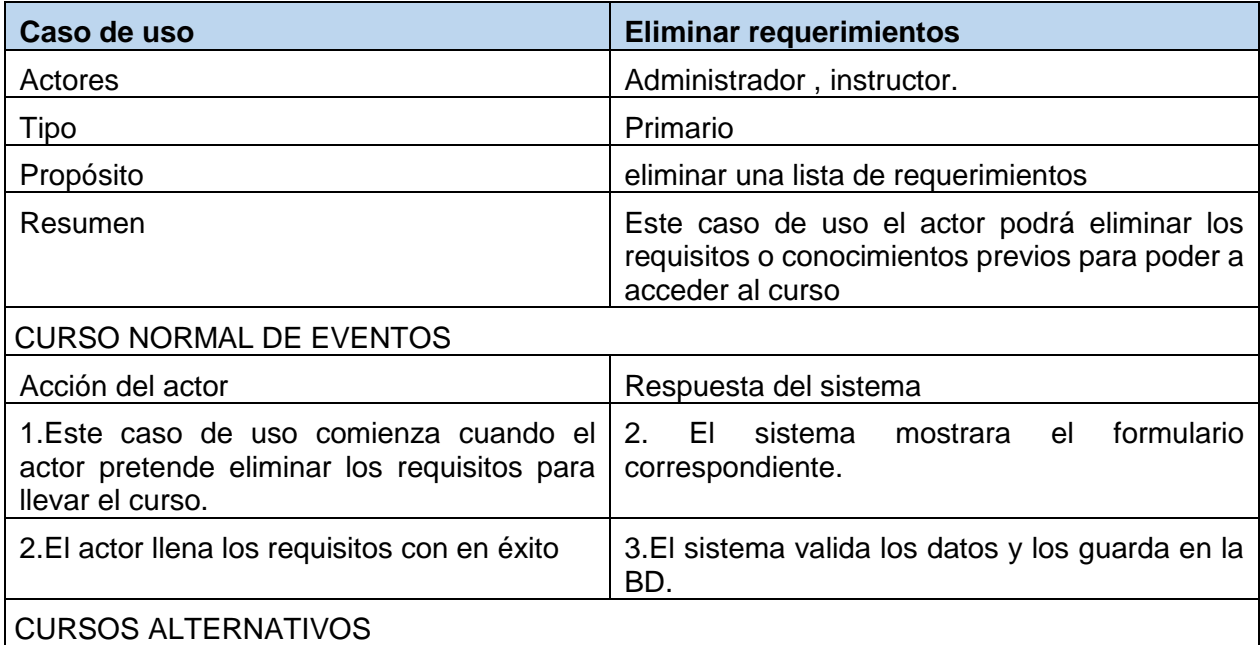

4b. si hubiese un error el sistema mostrara un mensaje de error y vuelve al punto 2 *Tabla 52 Especificación de Casos de uso: Más información acerca del curso – Eliminar requerimientos*

# **2.1.2.2.3.3.6.27. Especificación de C.U.: Más información acerca del curso – Agregar audiencia del curso**

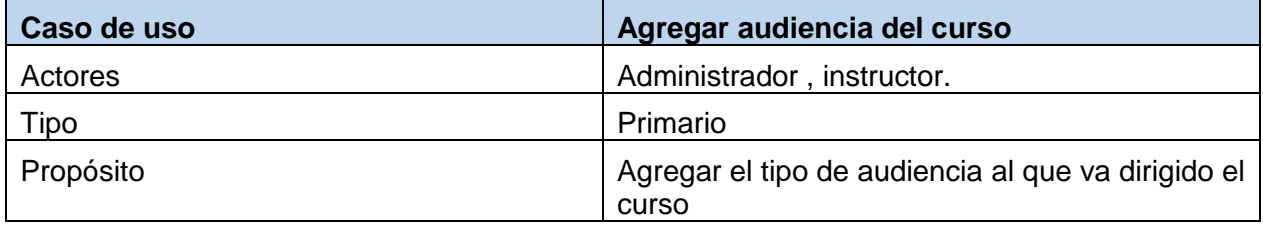

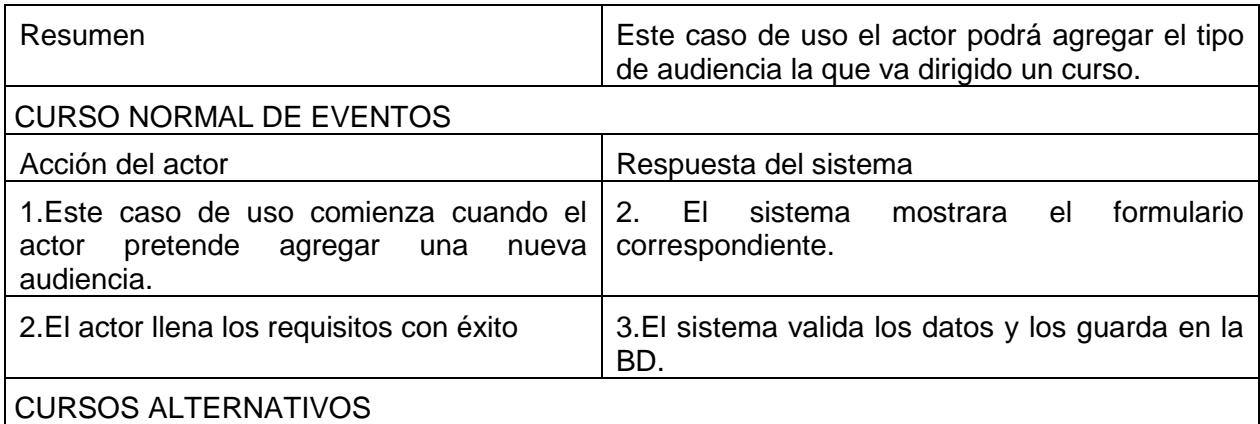

*Tabla 53 Especificación de Casos de uso: Más información acerca del curso – Agregar audiencia* 

**2.1.2.2.3.3.6.28. Especificación de C.U.: Más información acerca del curso – Editar audiencia del curso.**

| Caso de uso                                                                    | <b>Editar audiencia</b>                                                                               |
|--------------------------------------------------------------------------------|----------------------------------------------------------------------------------------------------|
| Actores                                                                        | Administrador, instructor.                                                                            |
| Tipo                                                                           | Primario                                                                                              |
| Propósito                                                                      | Actualizar el tipo de audiencia al que va dirigido<br>el curso                                        |
| Resumen                                                                        | Este caso de uso el actor podrá editar o cambiar<br>el tipo de audiencia la que va dirigido un curso. |
| <b>CURSO NORMAL DE EVENTOS</b>                                                 |                                                                                                    |
| Acción del actor                                                               | Respuesta del sistema                                                                                 |
| 1. Este caso de uso comienza cuando el<br>actor pretende editar una audiencia. | formulario<br>2.<br>EL.<br>mostrara<br>sistema<br>el<br>correspondiente.                              |
| 2. El actor llena los requisitos con éxito                                     | 3.El sistema valida los datos y los guarda en la<br>BD.                                               |
| <b>CURSOS ALTERNATIVOS</b>                                                     |                                                                                                    |

4b. si hubiese un error el sistema mostrara un mensaje de error y vuelve al punto 2 *Tabla 54 Especificación de Casos de uso: Más información acerca del curso – Editar audiencia*

# **2.1.2.2.3.3.6.29. Especificación de C.U.: Más información acerca del curso – Eliminar audiencia del curso**

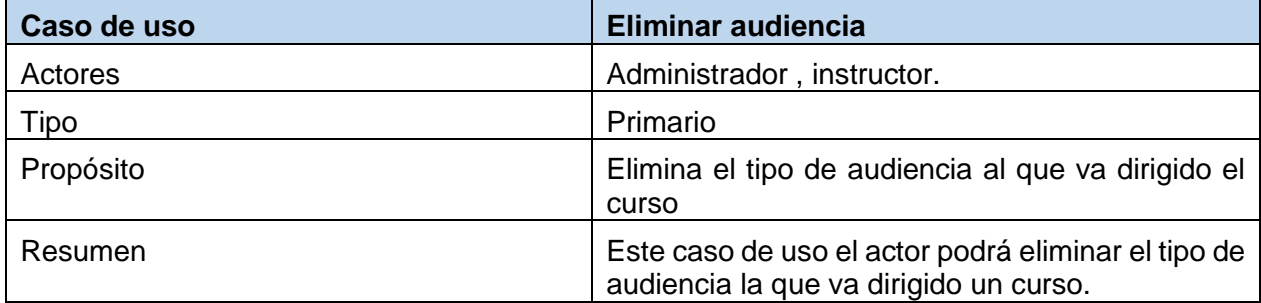

# CURSO NORMAL DE EVENTOS

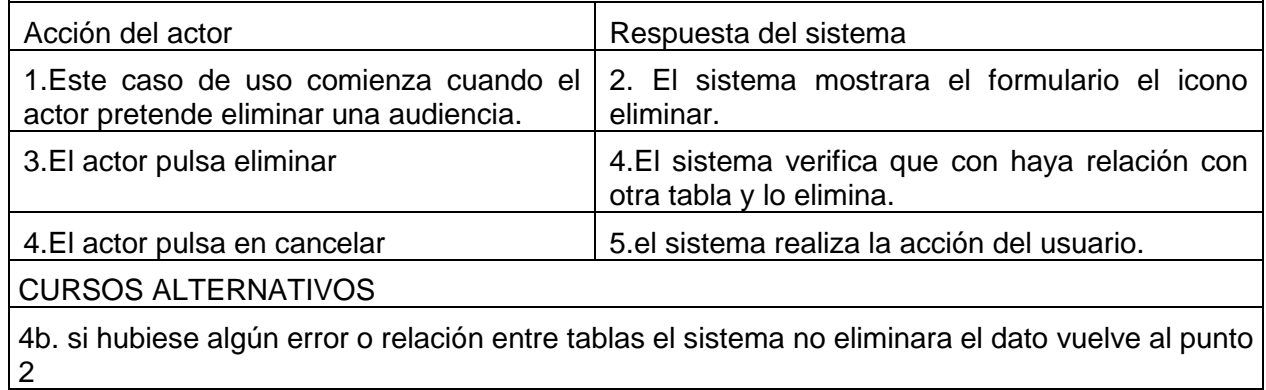

*Tabla 55 Especificación de Casos de uso: Más información acerca del curso – Eliminar audiencia*

# **2.1.2.2.3.3.6.30. Diagrama de caso de uso estudiantes del curso**

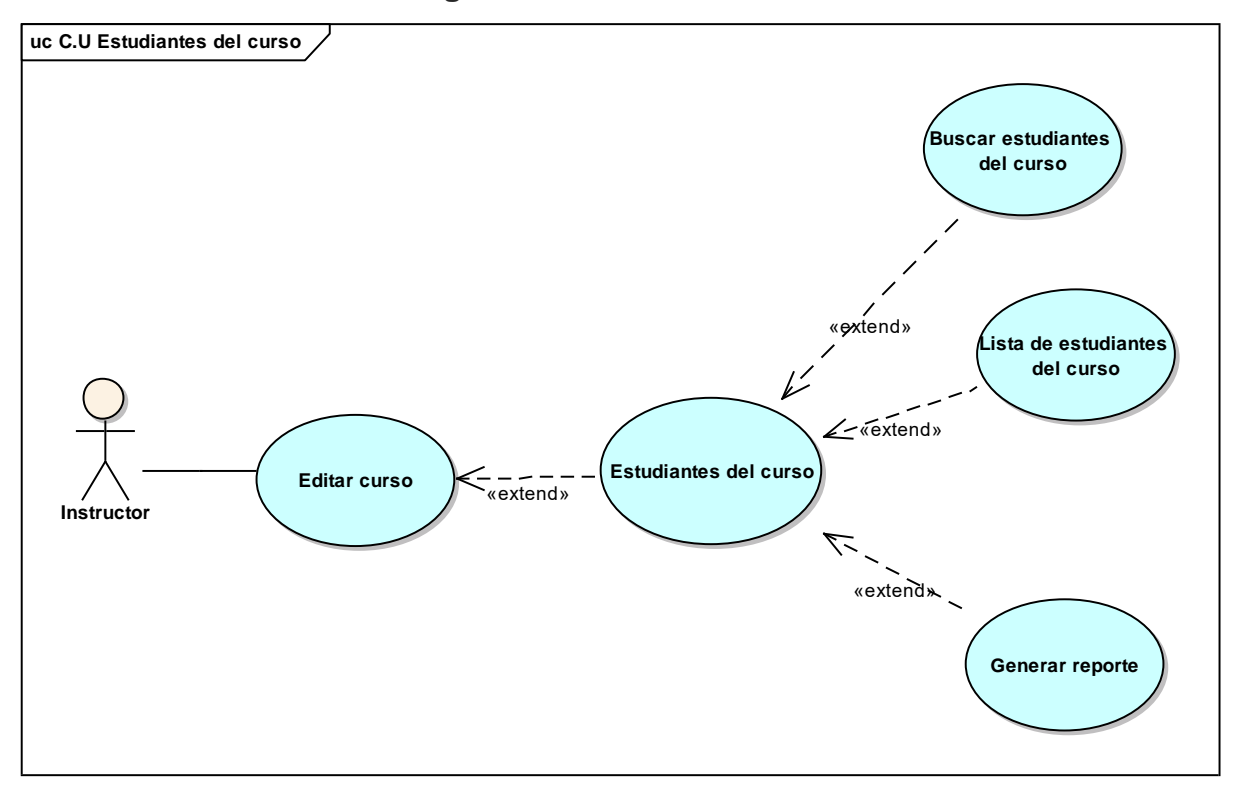

*figura 20 C.U Estudiantes del curso*

# **2.1.2.2.3.3.6.31. Especificación de C.U.: Gestionar estudiantes del curso - Buscar estudiantes.**

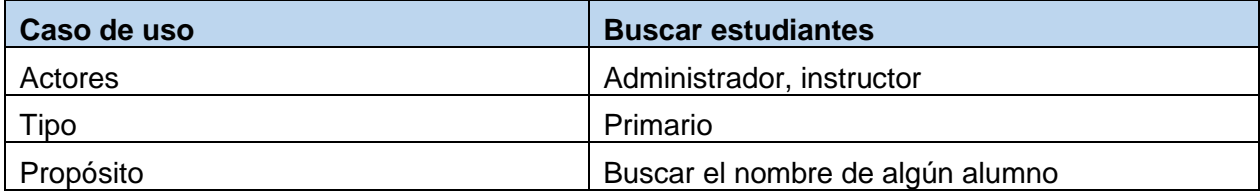

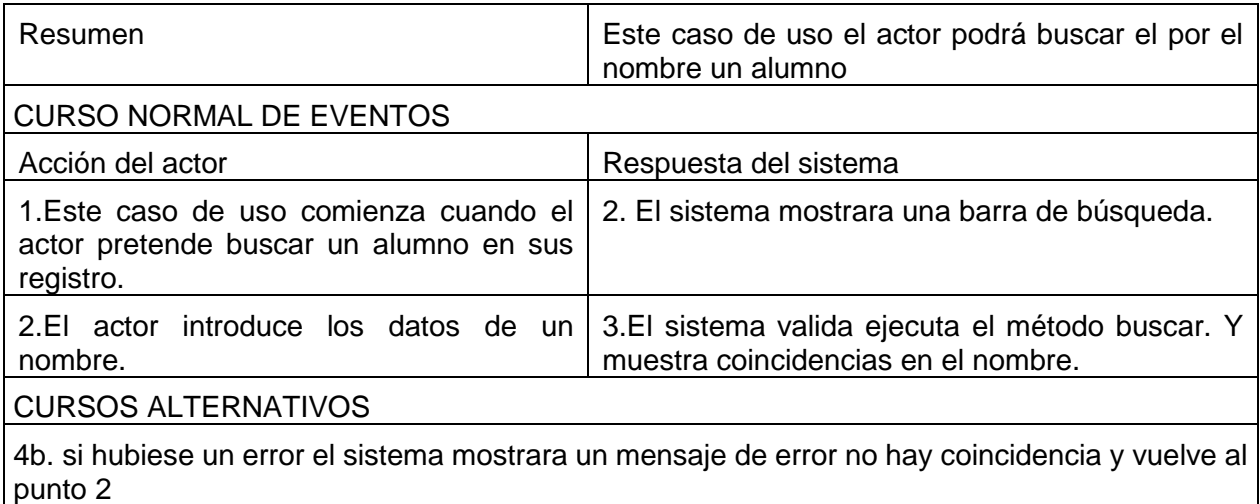

*Tabla 56 Especificación de Casos de uso: buscar estudiantes*

# **2.1.2.2.3.3.6.32. Especificación de C.U.: estudiantes del curso – Lista de estudiantes.**

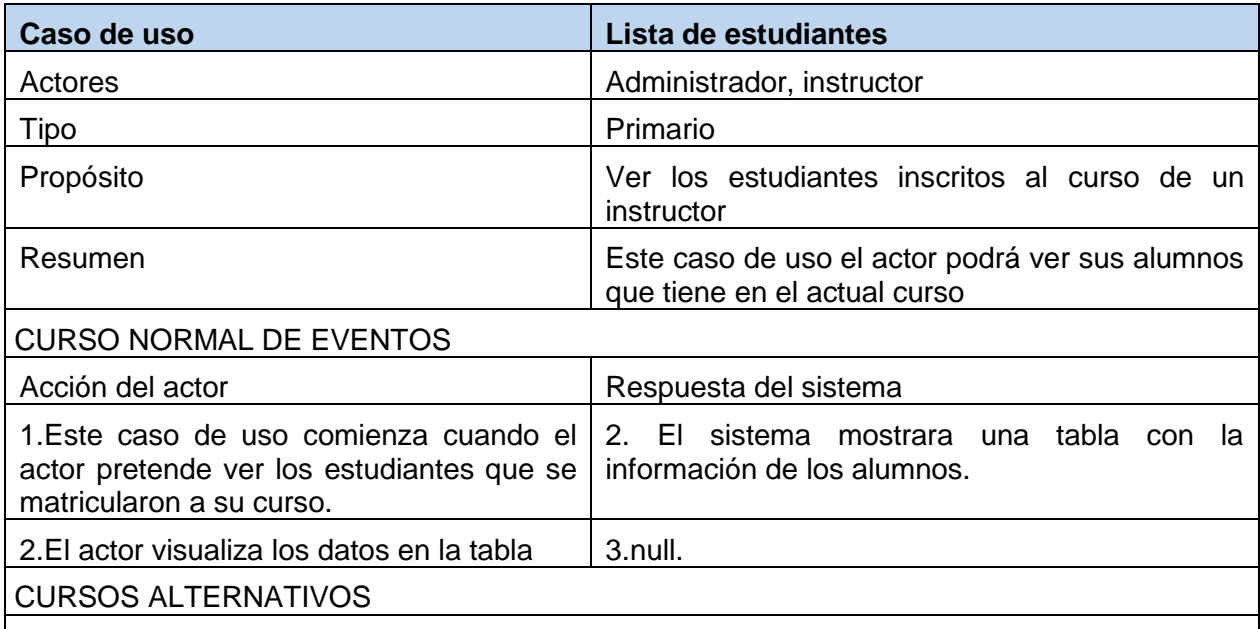

4b. si hubiese un error el sistema mostrara un mensaje de error y vuelve al punto 2 *Tabla 57 Especificación de Casos de uso: Gestionar estudiantes del curso – Lista de estudiantes* 

# **2.1.2.2.3.3.6.33. Especificación de C.U.: estudiantes del curso – Generar reporte.**

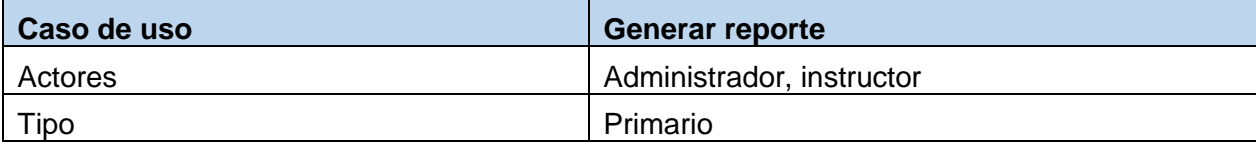

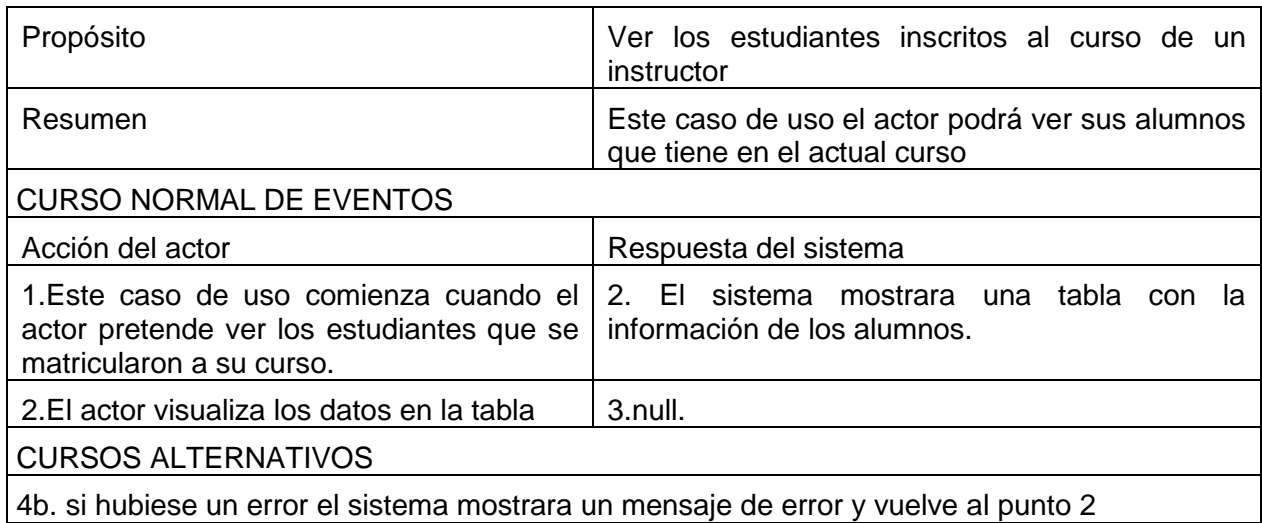

*Tabla 58 Especificación de Casos de uso: Gestionar estudiantes del curso – Generar reporte*

# **2.1.2.2.3.3.6.34. Diagrama de caso de uso Solicitar revisión**

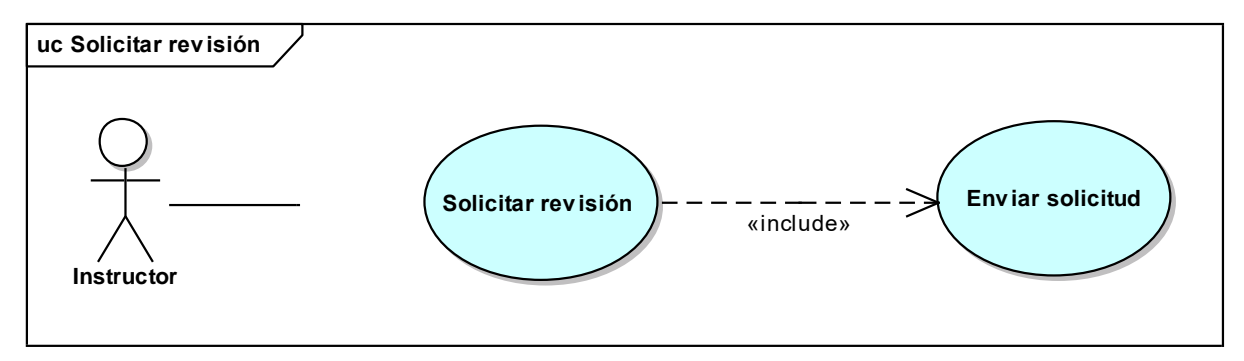

*figura 21 C.U Solicitar revisión*

# **2.1.2.2.3.3.6.35. Especificación de C.U.: Solicitar revisión – Enviar solicitud revisión**

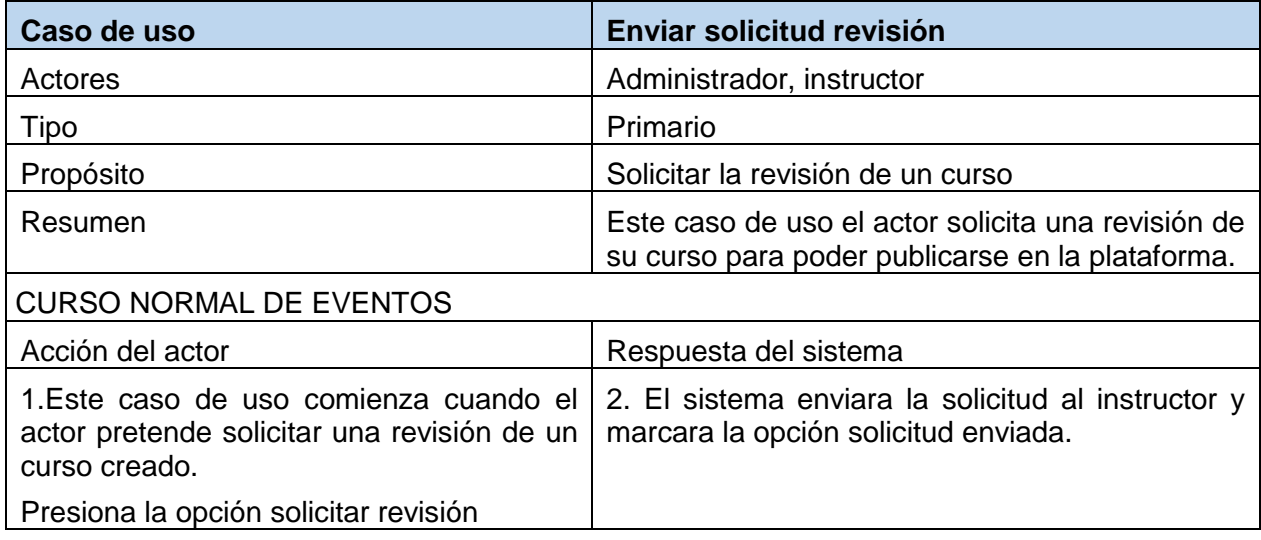

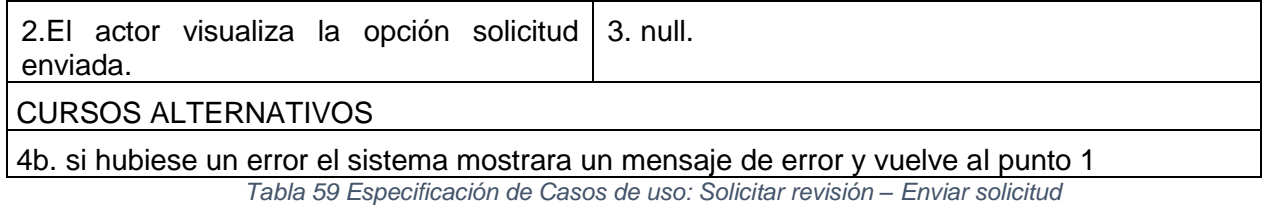

# **Diagrama de casos de uso explosionados y**

# **especificación de casos de plataforma LMS**

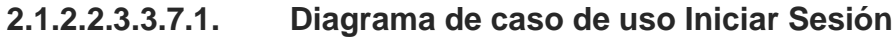

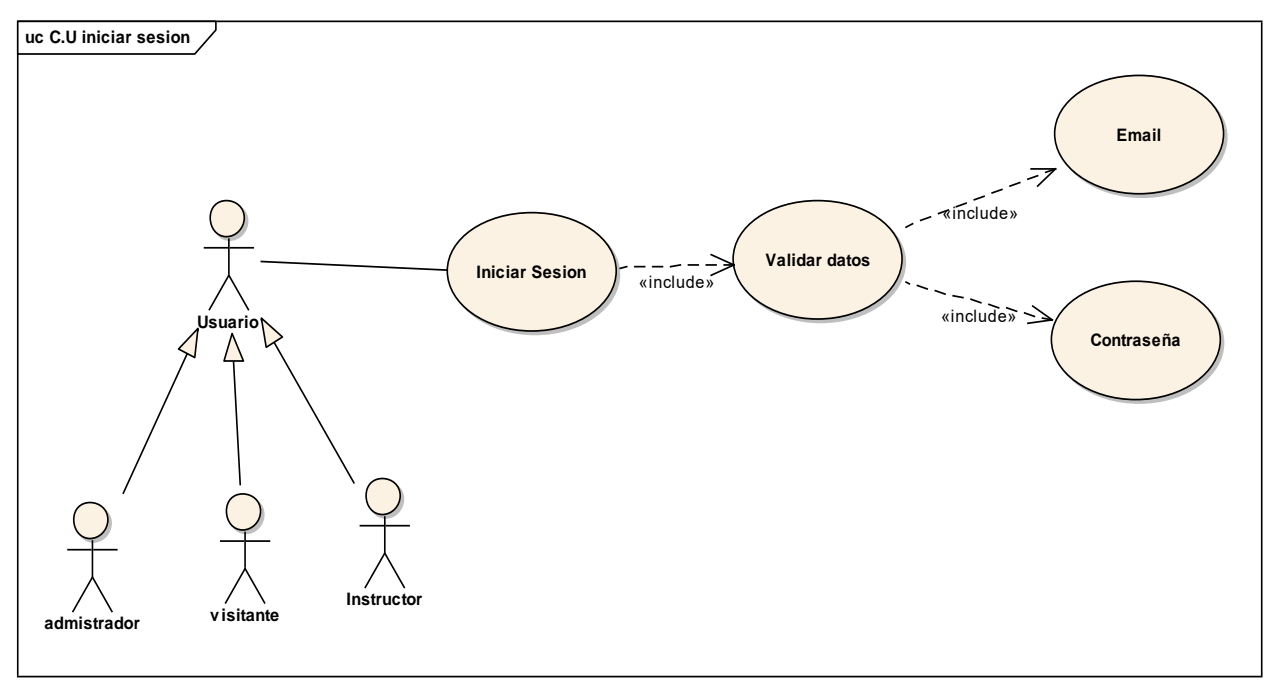

*figura 22 C.U Iniciar Sesión*

# **2.1.2.2.3.3.7.2. Especificación de C.U.: Iniciar Sesión**

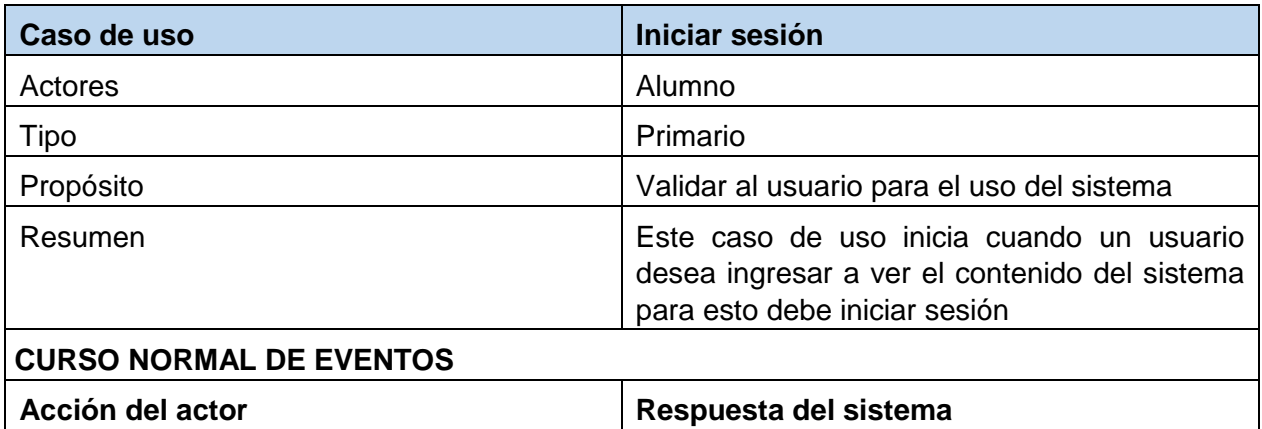

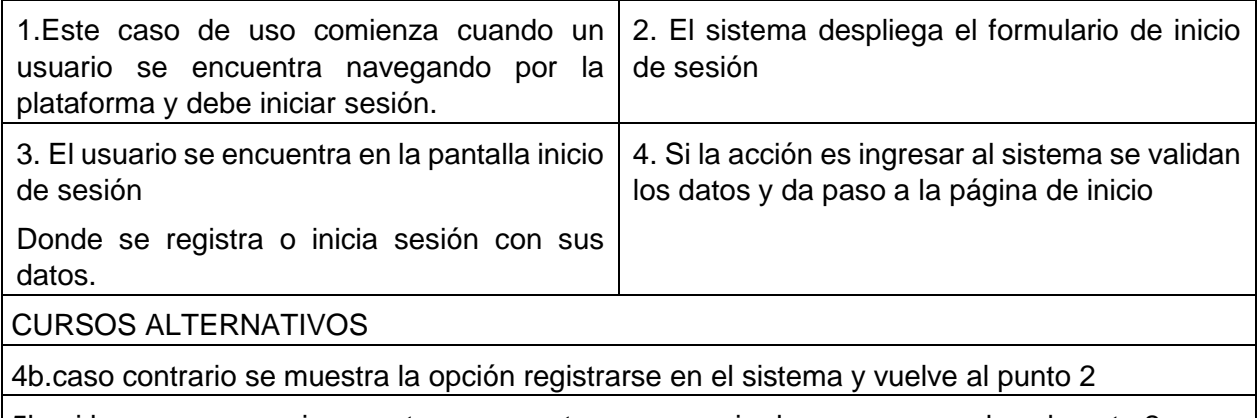

5b. si los campos son incorrectos se muestra un mensaje de error y se vuelve al punto 2 *Tabla 60 Especificación de Casos de uso: Iniciar sesión alumno*

# **2.1.2.2.3.3.7.3. Diagrama de caso de uso Registrarse en la plataforma**

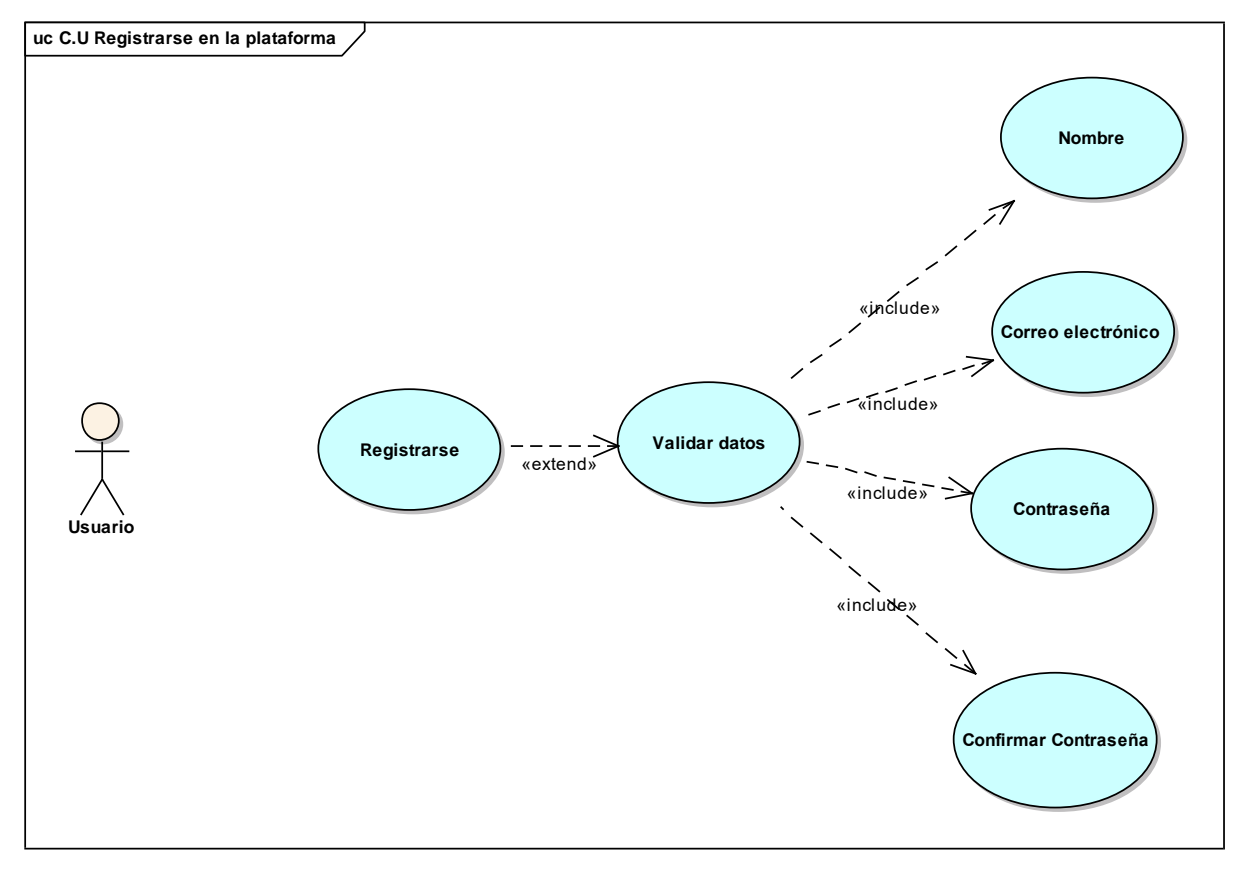

*figura 23 C.U Registrarse*

# **2.1.2.2.3.3.7.4. Especificación de C.U.: Registrarse**

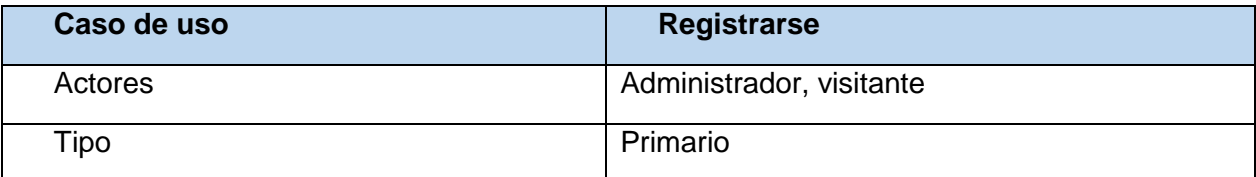

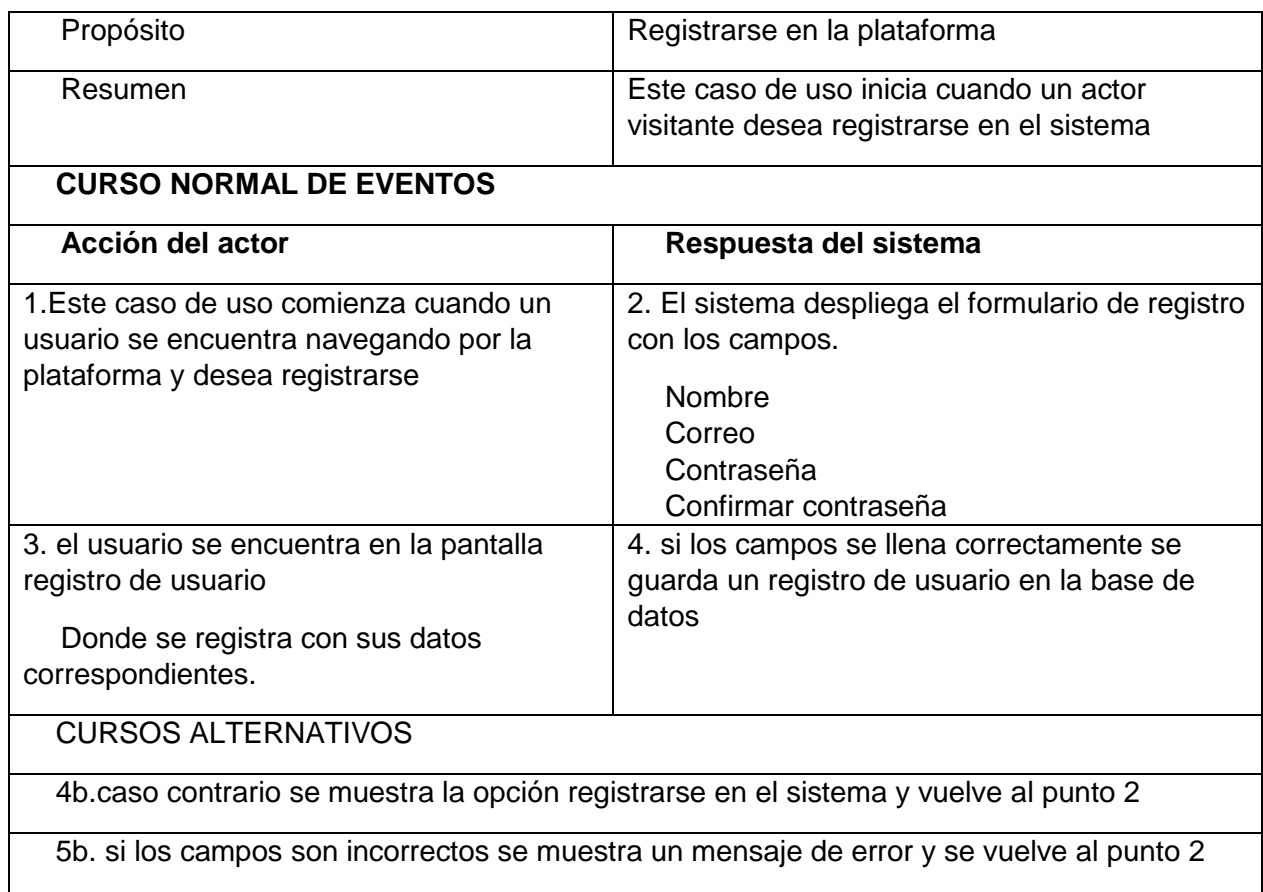

*Tabla 61 Especificación de Casos de uso: Registrarse en la plataforma*

# **2.1.2.2.3.3.7.5. Diagrama de caso de uso Ver inicio de la plataforma**

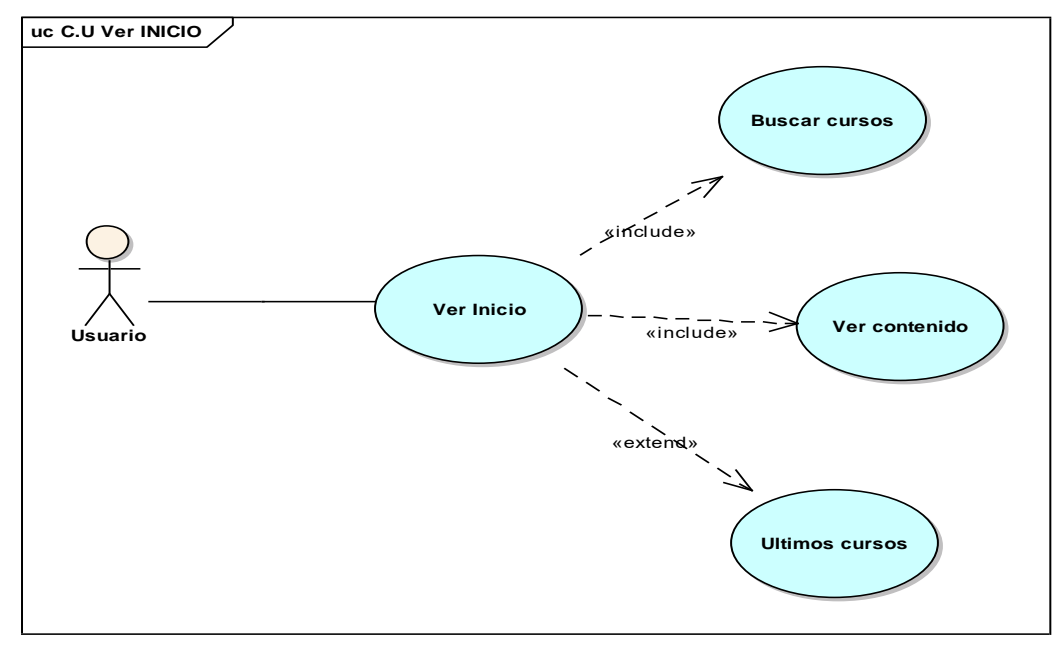

*figura 24 C.U Ver inicio*

# **2.1.2.2.3.3.7.6. Especificación de C.U.: ver inicio - Buscar cursos**

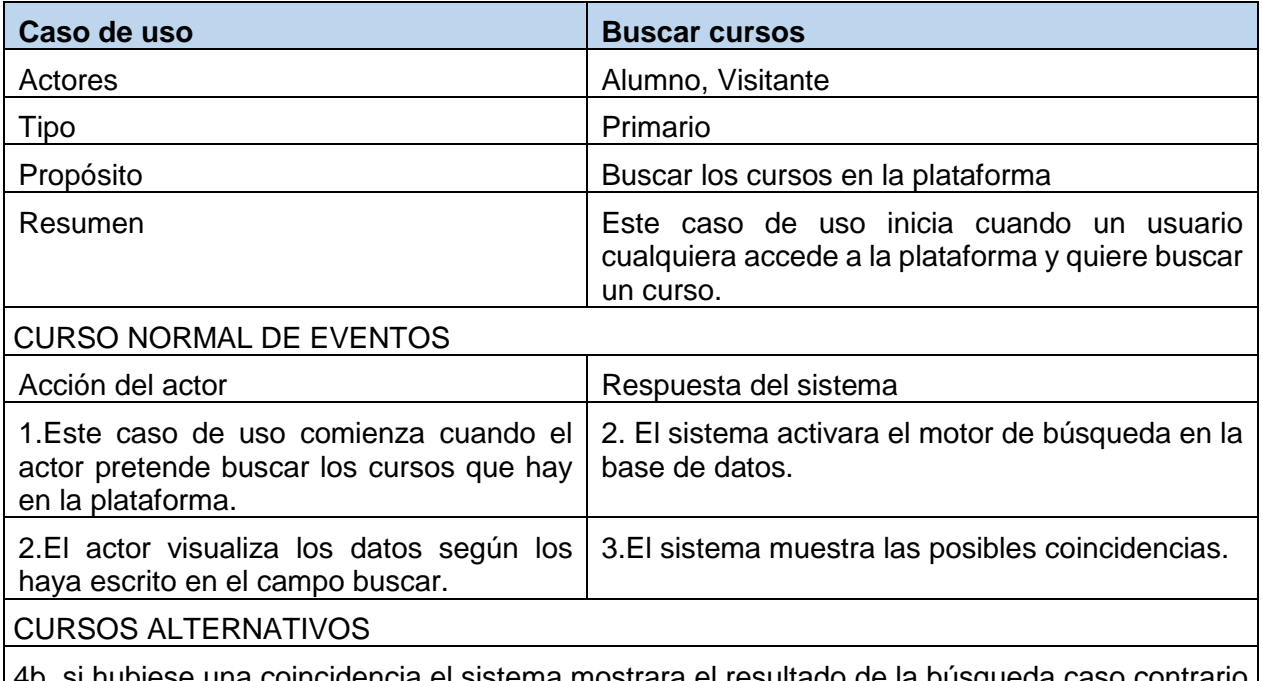

e una coincidencia el sistema mostrara el resultado de la búsqueda caso contrario se mostrara el mensaje no hay coincidencia y vuelve al punto 2

*Tabla 62 Especificación de Casos de uso: Buscar curso*

### **2.1.2.2.3.3.7.7. Especificación de C.U.: Ver inicio**

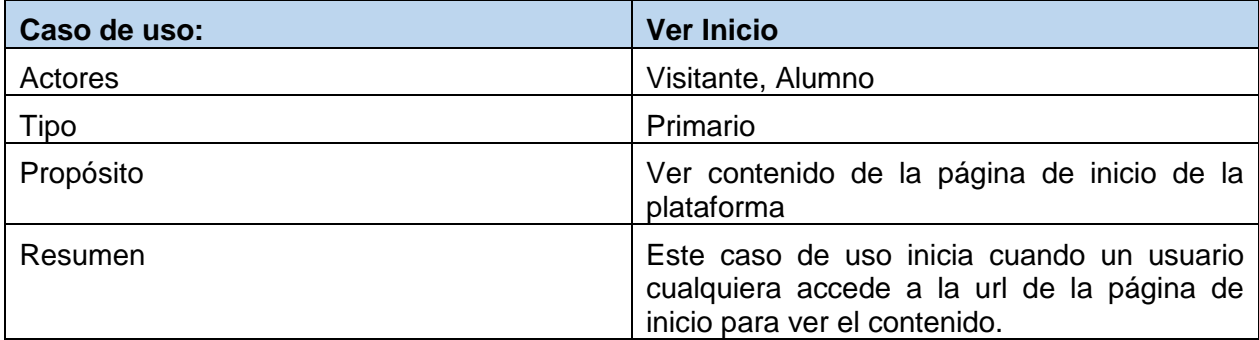

**CURSO NORMAL DE EVENTOS** Acción del actor **Respuesta del sistema** 1.Este caso de uso comienza cuando un usuario se encuentra navegando web y accede a la URL de plataforma. 2. El sistema compara la URL correcta y carga la página de inicio de la plataforma 3. El usuario se encuentra en la página de inicio Donde podrá observar todo el contenido de la plataforma. . **CURSOS ALTERNATIVOS**

2b.caso contrario se muestra un error 404 en el sistema y vuelve al punto 2 *Tabla 63 Especificación de Casos de uso: Ver inicio*

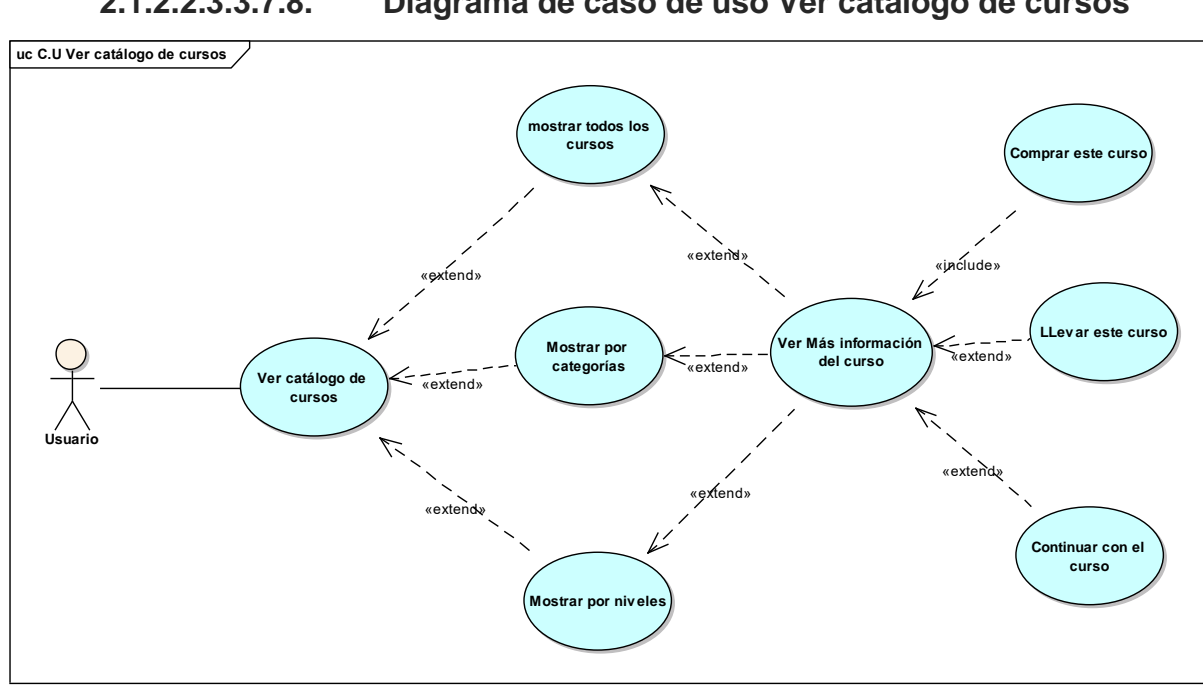

# **2.1.2.2.3.3.7.8. Diagrama de caso de uso Ver catálogo de cursos**

83

*figura 25 C.U Ver catálogo de cursos*

# **2.1.2.2.3.3.7.9. Especificación de C.U.: Ver catálogo de cursos - mostrar todos los cursos.**

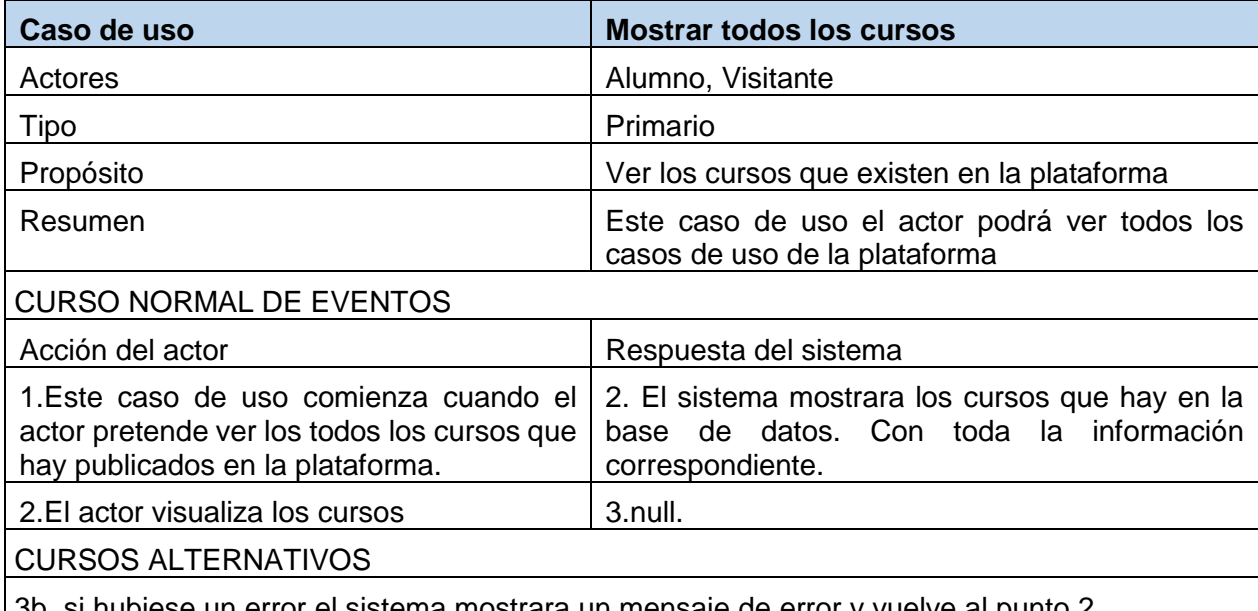

3b. si hubiese un error el sistema mostrara un mensaje de error y vuelve al punto 2 *Tabla 64 Especificación de Casos de uso: Ver catálogo de cursos - mostrar todos los cursos.*

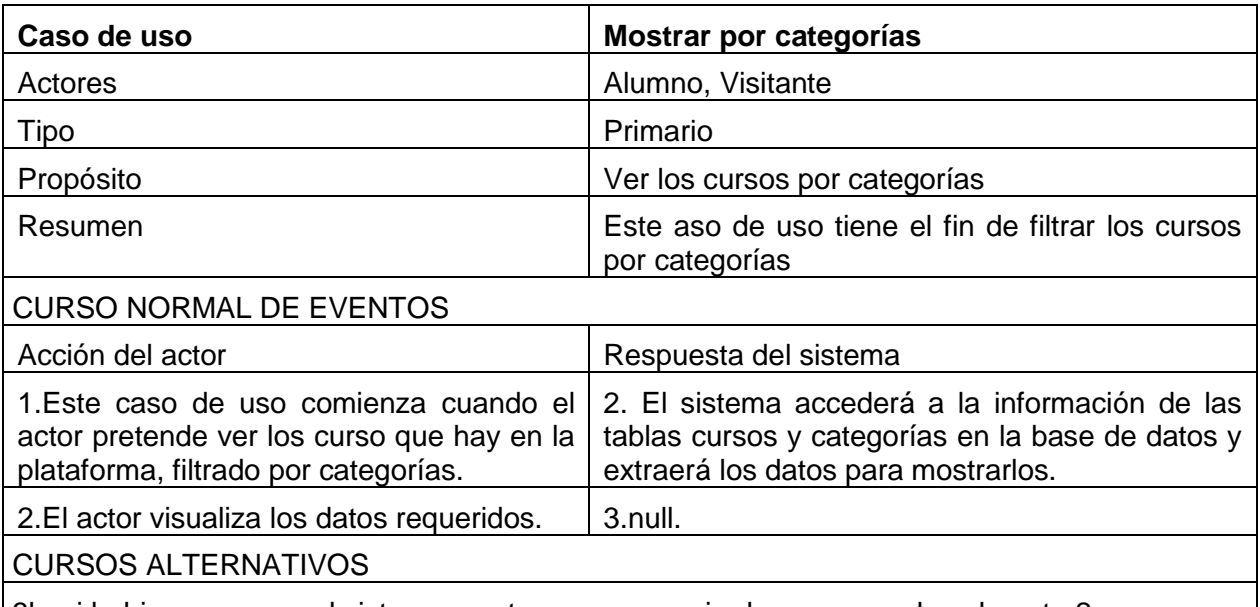

# **2.1.2.2.3.3.7.10. Especificación de C.U.: Ver catálogo de cursos – mostrar por categorías.**

3b. si hubiese un error el sistema mostrara un mensaje de error y vuelve al punto 2

*Tabla 65 Especificación de Casos de uso: Ver catálogo de cursos - mostrar por categorías*

# **2.1.2.2.3.3.7.11. Especificación de C.U.: Ver catálogo de cursos – mostrar por niveles.**

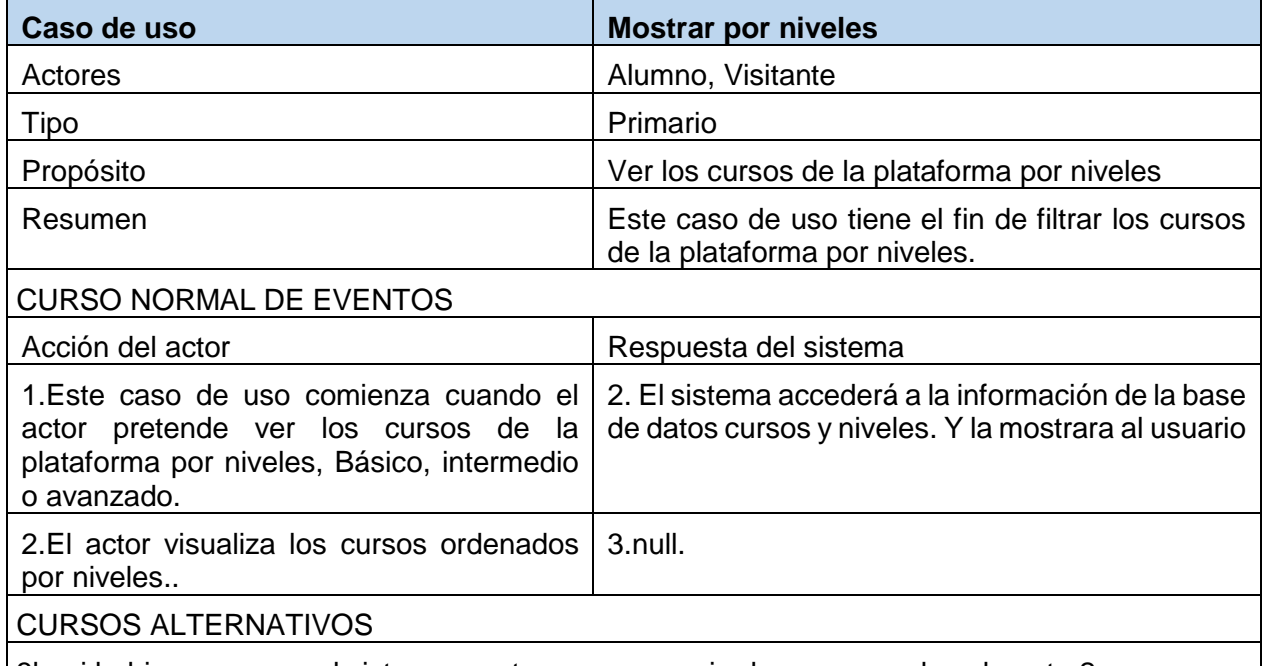

3b. si hubiese un error el sistema mostrara un mensaje de error y vuelve al punto 2

*Tabla 66 Especificación de Casos de uso: Ver catálogo de cursos - mostrar por niveles*

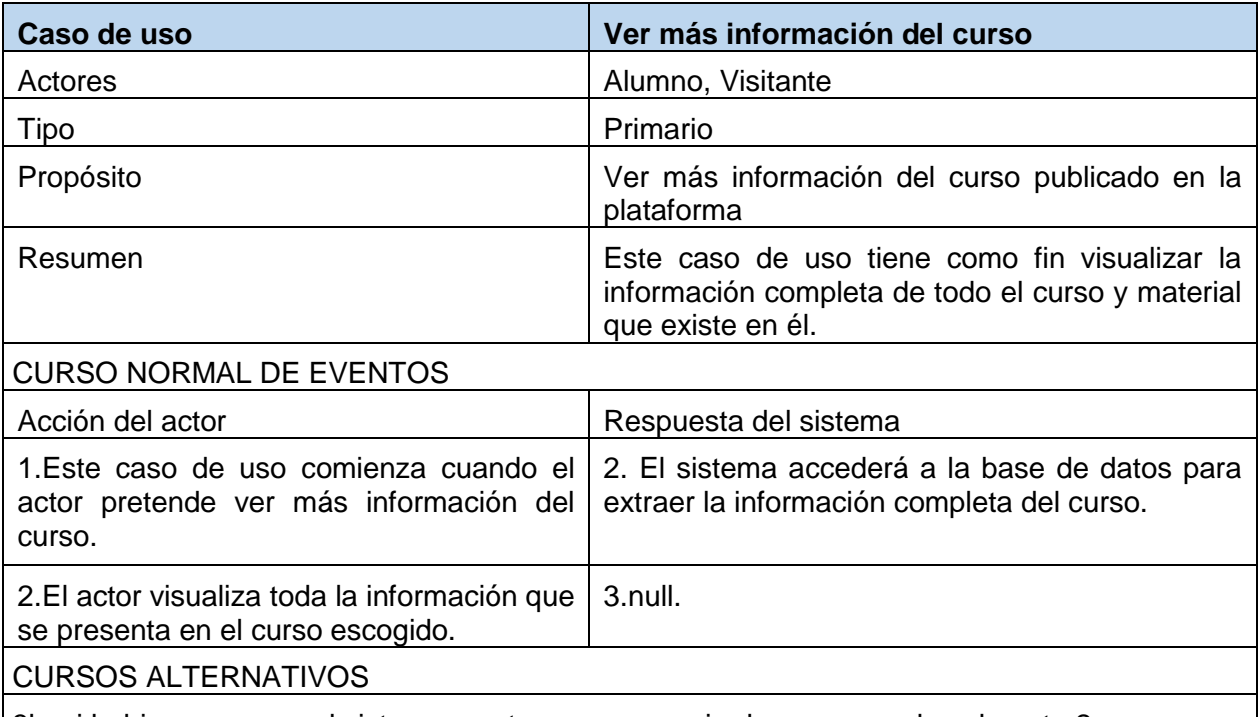

# **2.1.2.2.3.3.7.12. Especificación de C.U.: Ver catálogo de cursos – ver más información del curso.**

3b. si hubiese un error el sistema mostrara un mensaje de error y vuelve al punto 2

*Tabla 67 Especificación de Casos de uso: Ver catálogo de cursos – ver más información del curso.*

# **2.1.2.2.3.3.7.13. Especificación de C.U.: comprar curso**

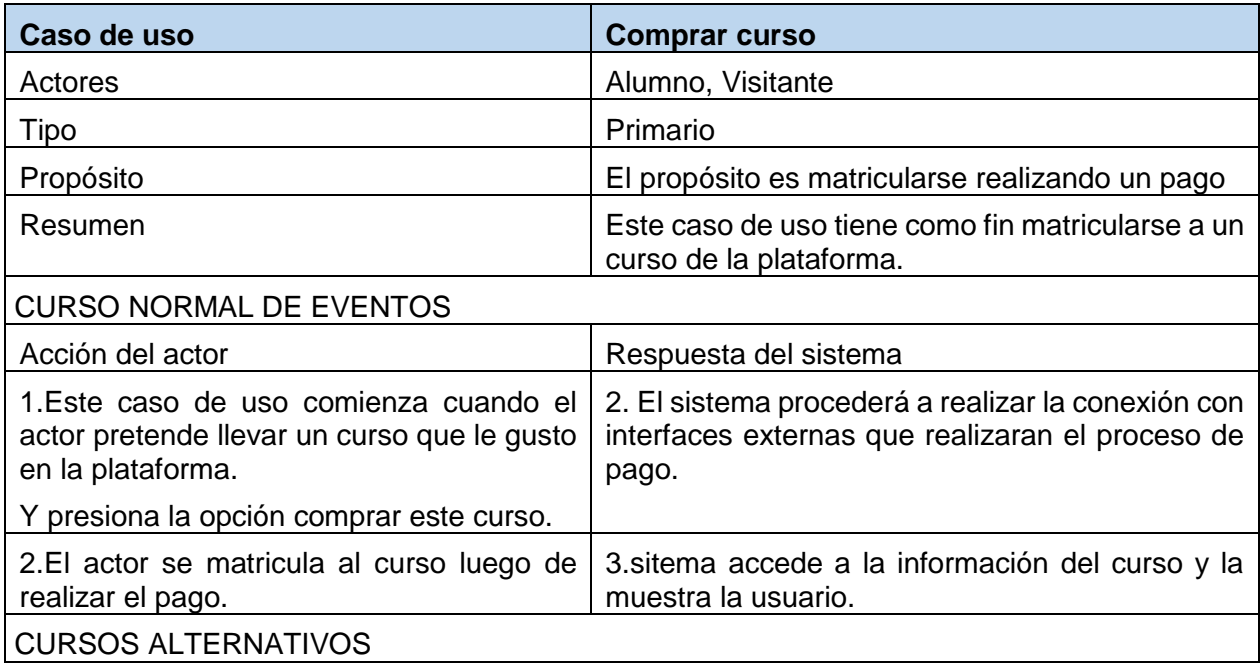

3b. si hubiese un error el sistema mostrara un mensaje de error y vuelve al punto 2 *Tabla 68 Especificación de caso de uso: comprar curso*

# **2.1.2.2.3.3.7.14. Especificación de C.U.: llevar este curso.**

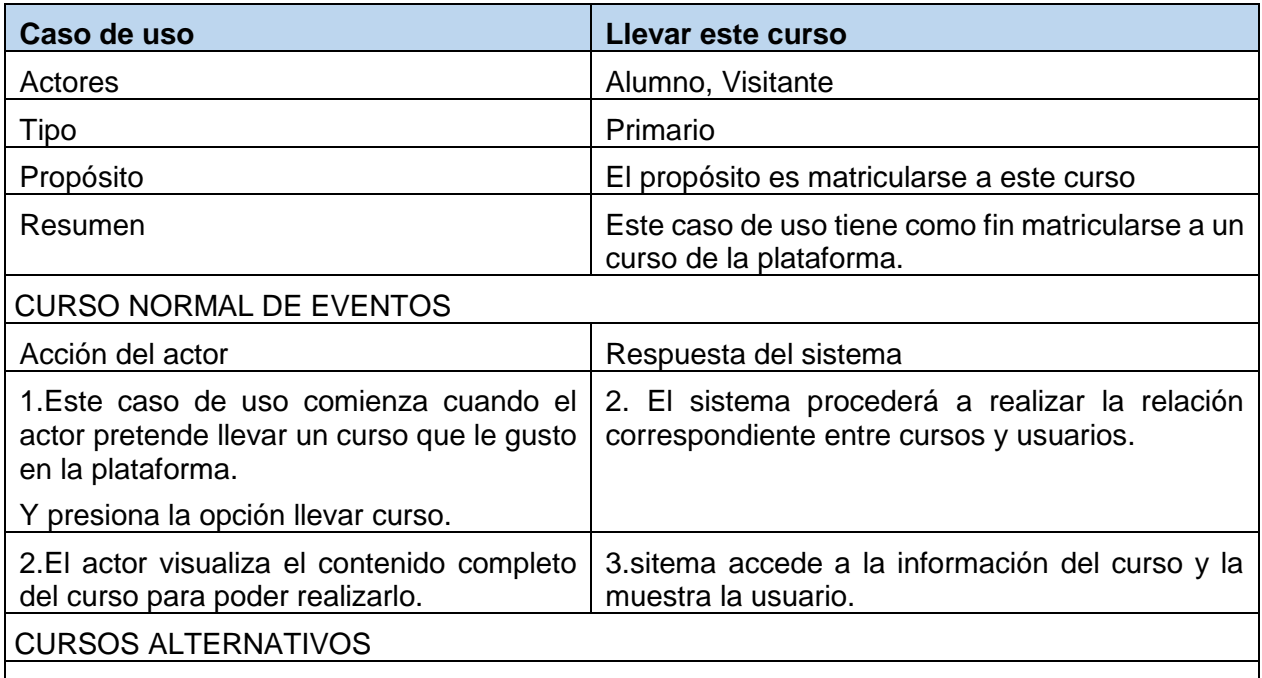

3b. si hubiese un error el sistema mostrara un mensaje de error y vuelve al punto 2 *Tabla 69 Especificación de Casos de uso: llevar este curso.*

# **2.1.2.2.3.3.7.15. Especificación de C.U.: continuar con el curso.**

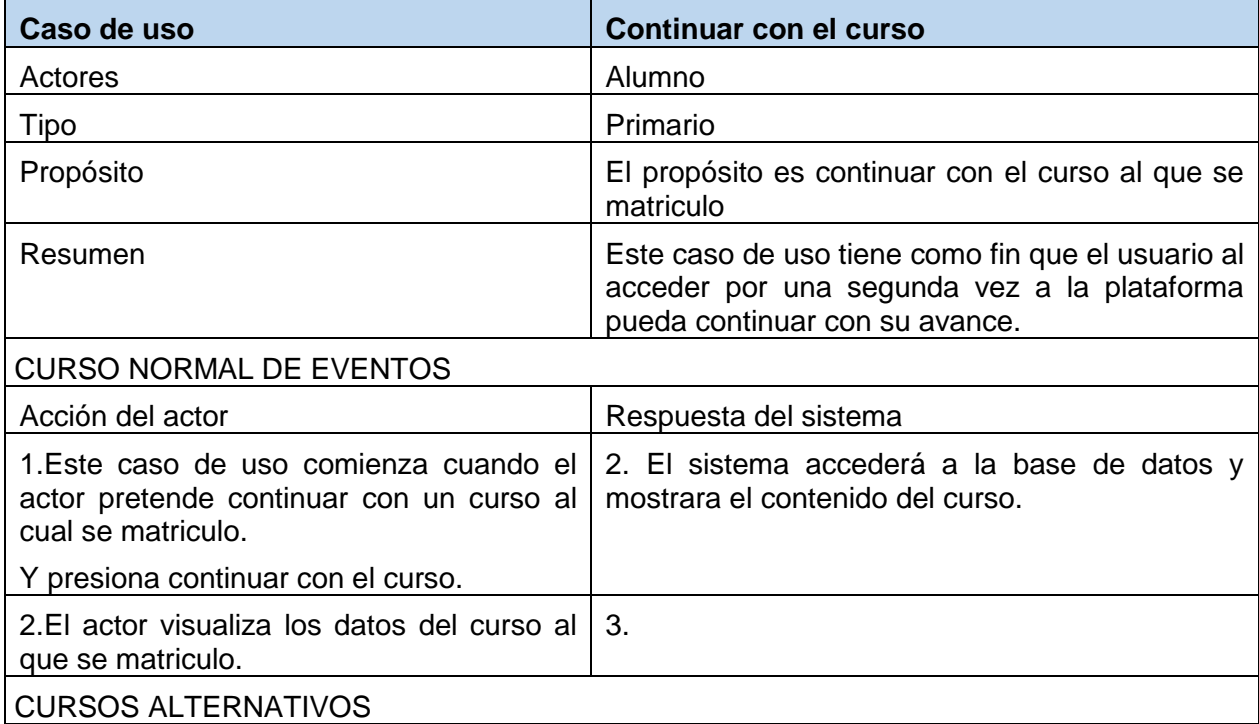

3b. si hubiese un error el sistema mostrara un mensaje de error y vuelve al punto 2 *Tabla 70 Especificación de Casos de uso: Continuar con el curso*

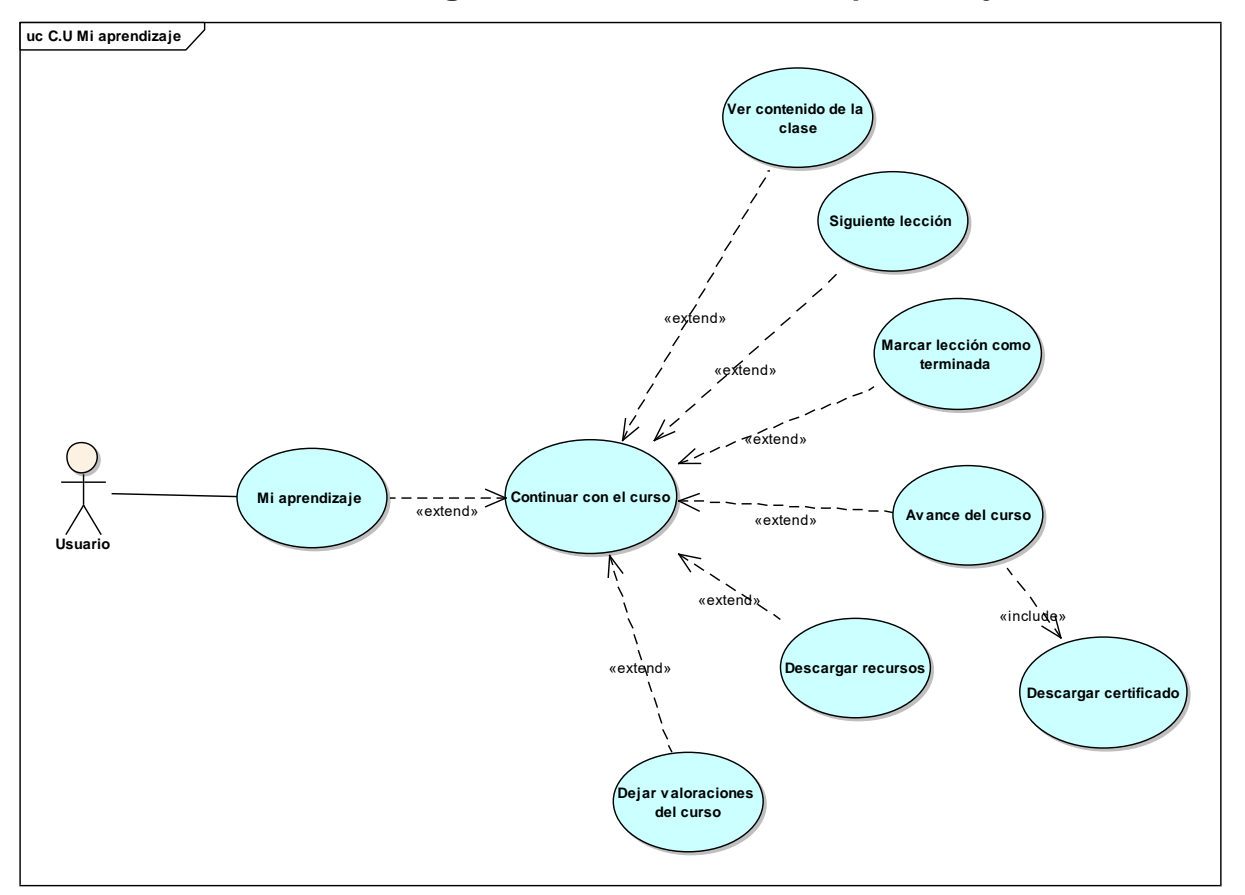

**2.1.2.2.3.3.7.16. Diagrama de caso de uso mi aprendizaje**

*figura 26 C.U Mi aprendizaje*

**2.1.2.2.3.3.7.17. Especificación de C.U.: Mi aprendizaje– ver contenido de la clase**

| Caso de uso                    | Ver contenido de la clase                                                             |
|--------------------------------|---------------------------------------------------------------------------------------|
| Actores                        | Alumno                                                                                |
| <b>Tipo</b>                    | Primario                                                                              |
| Propósito                      | Ver contenido de la clase                                                             |
| Resumen                        | Este caso de uso el usuario podrá ver el<br>contenido de la lección en formato video. |
| <b>CURSO NORMAL DE EVENTOS</b> |                                                                                       |
| Acción del actor               | Respuesta del sistema                                                                 |

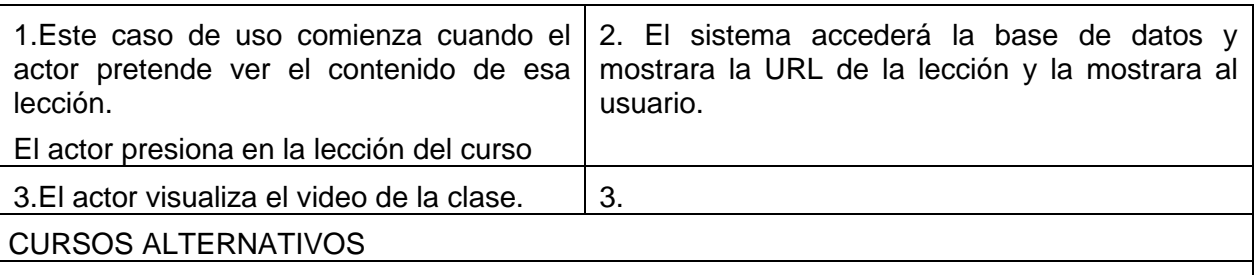

3b. si hubiese un error el sistema mostrara un mensaje de error y vuelve al punto 1 *Tabla 71 Especificación de Casos de uso: Gestionar avance del curso – ver contenido de la clase*

# **2.1.2.2.3.3.7.18. Especificación de C.U.: Mi aprendizaje– siguiente Lección**

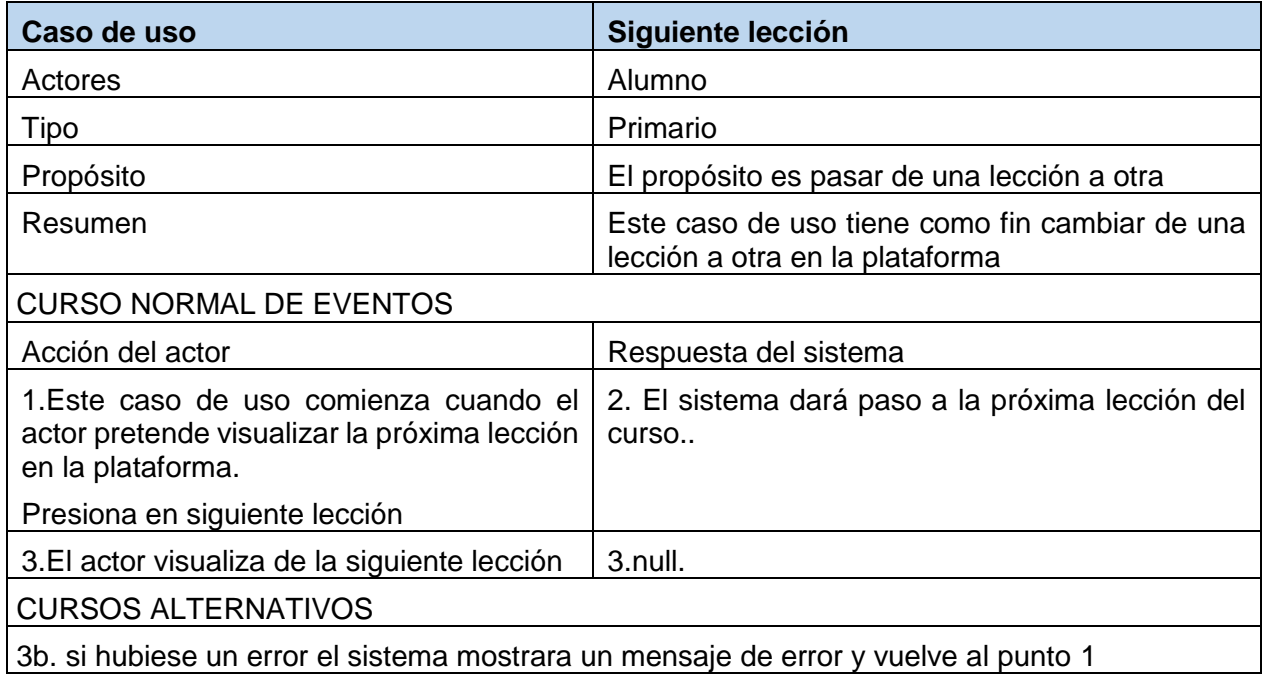

*Tabla 72 Especificación de Casos de uso: Siguiente tema*

# **2.1.2.2.3.3.7.19. Especificación de C.U.: Mi aprendizaje - marcar lección como terminada**

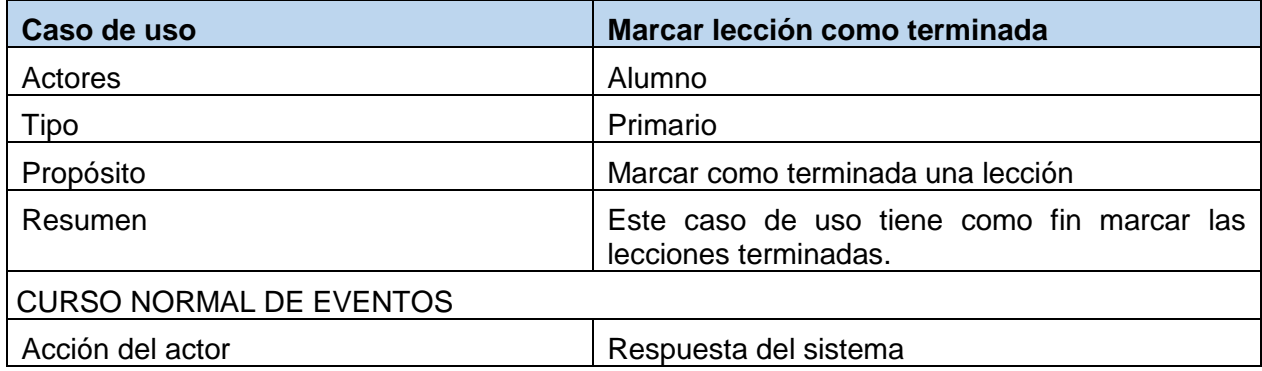

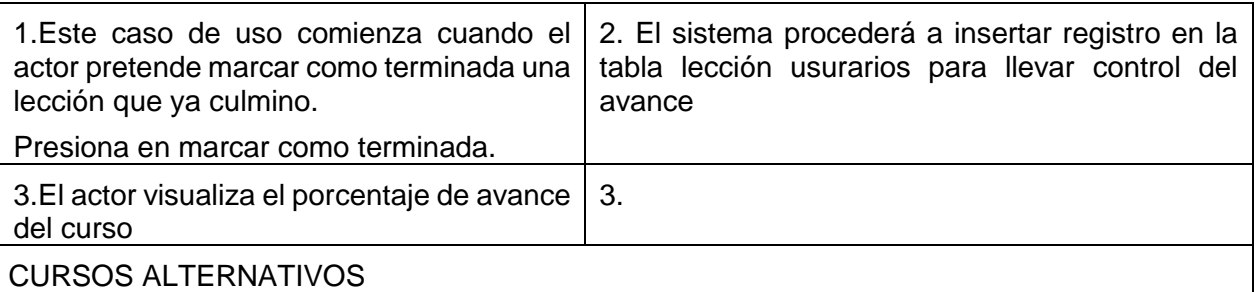

*Tabla 73 Especificación de Casos de uso: Gestionar avance del curso - marcar lección como terminada*

# **2.1.2.2.3.3.7.20. Especificación de C.U.: Mi aprendizaje – Descargar Recursos**

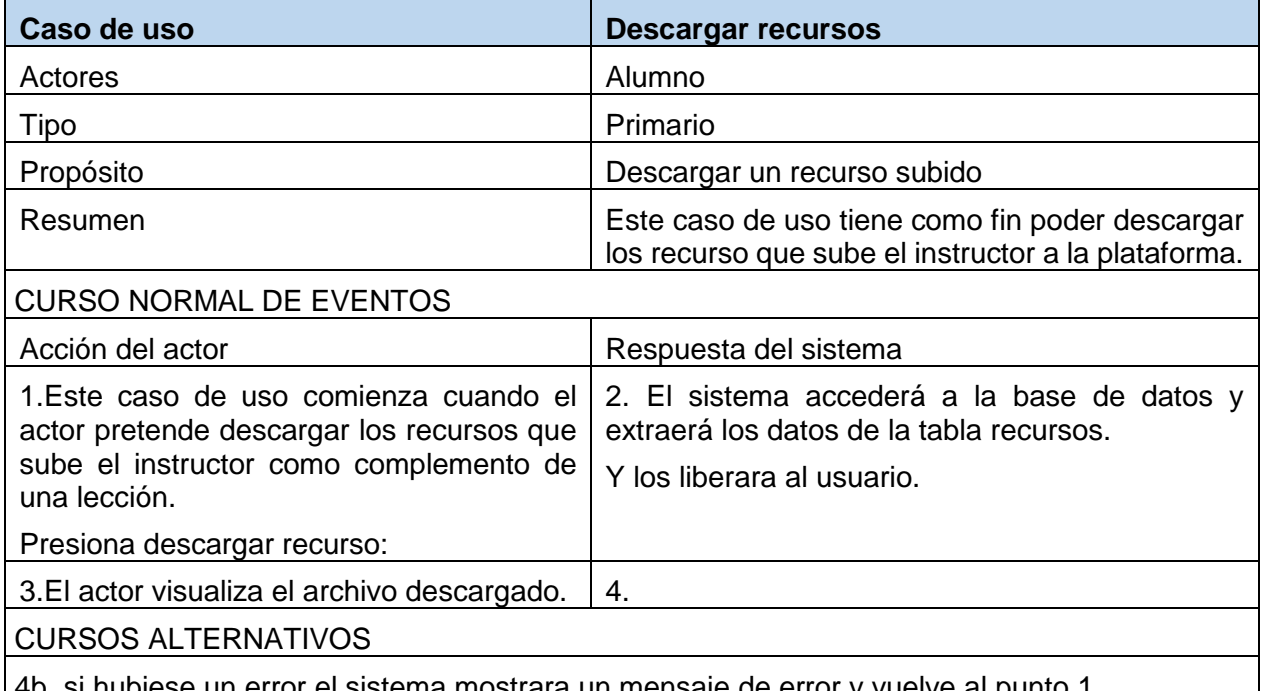

4b. si hubiese un error el sistema mostrara un mensaje de error y vuelve al punto 1 *Tabla 74 Especificación de Casos de uso: Gestionar avance del curso – Descargar Recursos*

# **2.1.2.2.3.3.7.21. Especificación de C.U.: Mi aprendizaje –valoraciones del curso**

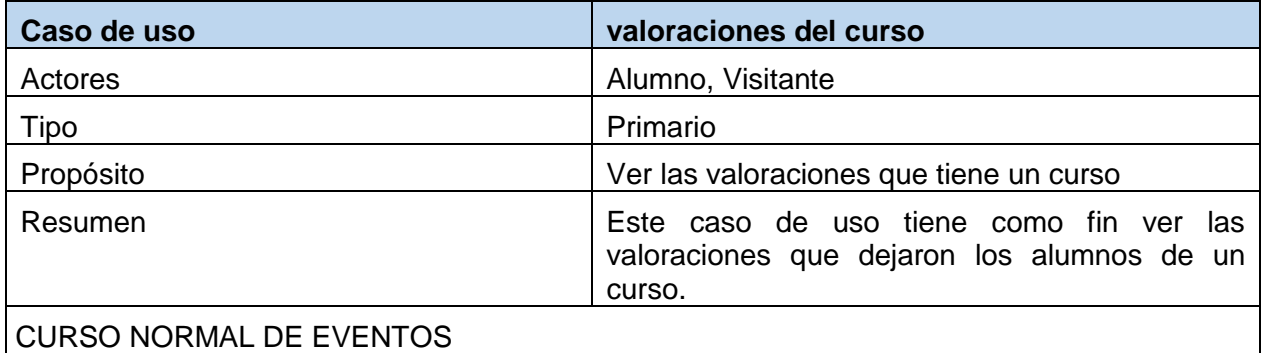

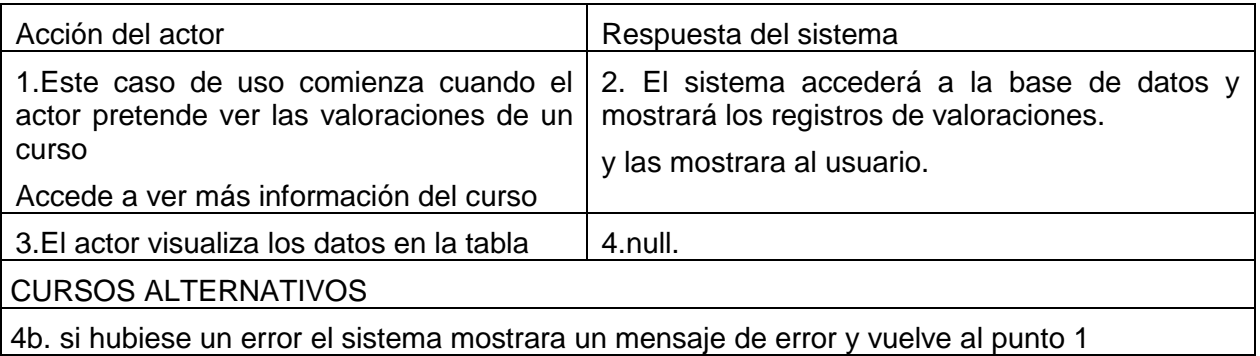

4b. si hubiese un error el sistema mostrara un mensaje de error y vuelve al punto 1 *Tabla 75 Especificación de Casos de uso: Valoraciones del curso – ver valoraciones dell curso*

# **2.1.2.2.3.3.7.22. Especificación de C.U.: Valoraciones del curso – Agregar una valoración al curso**

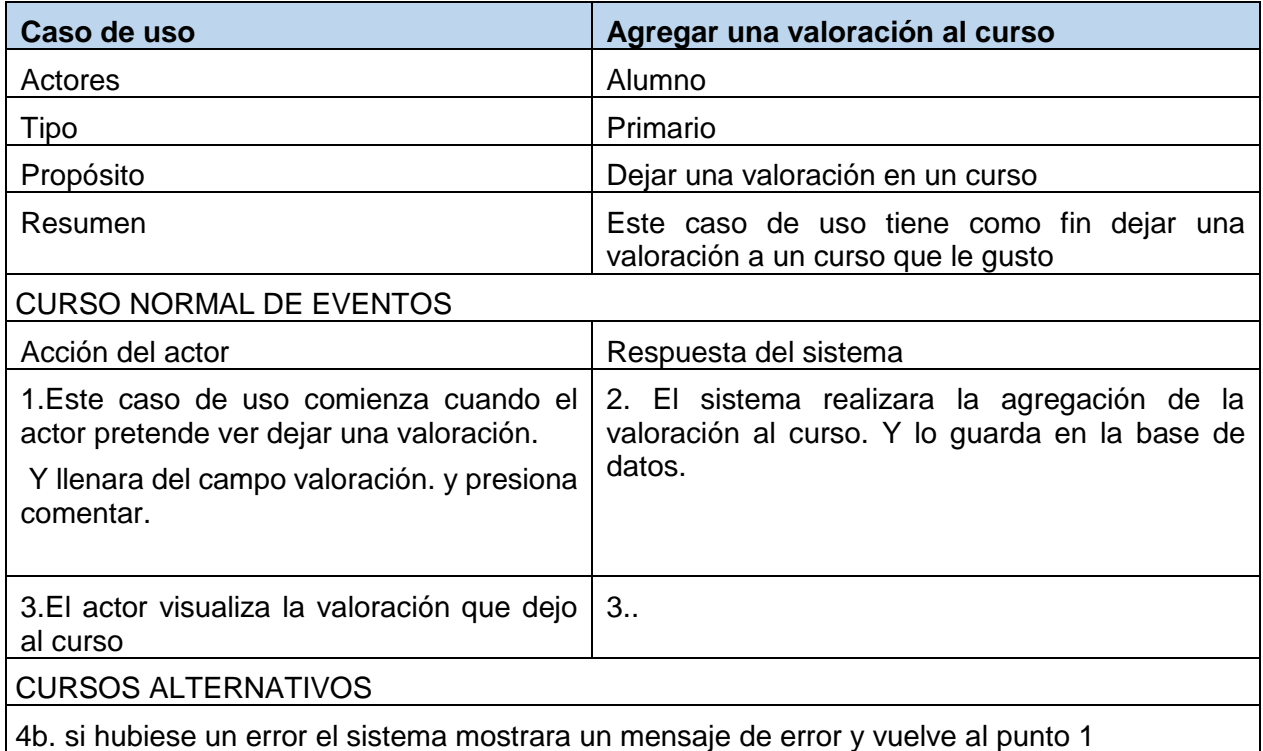

4b. si hubiese un error el sistema mostrara un mensaje de error y vuelve al punto 1

*Tabla 76 Especificación de Casos de uso: Valoraciones del curso – Agregar una valoración al curso*

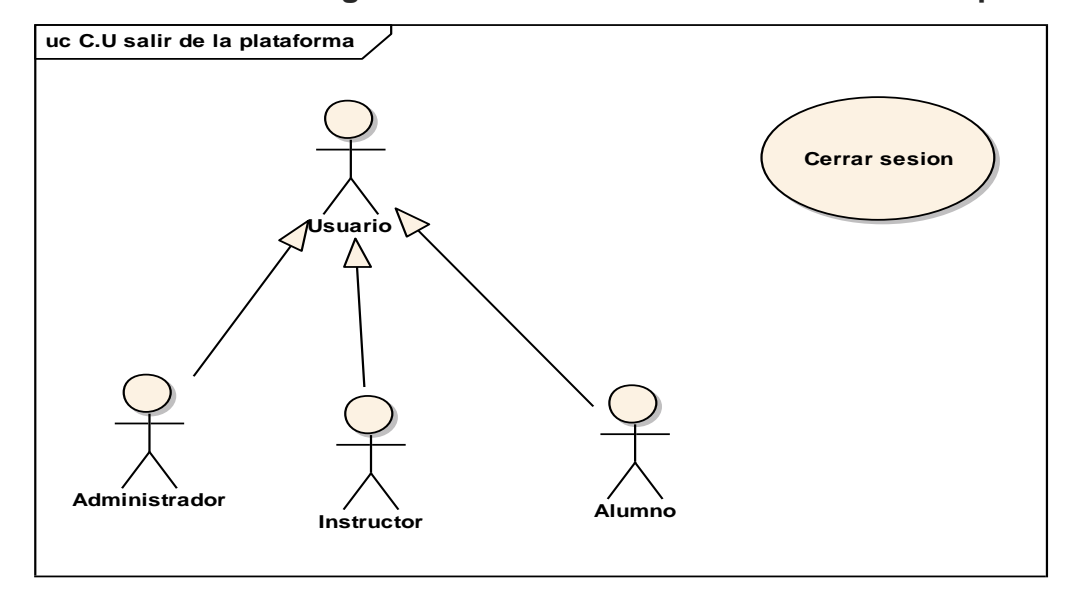

# **2.1.2.2.3.3.7.23. Diagrama de caso de uso cerrar sesión de la plataforma**

*figura 27 C.U Cerrar sesión*

# **2.1.2.2.3.3.7.24. Especificación de C.U.: cerrar sección**

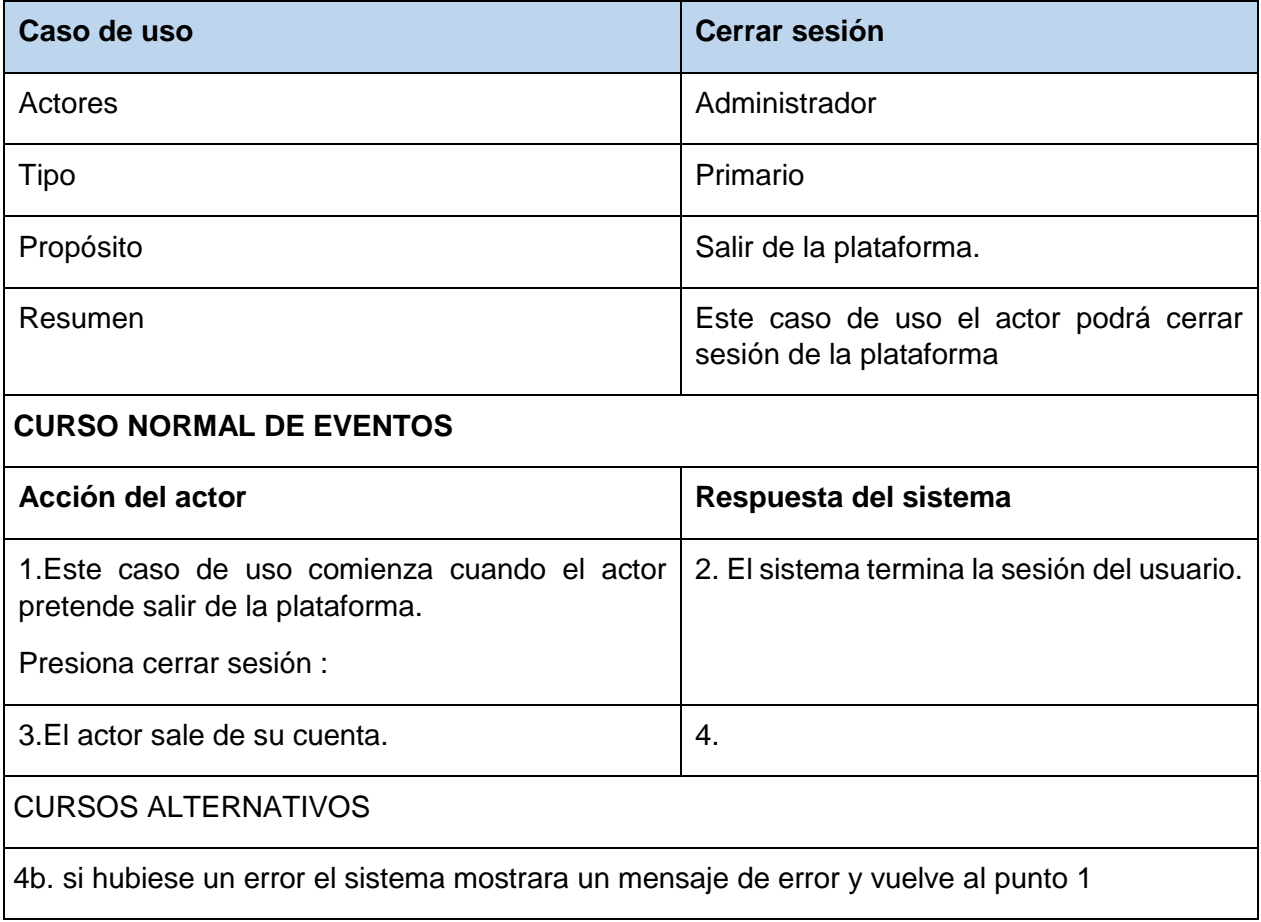

*Tabla 77 Especificación de Casos de uso: Cerrar sección*

El modelado de Diagrama de Clases es uno de los diagramas requeridos en la fase de Análisis/Diseño de la metodóloga RUP que se está implementando.

Previendo que la información del sistema será soportada por una base de datos orientado a objetos, este modelo describe la representación lógica de los datos persistentes, de acuerdo con el enfoque para el modelado de objetos. Para expresar este modelo se utiliza un Diagrama de Clases.

Los Diagramas de clases son diagramas de estructura estática que muestra las clases del sistema y sus interrelaciones (incluyen herencia, agregación y asociación, etc.). Los diagramas de Clases son el pilar fundamental del modelo con UML, siendo utilizados tanto para mostrar lo que el sistema puede hacer y también de que manera puede ser construido.

**2.1.2.2.3.3.8.1. Diagrama de clases**

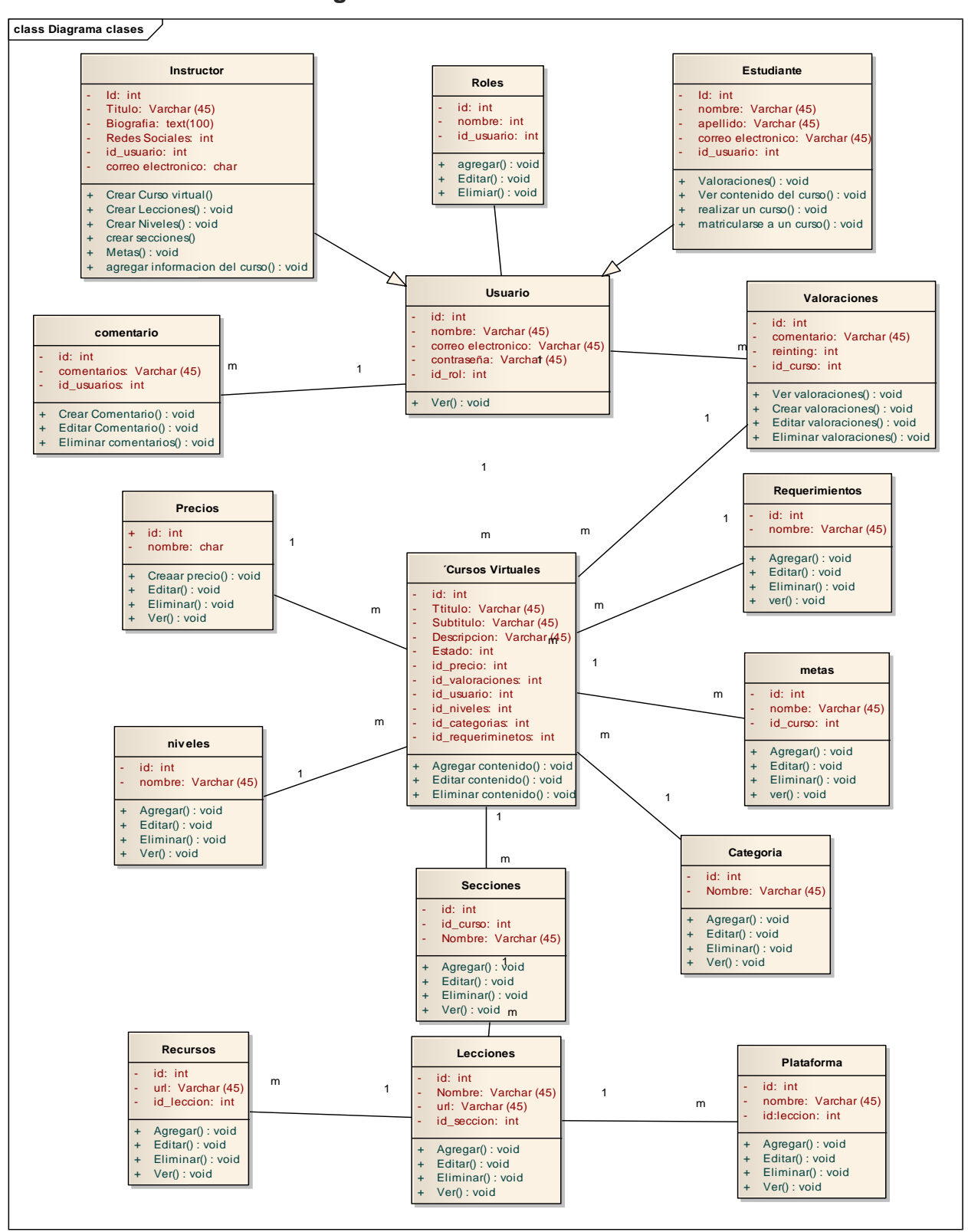

*figura 28 Diagrama de clases*

# **2.1.2.2.3.3.8.2. Base de datos (Objeto Relacional)**

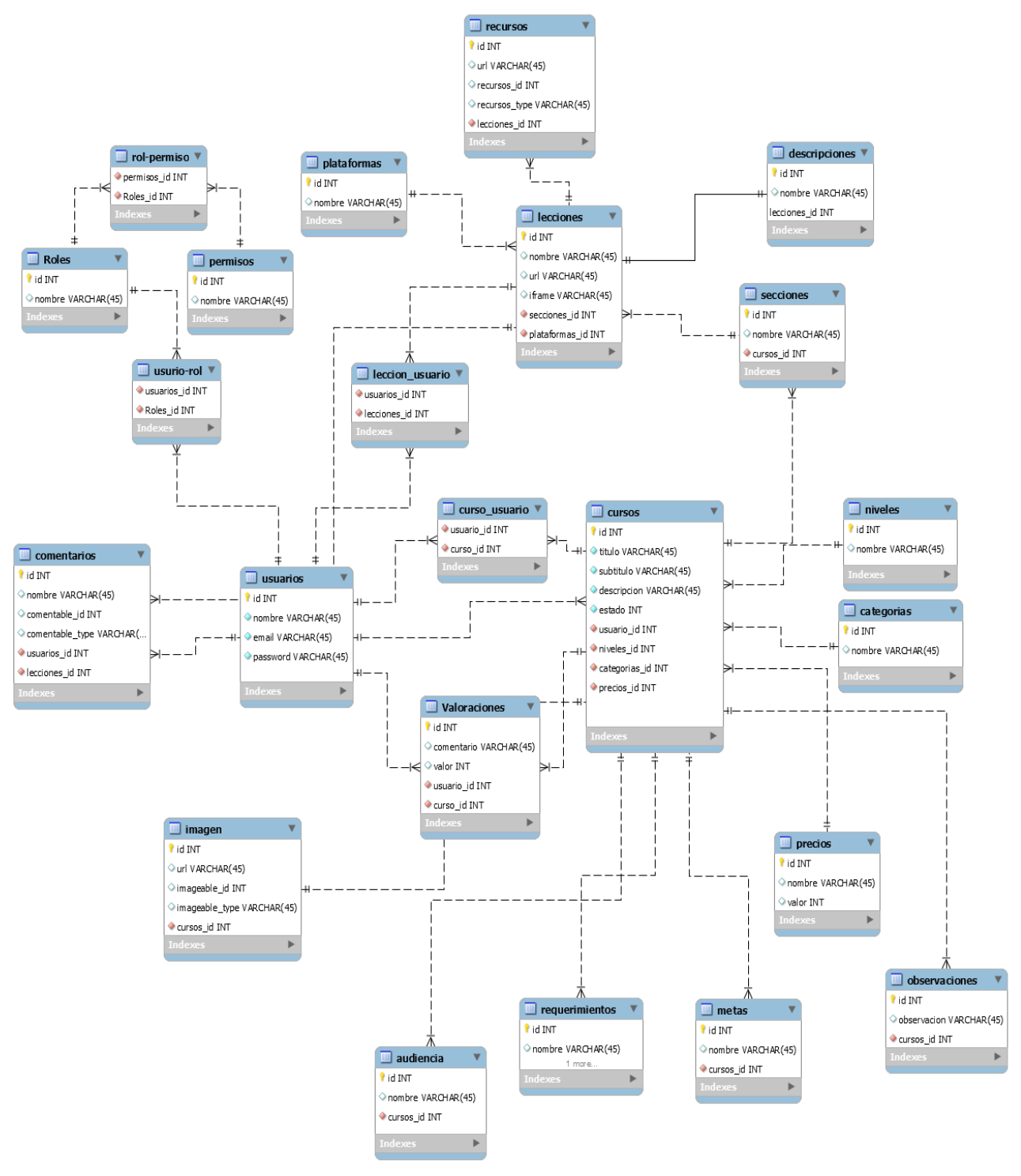

*figura 29 Base de datos objeto relacional*

# **2.1.2.2.3.3.8.3. Diccionario de datos**

### **Tabla Usuarios**

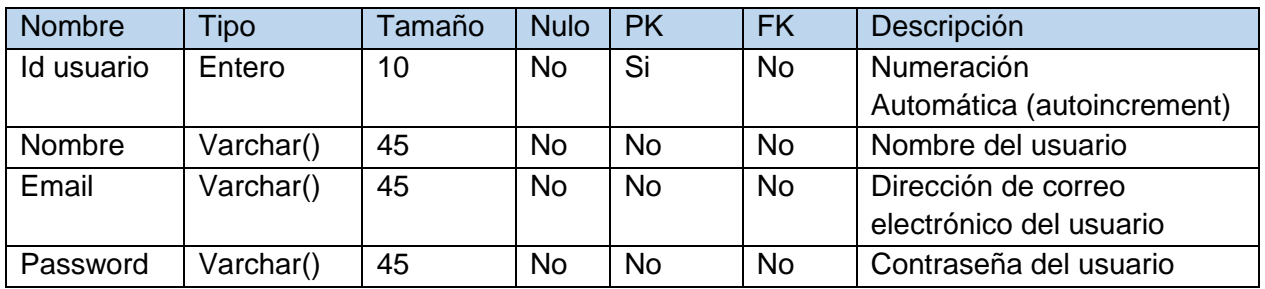

*Tabla 78 diccionario de datos tabla usuarios*

#### **Tabla Roles**

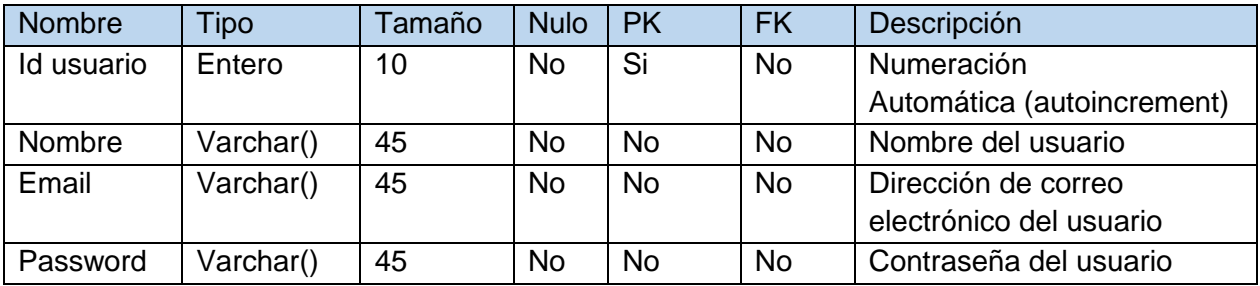

*Tabla 79 diccionario de datos tabla roles*

#### **Tabla cursos**

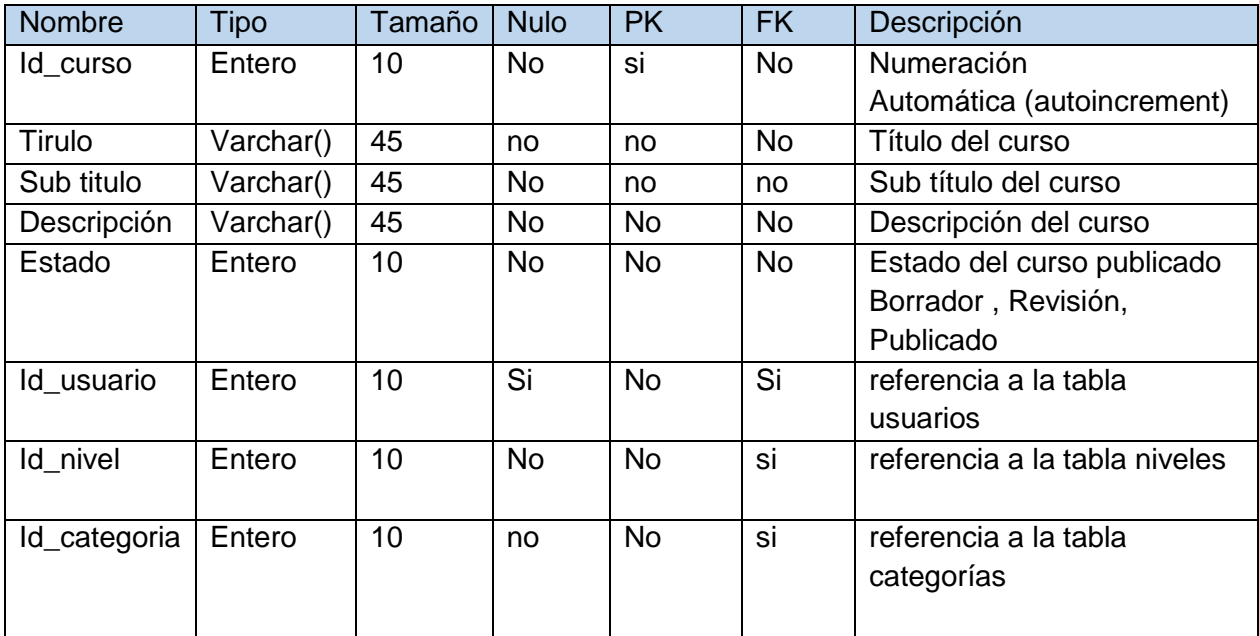

*Tabla 80 diccionario de datos tabla cursos*

### **Tabla sección**

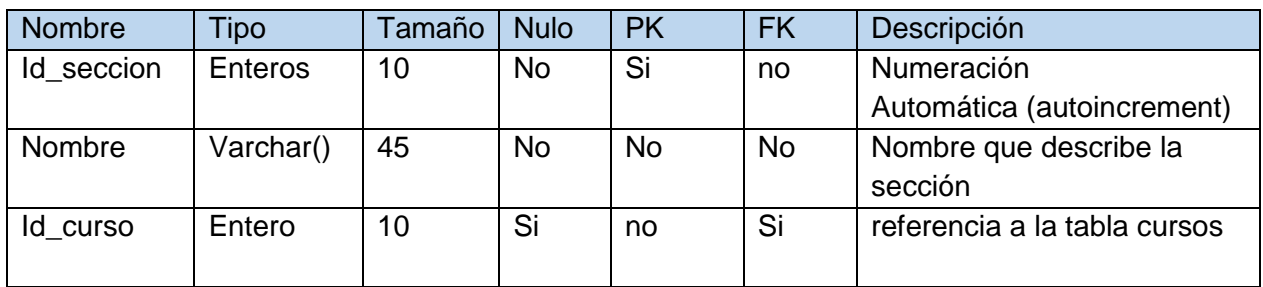

*Tabla 81 diccionario de datos tabla sección*

### **Tabla lección**

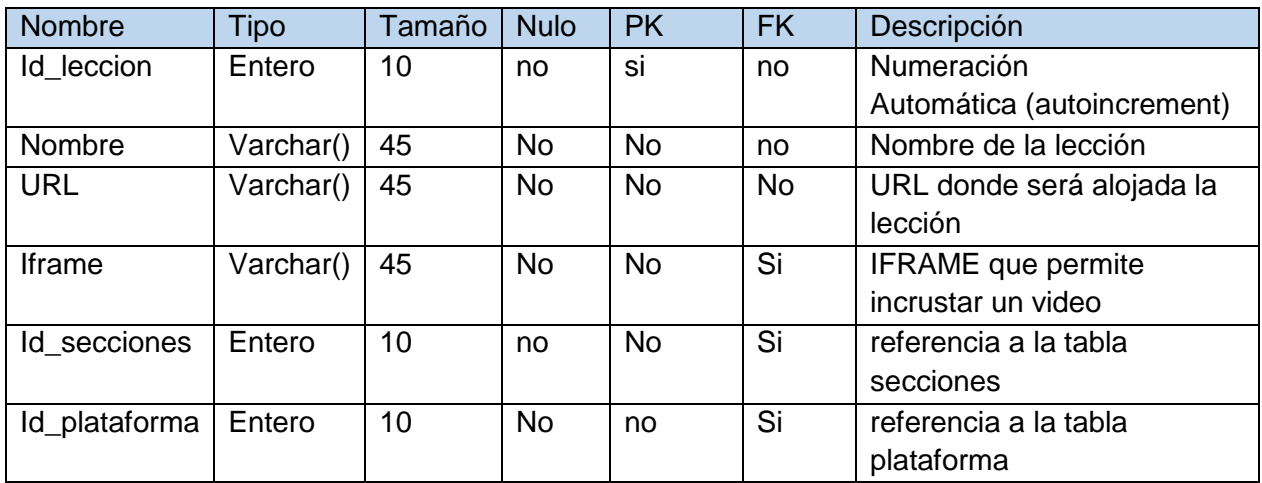

*Tabla 82 diccionario de datos tabla lección*

# **Tabla lección\_usuario**

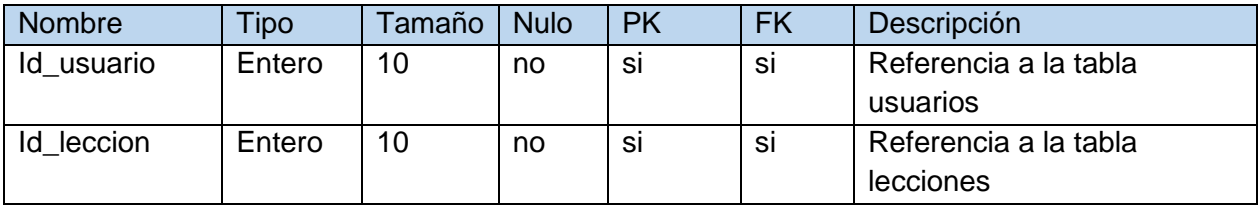

*Tabla 83 diccionario de datos tabla leccion\_usuario*

# **Tabla descripción**

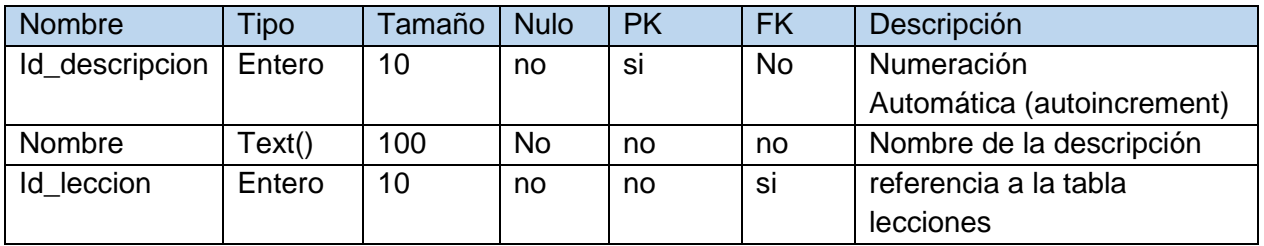

#### *Tabla 84 diccionario de datos tabla descripción*

#### **Tabla recursos**

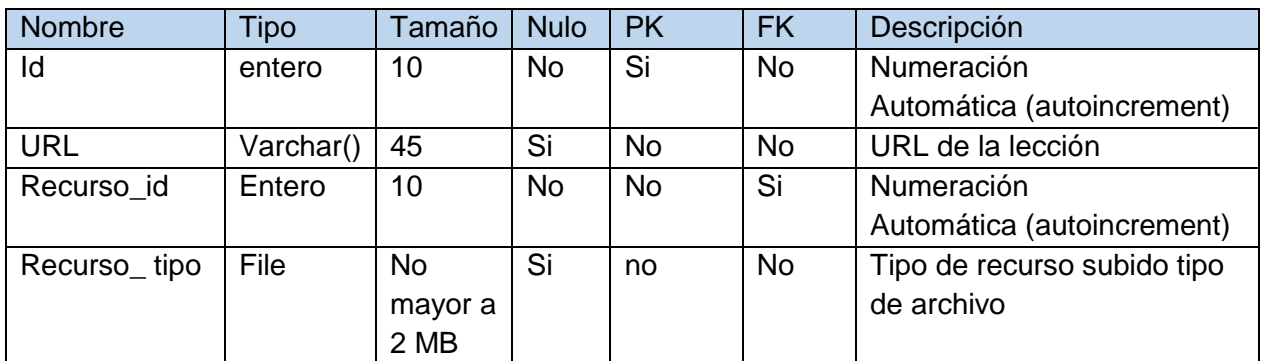

*Tabla 85 diccionario de datos tabla recursos*

# **Tabla plataforma**

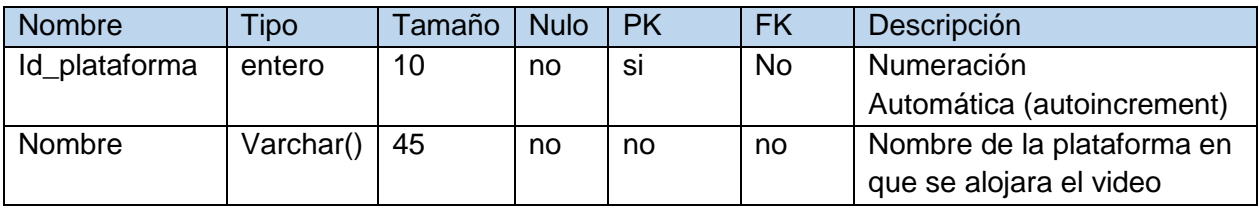

*Tabla 86 diccionario de datos tabla plataforma*

# **Tabla niveles**

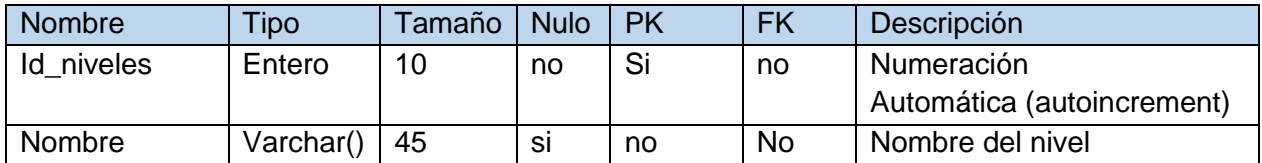

*Tabla 87 diccionario de datos tabla niveles*

## **Tabla categorías**

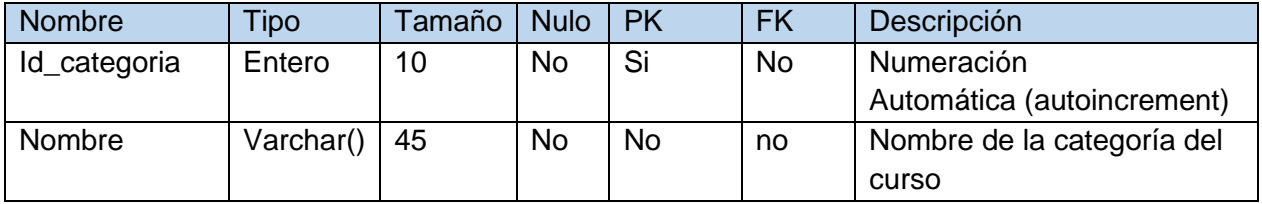

*Tabla 88 diccionario de datos tabla categorías*

# **Tabla Precios**

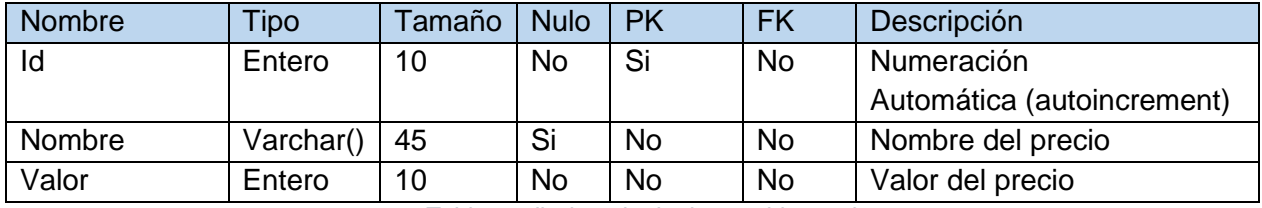

*Tabla 89 diccionario de datos tabla precios*

### **Tabla Metas**

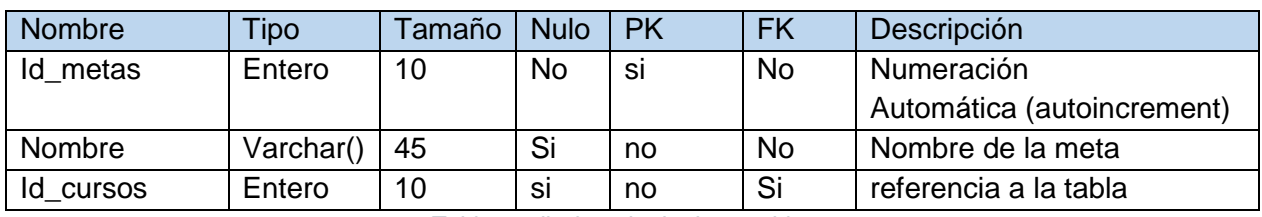

*Tabla 90 diccionario de datos tabla metas*

# **Tabla Requerimientos**

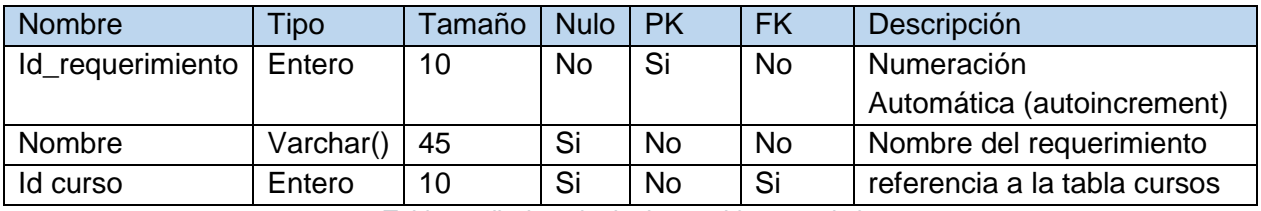

*Tabla 91 diccionario de datos tabla requerimientos*

# **Tabla Audiencia**

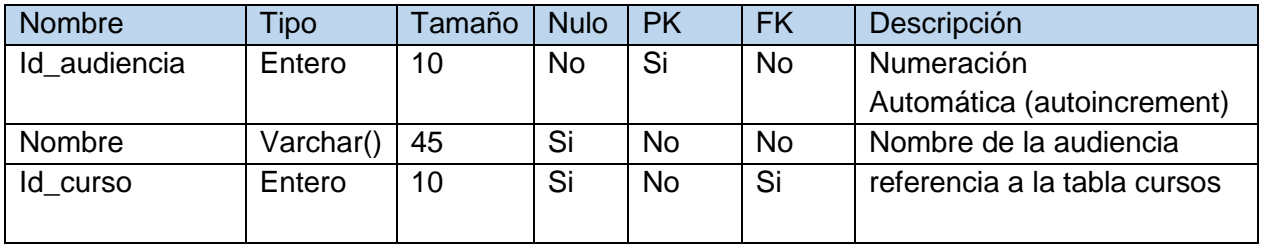

*Tabla 92 diccionario de datos tabla audiencia*

# **Tabla Valoraciones**

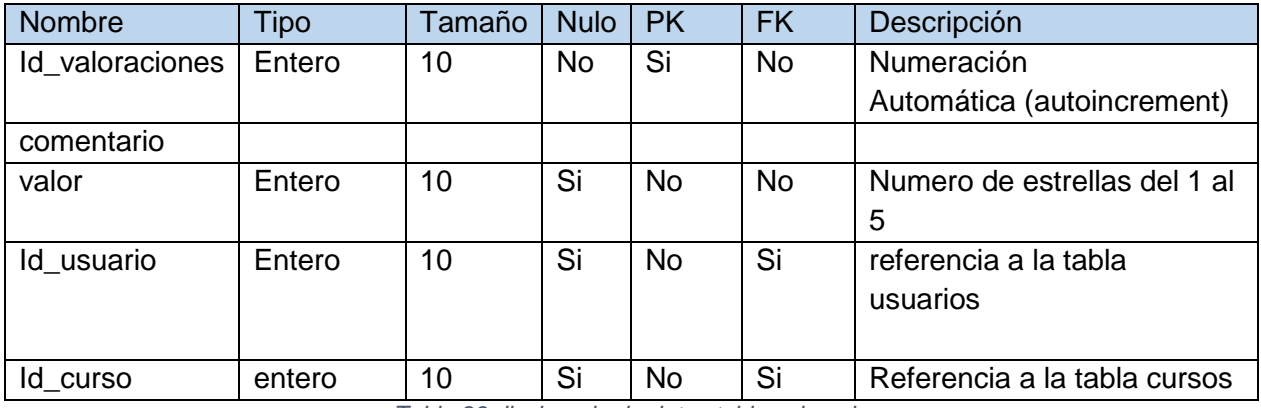

*Tabla 93 diccionario de datos tabla valoraciones*

# **Tabla Comentarios**

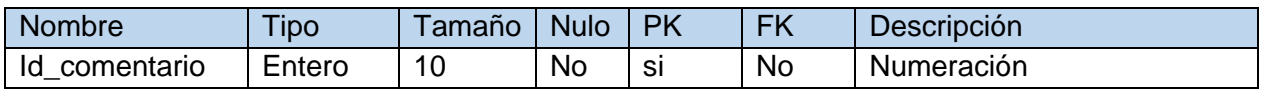

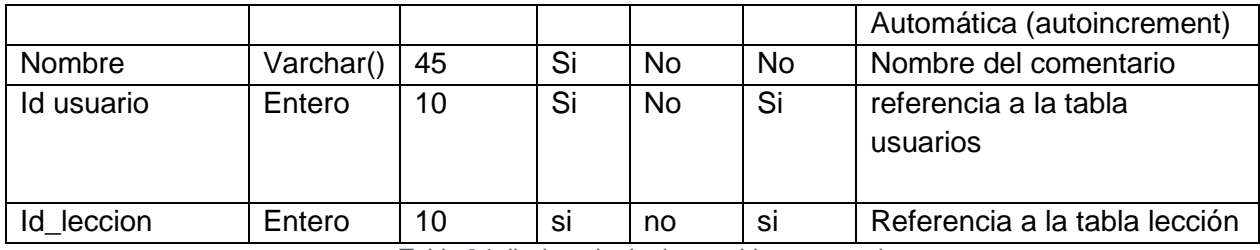

*Tabla 94 diccionario de datos tabla comentarios*

# **Tabla observaciones**

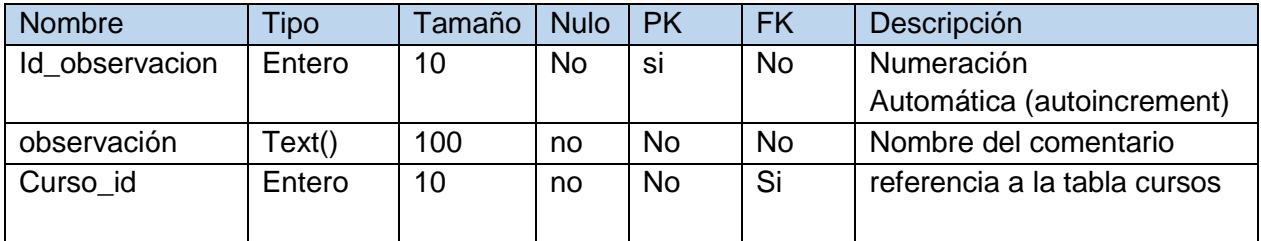

*Tabla 95 diccionario de datos tabla observaciones*

#### **Diagrama de secuencia**

El diagrama de secuencia describe la dinámica del sistema. A menos que se modele un sistema muy pequeño resulta difícil representar toda la dinámica de un sistema en un único diagrama. Por tanto, la dinámica completa se representará mediante un conjunto de diagramas de secuencia, cada uno de ellos vinculado generalmente a una sub función del sistema.

#### 2.1.2.2.3.3.10. **Diagrama de secuencia Administrador de la plataforma**

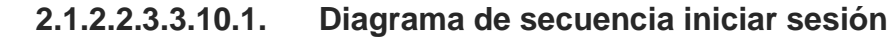

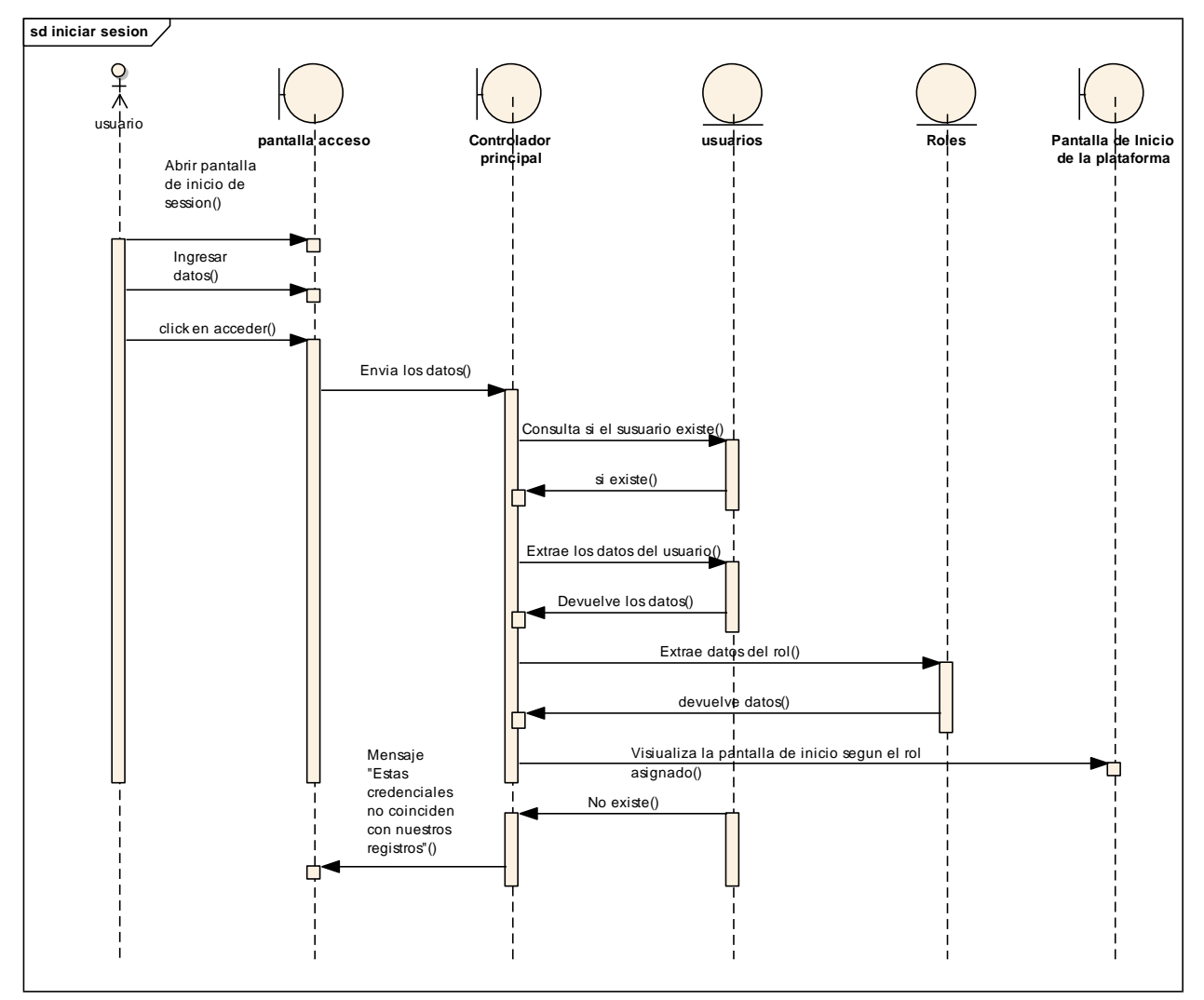

*figura 30 SD: iniciar sesión*

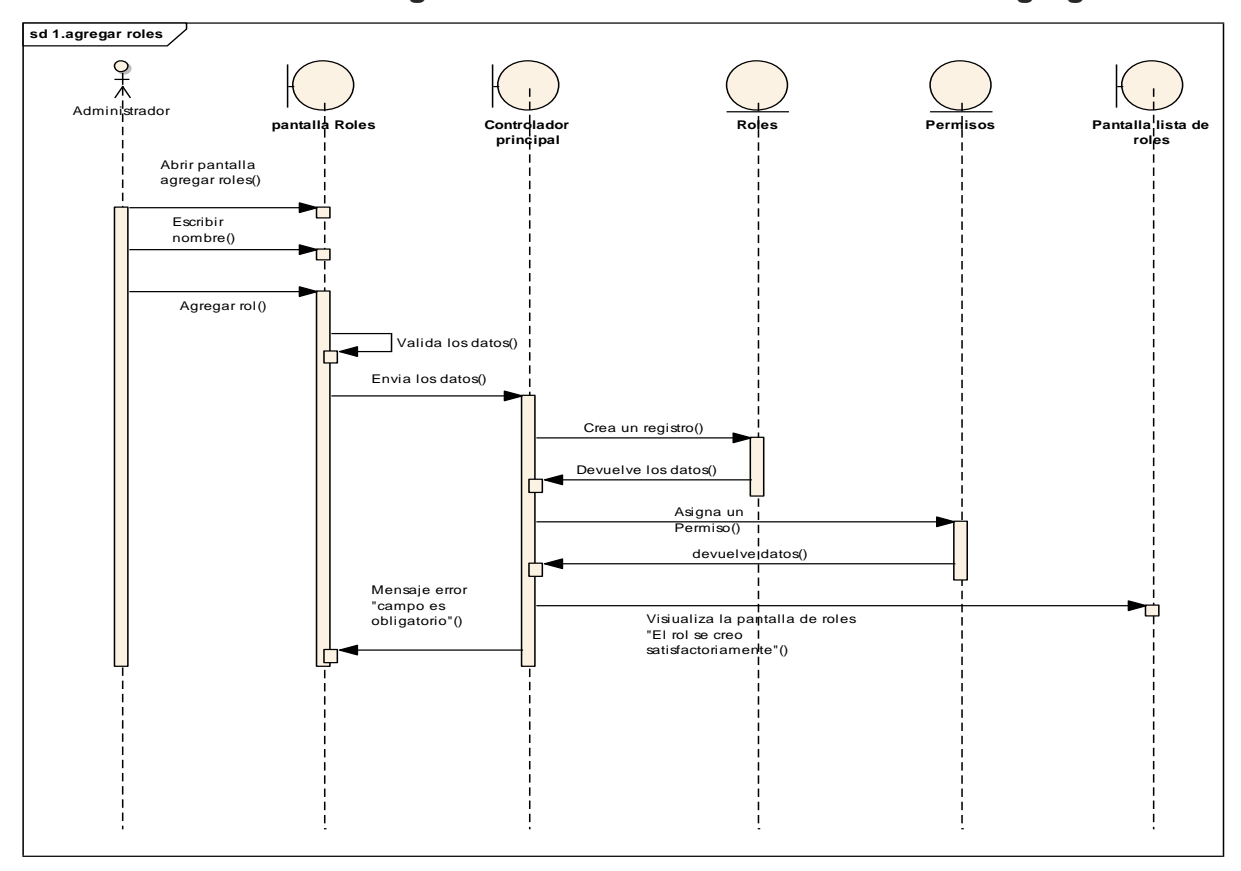

**2.1.2.2.3.3.10.2. Diagrama de secuencia Gestionar roles – Agregar roles**

*figura 31 SD: Gestionar roles – Agregar roles*

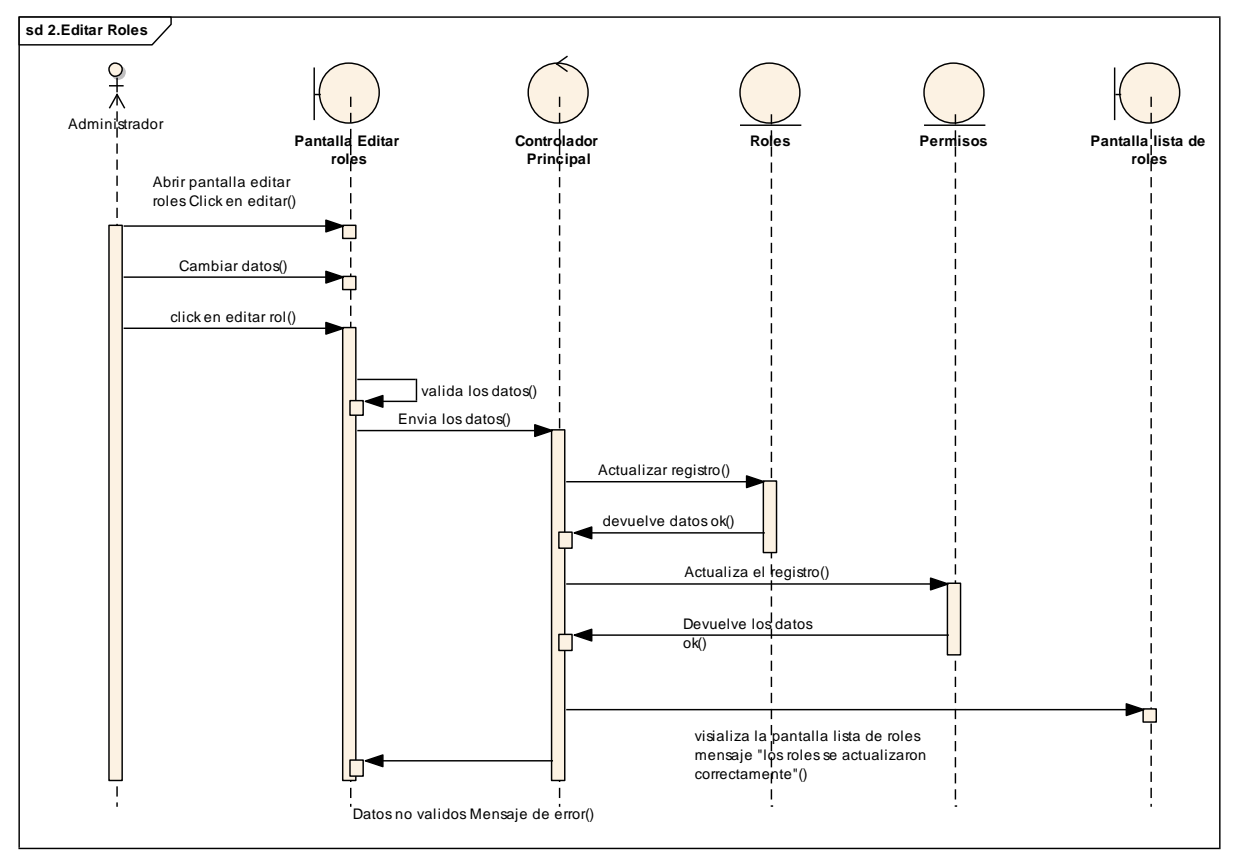

**2.1.2.2.3.3.10.3. Diagrama de secuencia Gestionar roles – Editar roles**

*figura 32 SD: Gestionar roles – Editar roles*

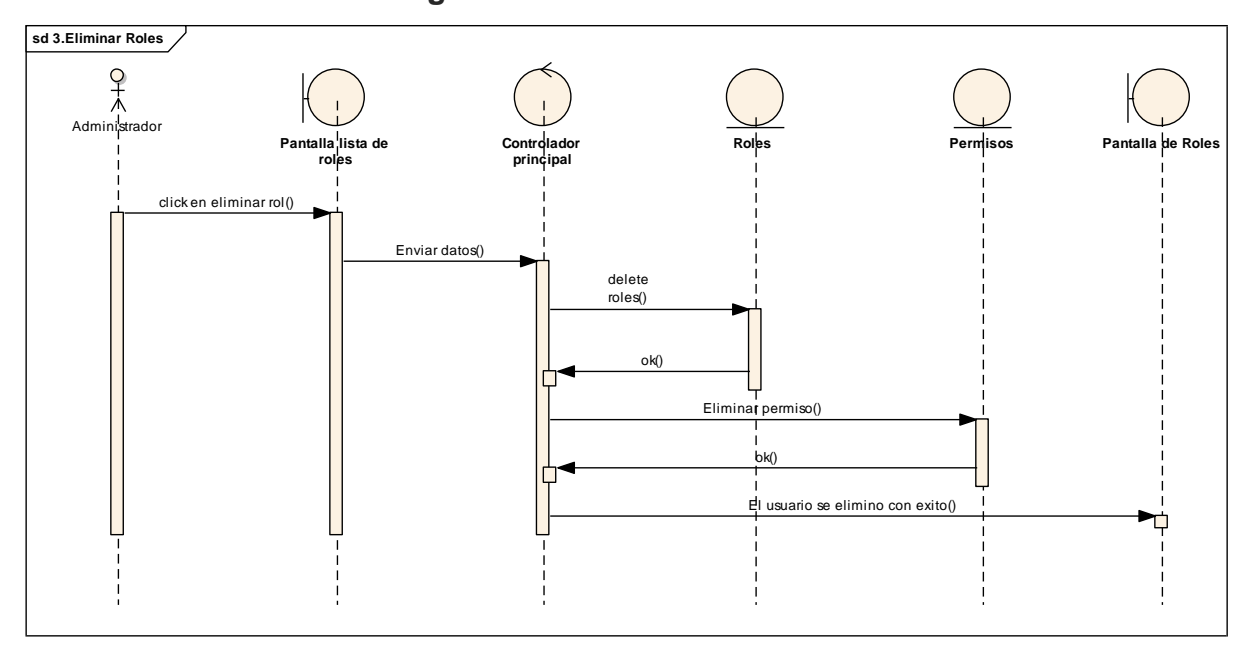

**2.1.2.2.3.3.10.4. Diagrama de secuencia Gestionar roles - Eliminar Rol**

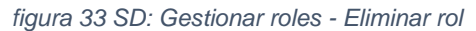

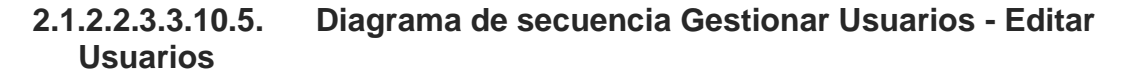

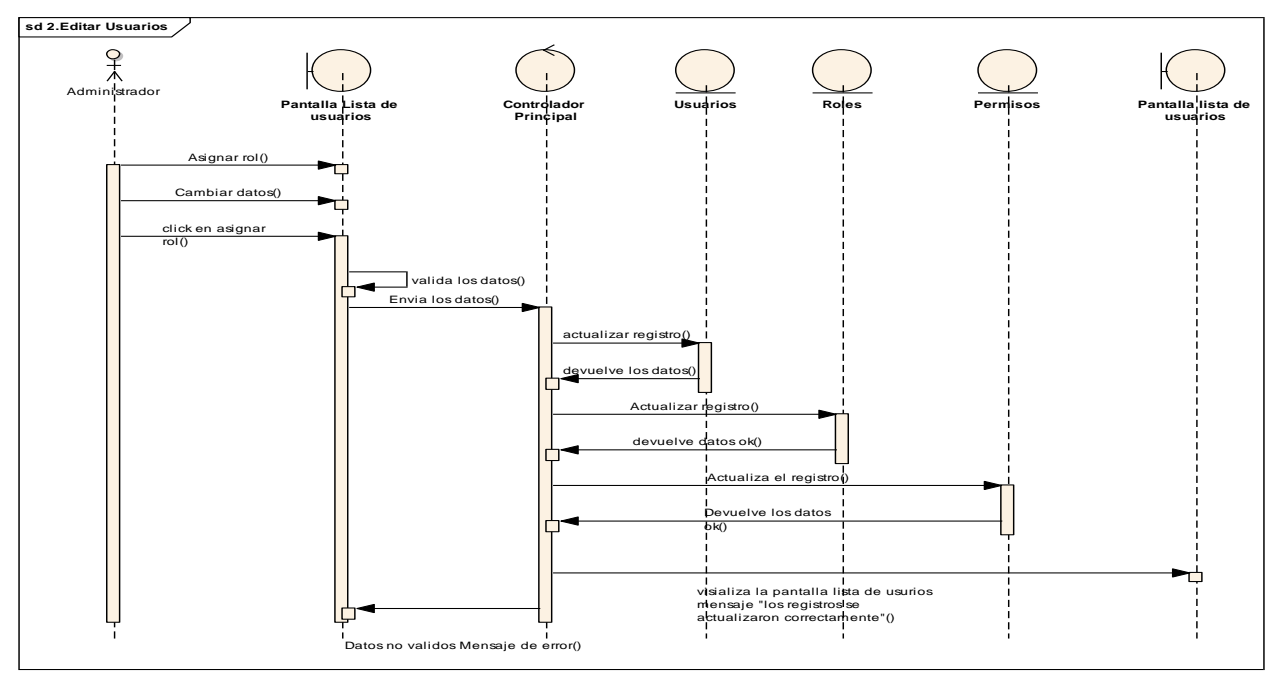

*figura 34 SD: Gestionar usuarios- Editar usuarios*

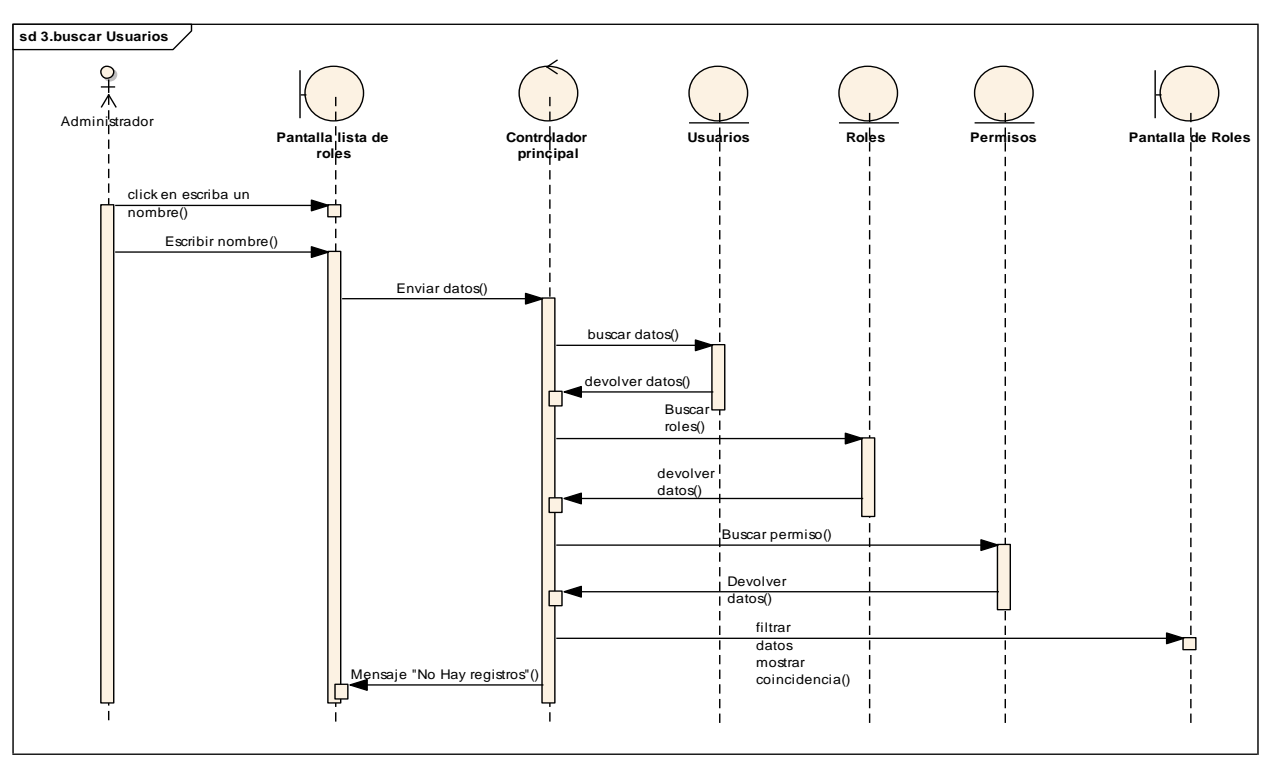

# **2.1.2.2.3.3.10.6. Diagrama de secuencia Gestionar Usuarios - Buscar usuarios**

*figura 35 SD: Gestionar usuarios - Buscar usuario*

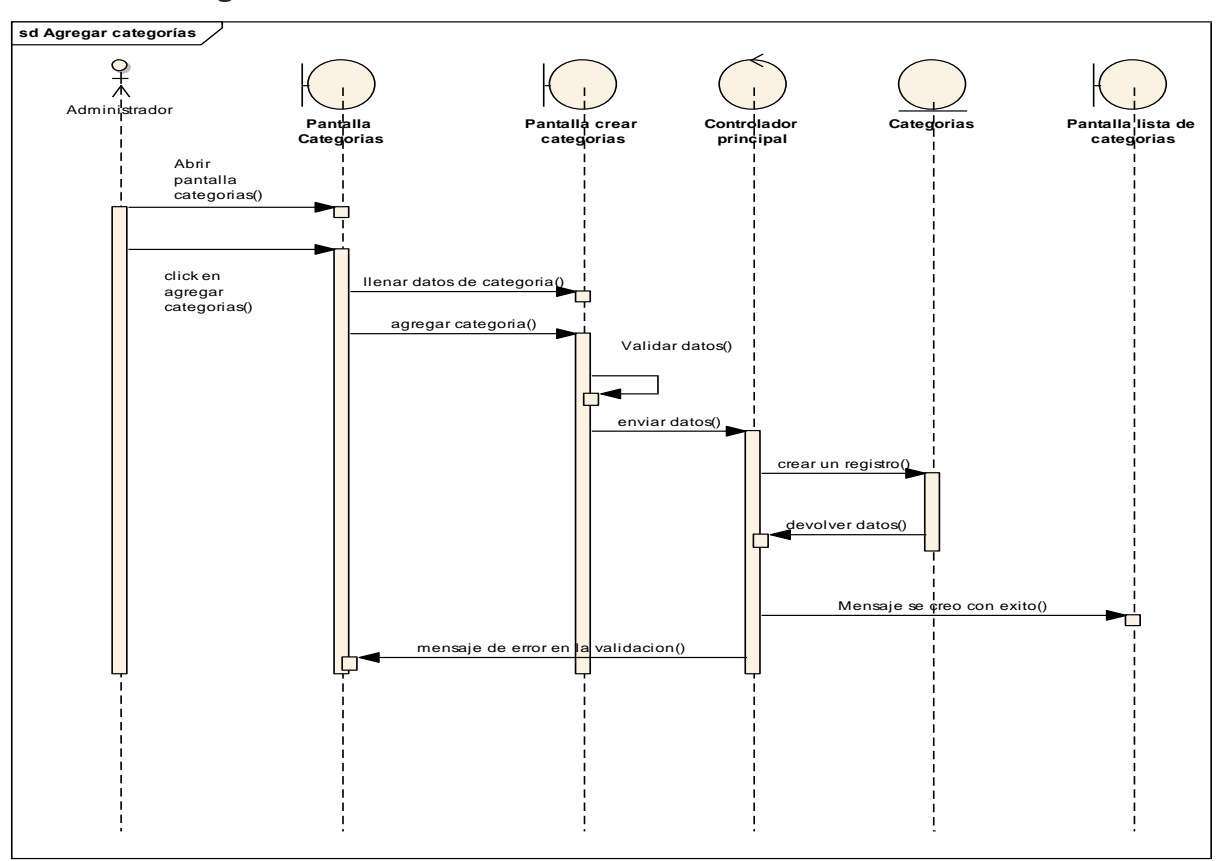

**2.1.2.2.3.3.10.7. Diagrama de secuencia Gestionar Categorías - Agregar Categoría.**

*figura 36 SD: Gestionar categorías – Agregar categoría*

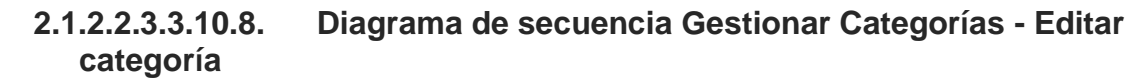

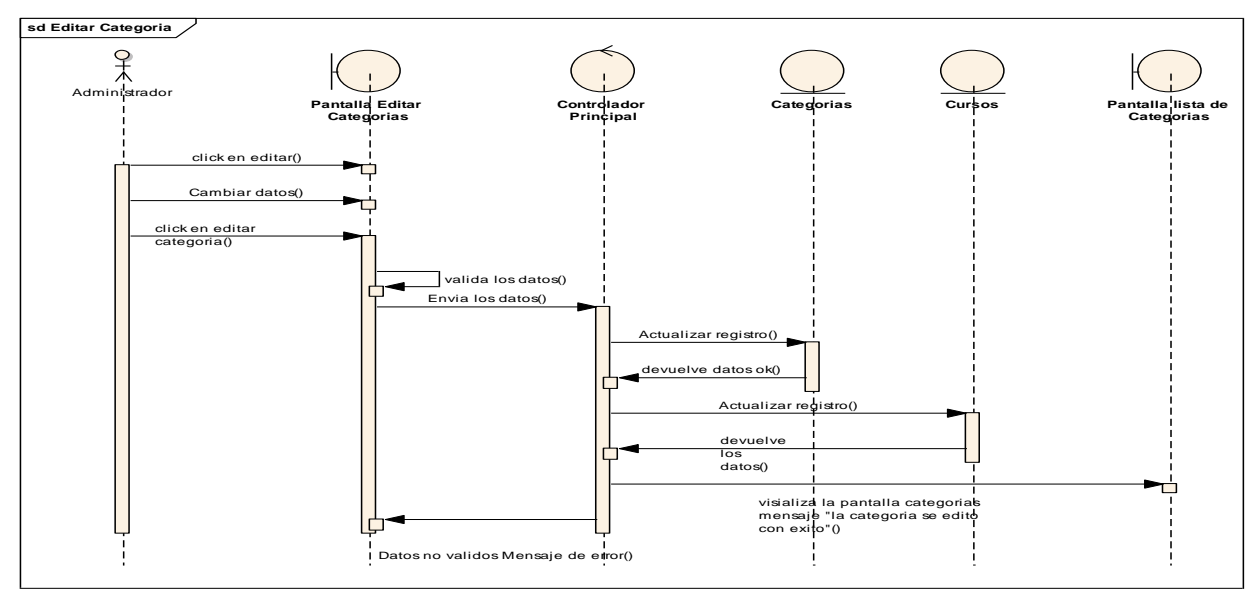

*figura 37 SD: Gestionar categorías – editar categoría*

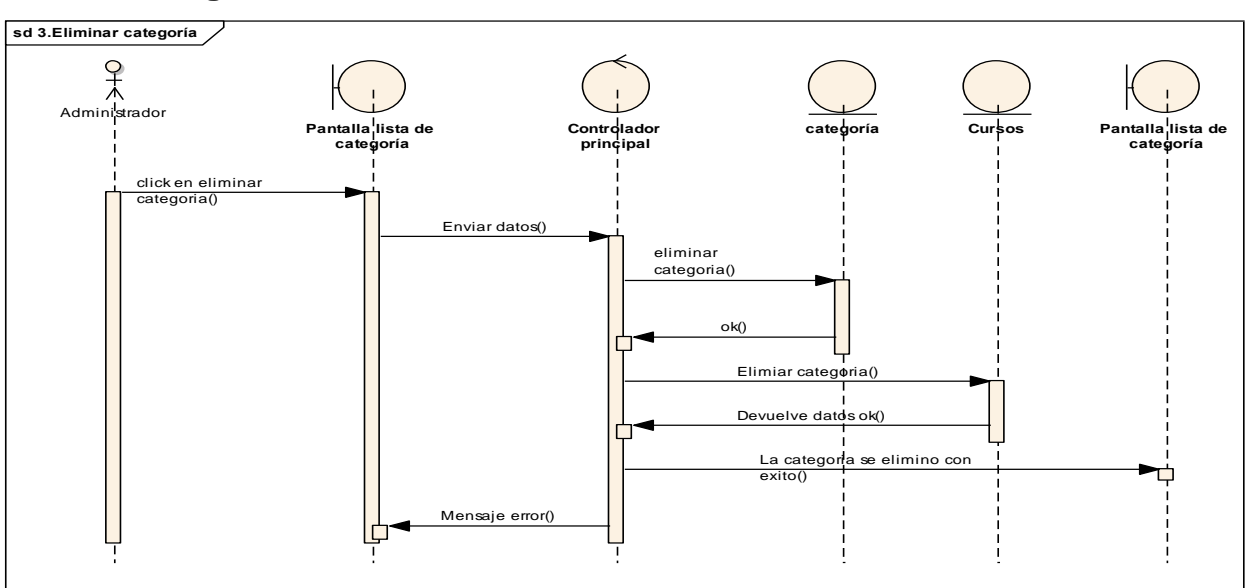

# **2.1.2.2.3.3.10.9. Diagrama de secuencia Gestionar Categorías - Eliminar categoría**

*figura 38 SD: Gestionar categorías – Eliminar categoría*

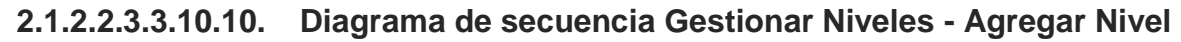

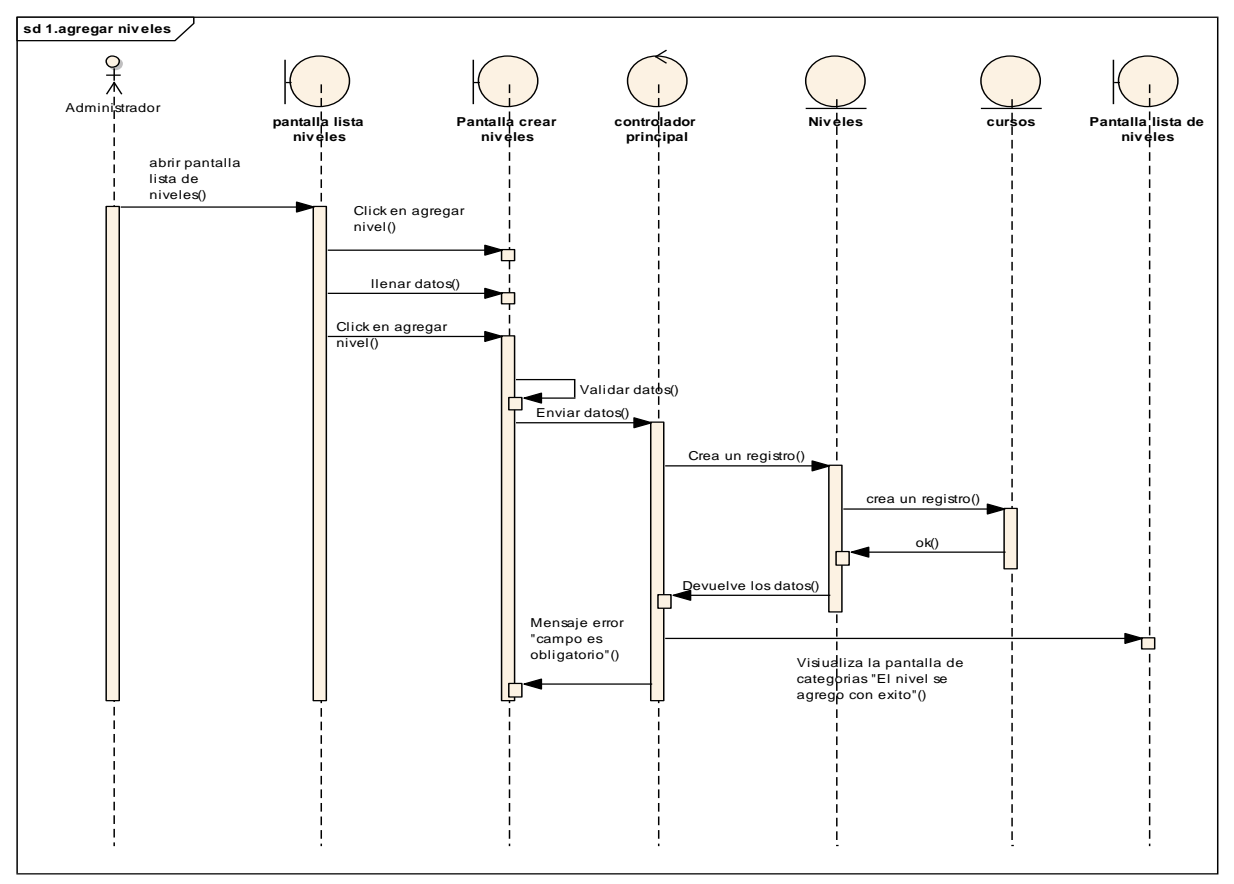

*figura 39 SD: Gestionar niveles – agregar nivel*
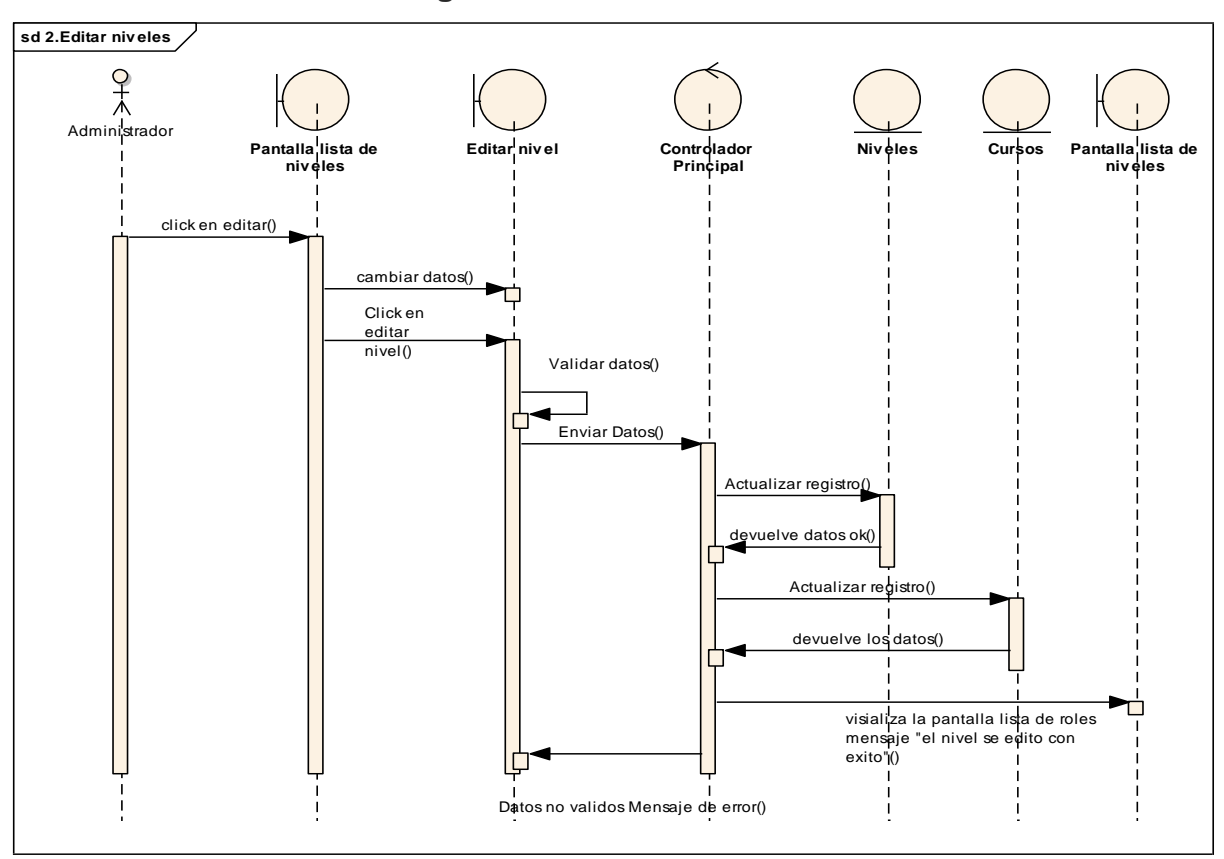

**2.1.2.2.3.3.10.11. Diagrama de secuencia Gestionar Niveles - Editar nivel**

*figura 40 SD: Gestionar niveles – editar nivel*

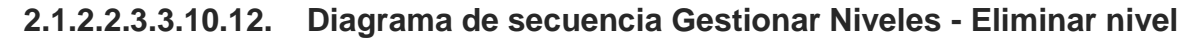

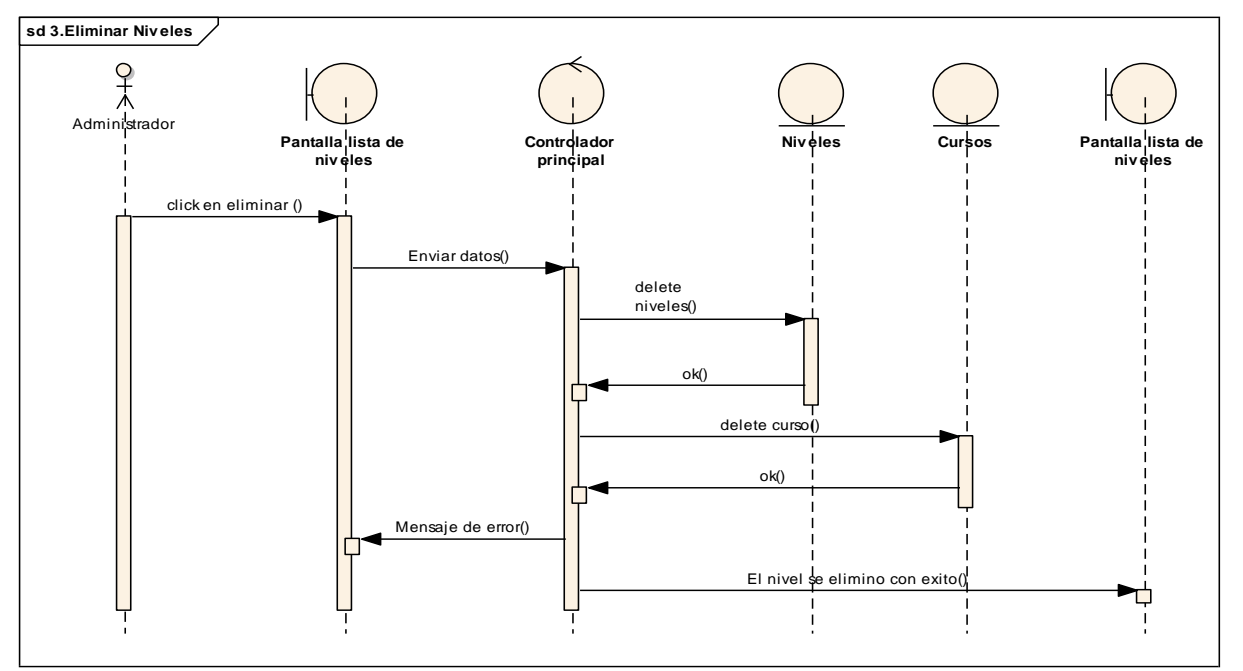

*figura 41 SD: Gestionar niveles – eliminar nivel*

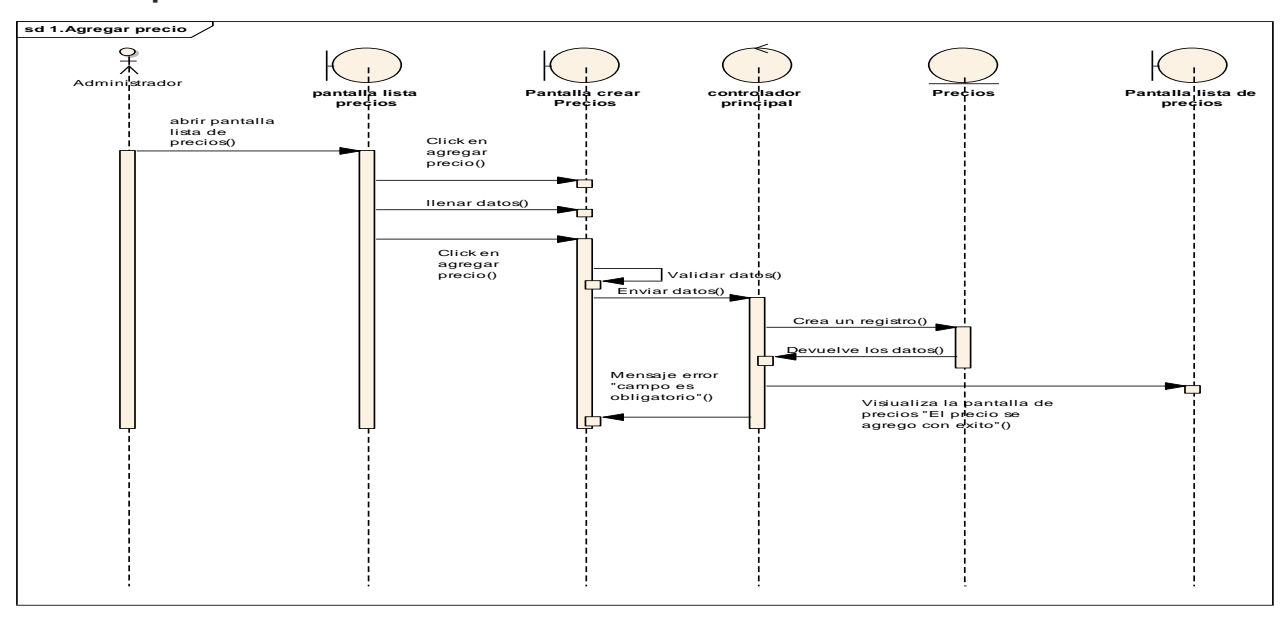

**2.1.2.2.3.3.10.13. Diagrama de secuencia Gestionar Precios – Agregar precio**

*figura 42 SD: Gestionar precios – agregar precio*

### **2.1.2.2.3.3.10.14. Diagrama de secuencia Gestionar Precios – Editar Precio**

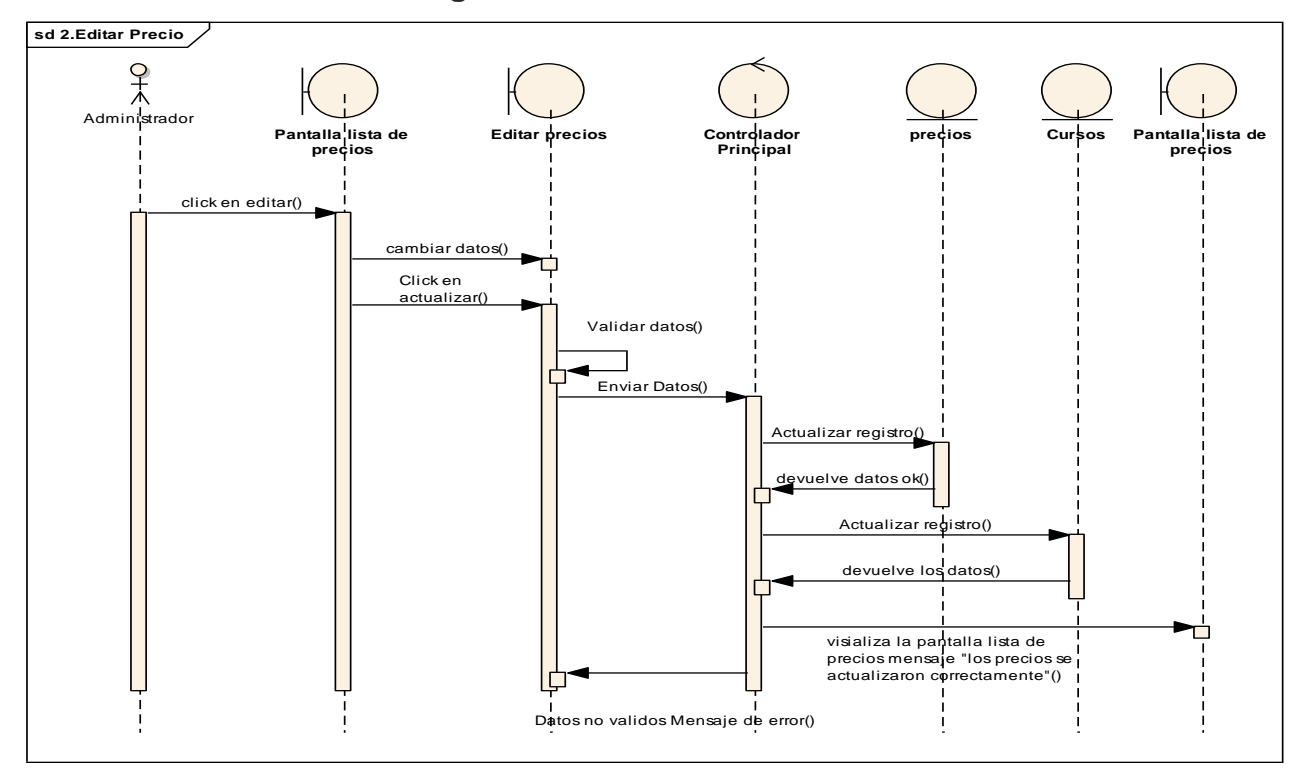

*figura 43 SD: Gestionar precios – editar precio*

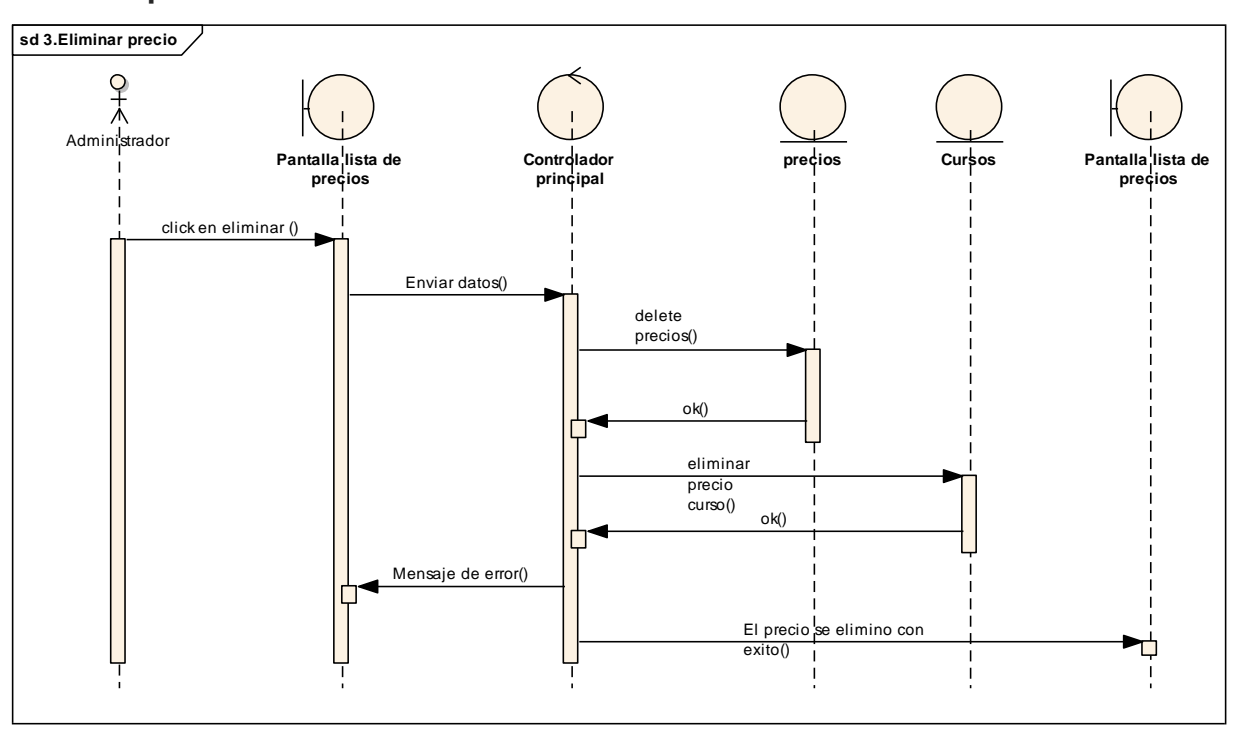

**2.1.2.2.3.3.10.15. Diagrama de secuencia Gestionar Precios – Eliminar precio**

*figura 44 SD: Gestionar precios – eliminar precio*

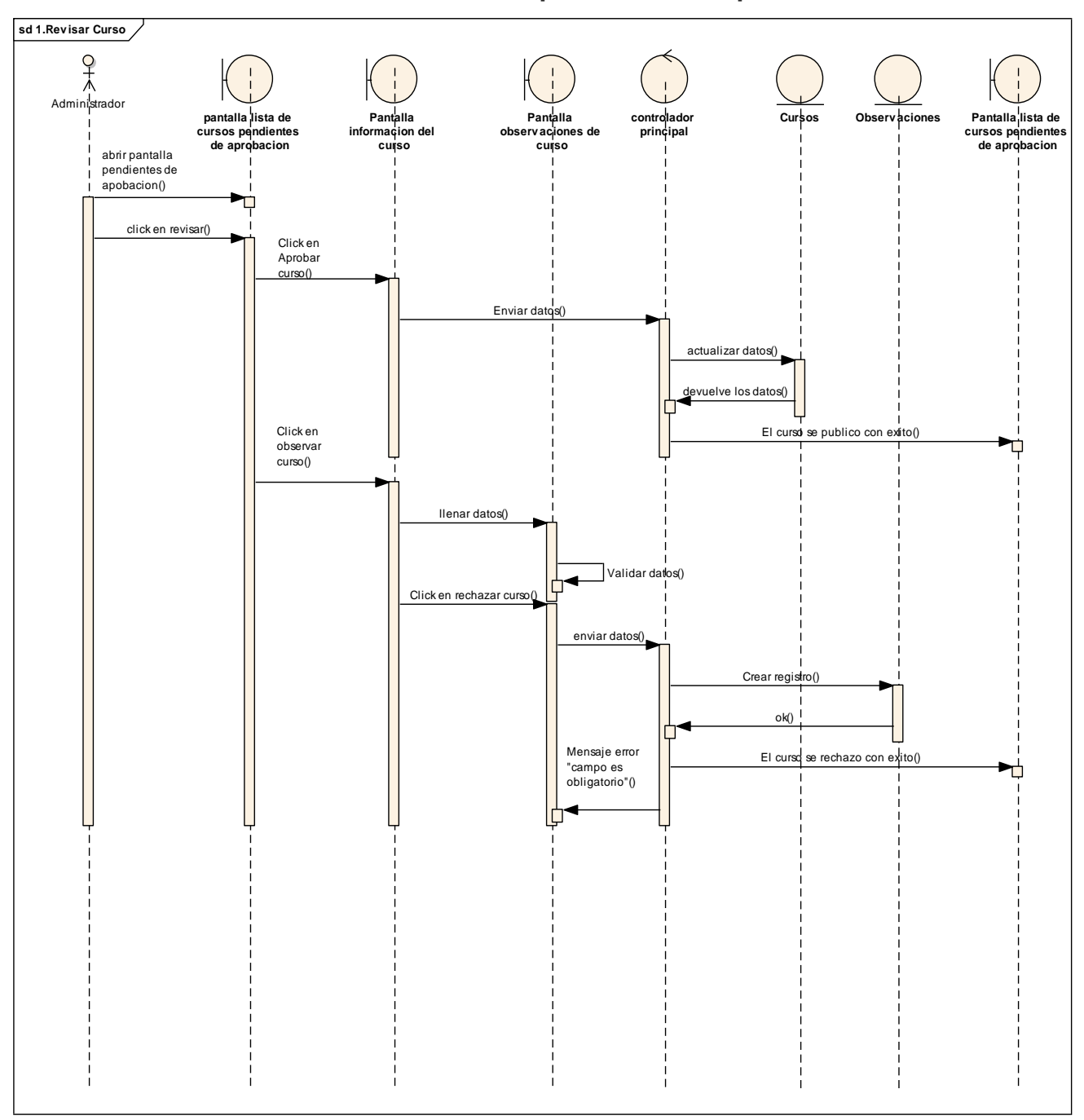

**2.1.2.2.3.3.10.16. Gestionar cursos pendientes de aprobación**

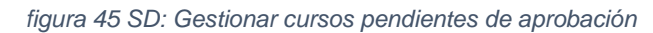

### $2.1.2.2.3.3.11.$ **Diagrama de secuencia instructor de la**

# **plataforma**

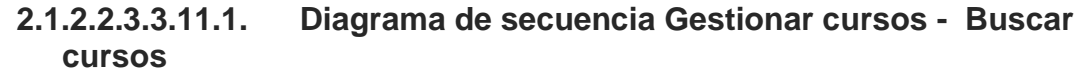

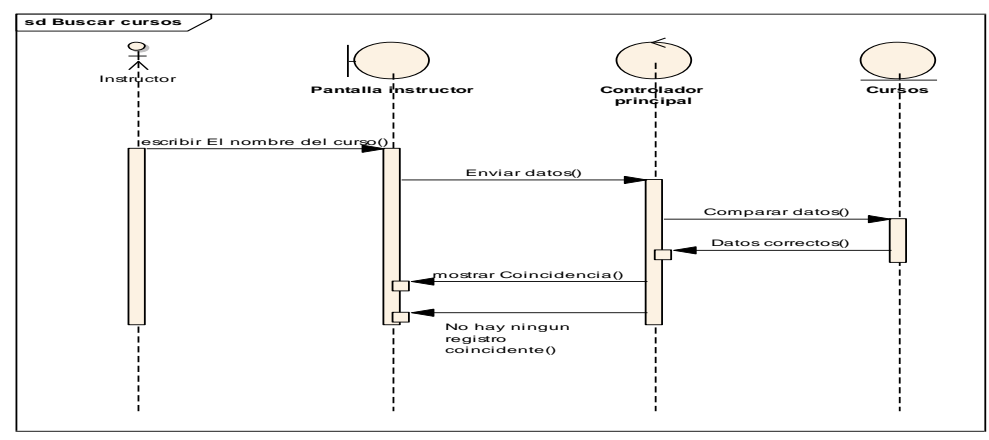

*figura 46 SD: Gestionar cursos del instructor - Buscar cursos*

## **2.1.2.2.3.3.11.2. Diagrama de secuencia Gestionar cursos del instructor - Crear cursos**

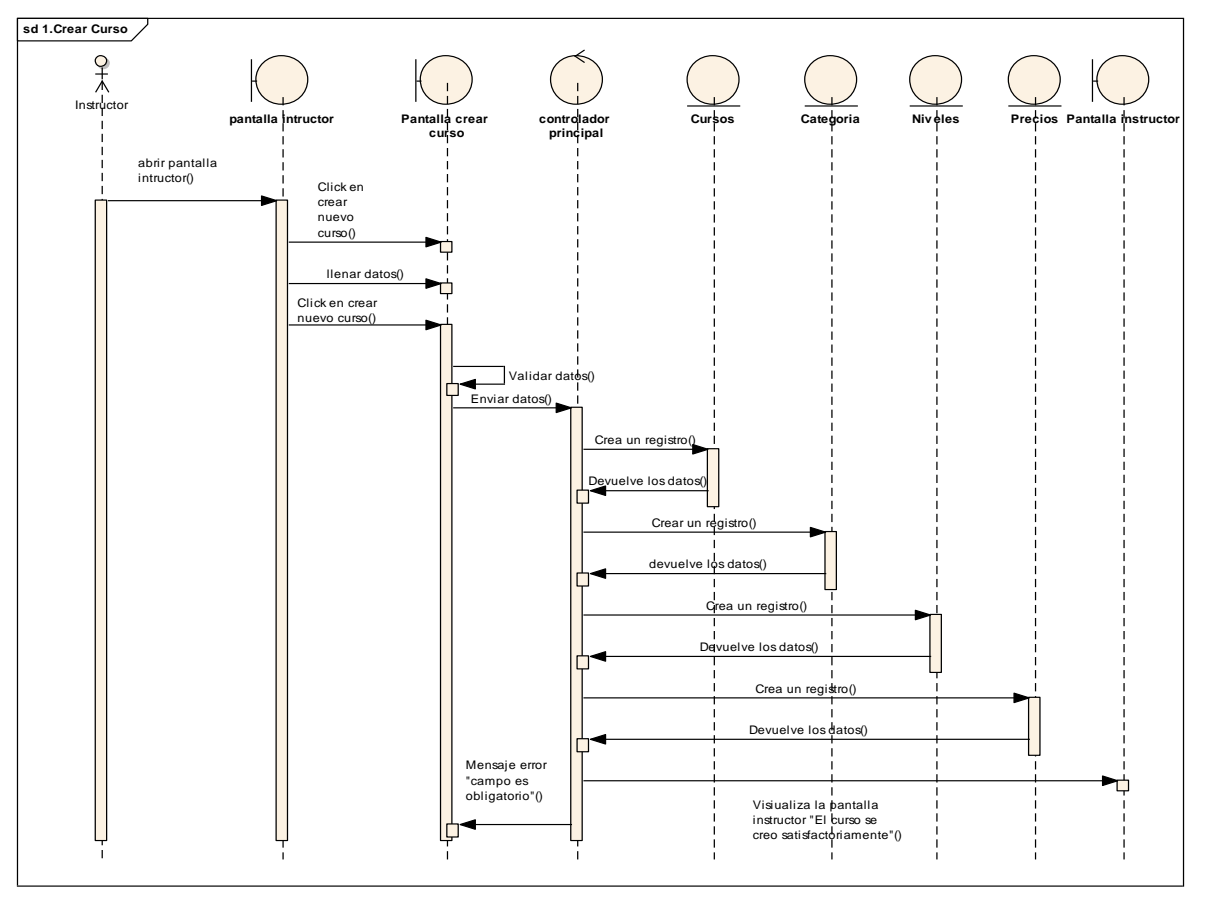

*figura 47 SD: Gestionar cursos del instructor - Crear cursos*

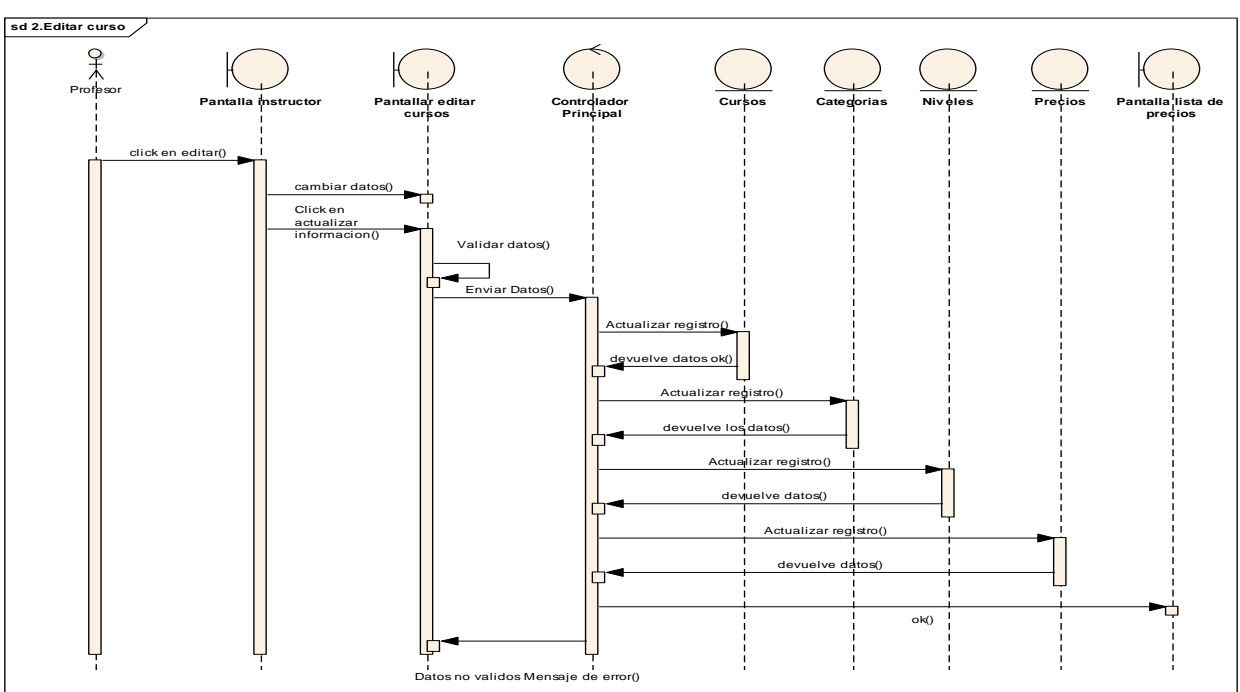

**2.1.2.2.3.3.11.3. Diagrama de secuencia Gestionar cursos del instructor - Editar información de un curso**

*figura 48 SD: Gestionar cursos del instructor - Editar información de un curso*

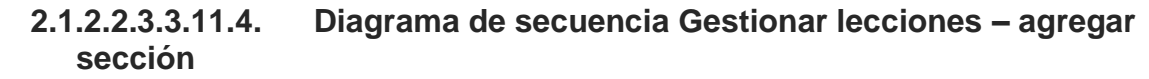

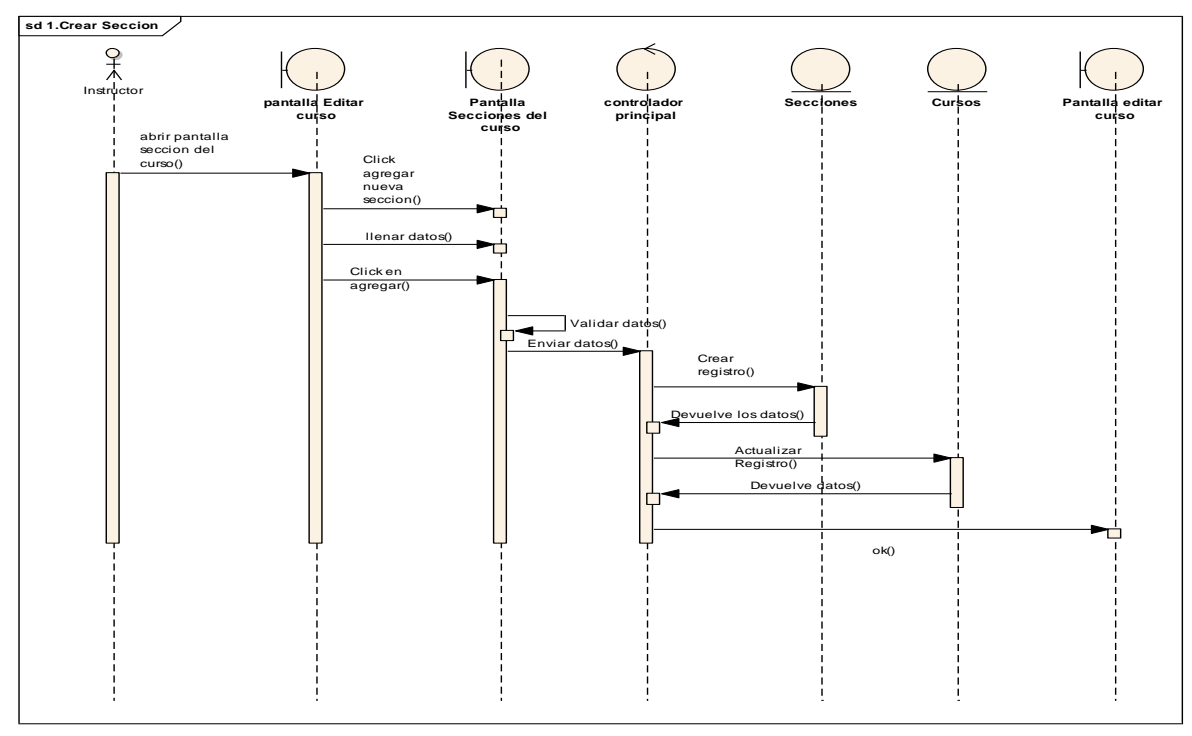

*figura 49 SD: Gestionar lecciones del curso – Agregar sección*

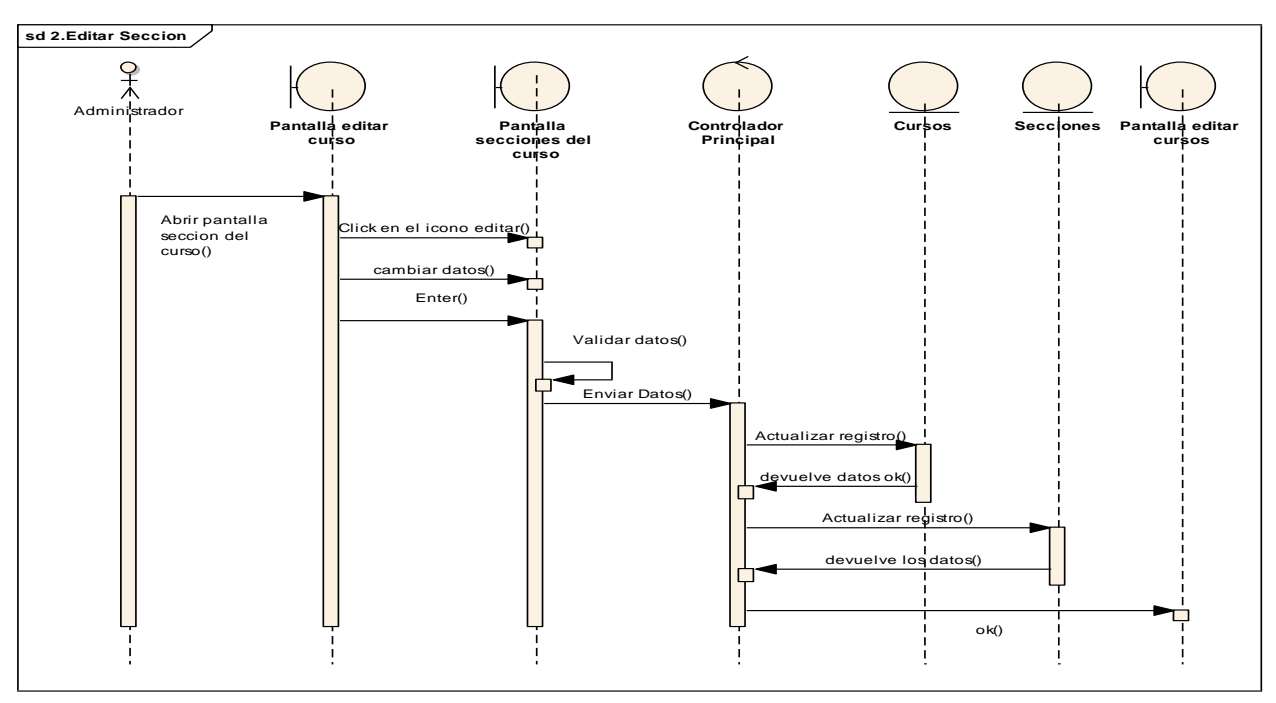

**2.1.2.2.3.3.11.5. Diagrama de secuencia Gestionar lecciones – Editar sección**

*figura 50 SD: Gestionar lecciones del curso – Editar sección*

# **2.1.2.2.3.3.11.6. Diagrama de secuencia Gestionar lecciones– Eliminar sección**

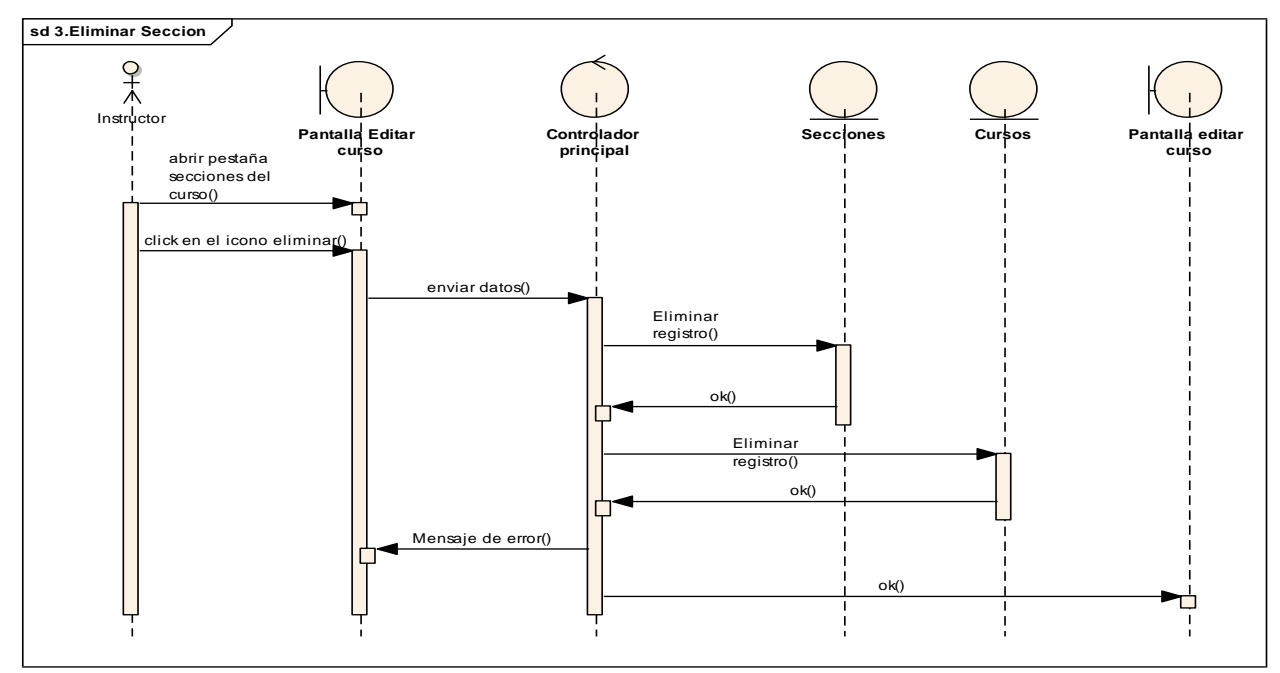

*figura 51 SD: Gestionar lecciones del curso – Eliminar sección*

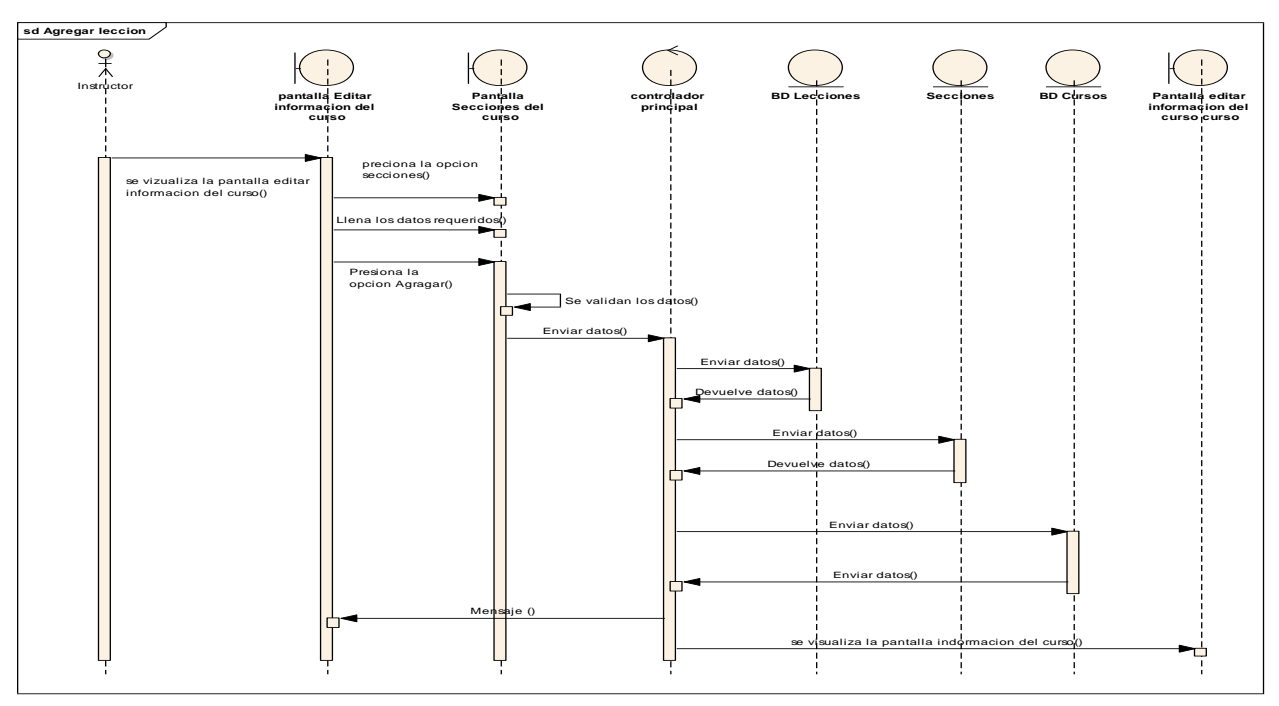

**2.1.2.2.3.3.11.7. Diagrama de secuencia Gestionar lecciones – Agregar lección** 

*figura 52 SD: Gestionar lecciones del curso – Agregar lección*

## **2.1.2.2.3.3.11.8. Diagrama de secuencia Gestionar lecciones – Editar lección**

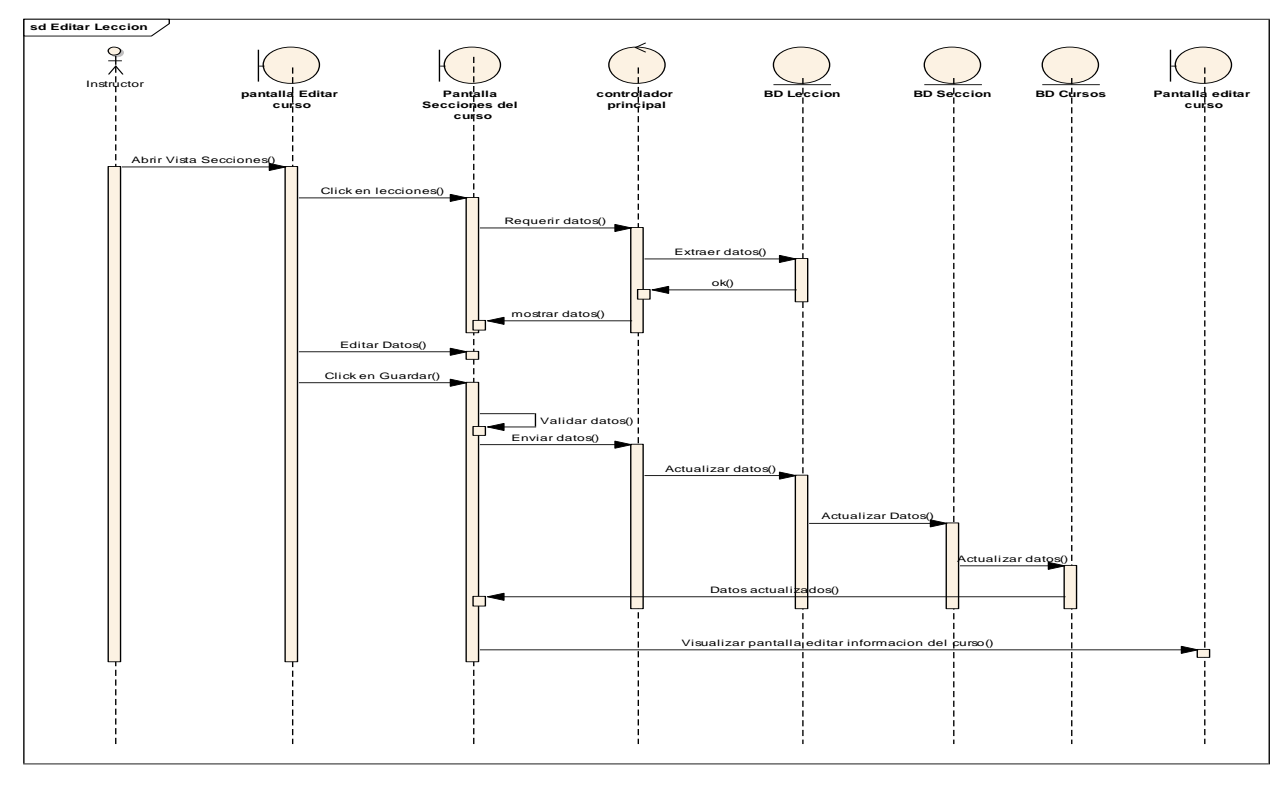

*figura 53 SD: Gestionar lecciones del curso – Editar lección*

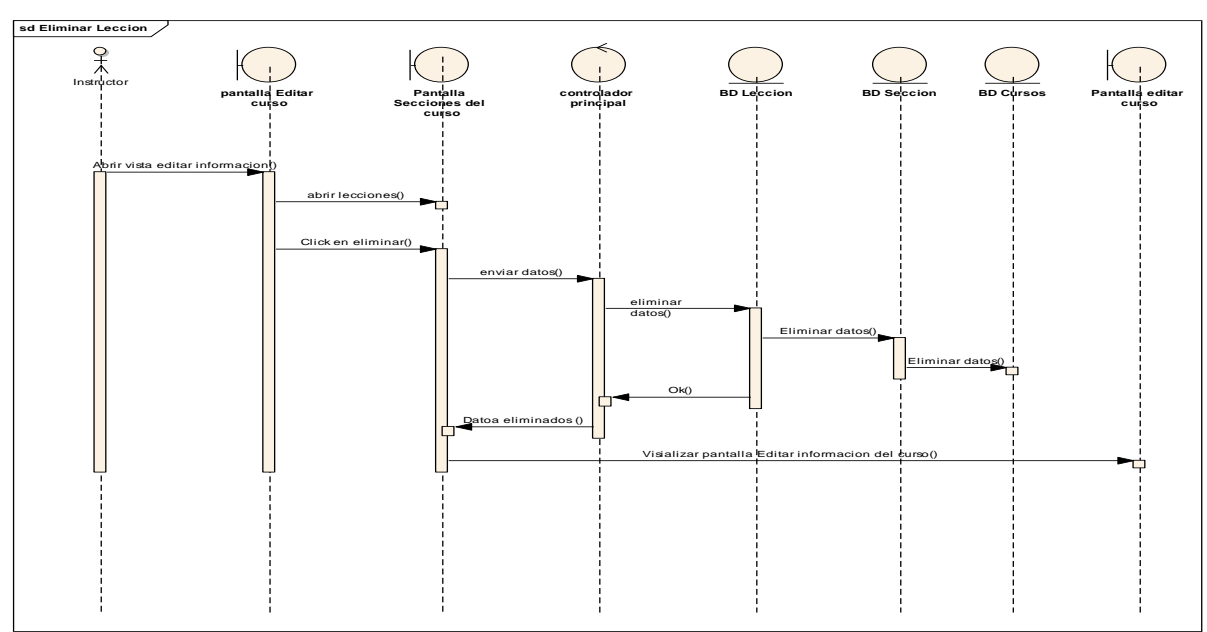

**2.1.2.2.3.3.11.9. Diagrama de secuencia Gestionar lecciones – Eliminar lección** 

*figura 54 SD: Gestionar lecciones del curso – Eliminar lección*

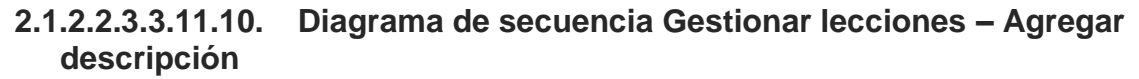

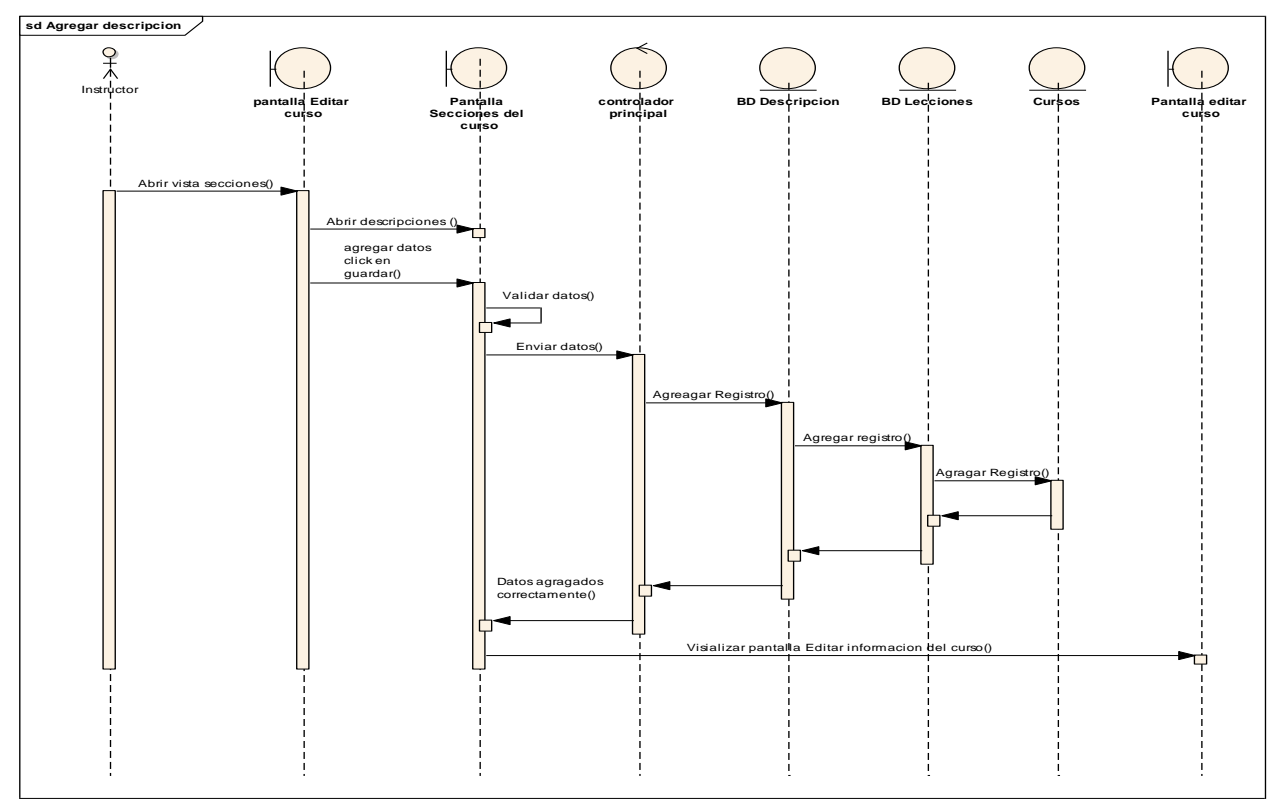

*figura 55 SD: Gestionar lecciones del curso – Agregar descripción*

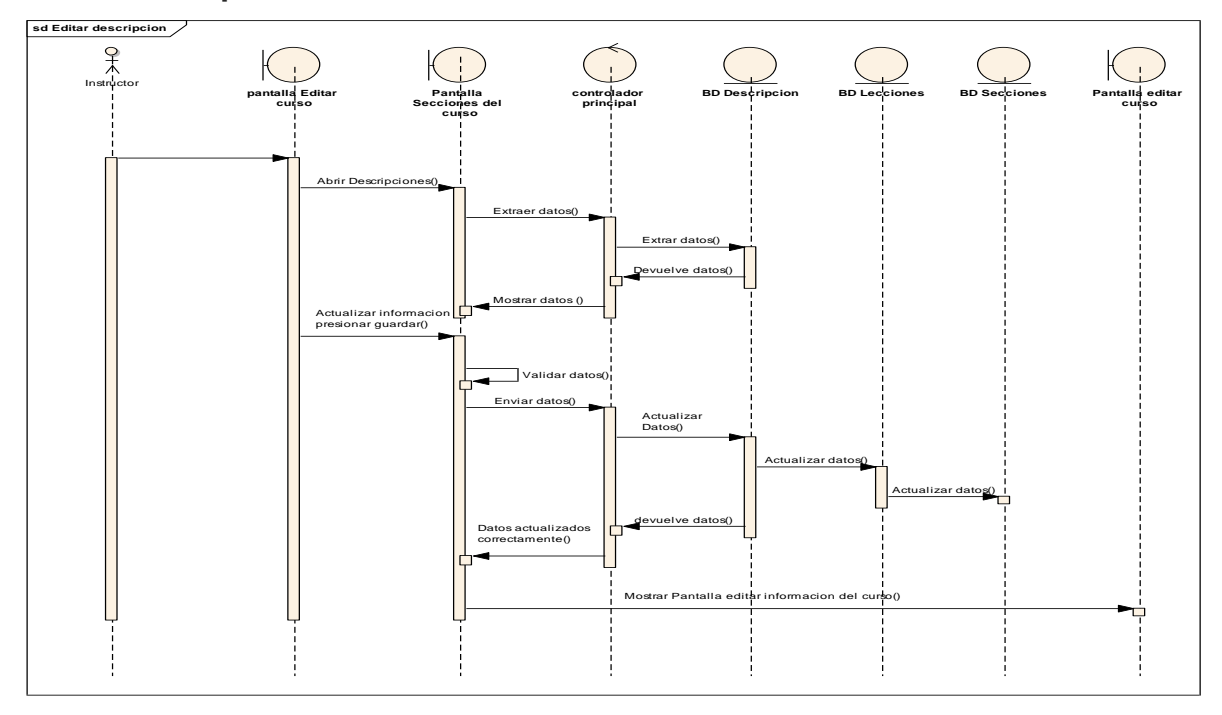

**2.1.2.2.3.3.11.11. Diagrama de secuencia Gestionar lecciones – Editar descripción** 

*figura 56 SD: Gestionar lecciones del curso – Editar descripción*

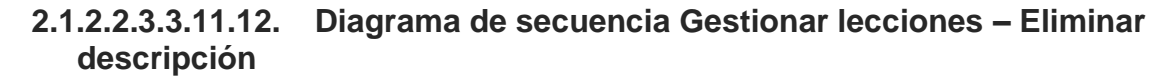

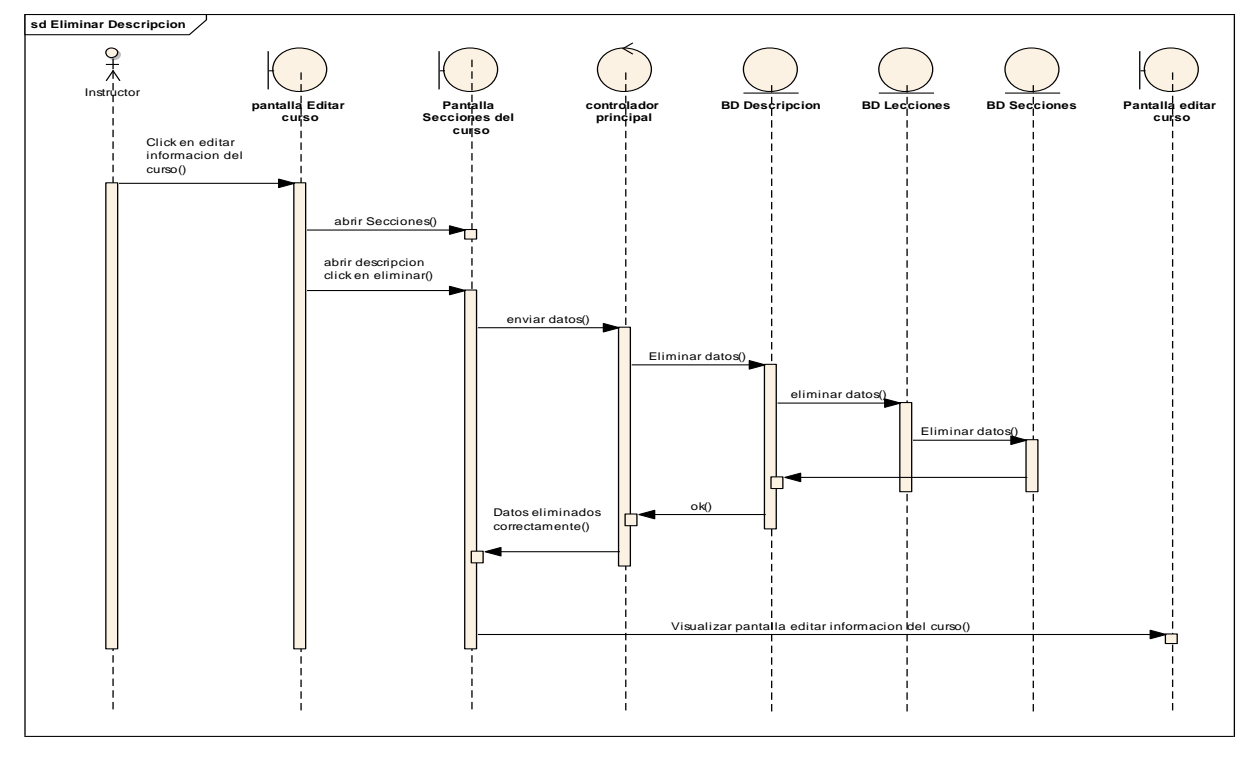

*figura 57 SD: Gestionar lecciones del curso – Eliminar descripción*

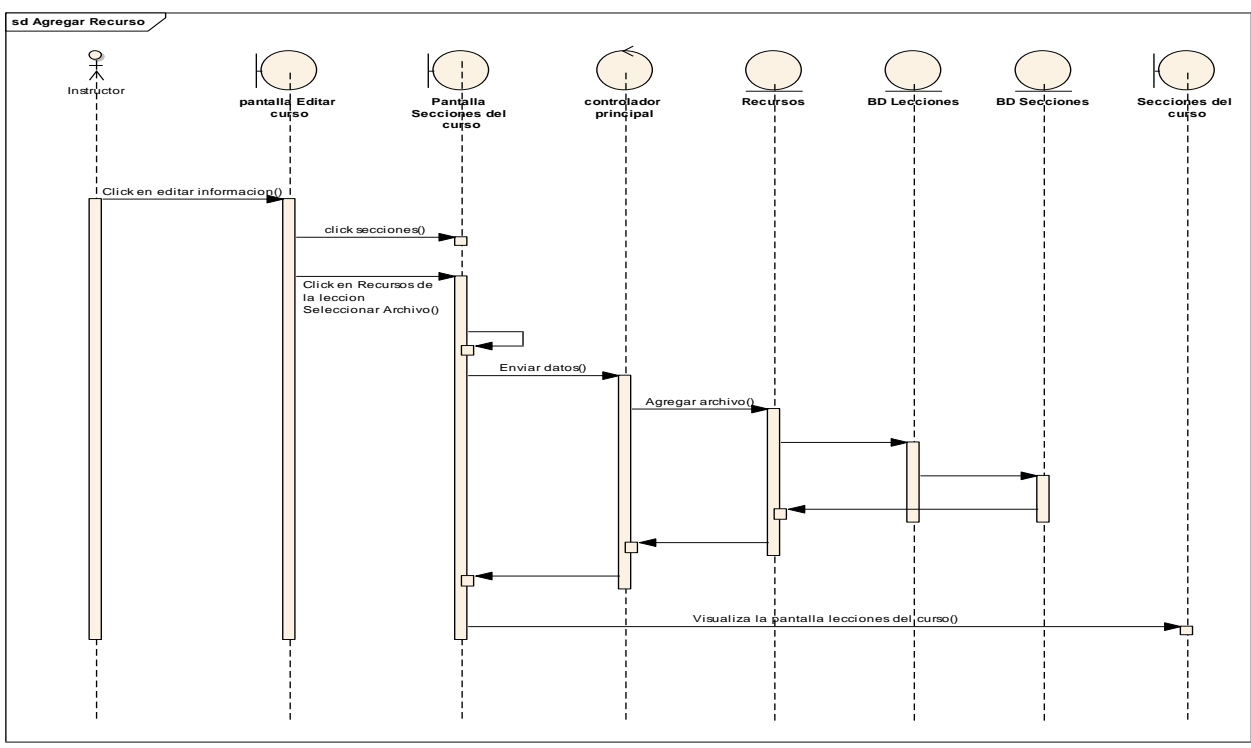

**2.1.2.2.3.3.11.13. Diagrama de secuencia Gestionar lecciones – Agregar recurso**

*figura 58 SD: Gestionar lecciones del curso – Agregar recurso*

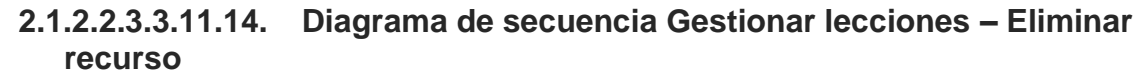

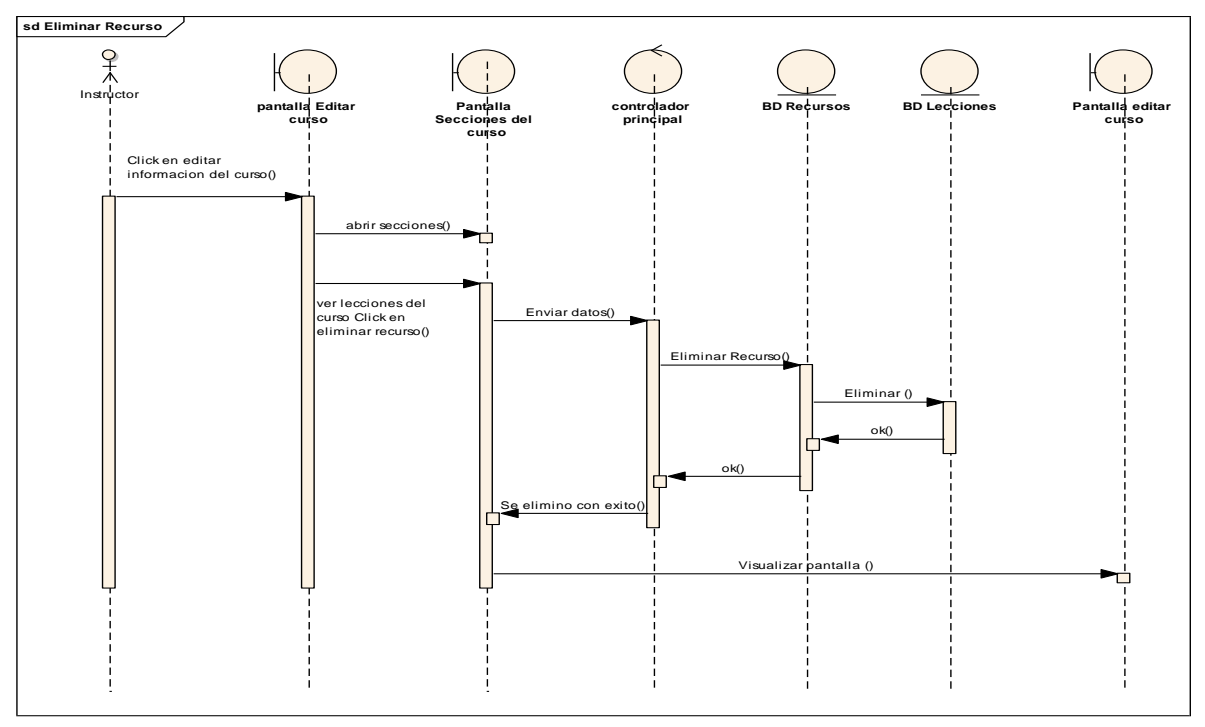

*figura 59 SD: Gestionar lecciones del curso – Eliminar recurso*

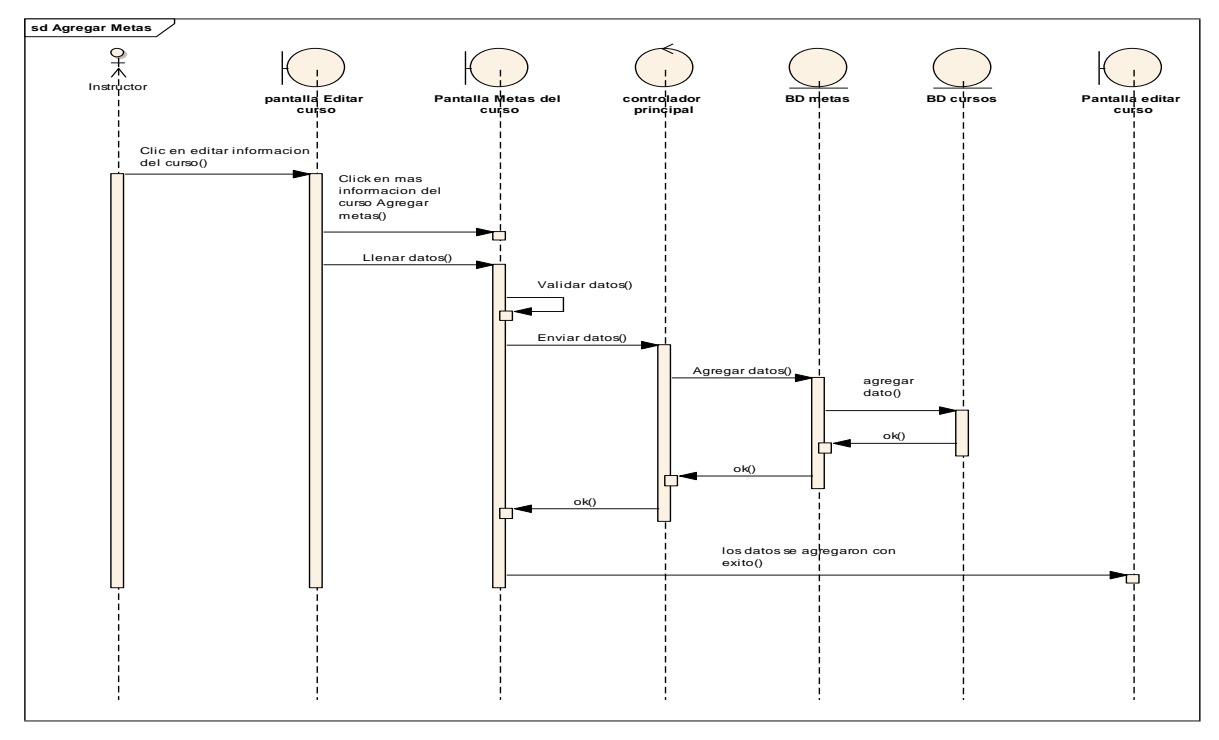

**2.1.2.2.3.3.11.15. Diagrama de secuencia más información acerca del curso – Agregar metas del curso**

*figura 60 SD: más información acerca del curso – Agregar metas*

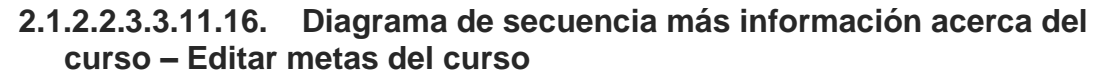

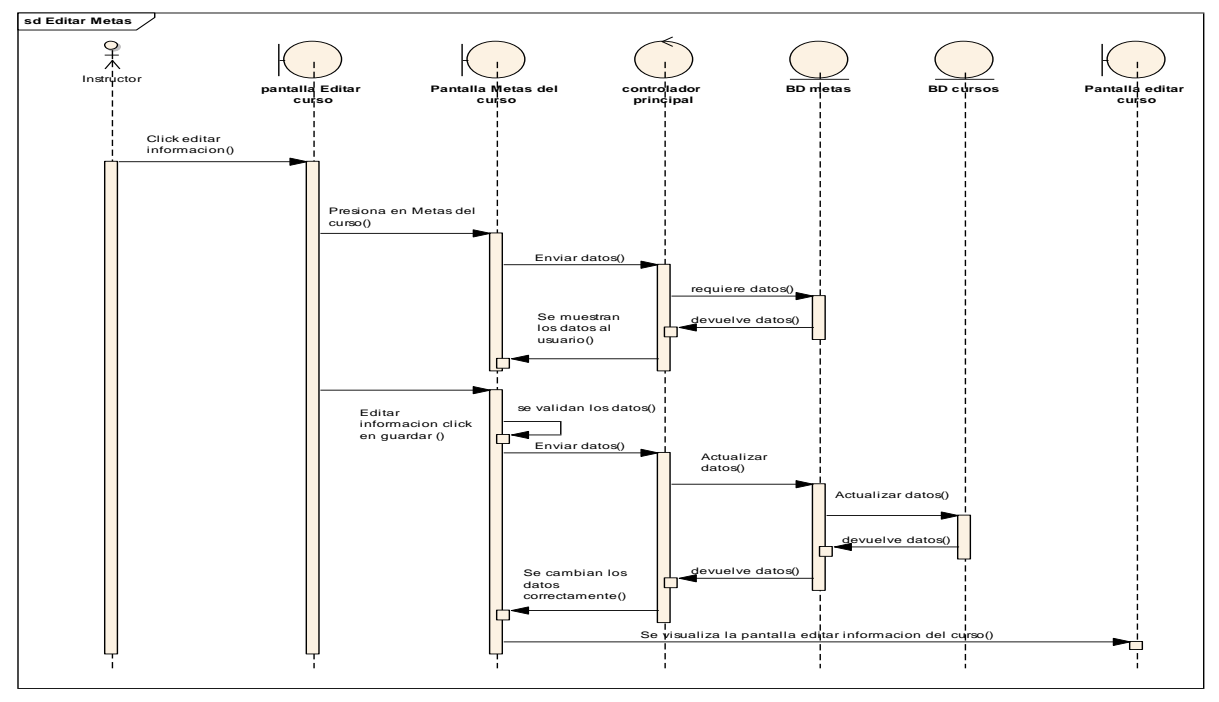

*figura 61 SD: más información acerca del curso – Editar metas* 

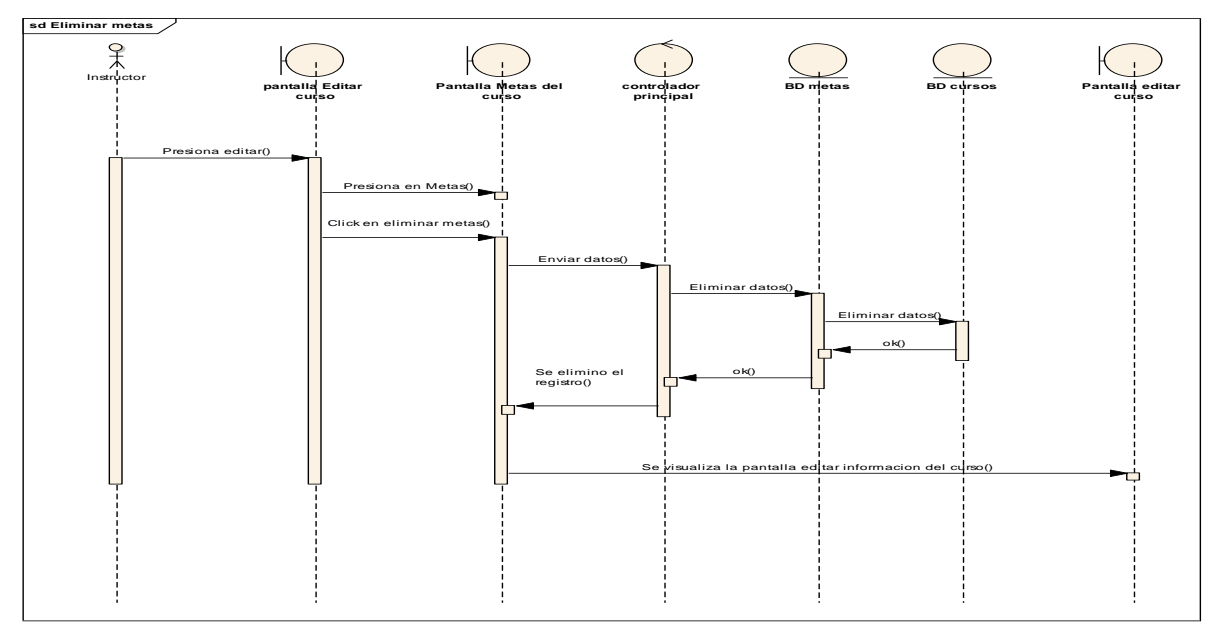

**2.1.2.2.3.3.11.17. Diagrama de secuencia más información acerca del curso – Eliminar metas del curso**

*figura 62 SD: más información acerca del curso – Eliminar metas*

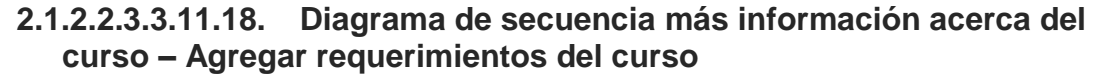

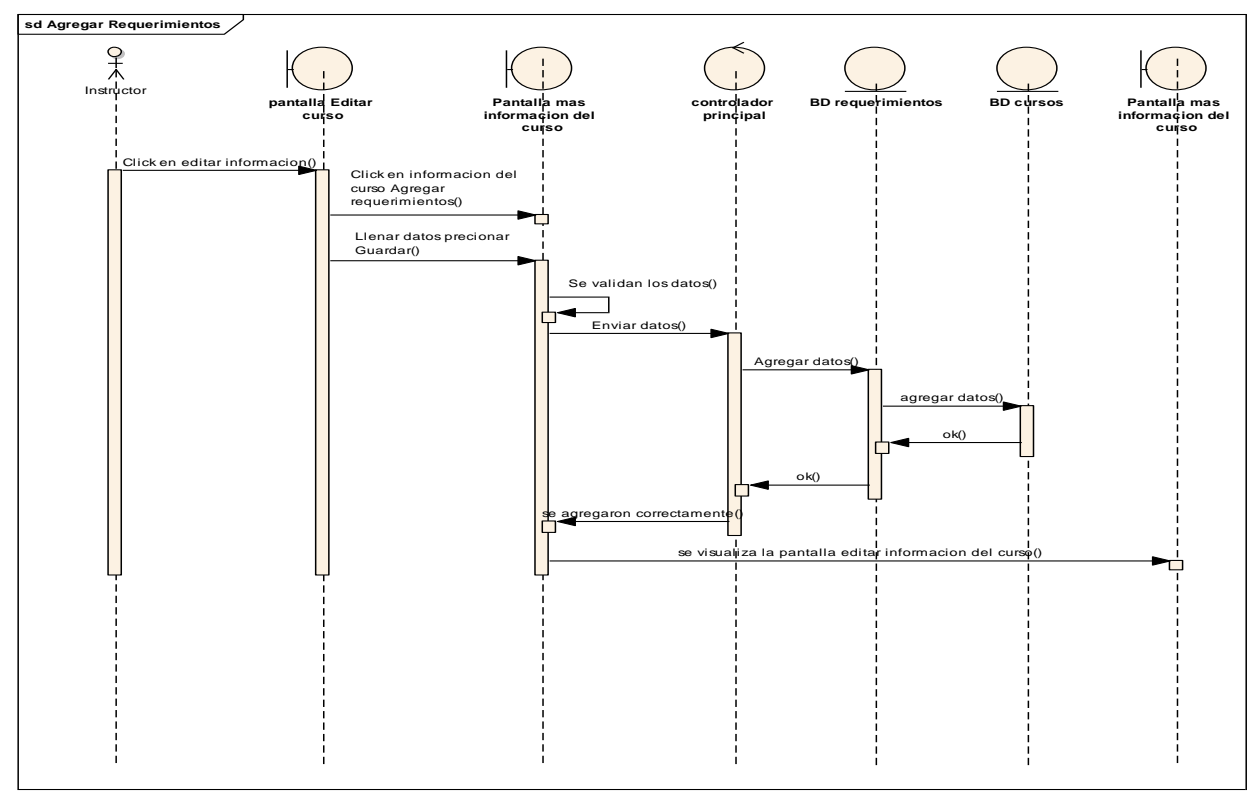

*figura 63 SD: más información acerca del curso – Agregar requerimientos*

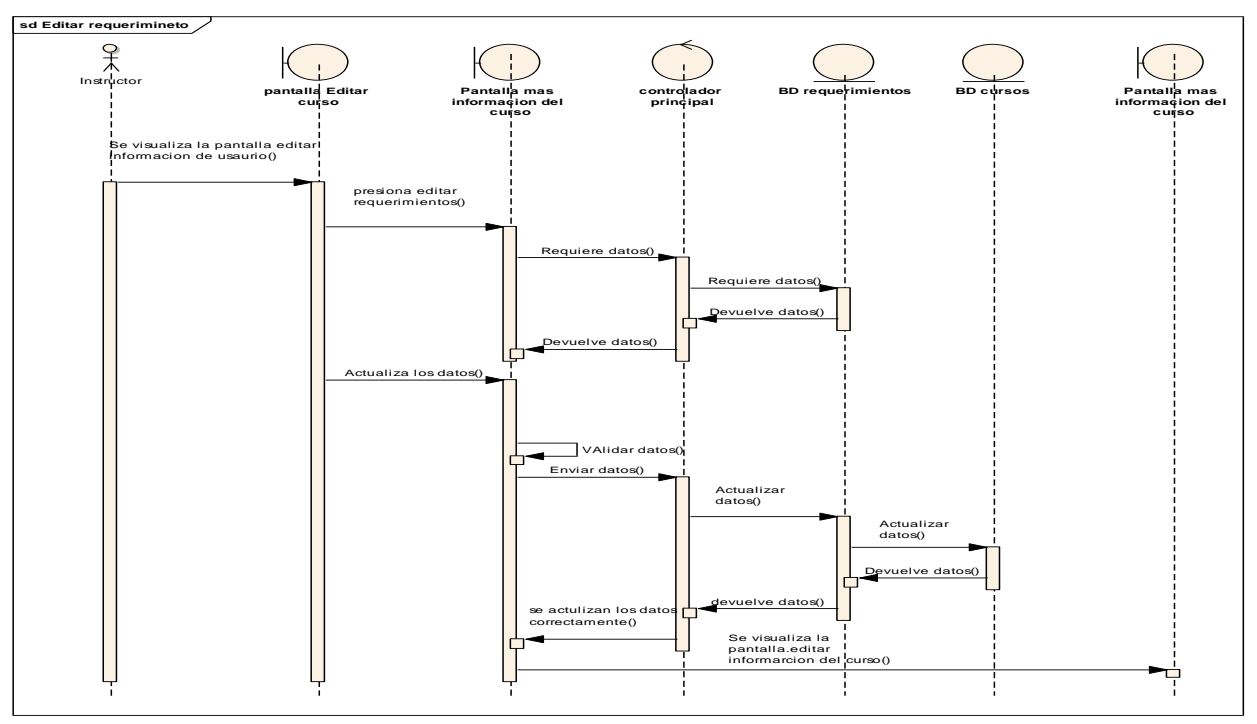

**2.1.2.2.3.3.11.19. Diagrama de secuencia más información acerca del curso – Editar requerimientos del curso**

*figura 64 SD: más información acerca del curso – Editar requerimientos*

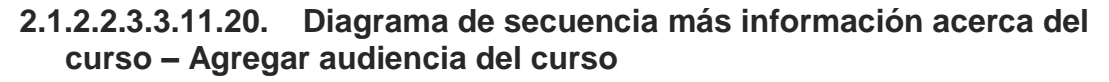

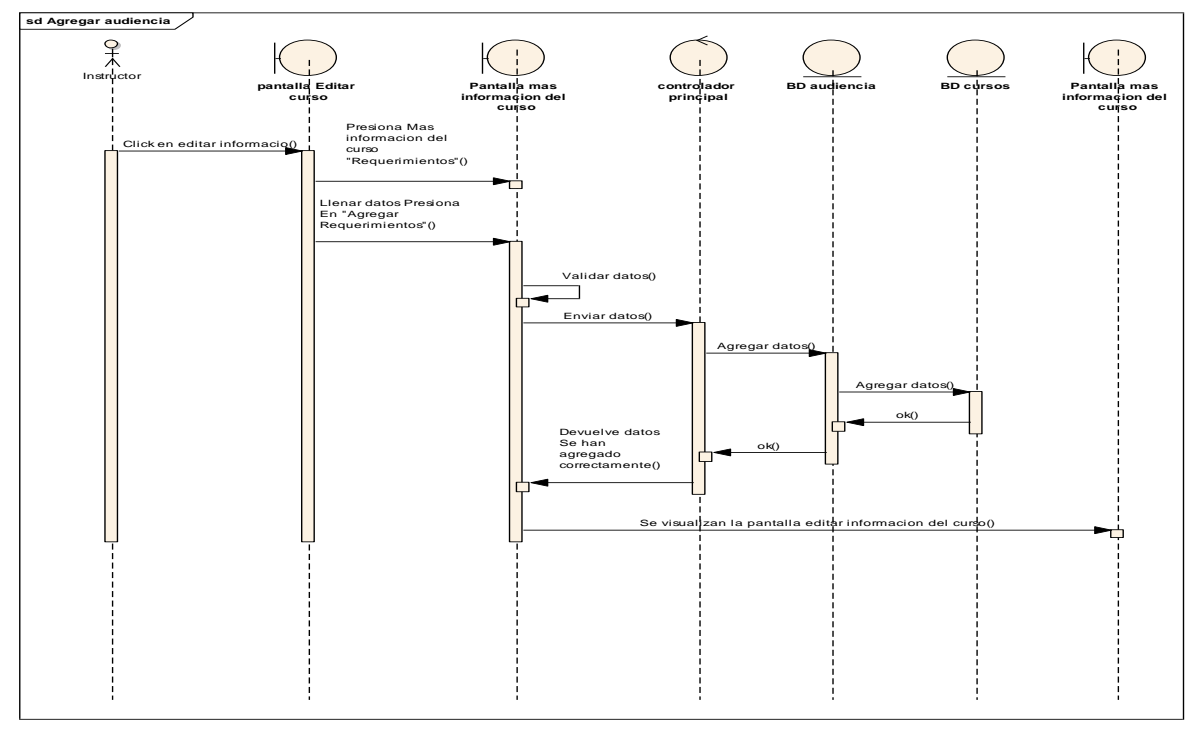

*figura 65 SD: más información acerca del curso – agregar audiencia*

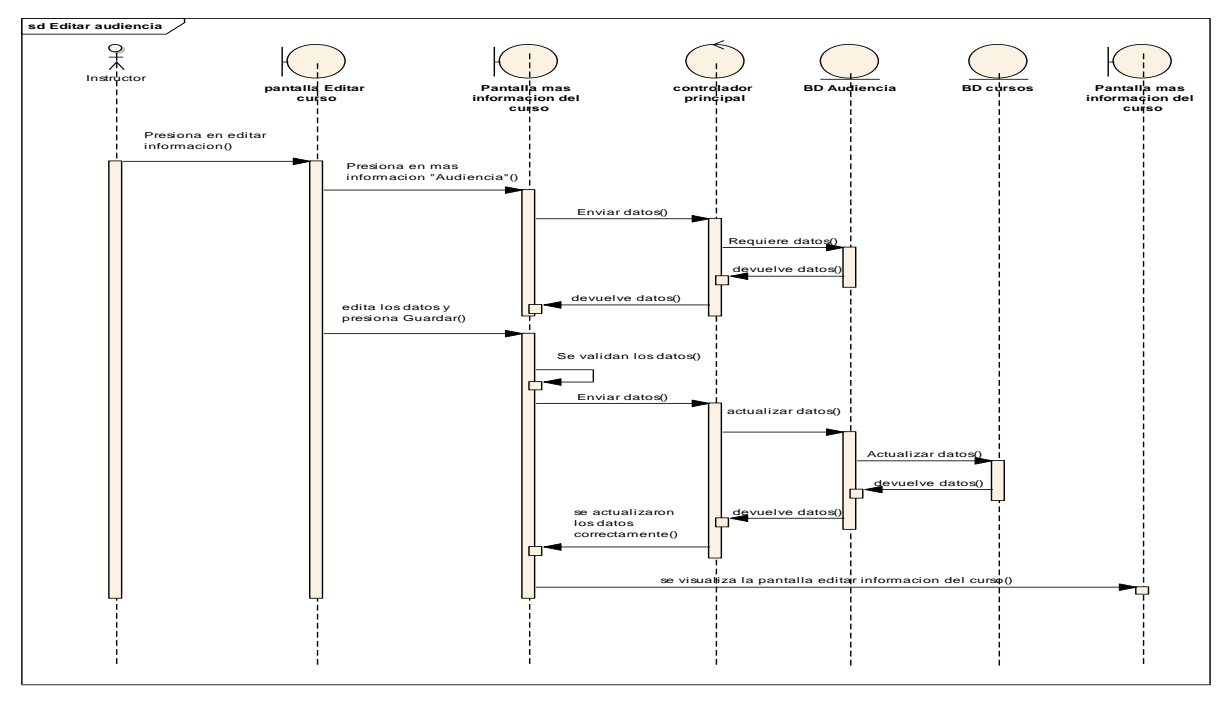

**2.1.2.2.3.3.11.21. Diagrama de secuencia más información acerca del curso – editar audiencia del curso**

*figura 66 SD: más información acerca del curso – Editar audiencia*

**2.1.2.2.3.3.11.22. Diagrama de secuencia más información acerca del curso – Eliminar audiencia del curso.**

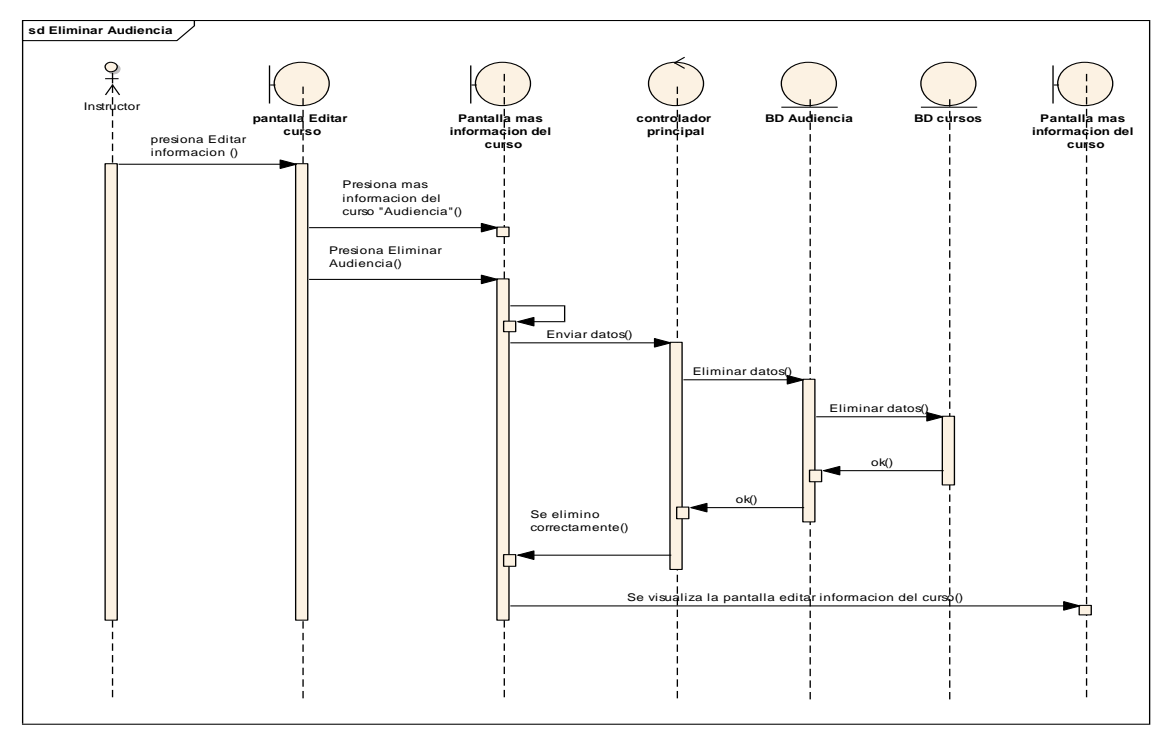

*figura 67 SD: más información acerca del curso – Eliminar audiencia*

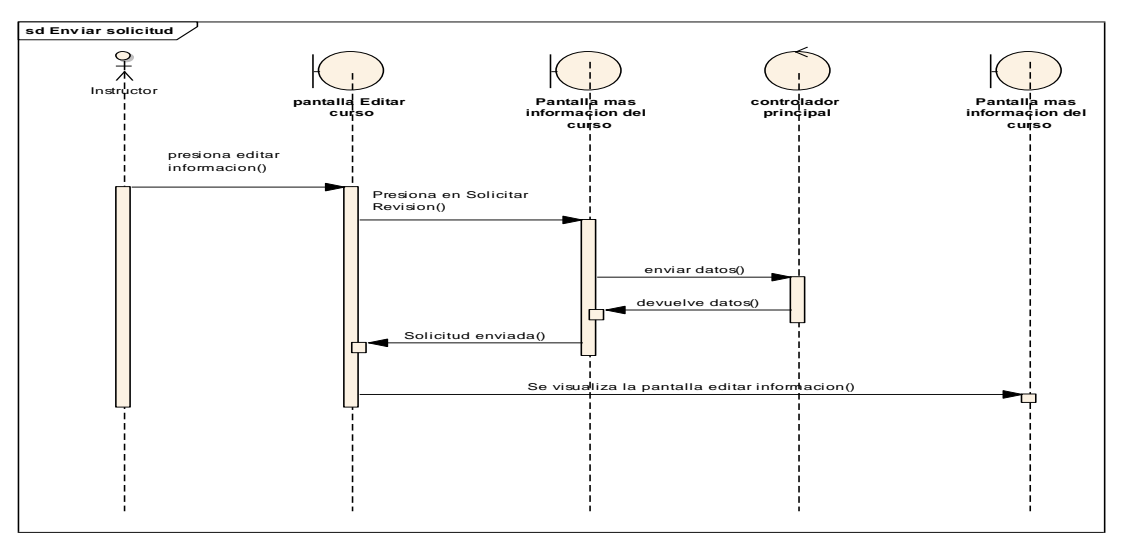

**2.1.2.2.3.3.11.23. Diagrama de secuencia solicitar revisión del curso – Enviar solicitud**

*figura 68 SD: Solicitar revisión del curso – enviar solicitud* 

#### $2.1.2.2.3.3.12.$ **Diagrama de secuencia plataforma LMS**

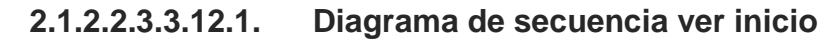

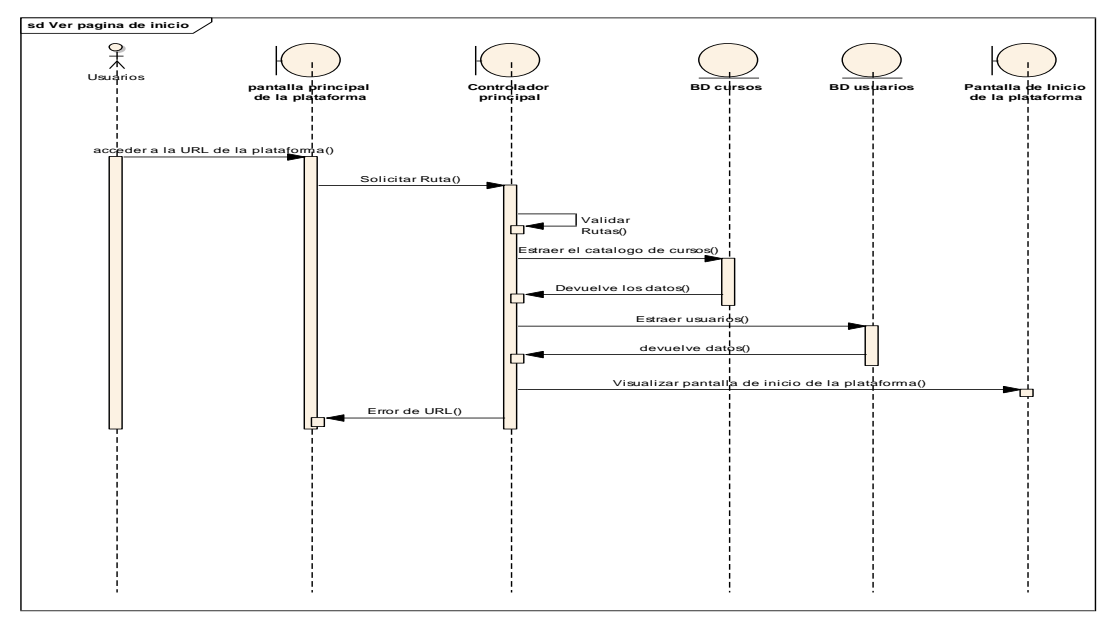

### *figura 69 SD: Ver inicio*

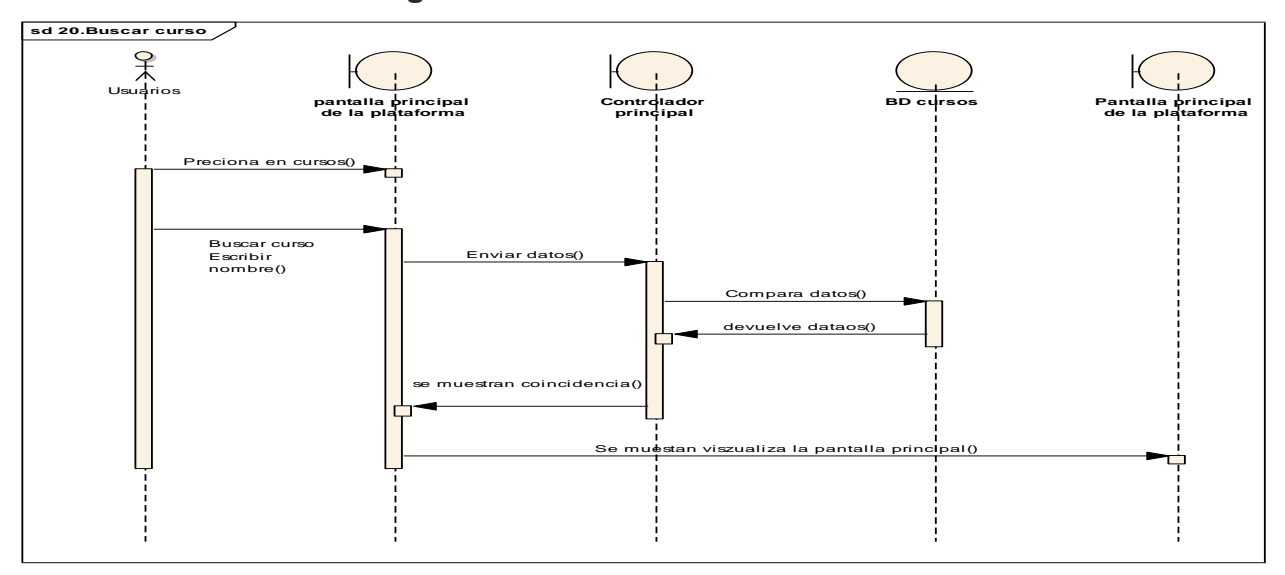

**2.1.2.2.3.3.12.2. Diagrama de secuencia buscar cursos**

*figura 70 SD: Buscar curso*

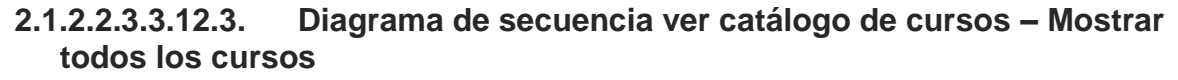

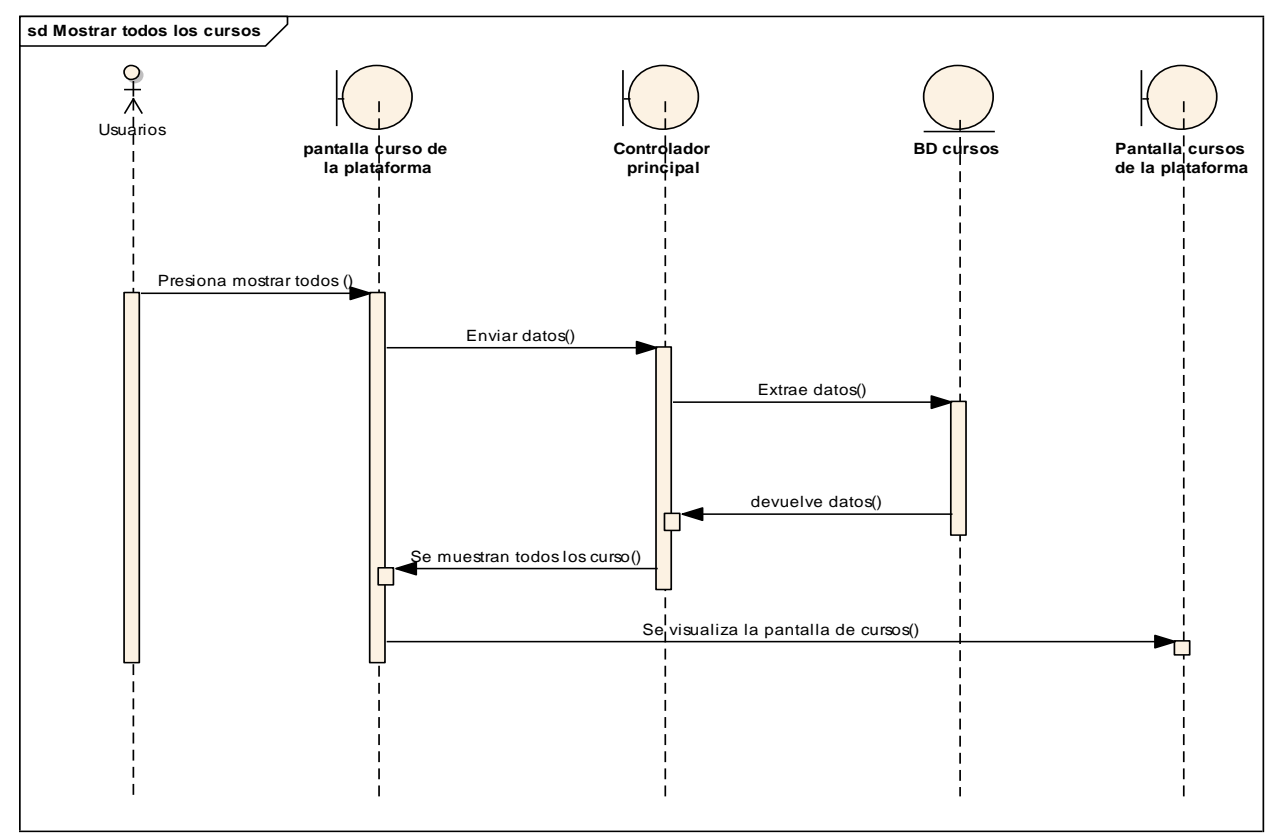

*figura 71 SD: Ver catálogo de cursos – Mostrar todos los cursos*

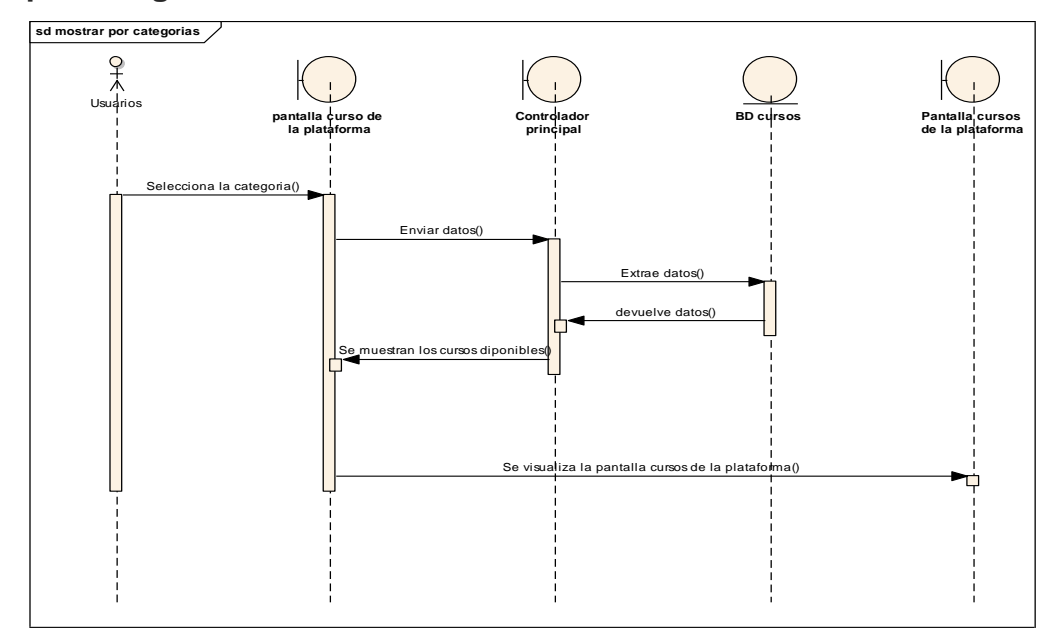

**2.1.2.2.3.3.12.4. Diagrama de secuencia ver catálogo de cursos – Mostrar por categorías**

*figura 72 SD: Ver catálogo de cursos – Mostrar por categorías*

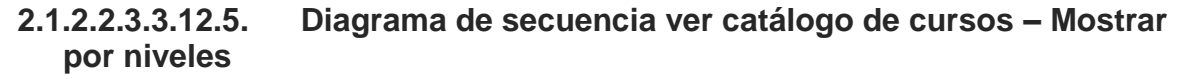

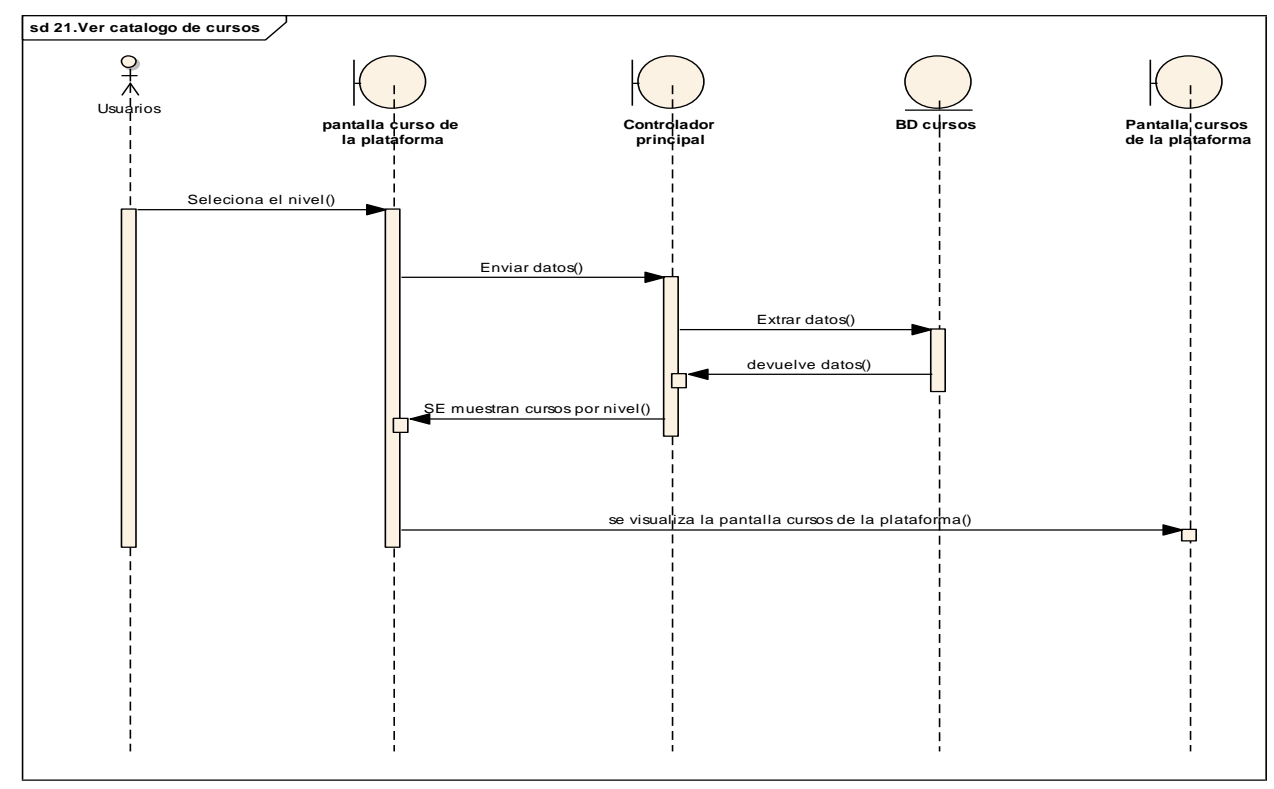

*figura 73 SD: Ver catálogo de cursos – Mostrar por niveles*

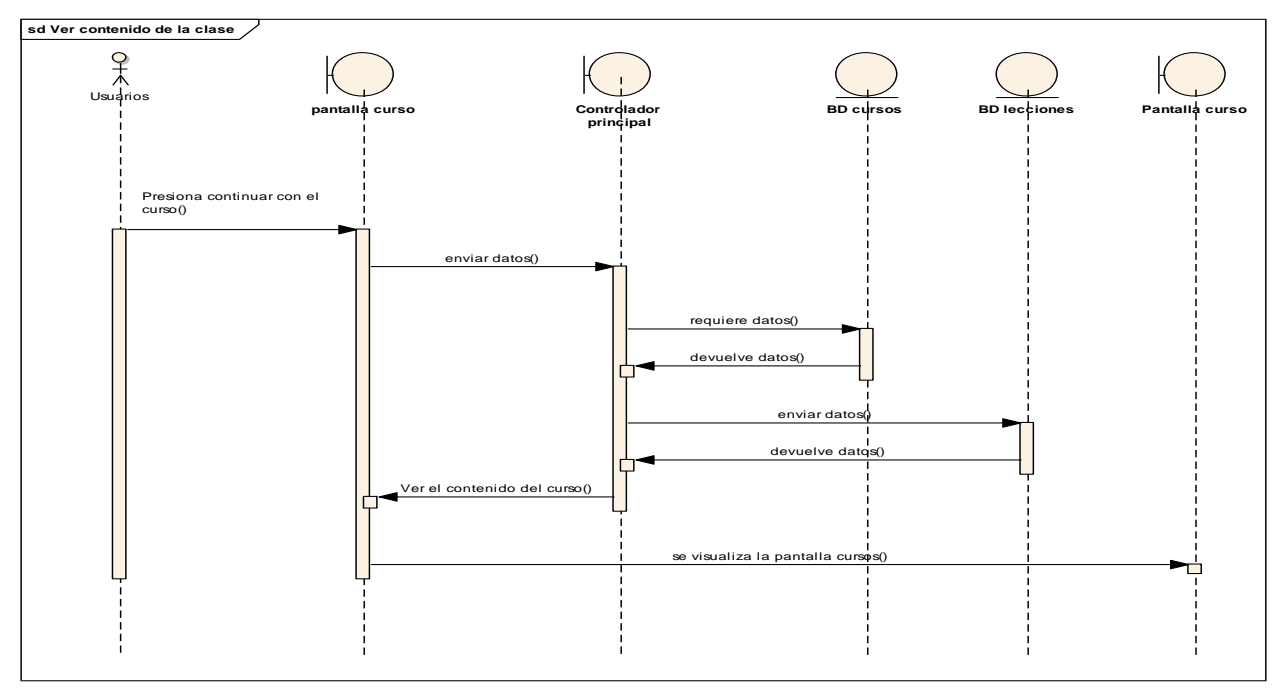

**2.1.2.2.3.3.12.6. Diagrama de secuencia Gestionar avance del curso – Ver contenido de la clase**

*figura 74 SD: Gestionar avance del curso – Ver contenido de la clase*

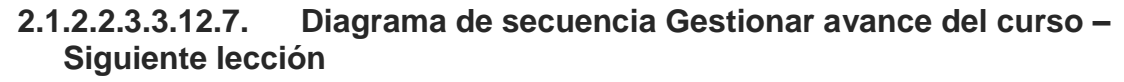

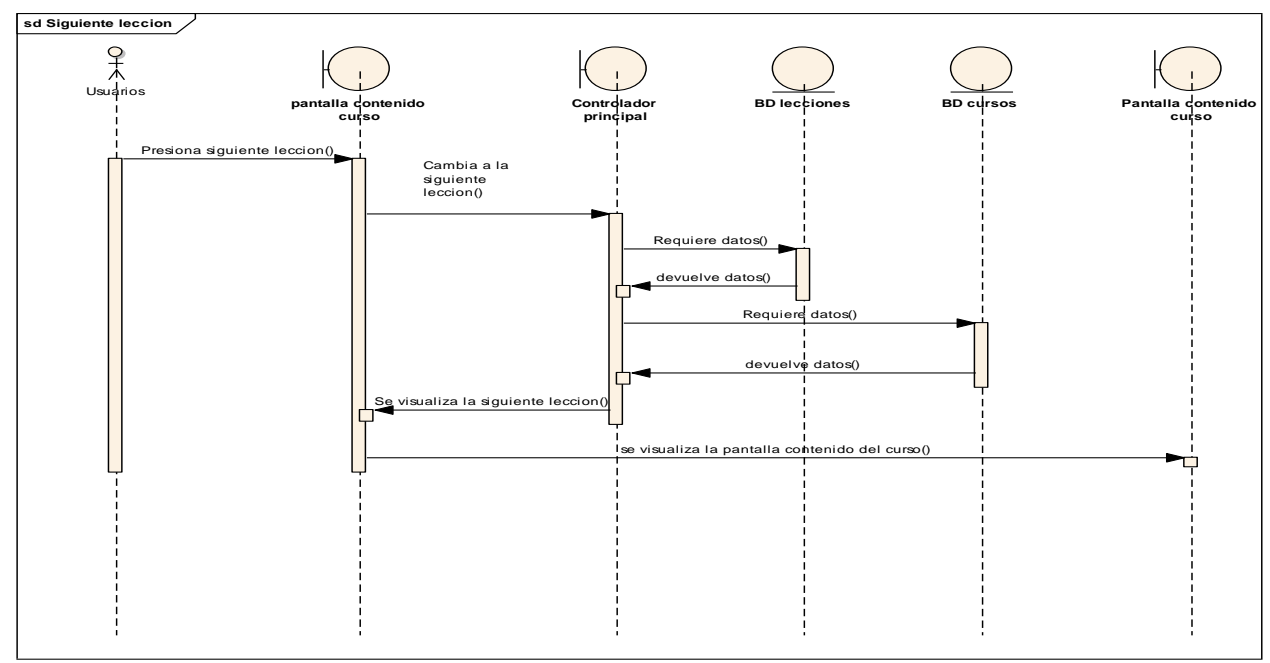

*figura 75 SD: Gestionar avance del curso – Siguiente lección*

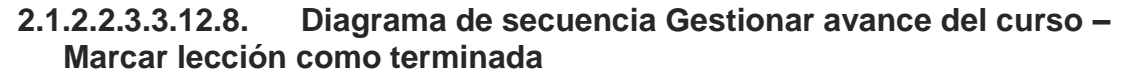

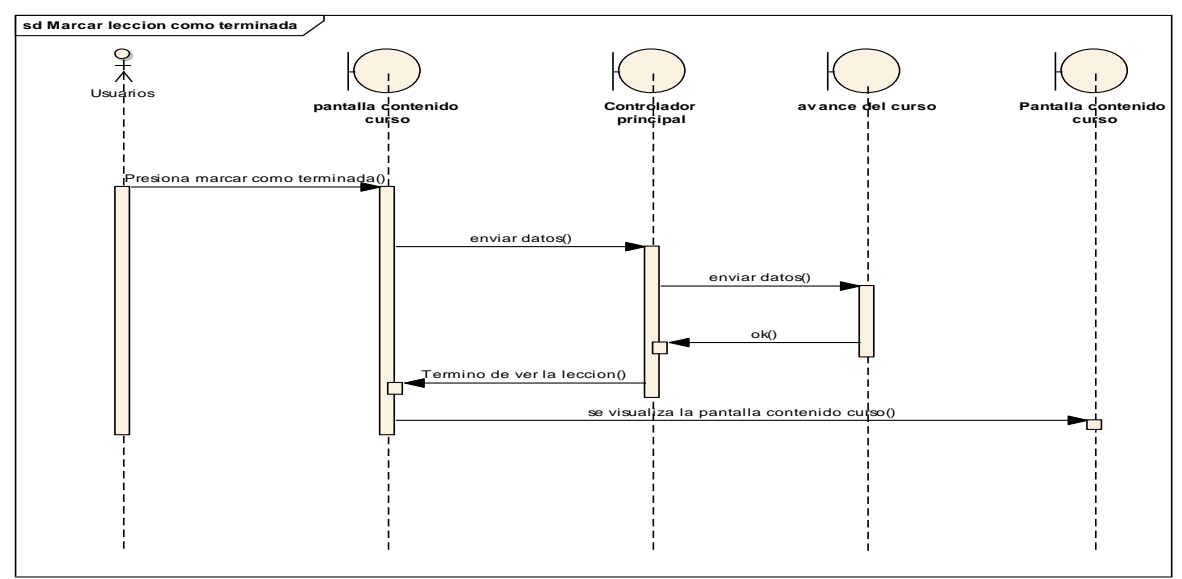

*figura 76 SD: Gestionar avance del curso – Marcar lección como terminada*

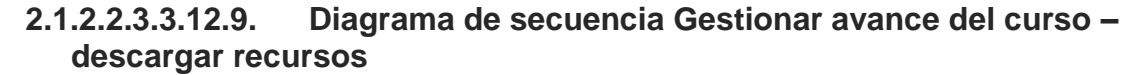

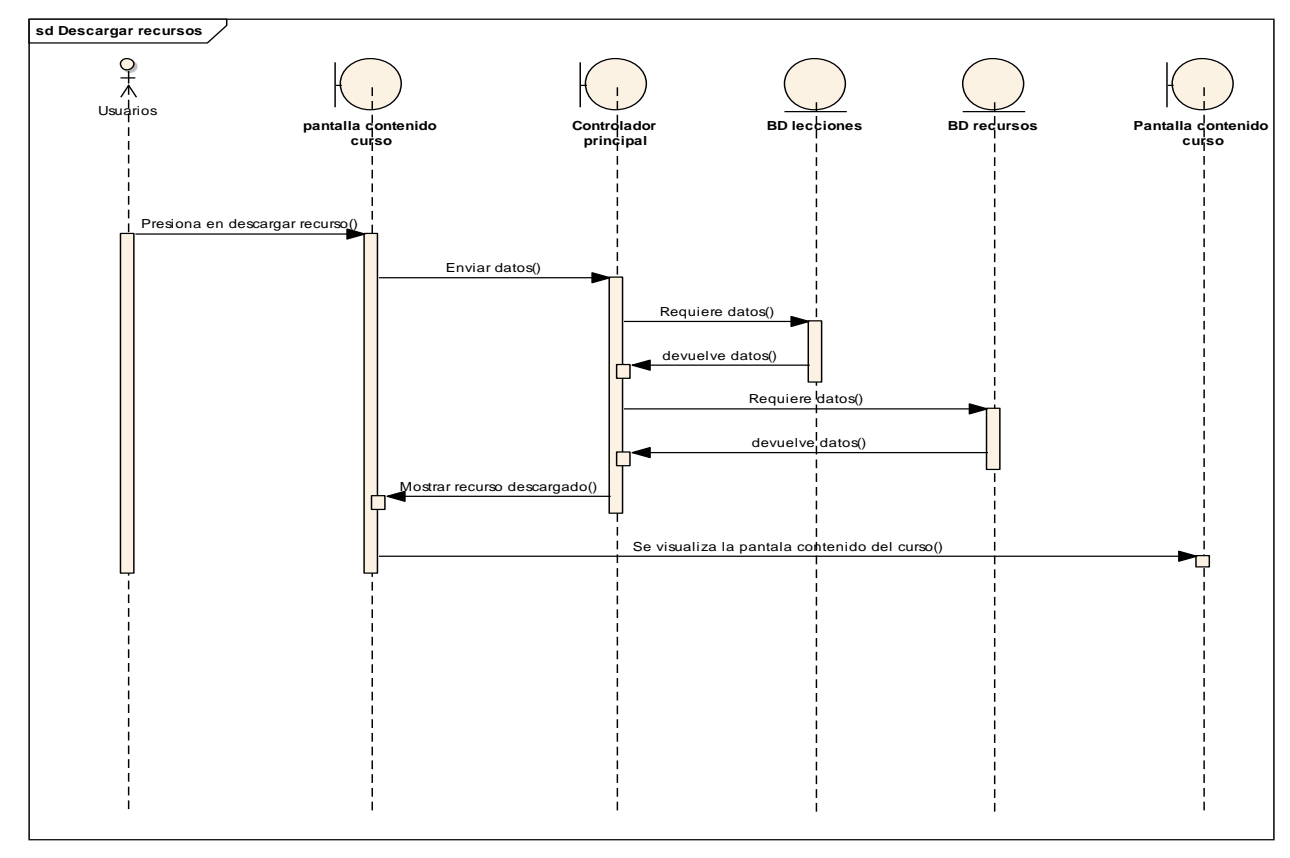

*figura 77 SD: Gestionar avance del curso – descargar recursos*

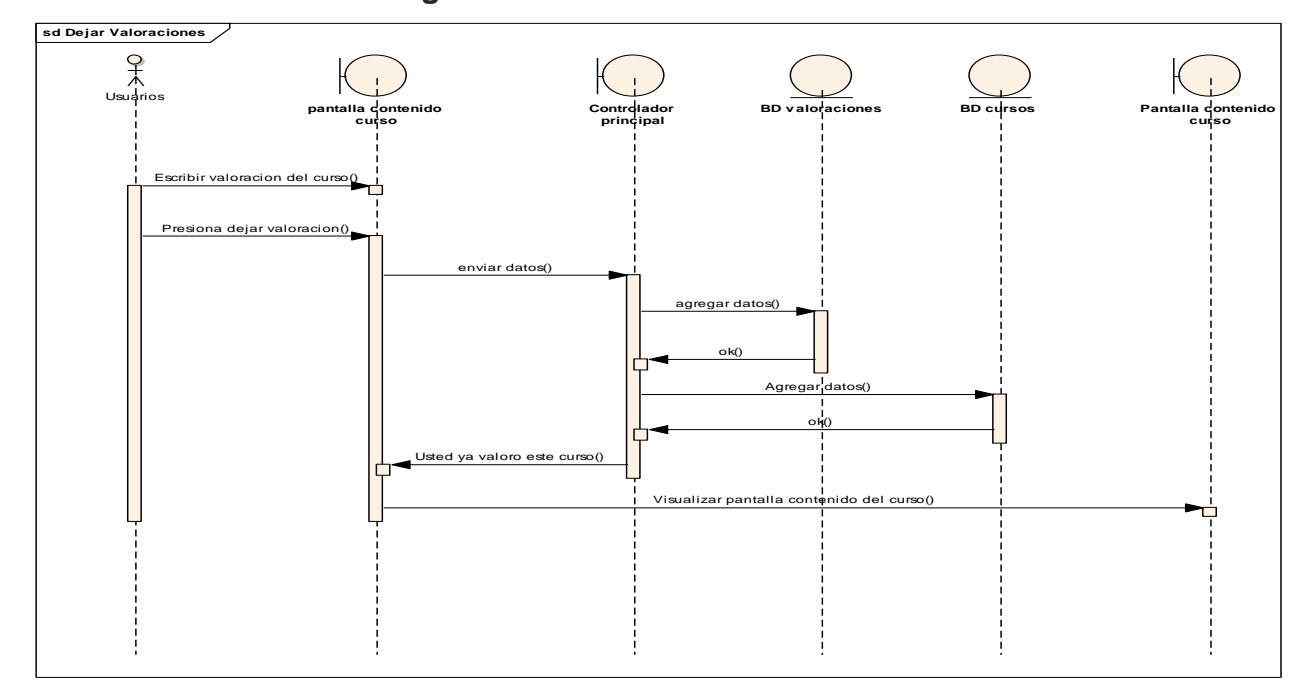

**2.1.2.2.3.3.12.10. Diagrama de secuencia valoraciones del curso**

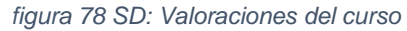

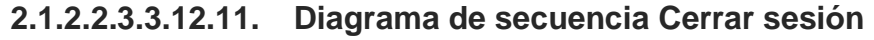

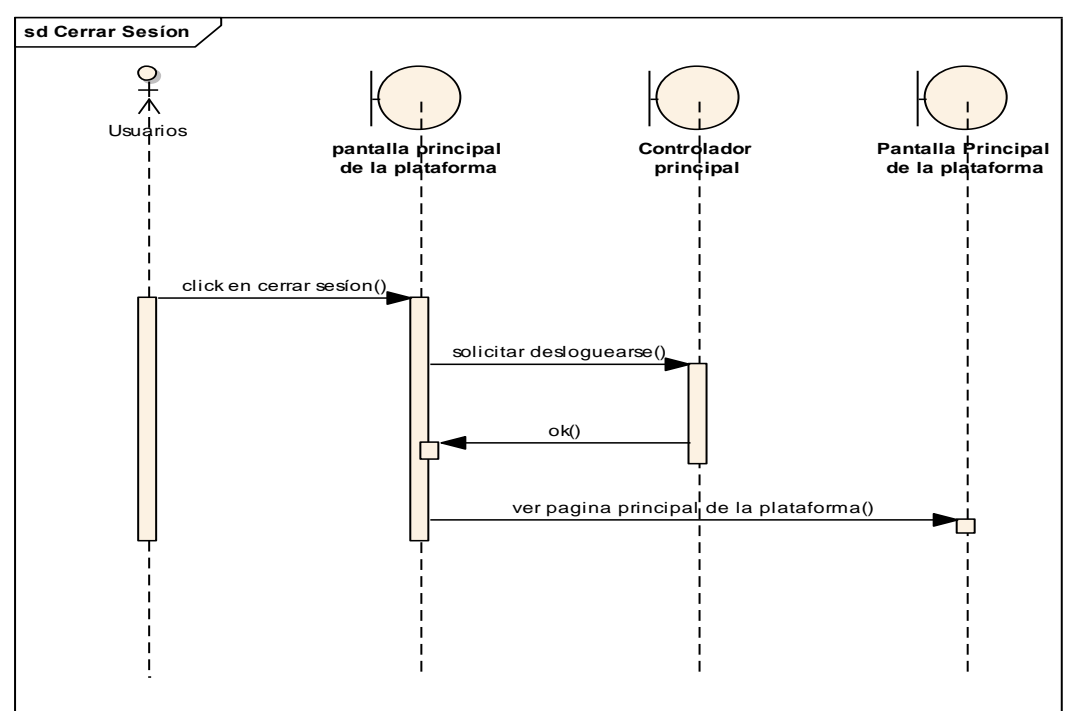

### *figura 79 SD: Cerrar sesión*

#### $2.1.2.2.3.3.13.$ **Diagrama de actividades**

El diagrama de actividades se usa para mostrar la secuencia de las actividades. Los diagramas de actividades muestran el flujo de trabajo desde el punto de inicio hasta el punto final detallando muchas de las rutas de decisiones que existen en el progreso de eventos contenidos en la actividad.

### $2.1.2.2.3.3.14.$ **Diagrama de actividades Administrador de la plataforma**

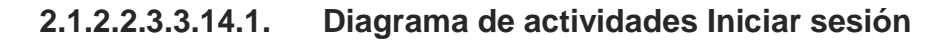

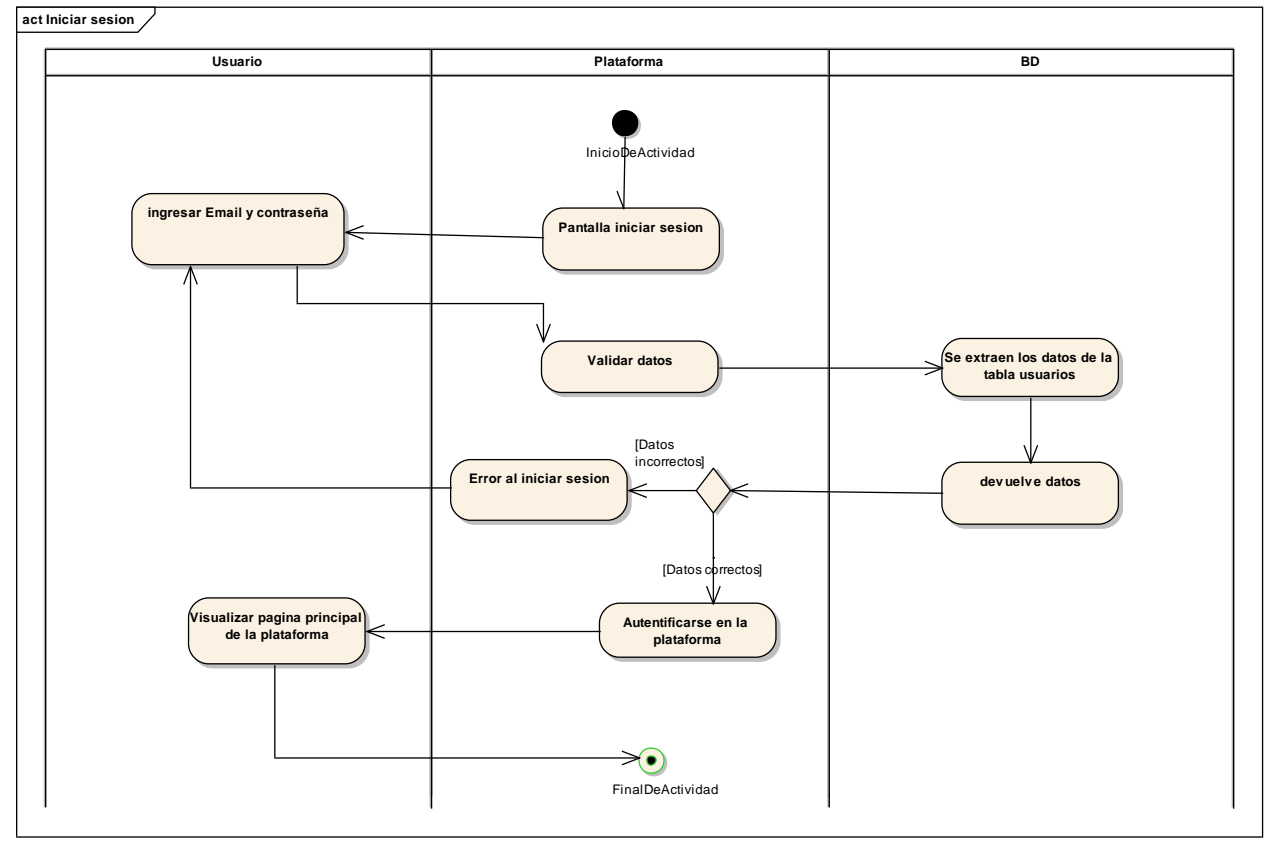

*figura 80 DA: Iniciar sesión*

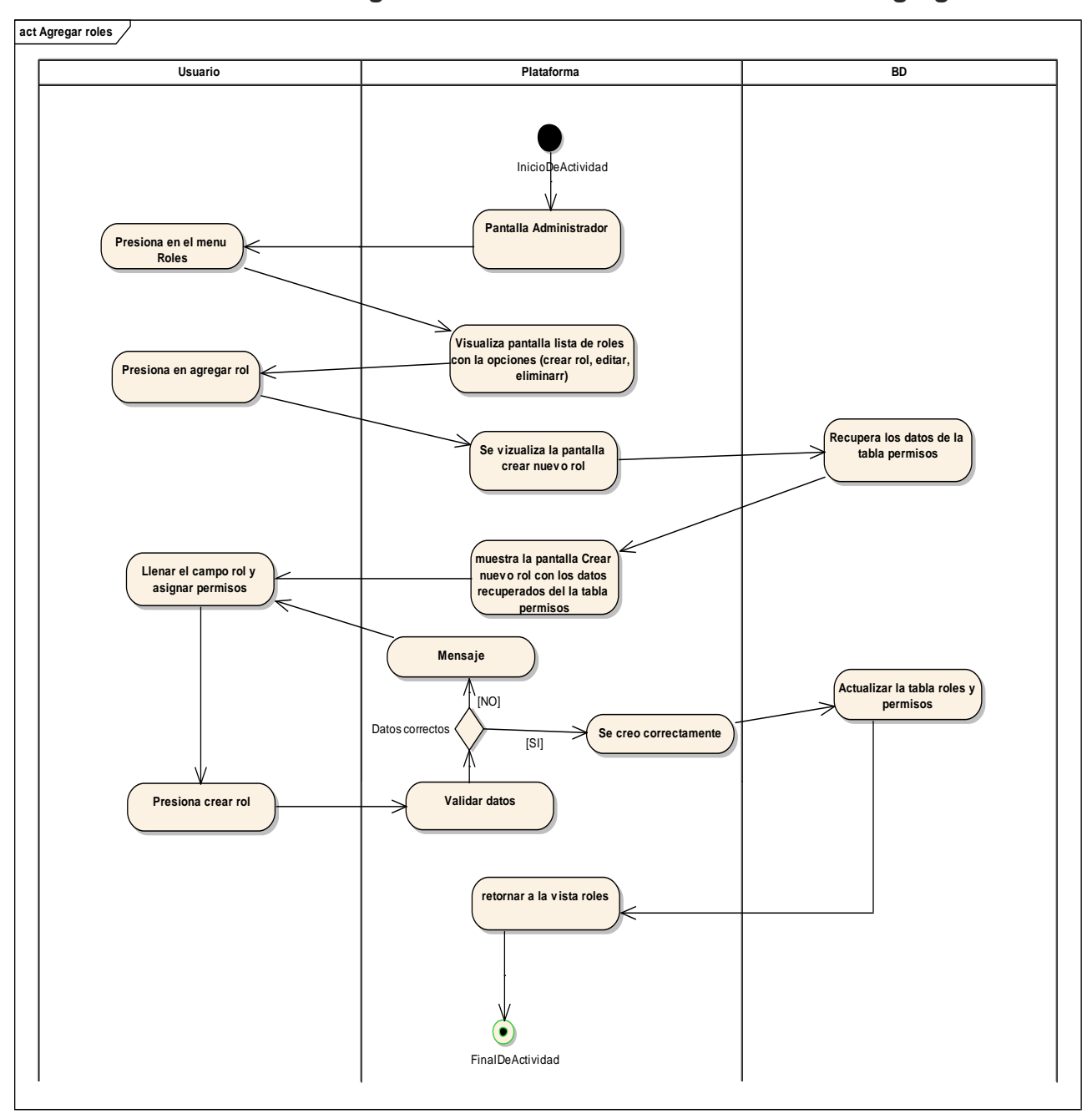

**2.1.2.2.3.3.14.2. Diagrama de actividades Gestionar roles – Agregar Roles**

*figura 81 DA: Gestionar roles – Agregar Roles*

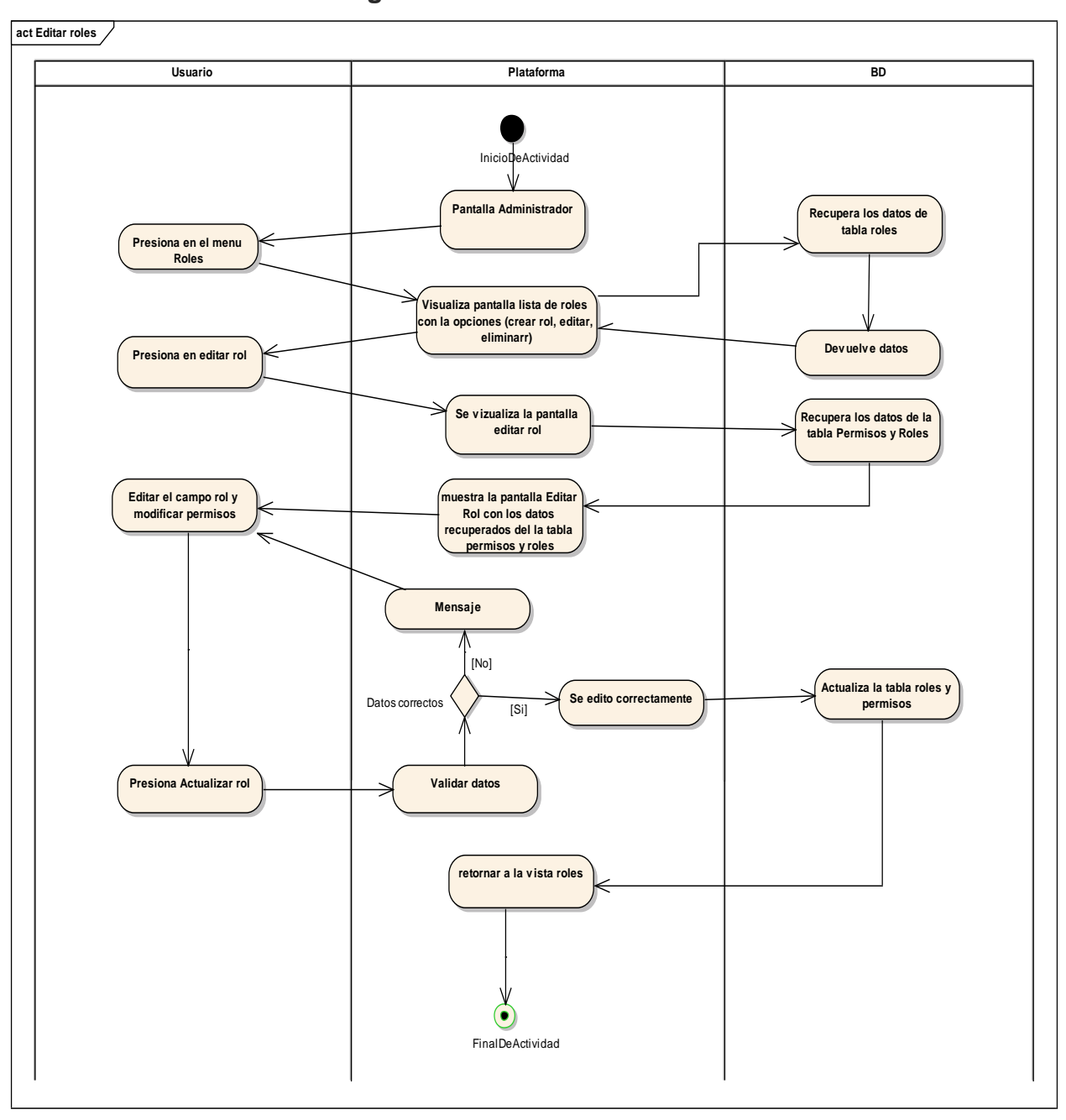

**2.1.2.2.3.3.14.3. Diagrama de actividades Gestionar roles – Editar Roles**

*figura 82 DA: Gestionar roles – Editar Roles*

# **2.1.2.2.3.3.14.4. Diagrama de actividades Gestionar roles – Eliminar Roles**

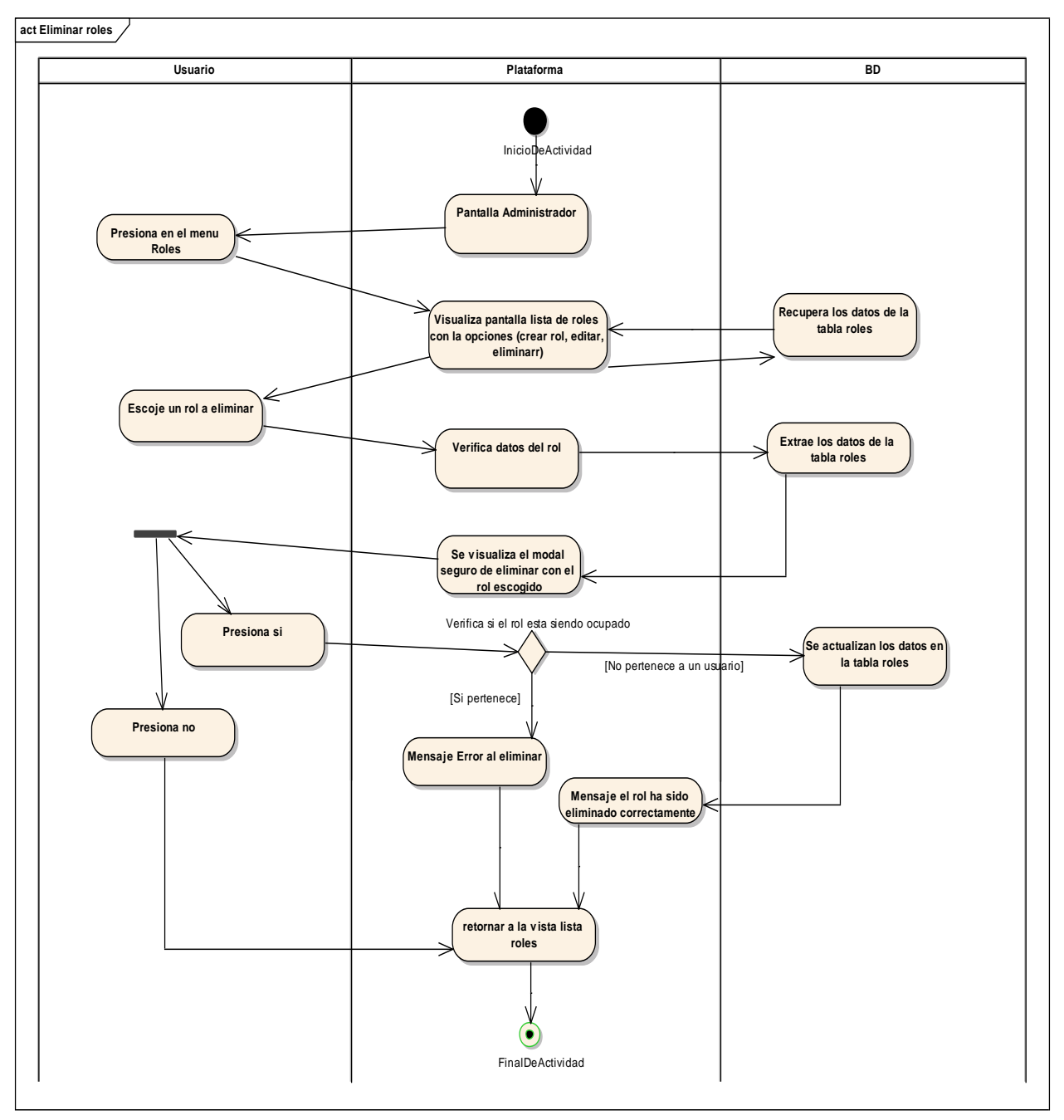

*figura 83 DA: Gestionar roles – Eliminar Roles*

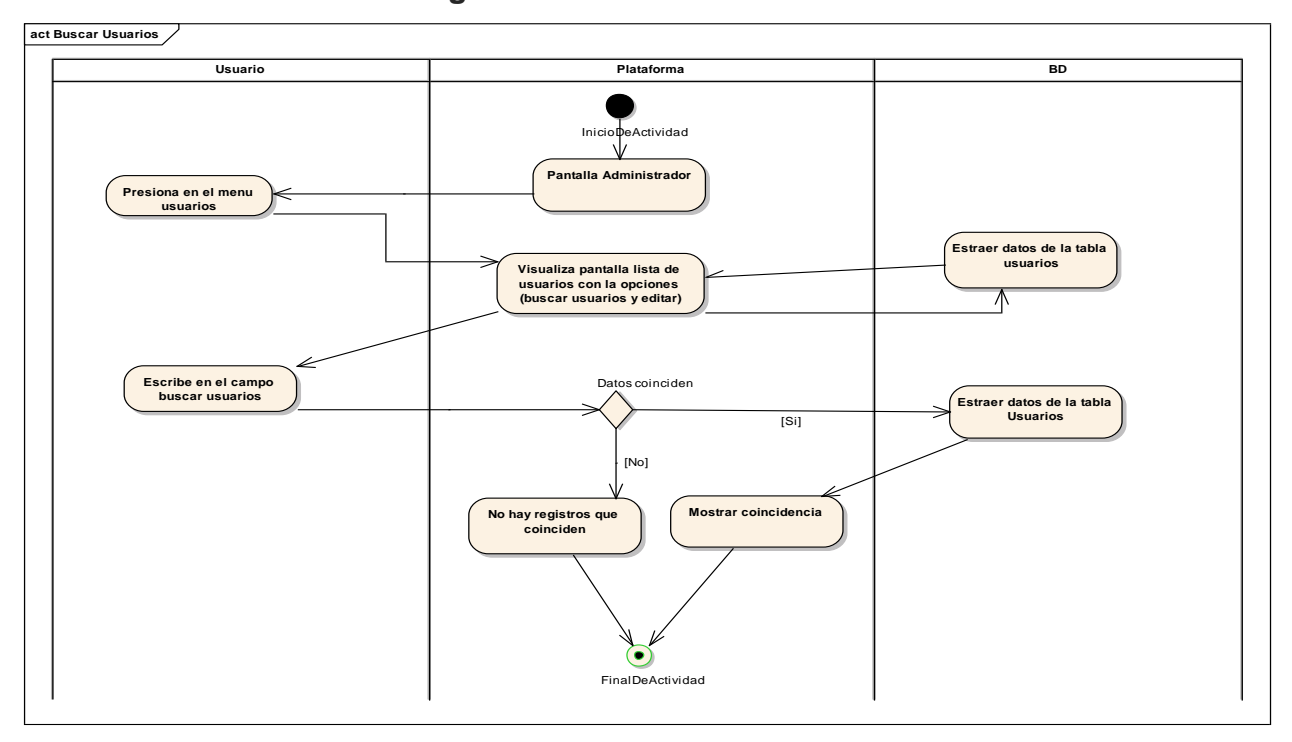

### **2.1.2.2.3.3.14.5. Diagrama de actividades Gestionar Usuarios**

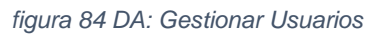

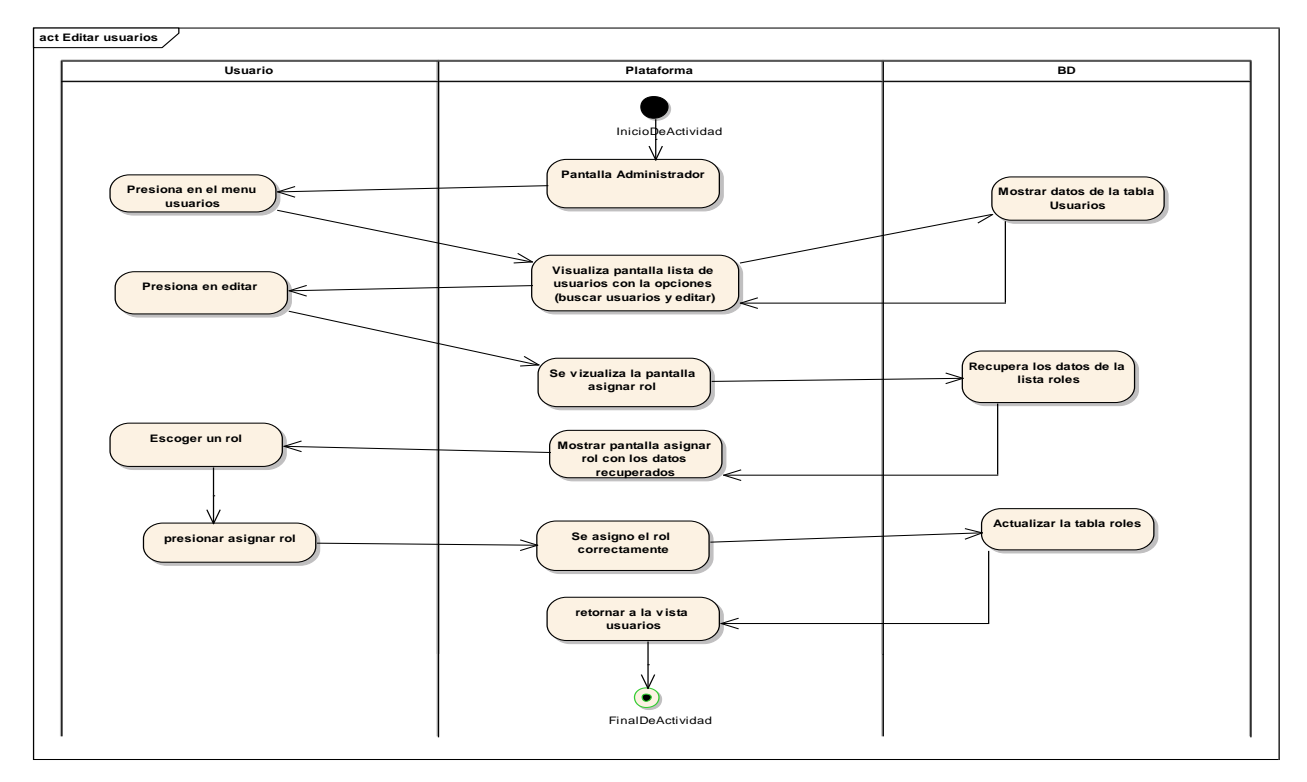

*figura 85 DA: Gestionar Usuarios – Editar usuario*

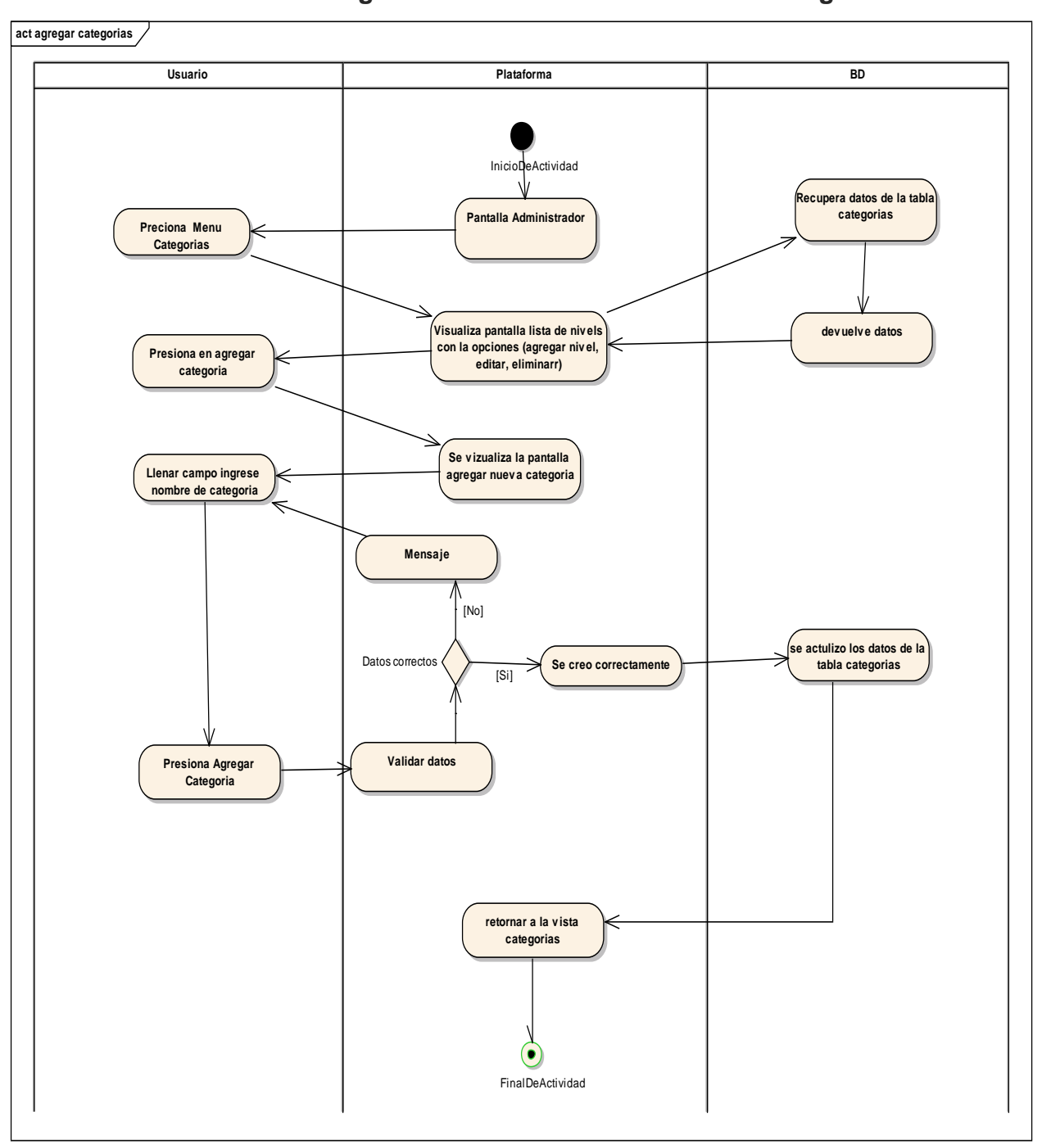

**2.1.2.2.3.3.14.6. Diagrama de actividades Gestionar Categorías**

*figura 86 DA: Gestionar categorías - Agregar categorías*

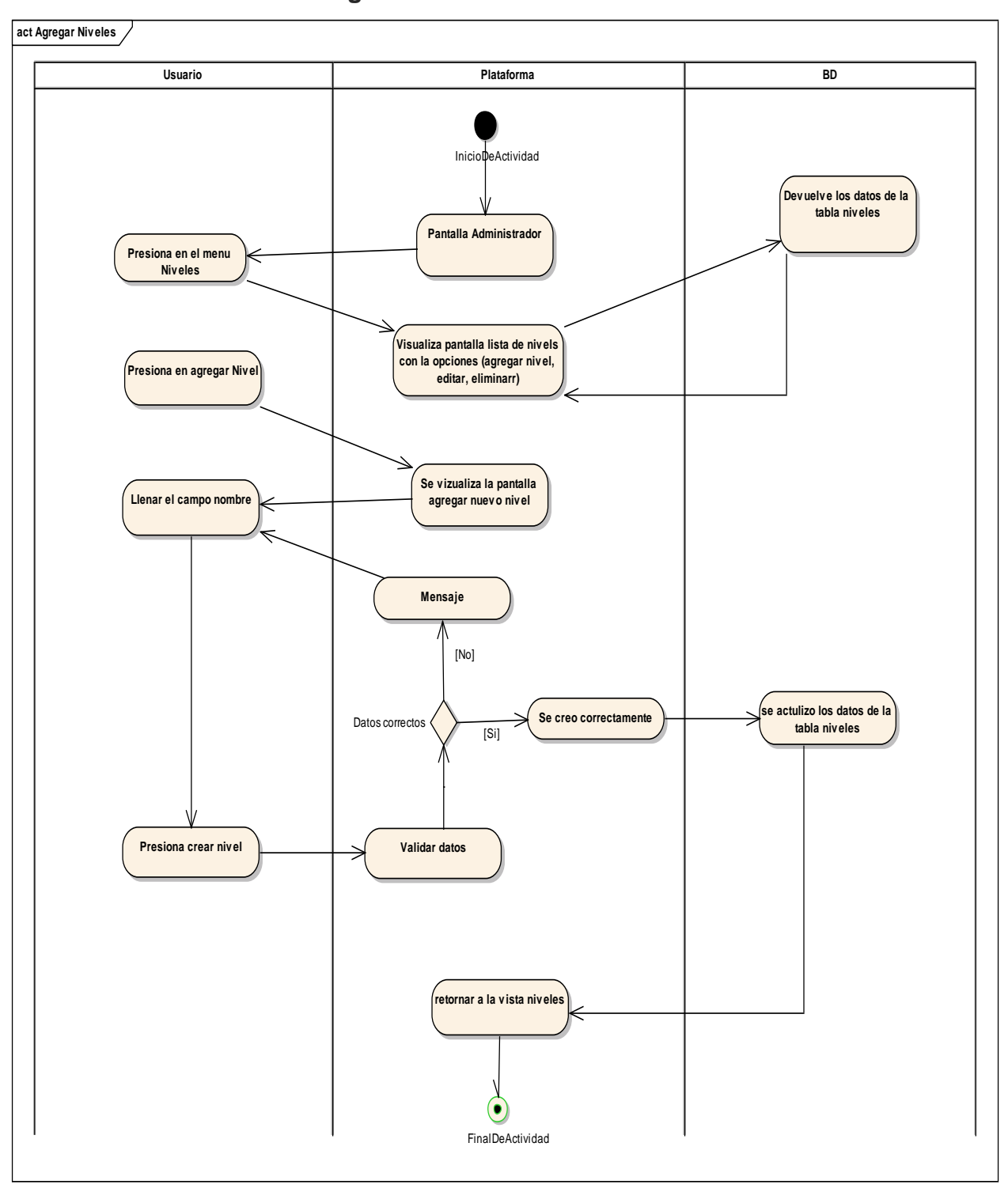

**2.1.2.2.3.3.14.7. Diagrama de actividades Gestionar niveles**

*figura 87 DA: Gestionar niveles*

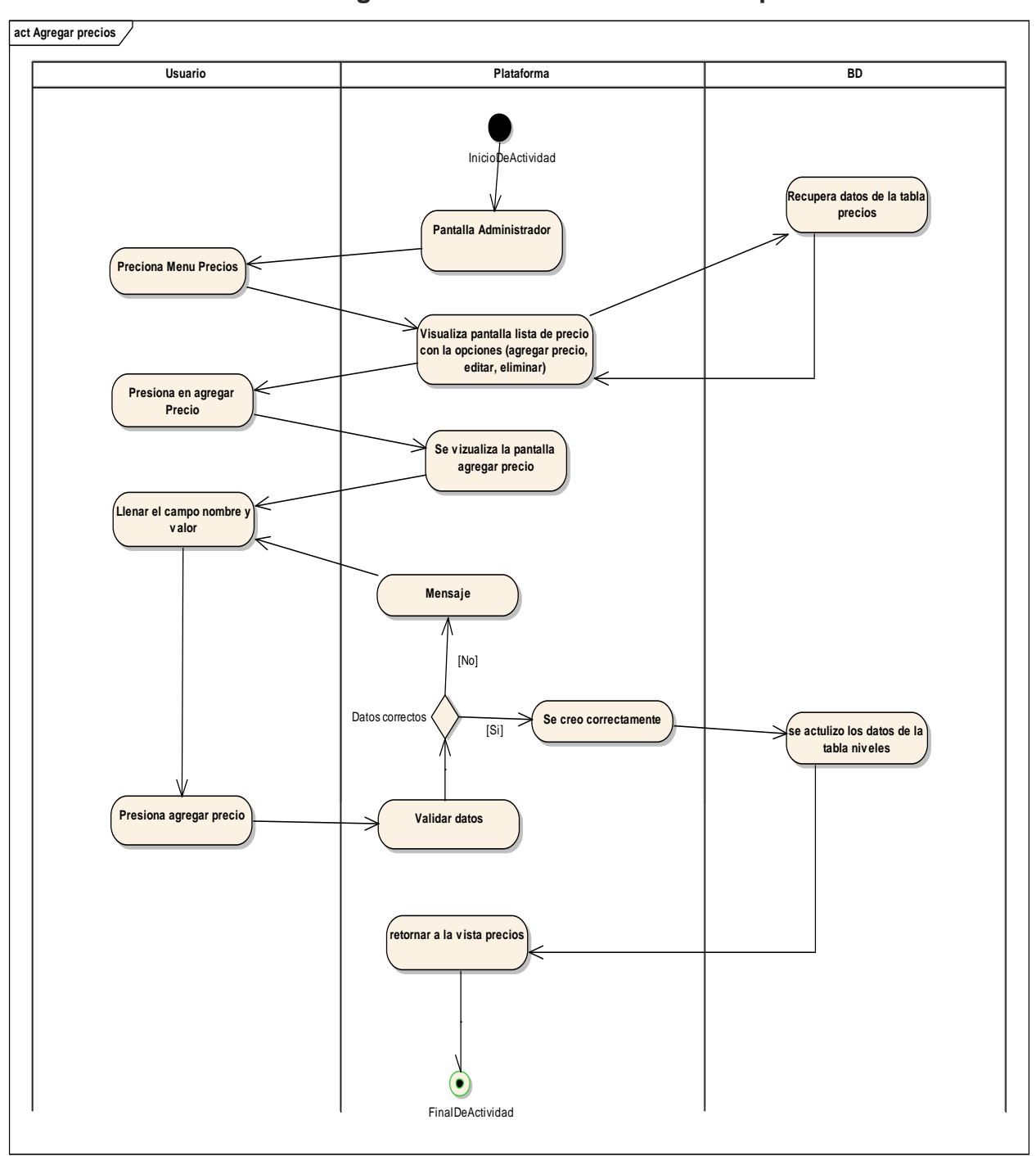

**2.1.2.2.3.3.14.8. Diagrama de actividades Gestionar precios**

*figura 88 DA: Gestionar precios*

# **2.1.2.2.3.3.14.9. Diagrama de actividades Gestionar cursos pendientes de aprobación**

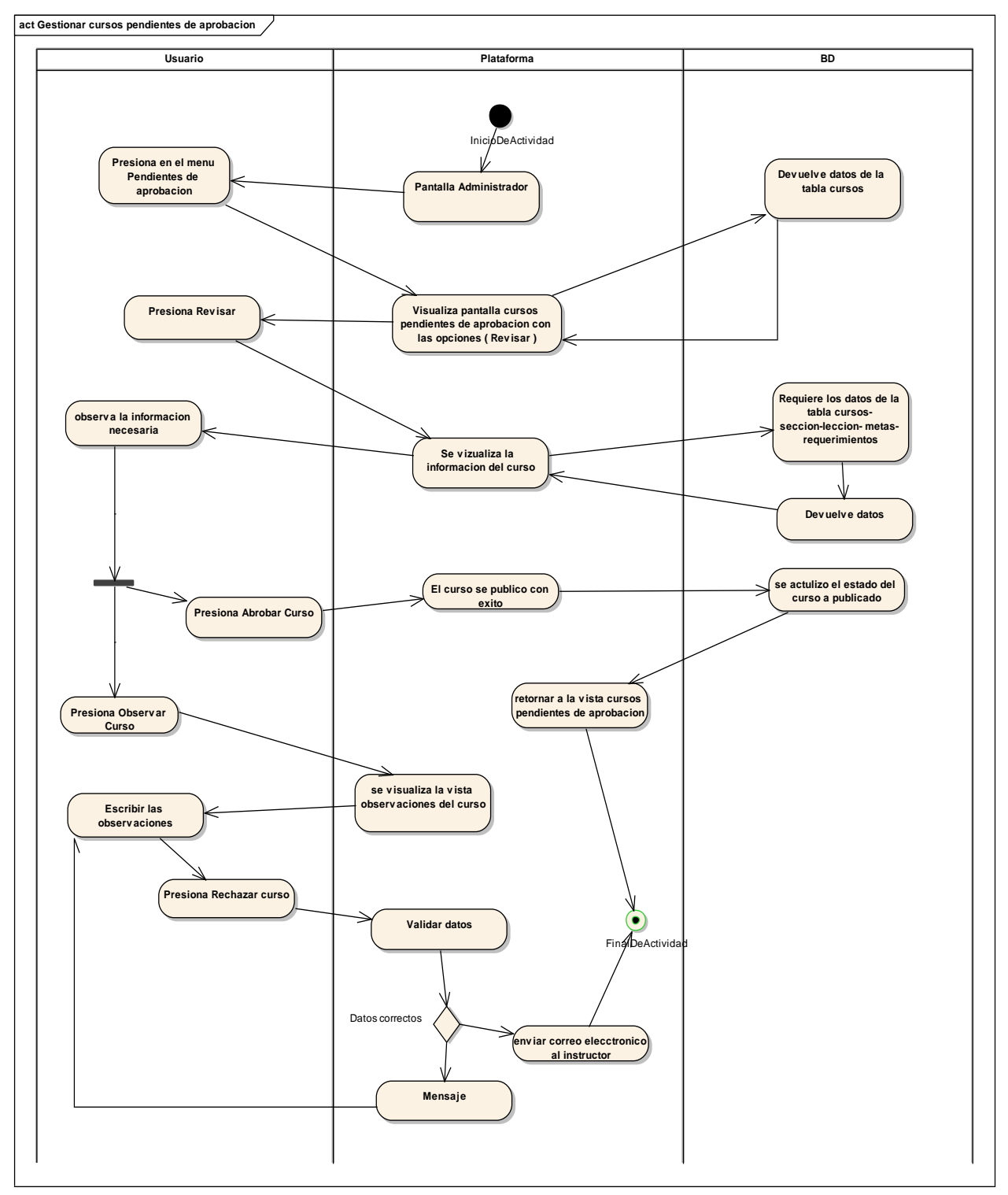

*figura 89 DA: Gestionar cursos pendientes de aprobación*

### 2.1.2.2.3.3.15. **Diagrama de actividades instructor de la plataforma**

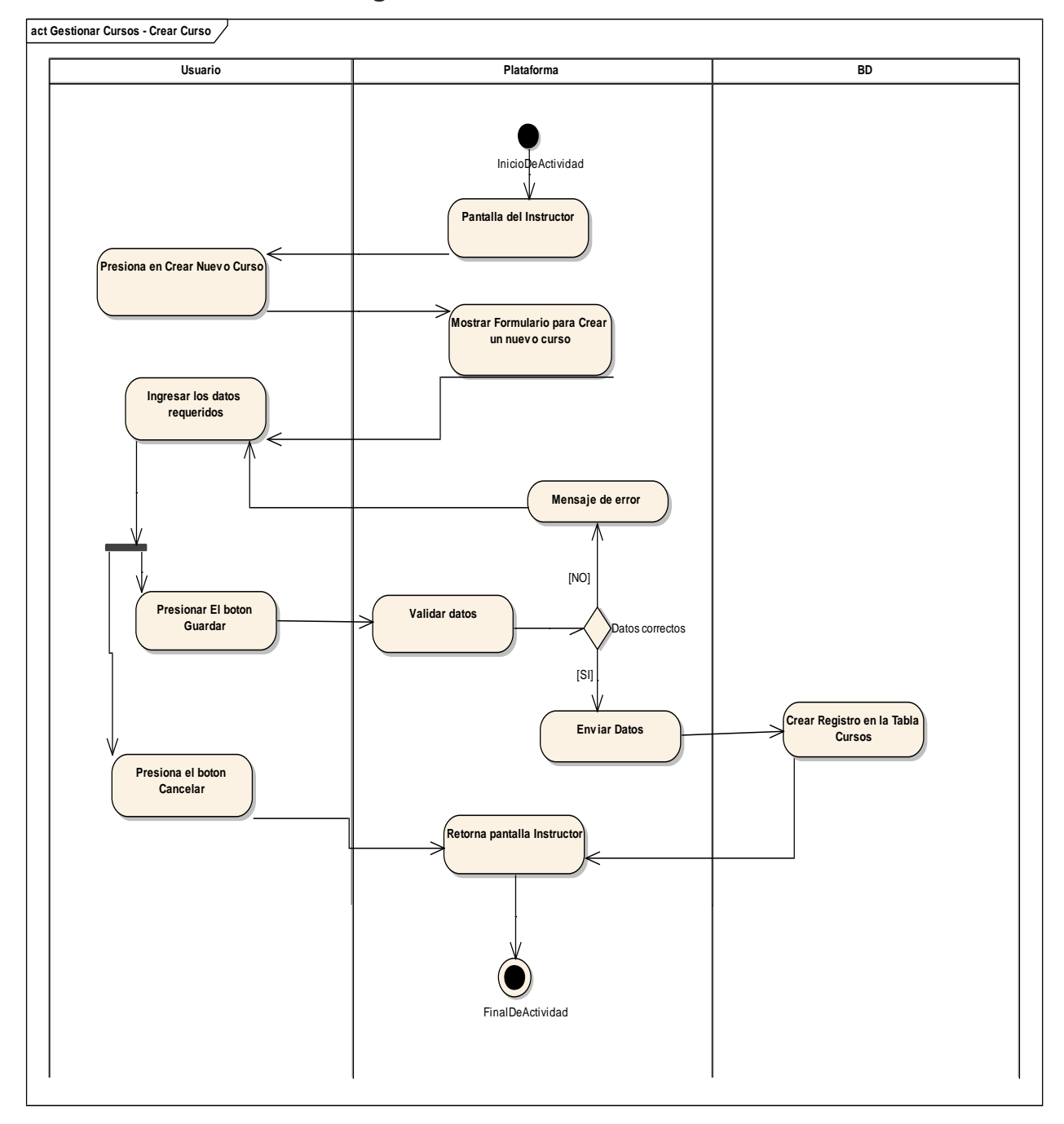

## **2.1.2.2.3.3.15.1. Diagrama de actividades Gestionar curso – Crear curso**

*figura 90 DA: Crear curso*

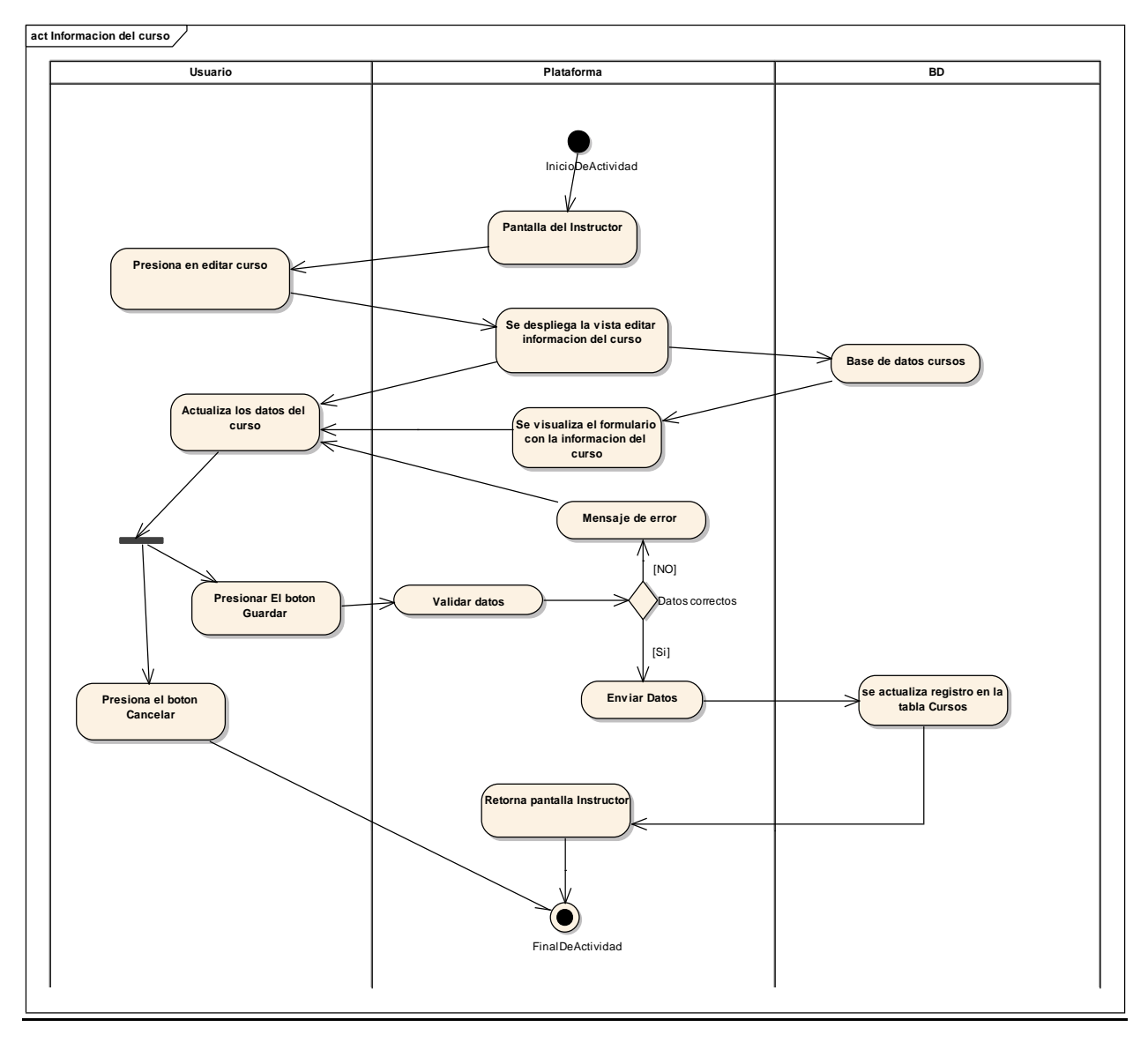

*figura 91 DA: Editar información del curso*

# **2.1.2.2.3.3.15.2. Diagrama de actividades instructor de la plataforma – Gestionar lecciones del curso**

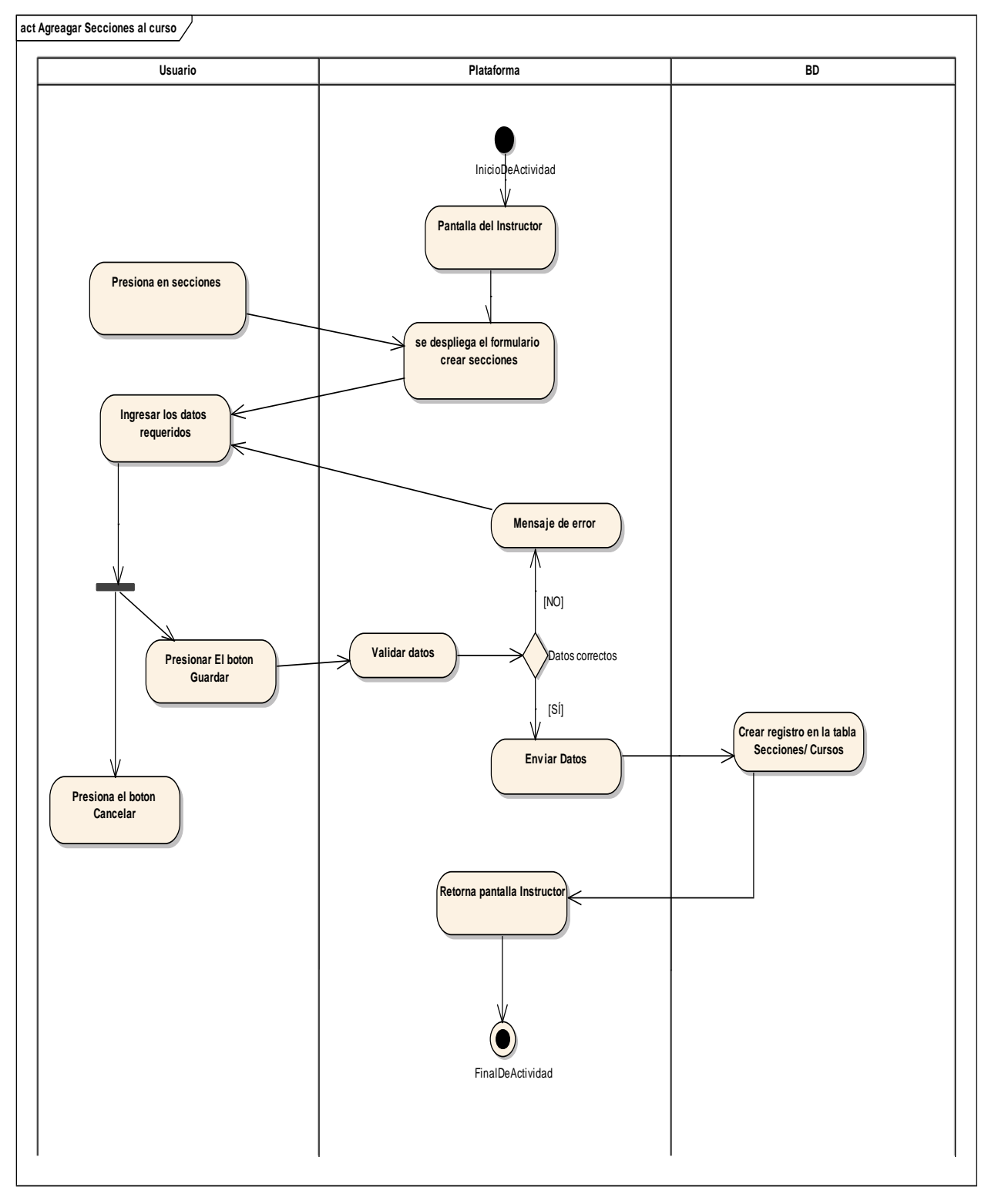

*figura 92 DA Agregar secciones al curso:*

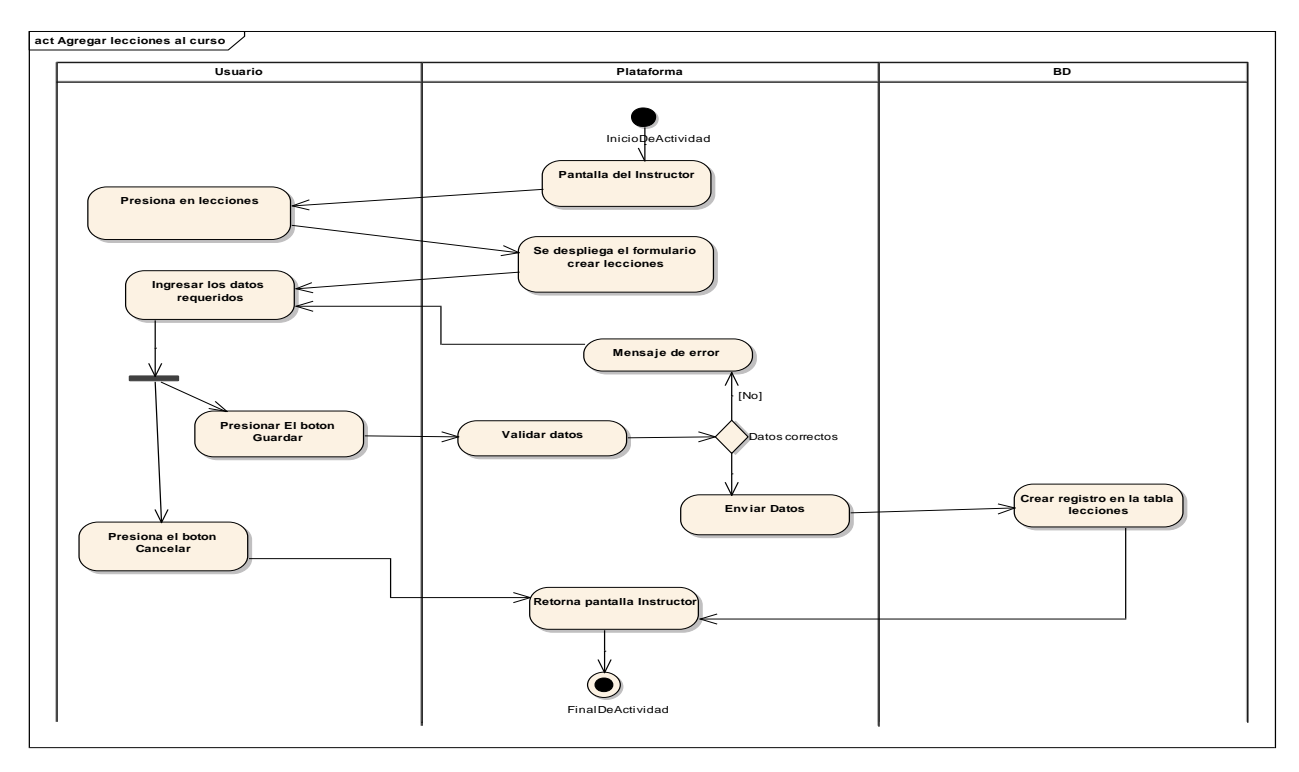

*figura 93 DA: Agregar lecciones al curso*

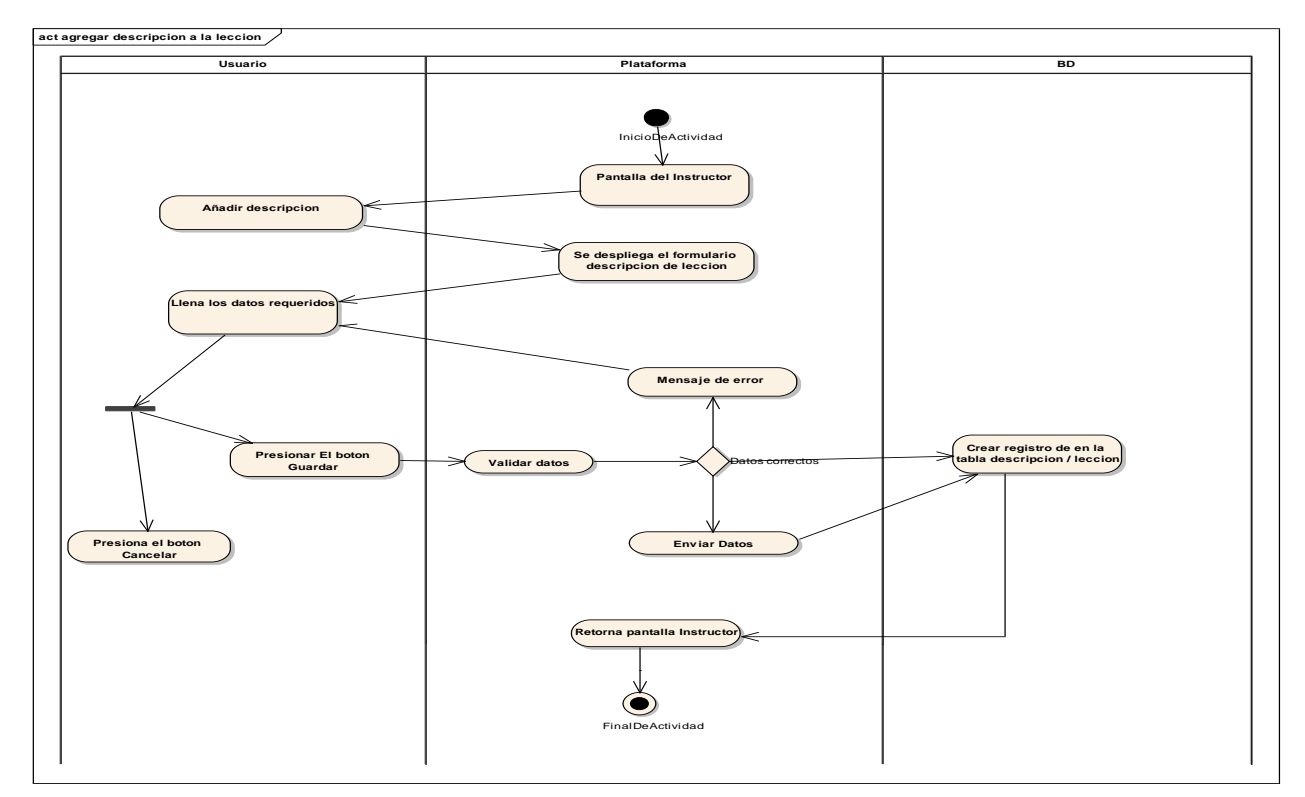

*figura 94 DA: Agregar descripciones de la lección*

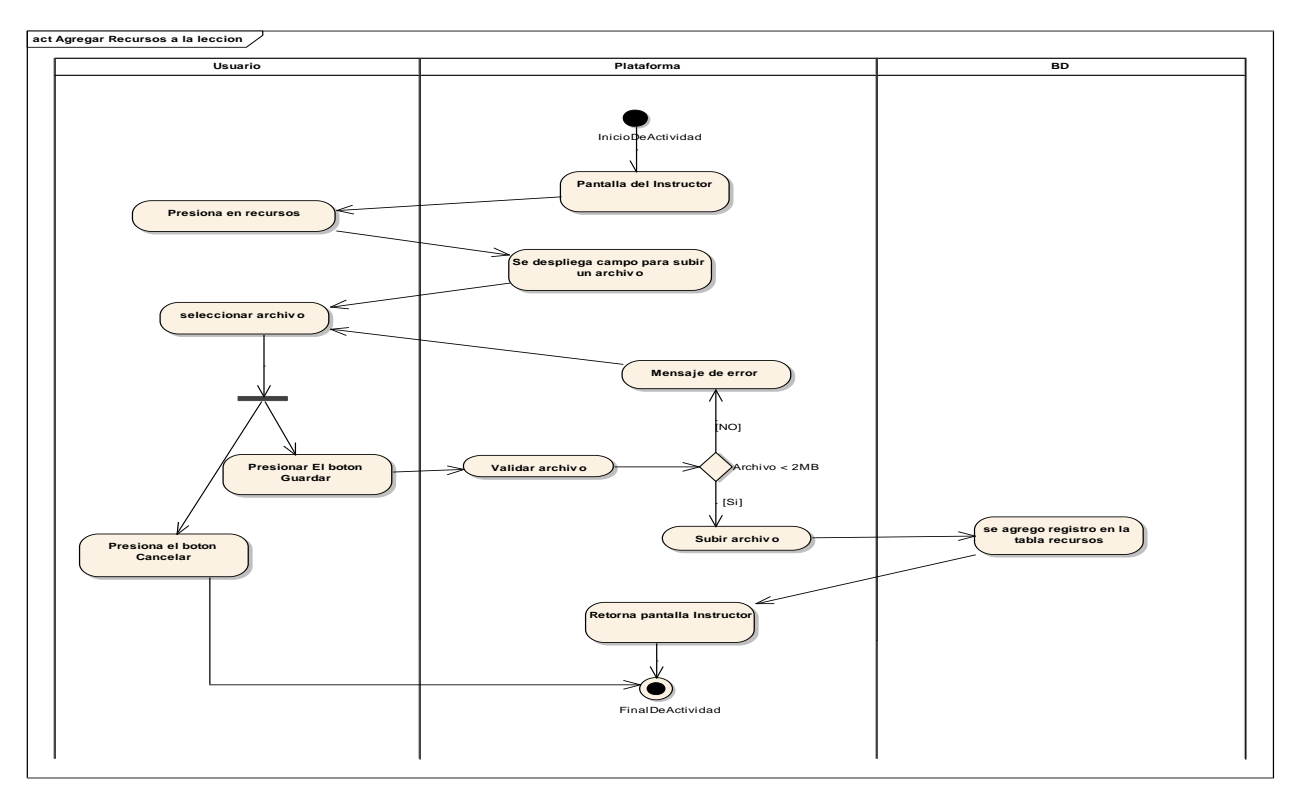

*figura 95 DA: Agregar recursos a la lección*

**2.1.2.2.3.3.15.3. Diagrama de actividades instructor de la plataforma – Más información acerca del curso** 

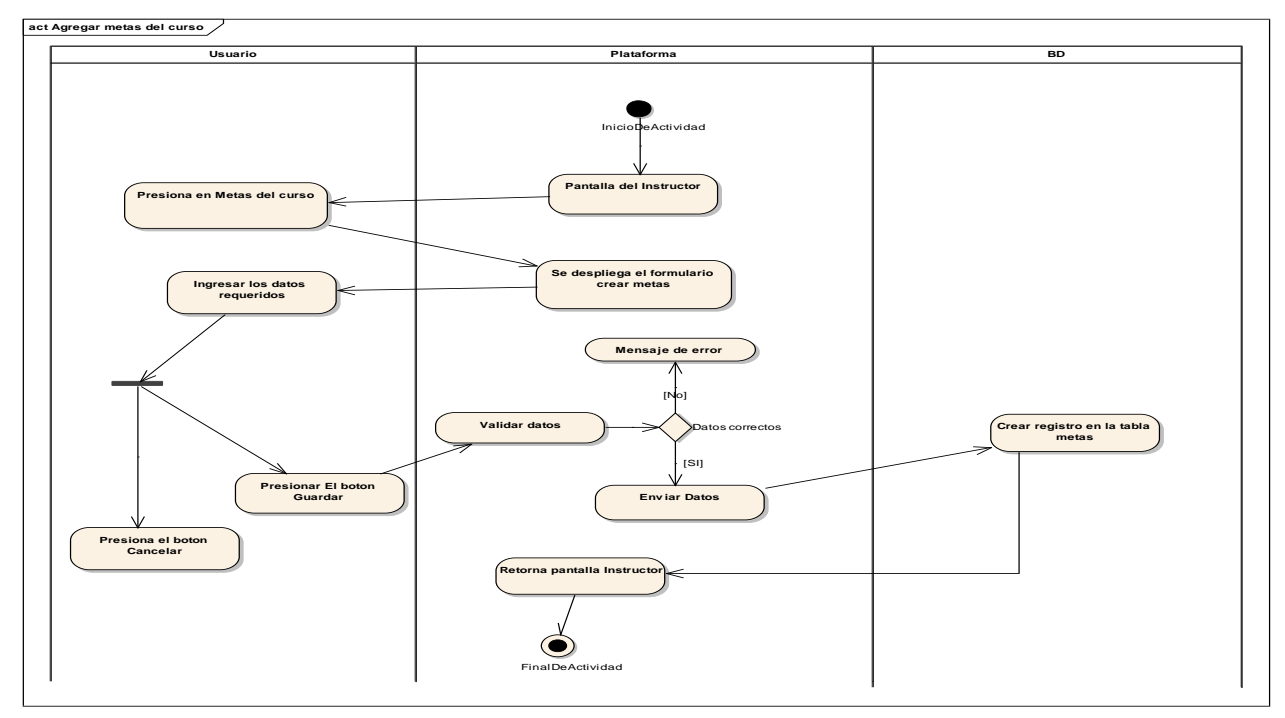

*figura 96 DA: Agregar metas del curso*

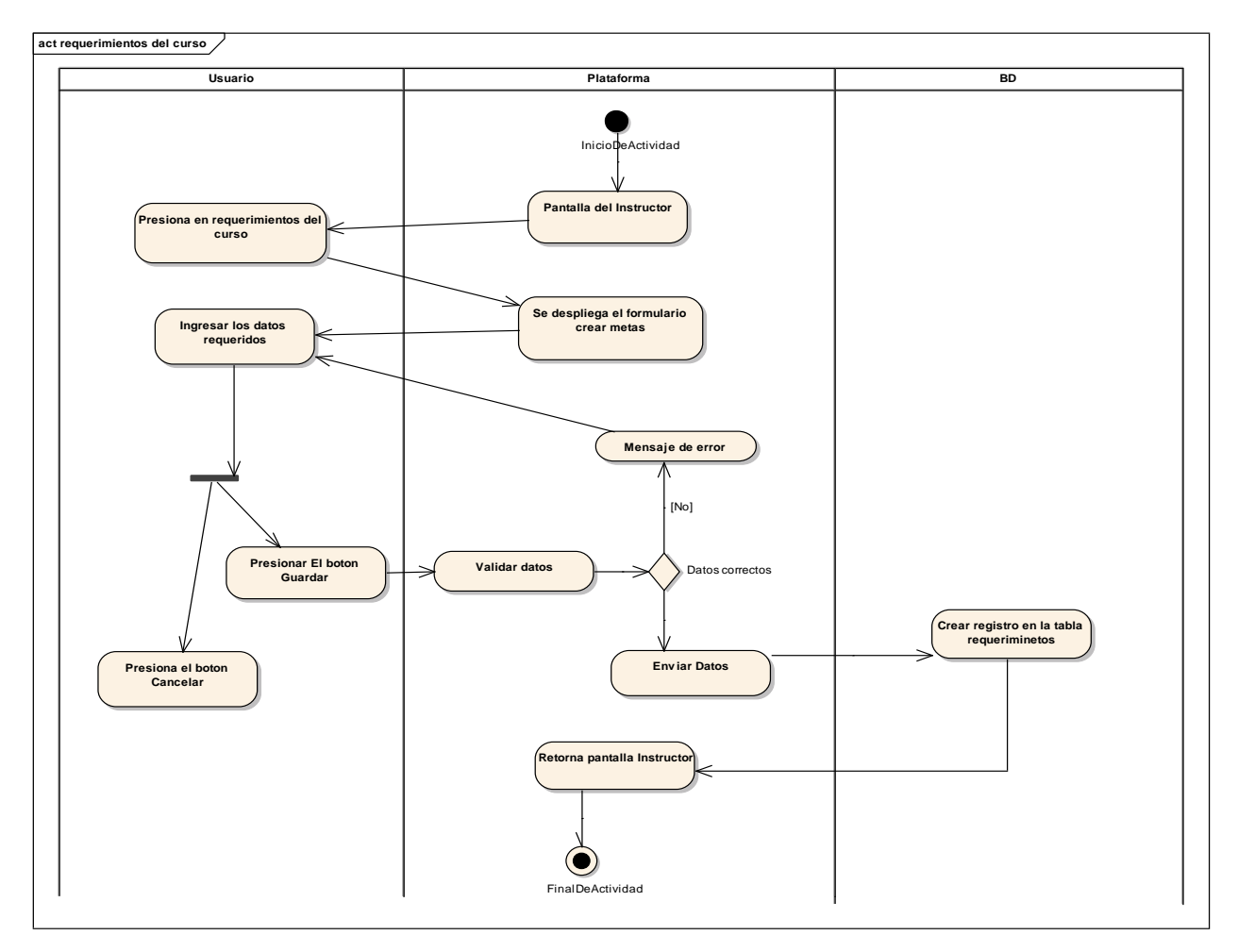

*figura 97 DA: Agregar requerimientos del curso*
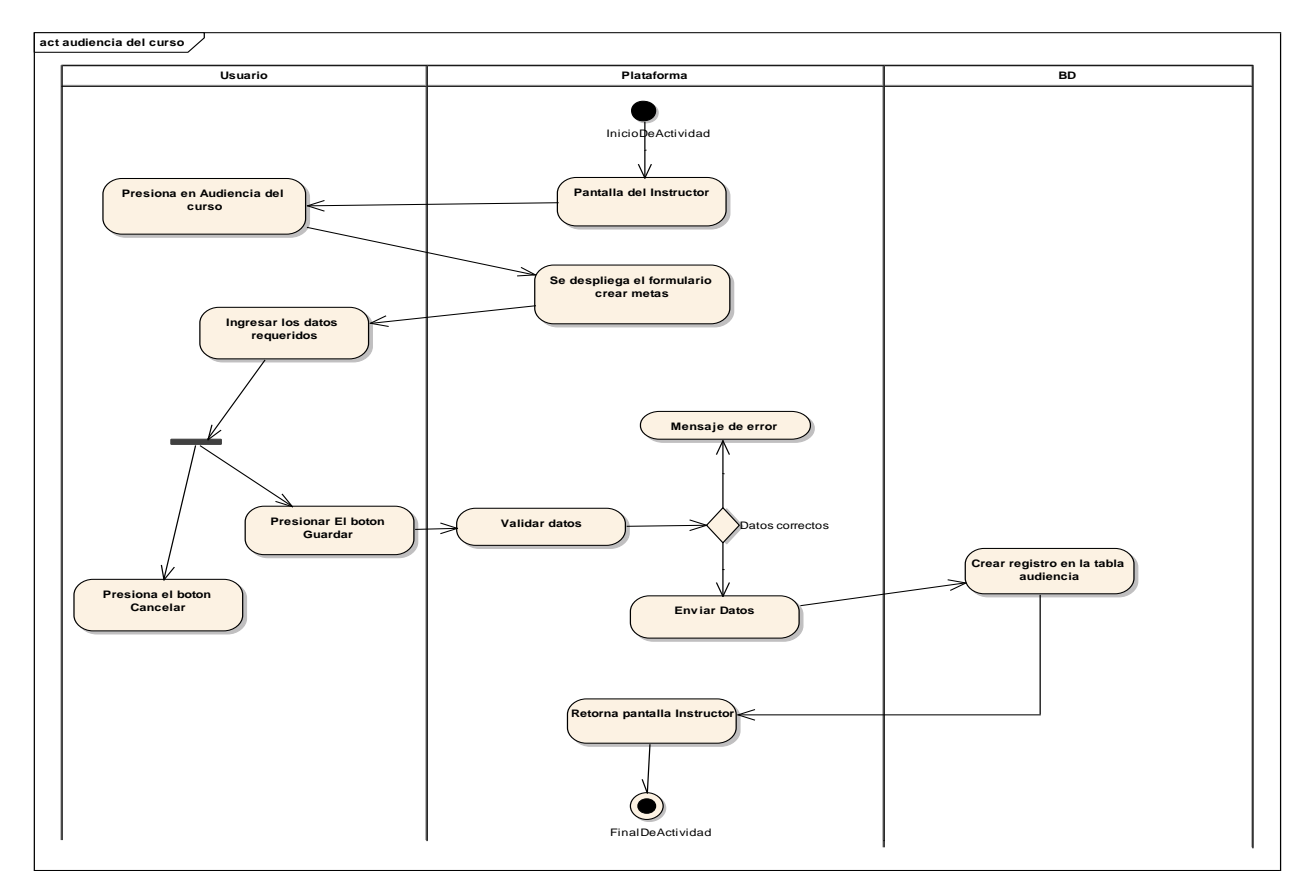

*figura 98 DA: Agregar requerimiento audiencia del curso*

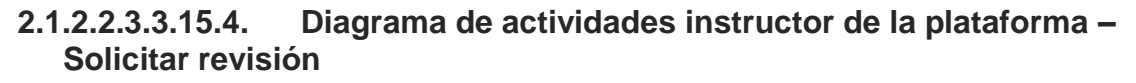

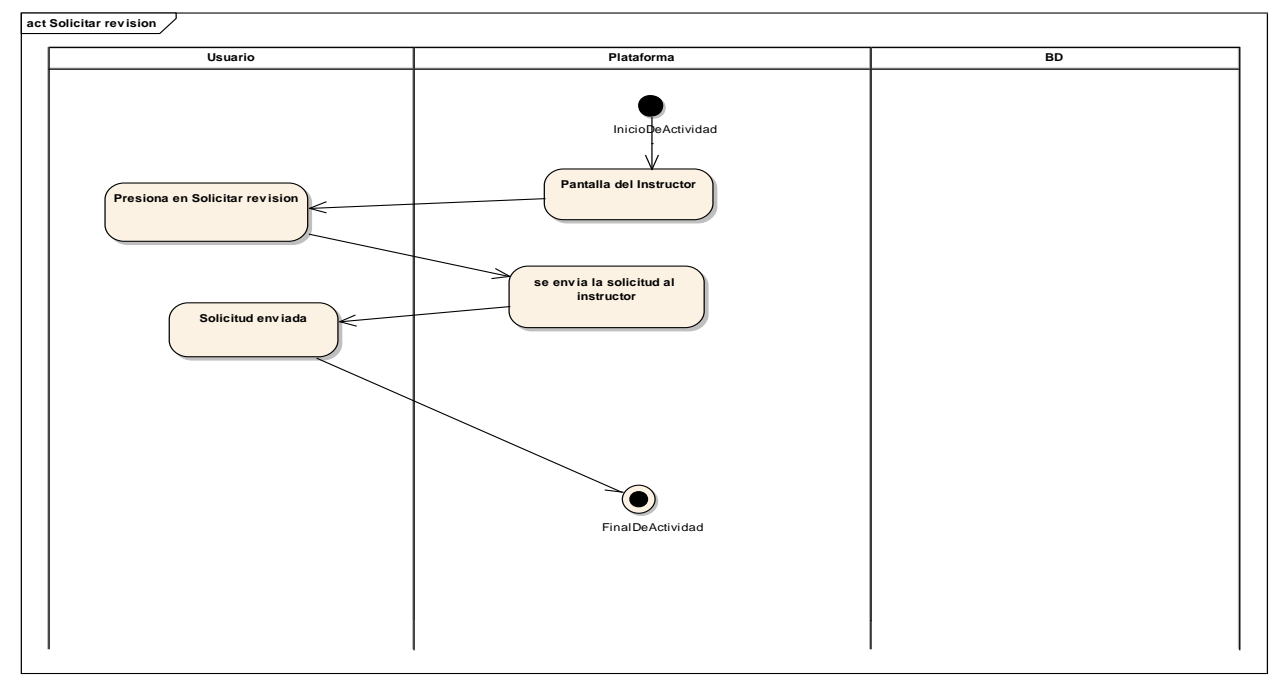

*figura 99 DA: Solicitar revisión* 

### 2.1.2.2.3.3.16. **Diagrama de actividades plataforma LMS**

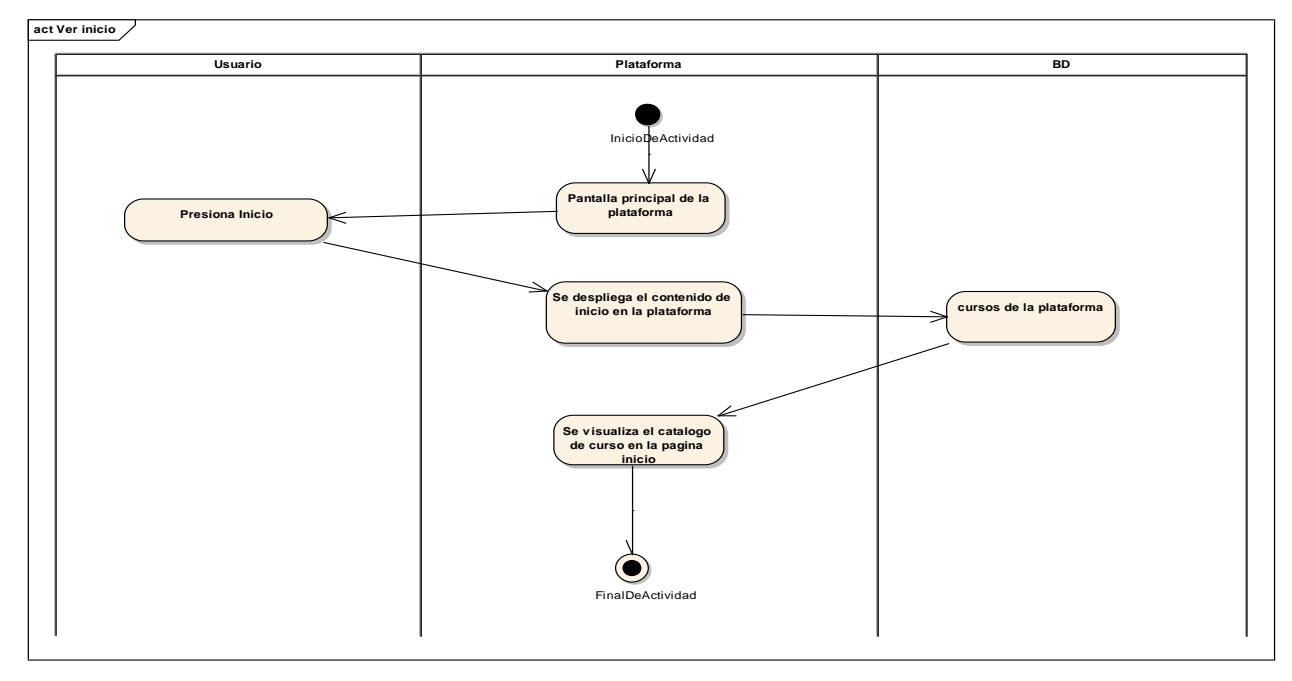

**2.1.2.2.3.3.16.1. Diagrama de actividades Ver inicio**

*figura 100 DA: Ver inicio*

### **2.1.2.2.3.3.16.2. Diagrama de actividades Buscar cursos**

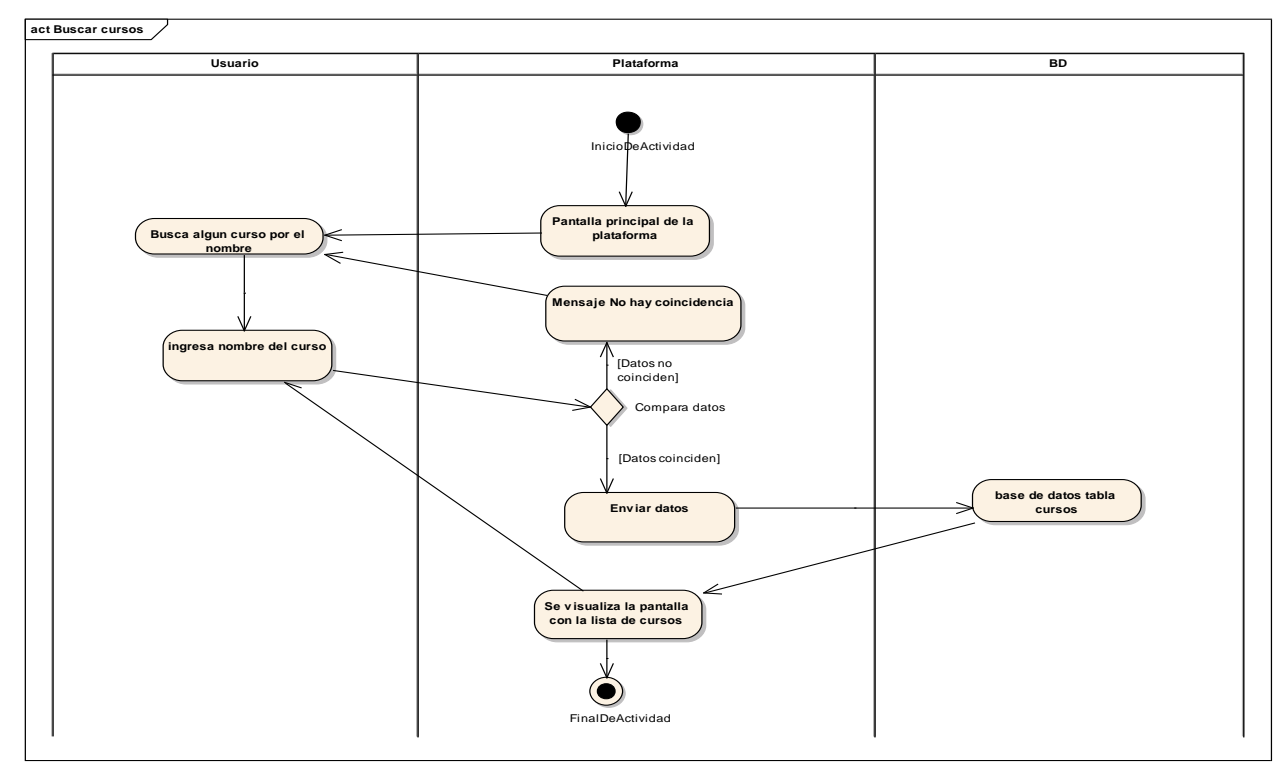

*figura 101 DA: Buscar cursos*

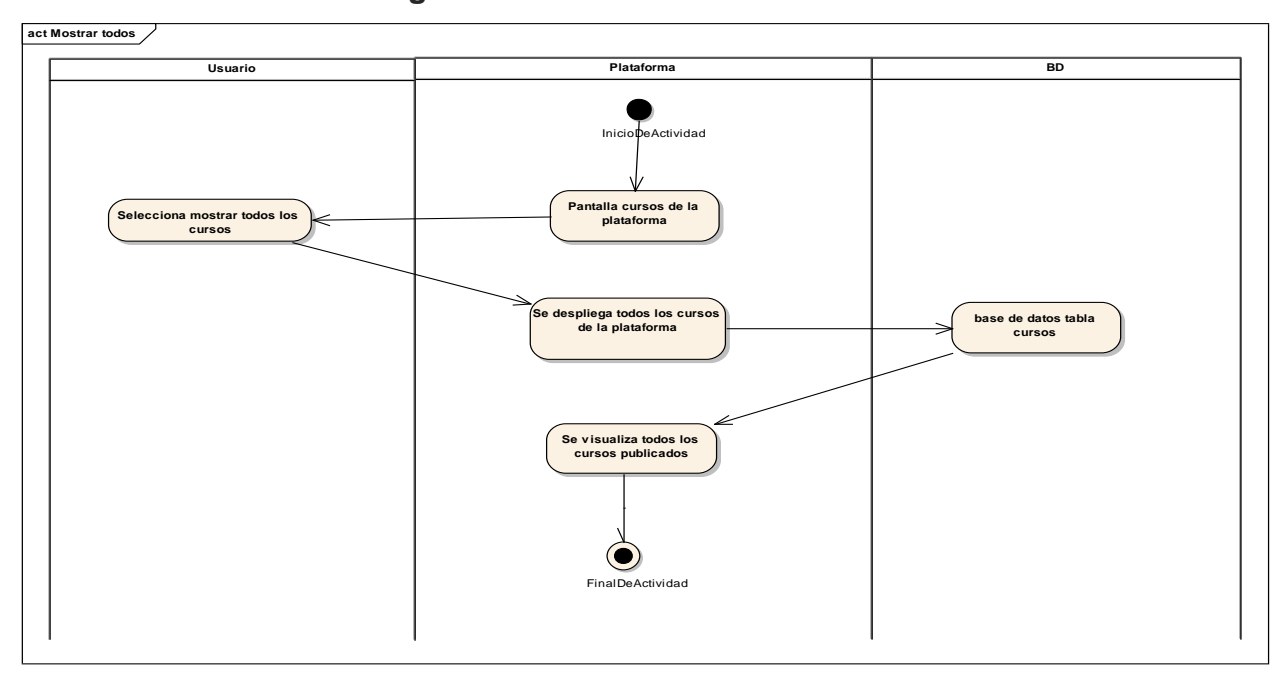

### **2.1.2.2.3.3.16.3. Diagrama de actividades Mostrar todos**

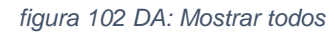

### **2.1.2.2.3.3.16.4. Diagrama de actividades Mostrar por categorías**

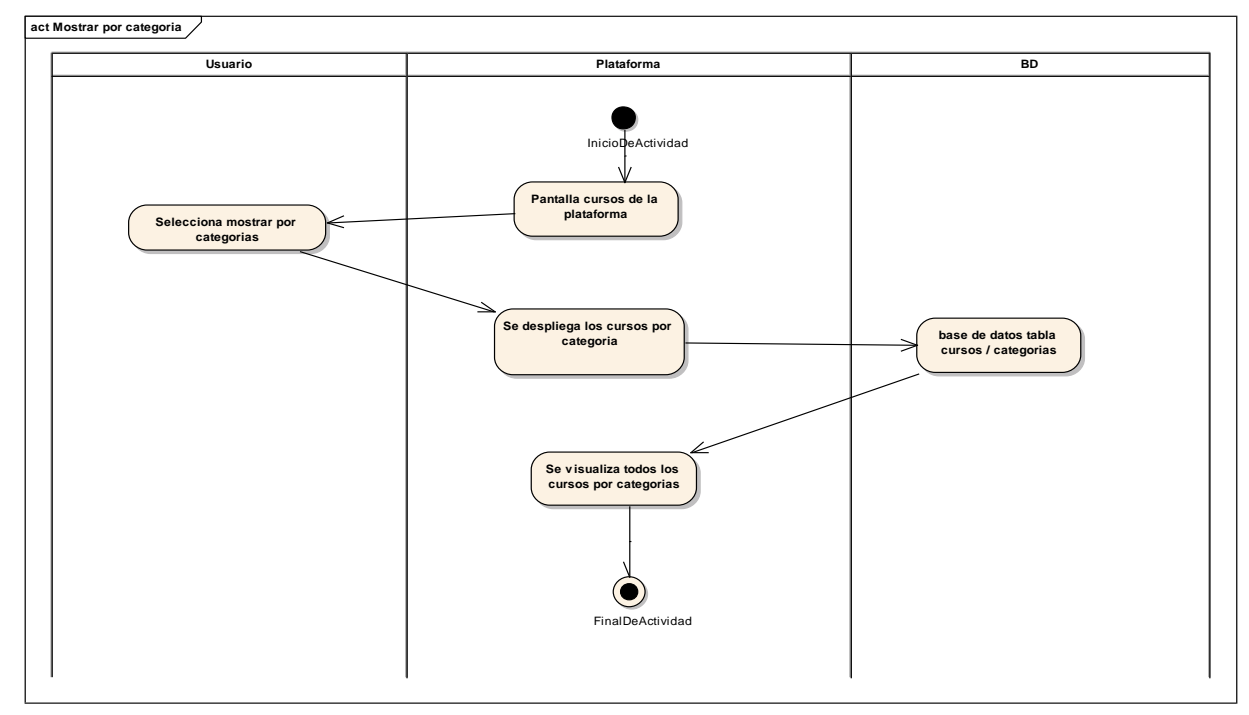

### *figura 103 DA: Mostrar por categorías*

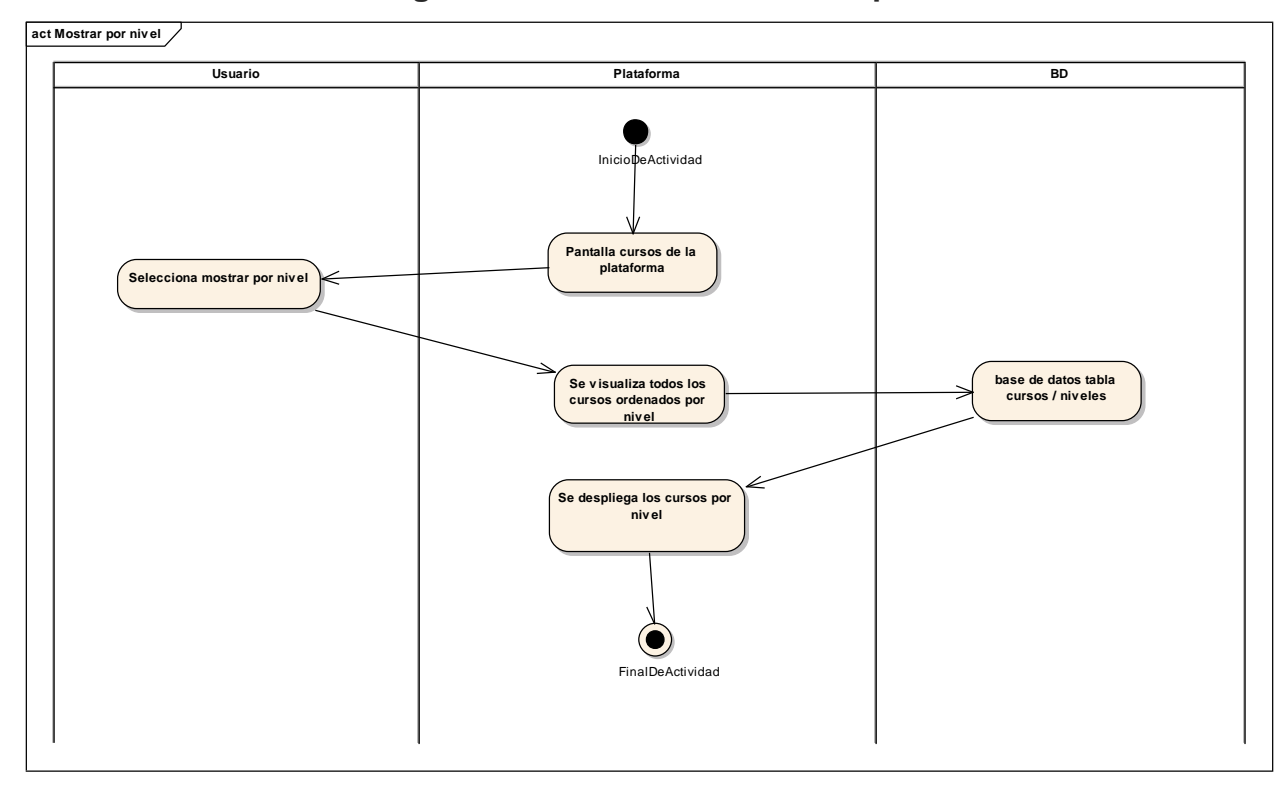

### **2.1.2.2.3.3.16.5. Diagrama de actividades Mostrar por niveles**

*figura 104 DA: Mostrar por niveles*

### **2.1.2.2.3.3.16.6. Diagrama de actividades Gestionar el avance del curso**

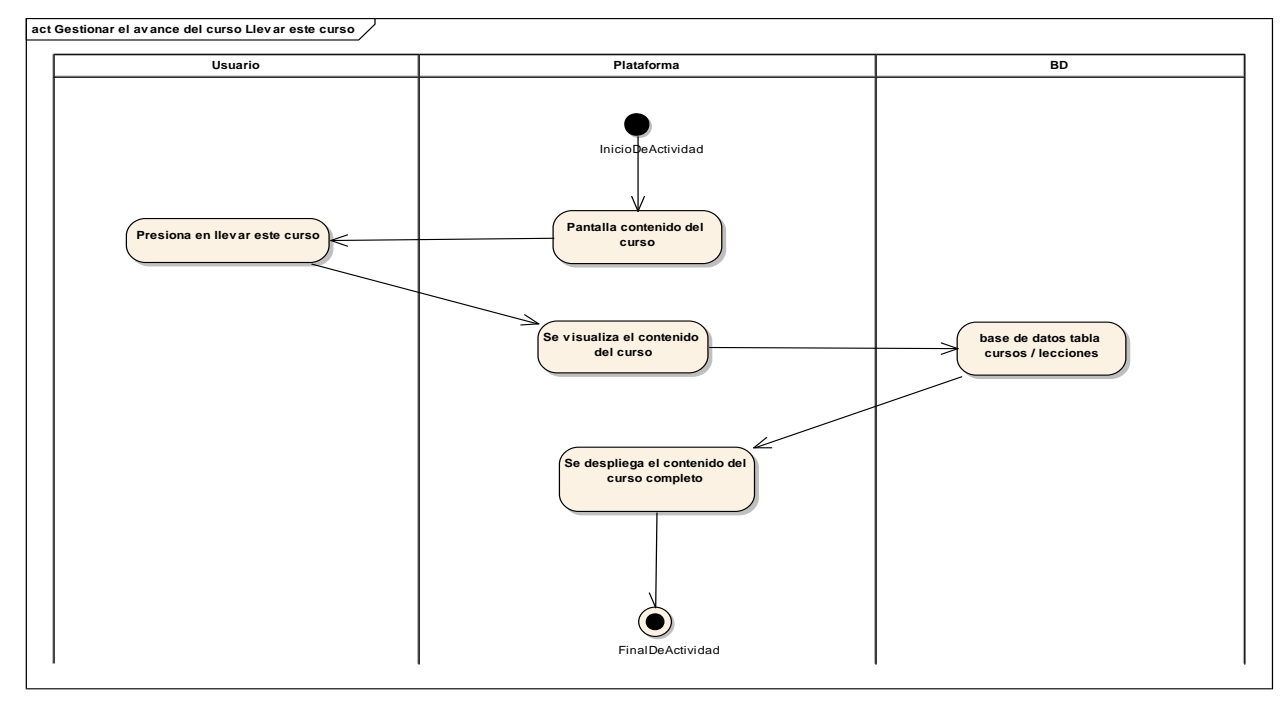

*figura 105 DA: Gestionar Avance del curso*

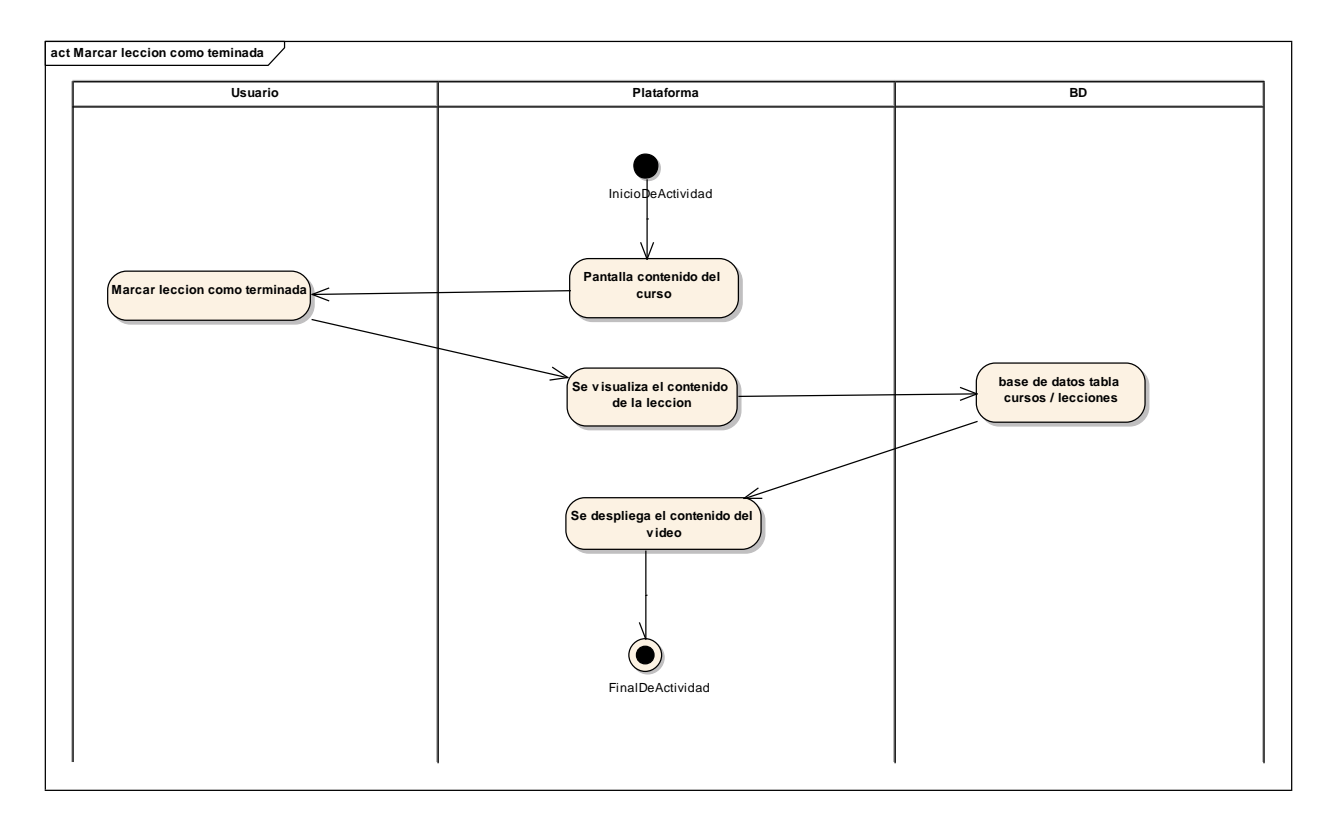

### *figura 106 DA: Marcar lección como terminada*

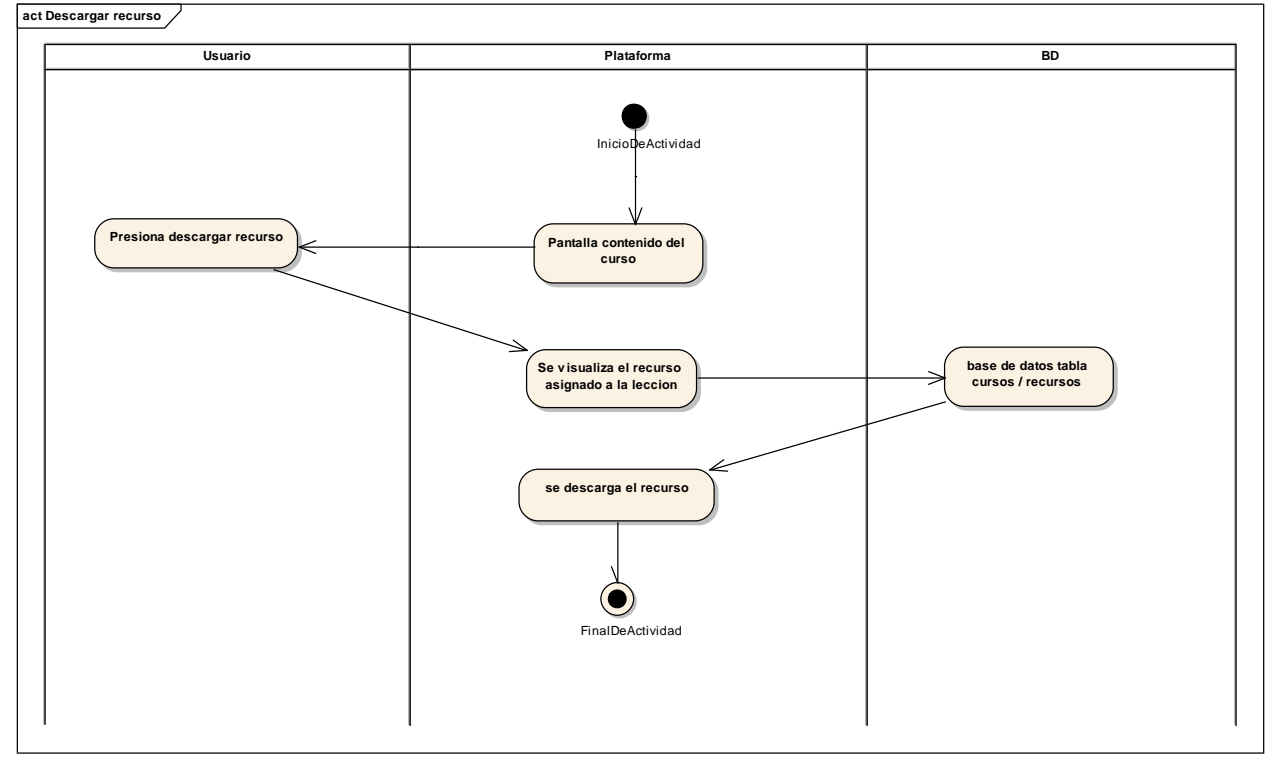

*figura 107 DA: Descargar recursos*

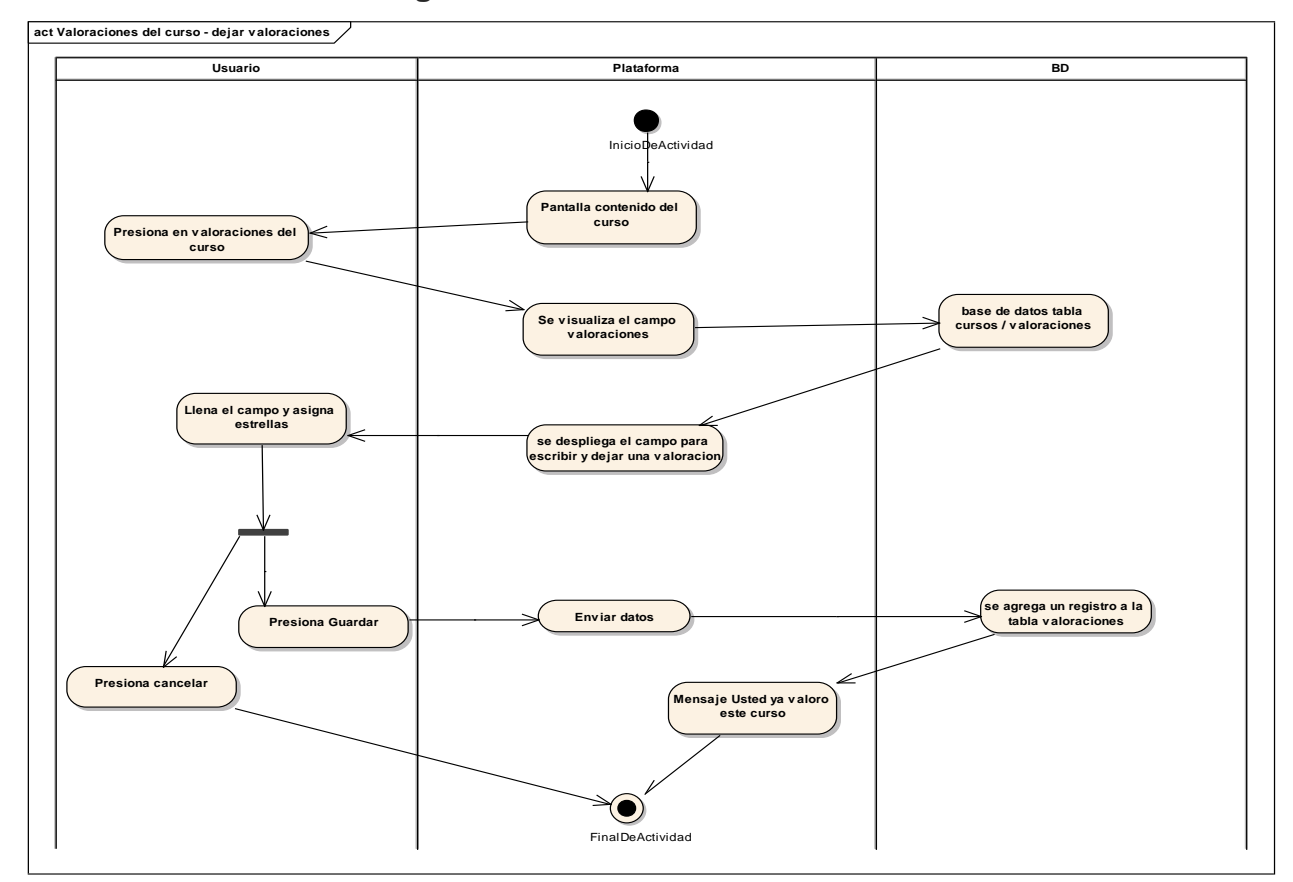

# **2.1.2.2.3.3.16.7. Diagrama de actividades Valoraciones del curso**

*figura 108 DA: Dejar valoraciones del curso*

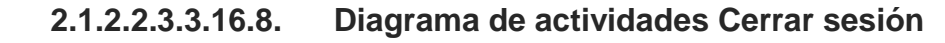

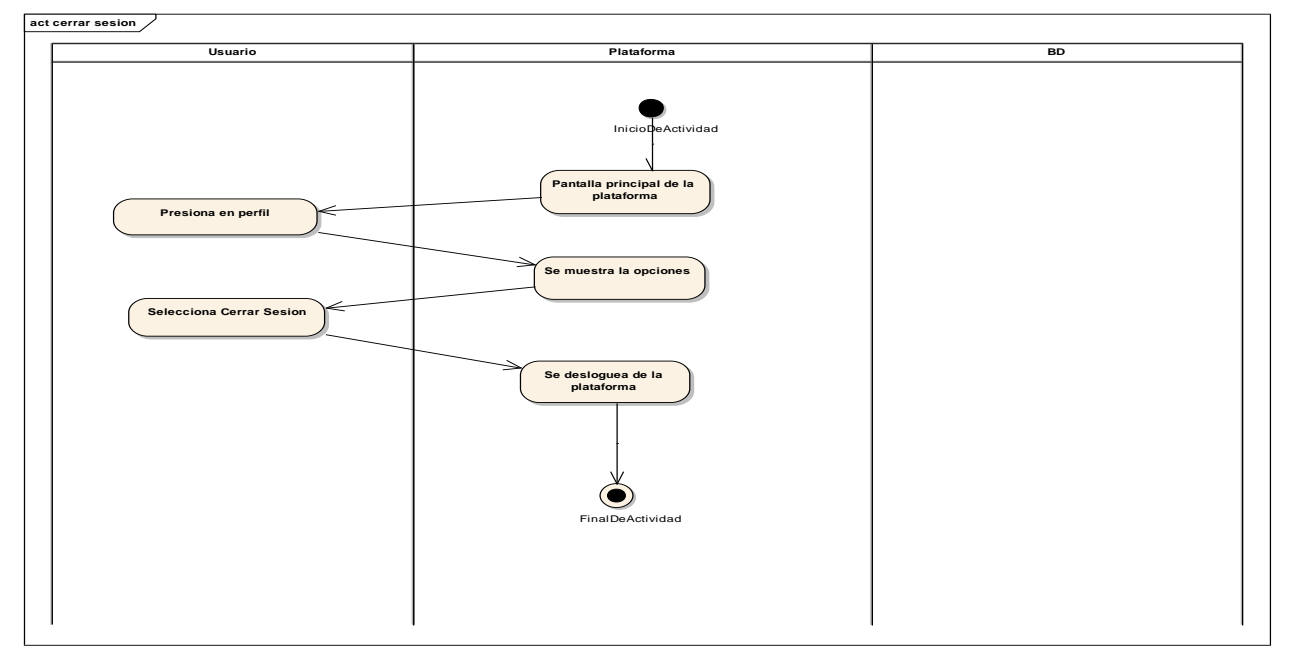

*figura 109 DA: Cerrar sesión*

### $2.1.2.2.3.3.17.$ **Prototipo de interfaz de usuario**

Se trata de prototipos que permiten al usuario hacerse una idea más o menos precisa de las interfaces que proveerá el sistema y así conseguir retroalimentación de su parte respeto a sus requisitos del sistema. Estos prototipos se realizarán como: dibujos a mano en papel, dibujos con alguna herramienta grafica o prototipos ejecutables interactivos, siguiendo ese orden de acuerdo al avance del proyecto. Solo los de este último serán entregados al final de la fase de elaboración, los otros serán desechados. Así mismo, este artefacto, será desechado en la fase de construcción en la medida que el resultado de las iteraciones vayan desarrollando el producto final.

**2.1.2.2.3.3.17.1. Pantalla iniciar sesión.**

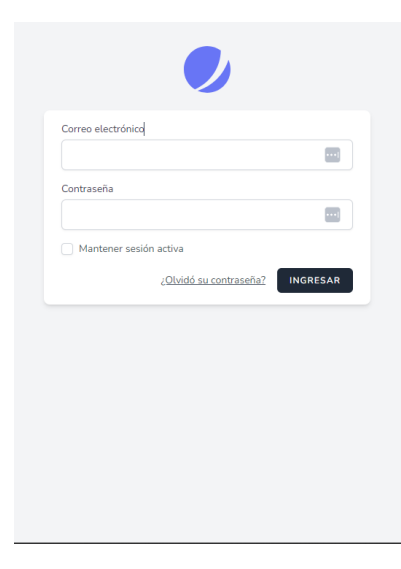

*figura 110 Pantalla iniciar sesión*

### **2.1.2.2.3.3.17.2.** Pantalla Registrarse**.**

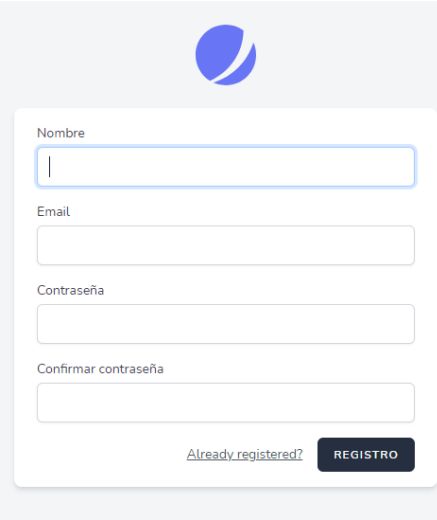

*figura 111 Pantalla Registrarse en la plataforma*

# **2.1.2.2.3.3.17.3. Pantalla administrar roles**

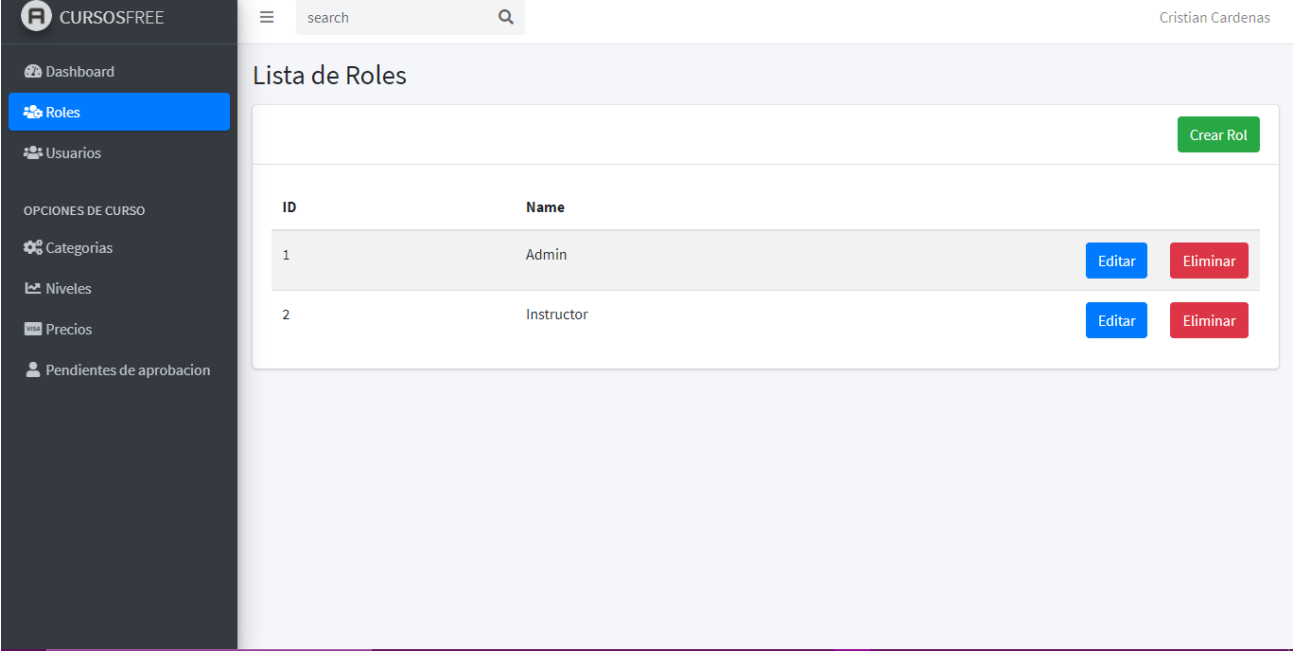

### *figura 112 Pantalla administrar roles*

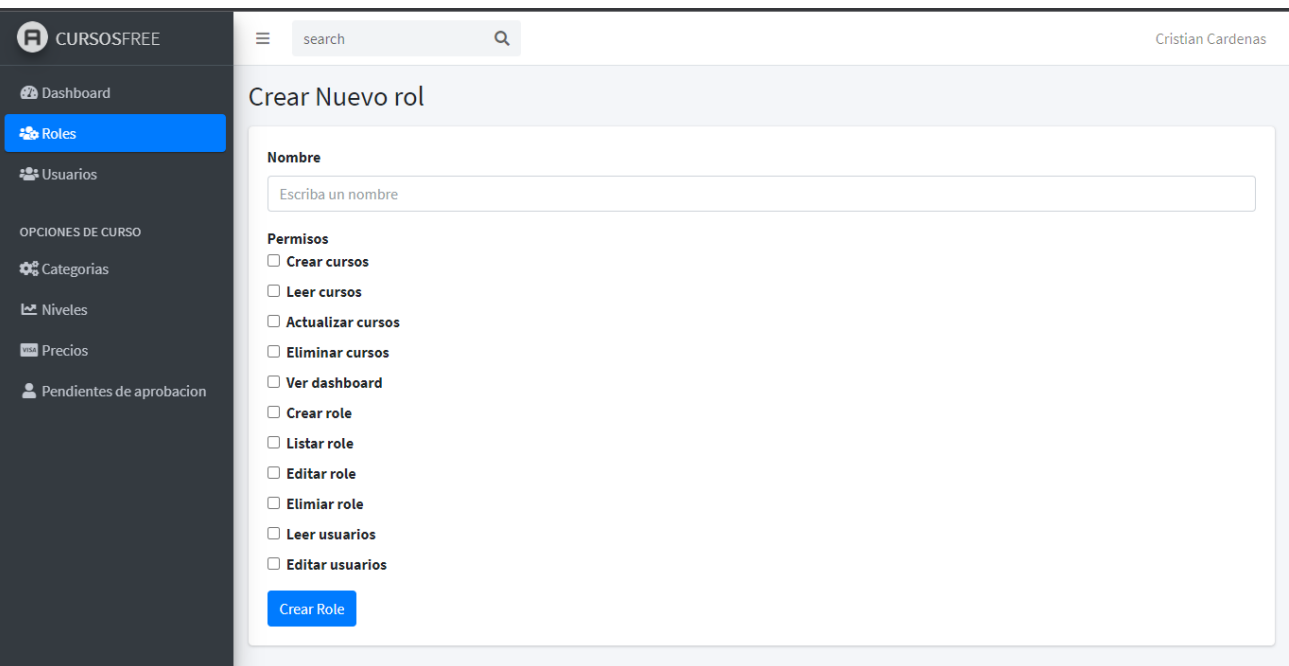

**2.1.2.2.3.3.17.4. Pantalla Crear nuevo Rol** 

*figura 113 Pantalla agregar nuevo rol*

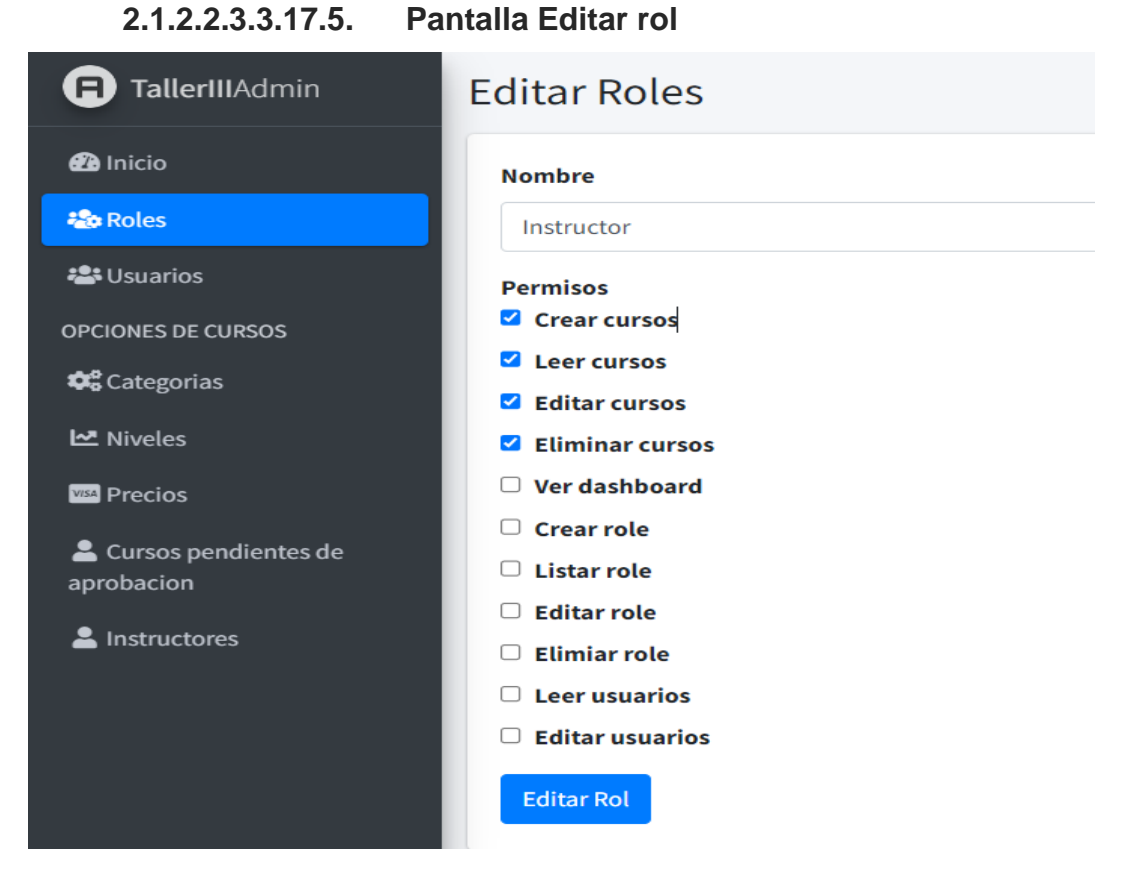

*figura 114 Pantalla editar roles*

### **2.1.2.2.3.3.17.6. Pantalla administrar usuarios**

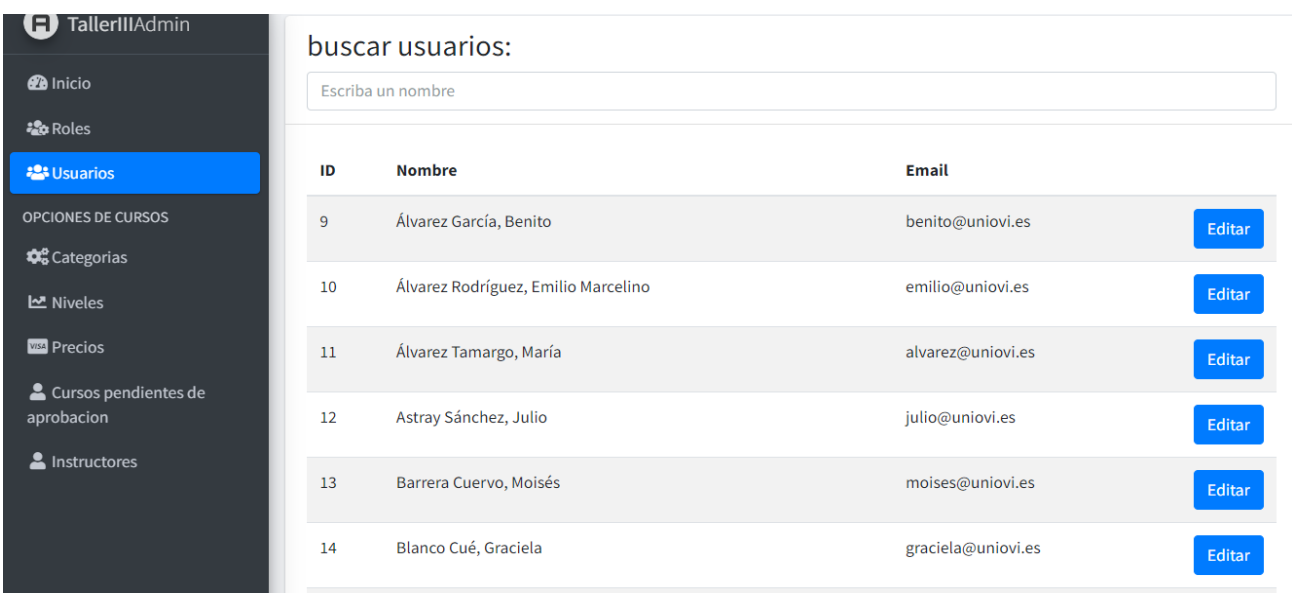

*figura 115 Pantalla administrar usuarios*

### **2.1.2.2.3.3.17.7. Pantalla editar rol de usuario**

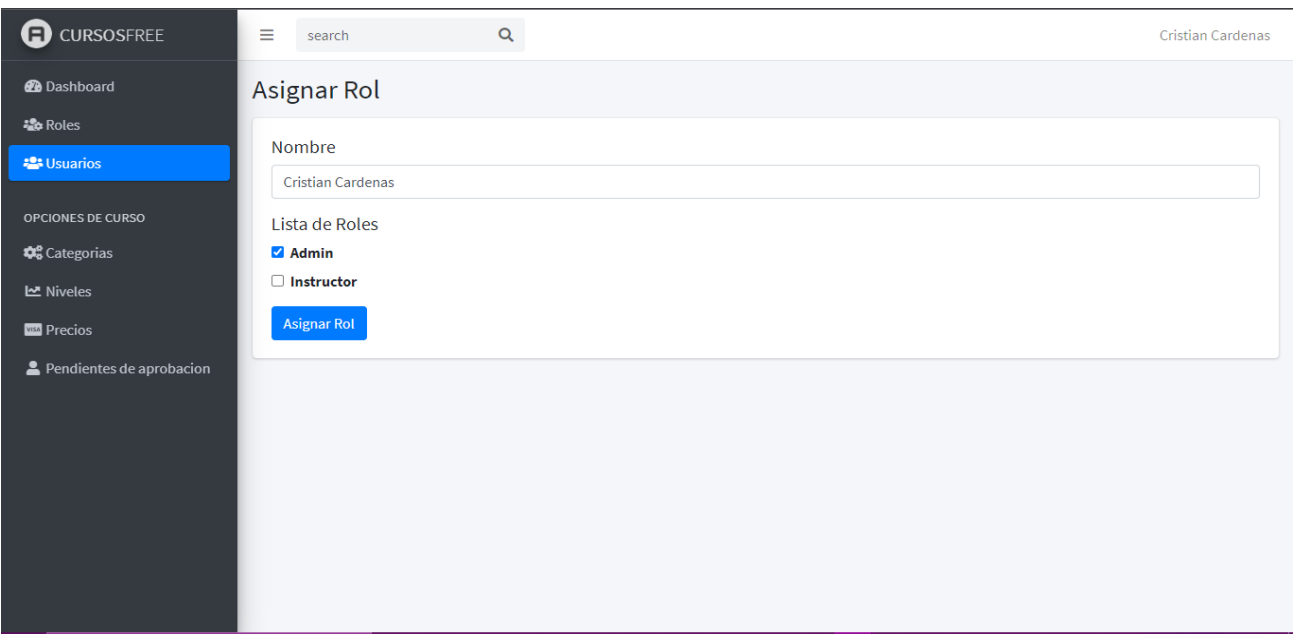

*figura 116 Pantalla editar rol de usuario*

### **2.1.2.2.3.3.17.8. Pantalla administrar categorías**

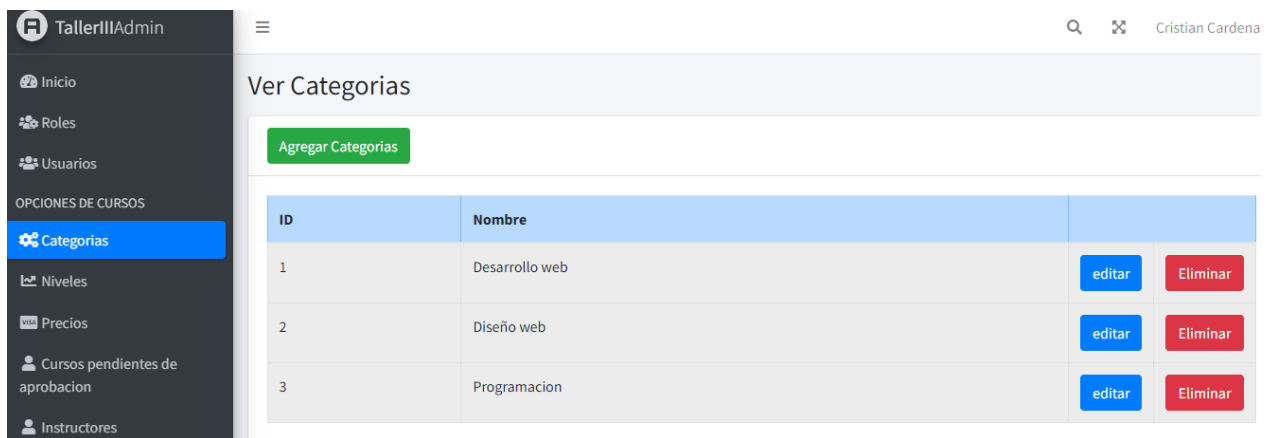

*figura 117 Pantalla administrar categorías*

**2.1.2.2.3.3.17.9. Pantalla agregar categoría** + Crear Categorias **Nombre** ingrese el nombre de la categoria Agregar Categoria

*figura 118 Pantalla agregar categorías*

### **2.1.2.2.3.3.17.10. Pantalla editar categoría**

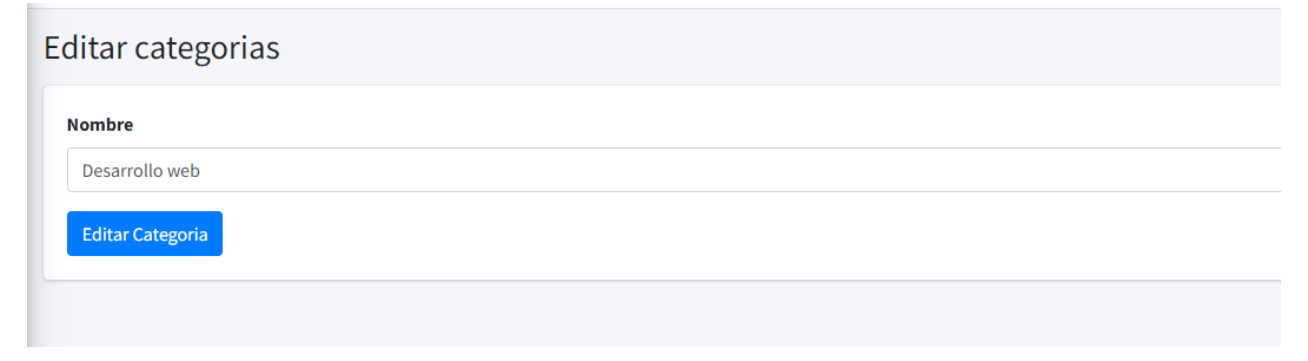

*figura 119 Pantalla editar categorías*

### **2.1.2.2.3.3.17.11. Pantalla administrar niveles**

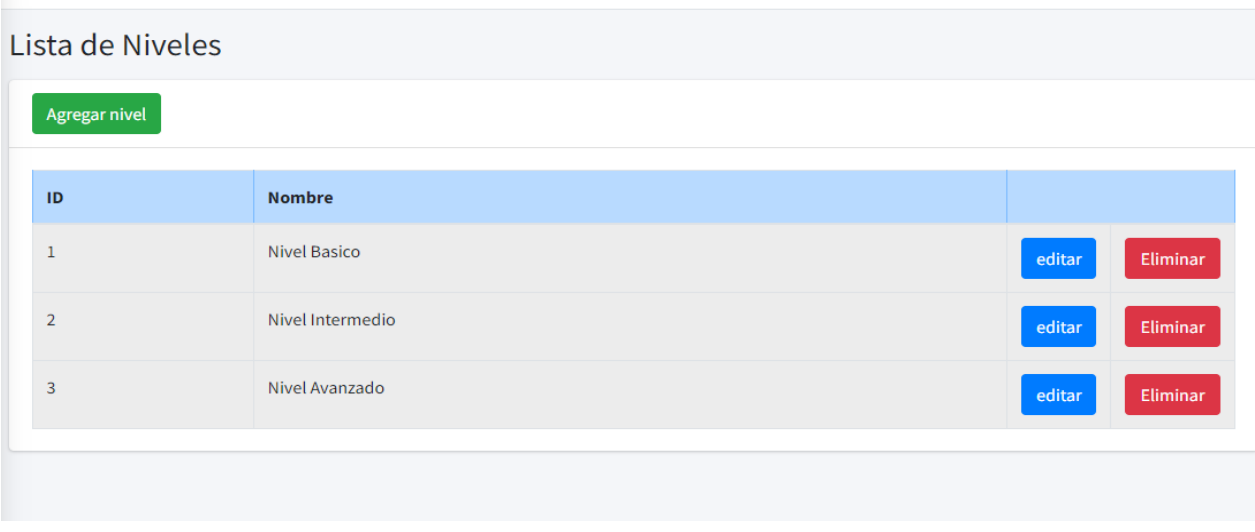

*figura 120 Pantalla gestionar nivel*

### **2.1.2.2.3.3.17.12. Pantalla crear nivel**

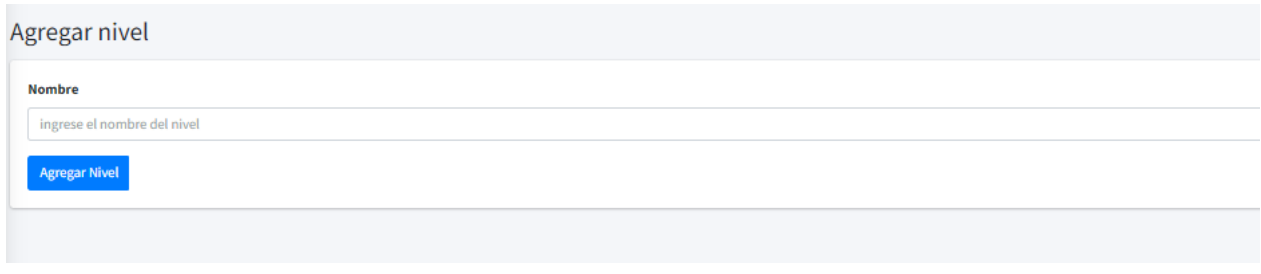

*figura 121 Pantalla crear nivel*

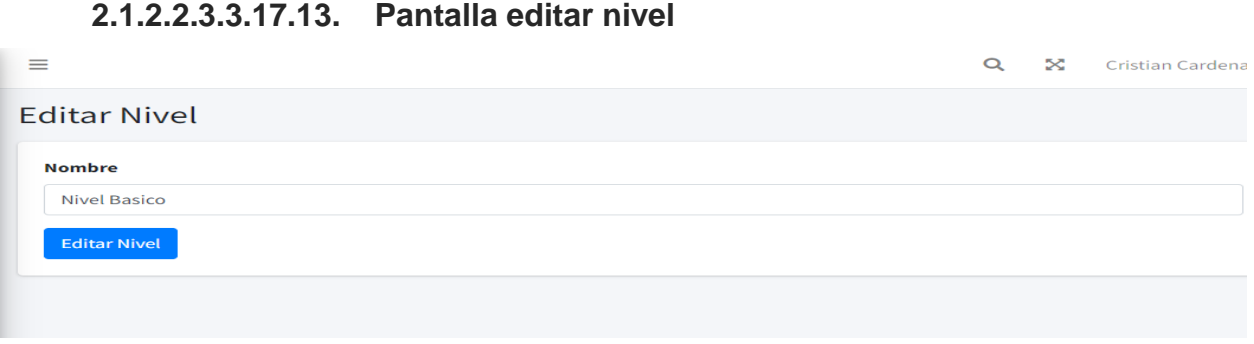

*figura 122 Pantalla editar nivel*

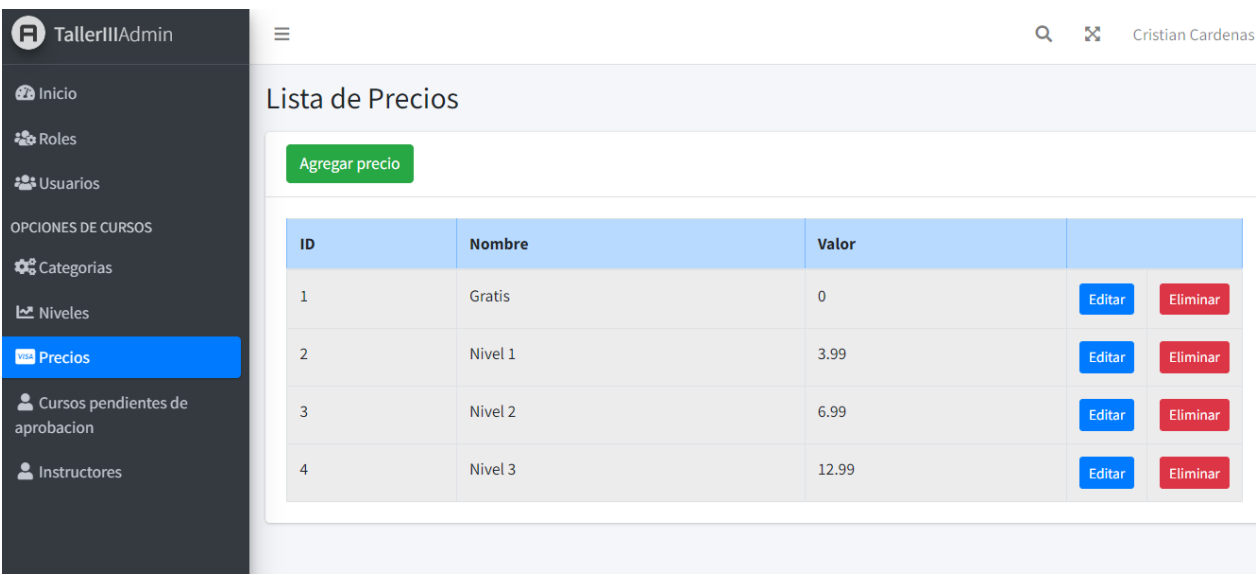

### **2.1.2.2.3.3.17.14. Pantalla administrar precios**

*figura 123 Pantalla administrar precios*

# **2.1.2.2.3.3.17.15. Pantalla agregar precio**

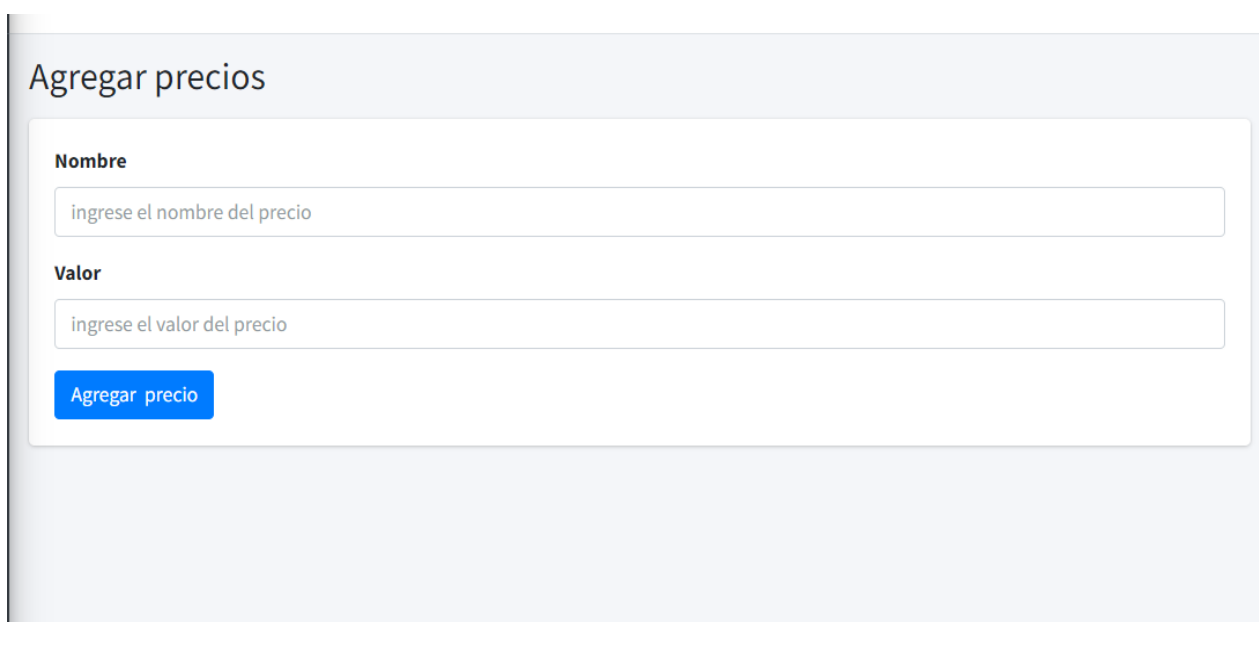

*figura 124 Pantalla agregar precio*

### **2.1.2.2.3.3.17.16. Pantalla editar precio**

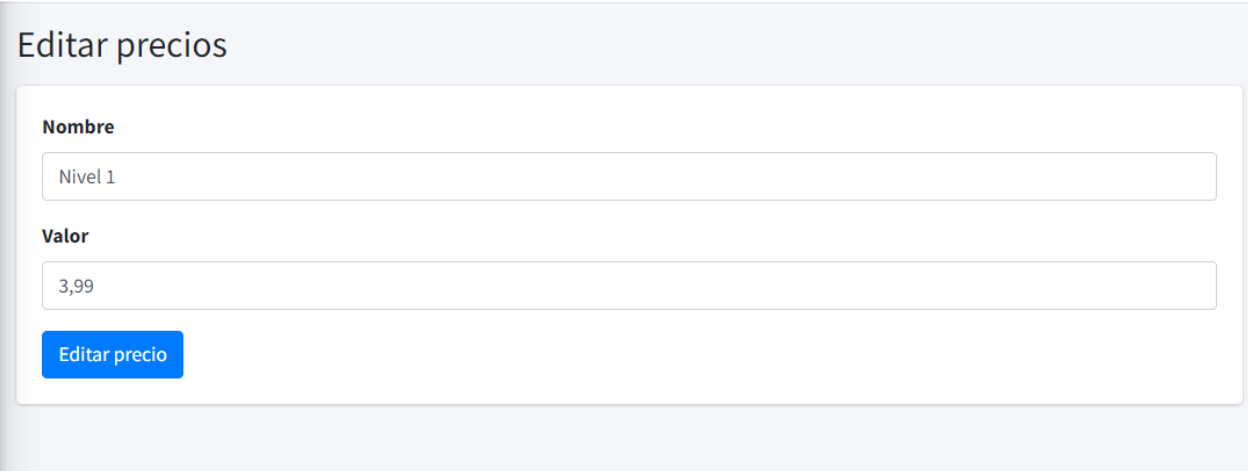

*figura 125 Pantalla editar precio*

### **2.1.2.2.3.3.17.17. Pantalla gestionar cursos pendientes de aprobación**

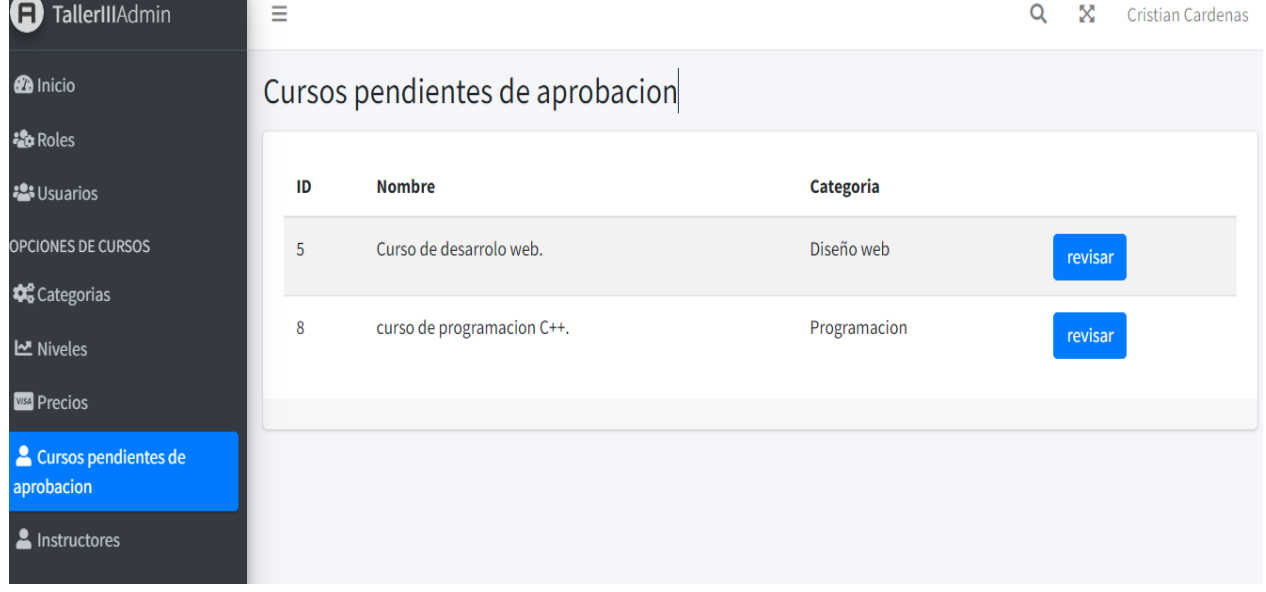

*figura 126 Pantalla cursos pendientes de aprobación* 

### **2.1.2.2.3.3.17.18. Pantalla revisar curso.**

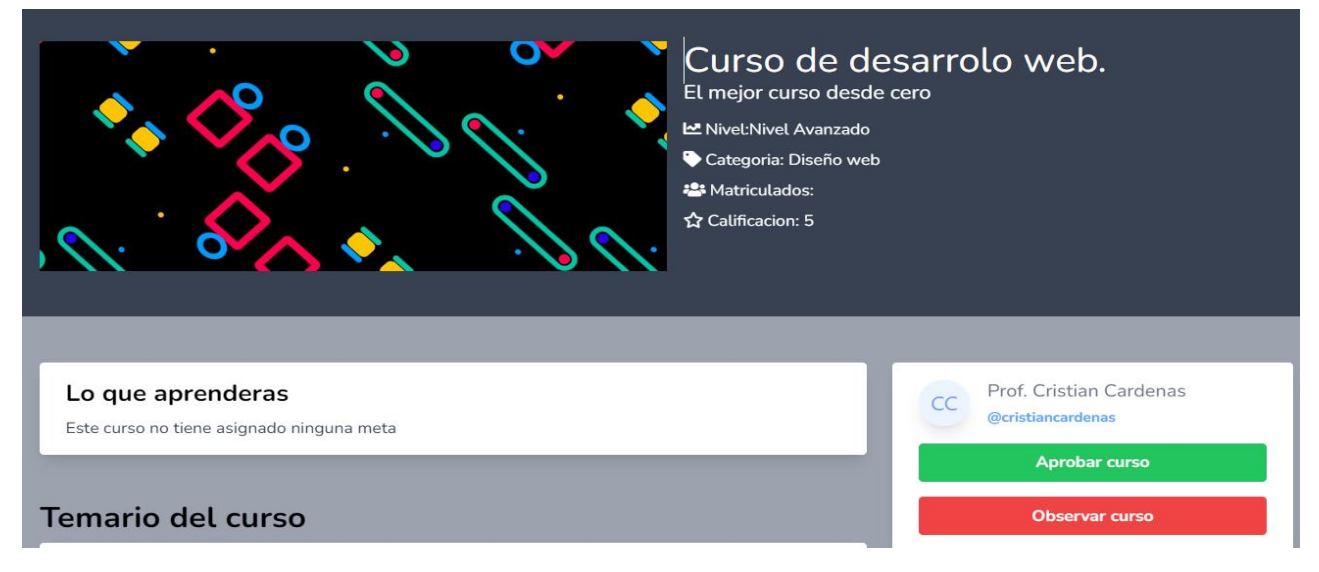

*figura 127 Pantalla revisar curso*

### **2.1.2.2.3.3.17.19. Pantalla aprobar curso**

Cursos pendientes de aprobacion El curso se publico correctamente  $\mathbb{Z}^2 \times \mathbb{Z}^2$ *figura 128 Pantalla aprobar curso*

### **2.1.2.2.3.3.17.20. Pantalla observar curso**

Observar curso: Curso de desarrollo web.

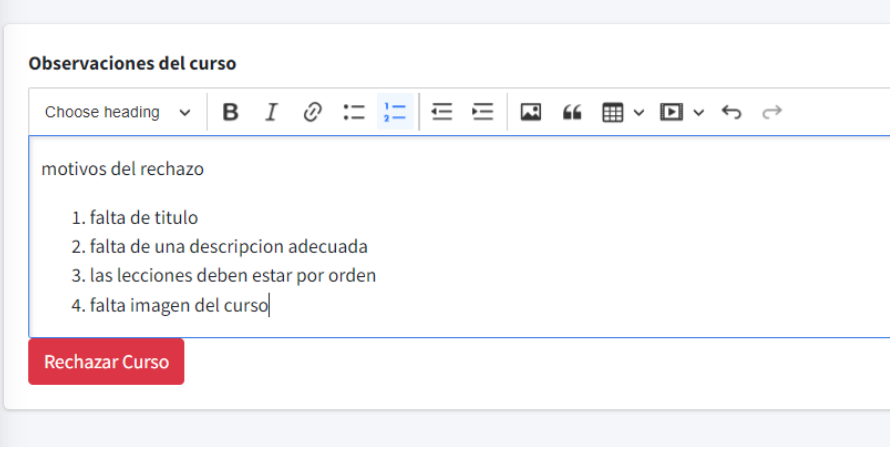

*figura 129 Pantalla observar curso*

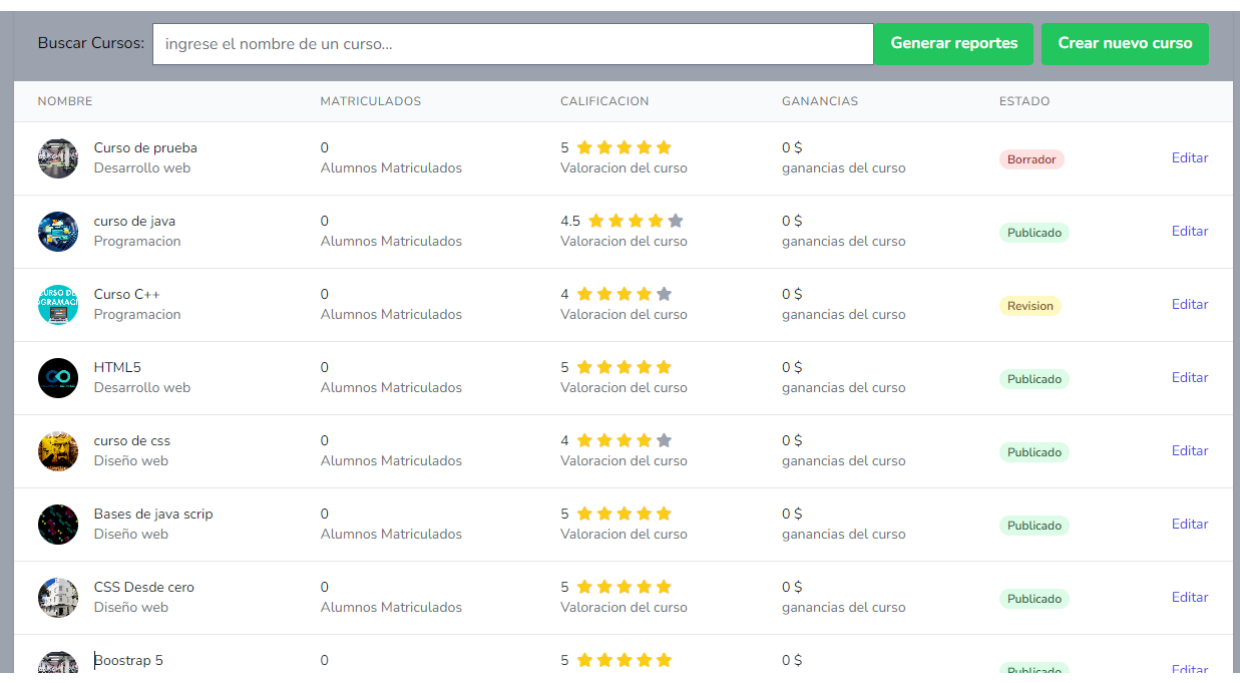

# **2.1.2.2.3.3.17.21. Pantalla instructor – gestionar cursos**

# **2.1.2.2.3.3.17.22. Pantalla agregar nuevo curso**

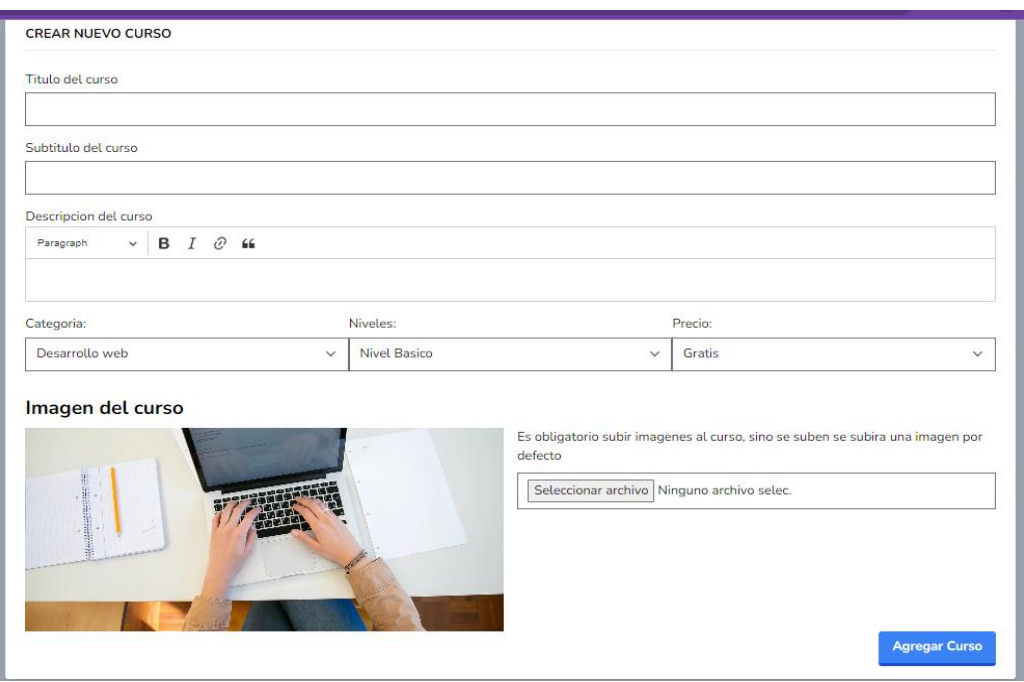

*figura 130 Pantalla agregarr curso*

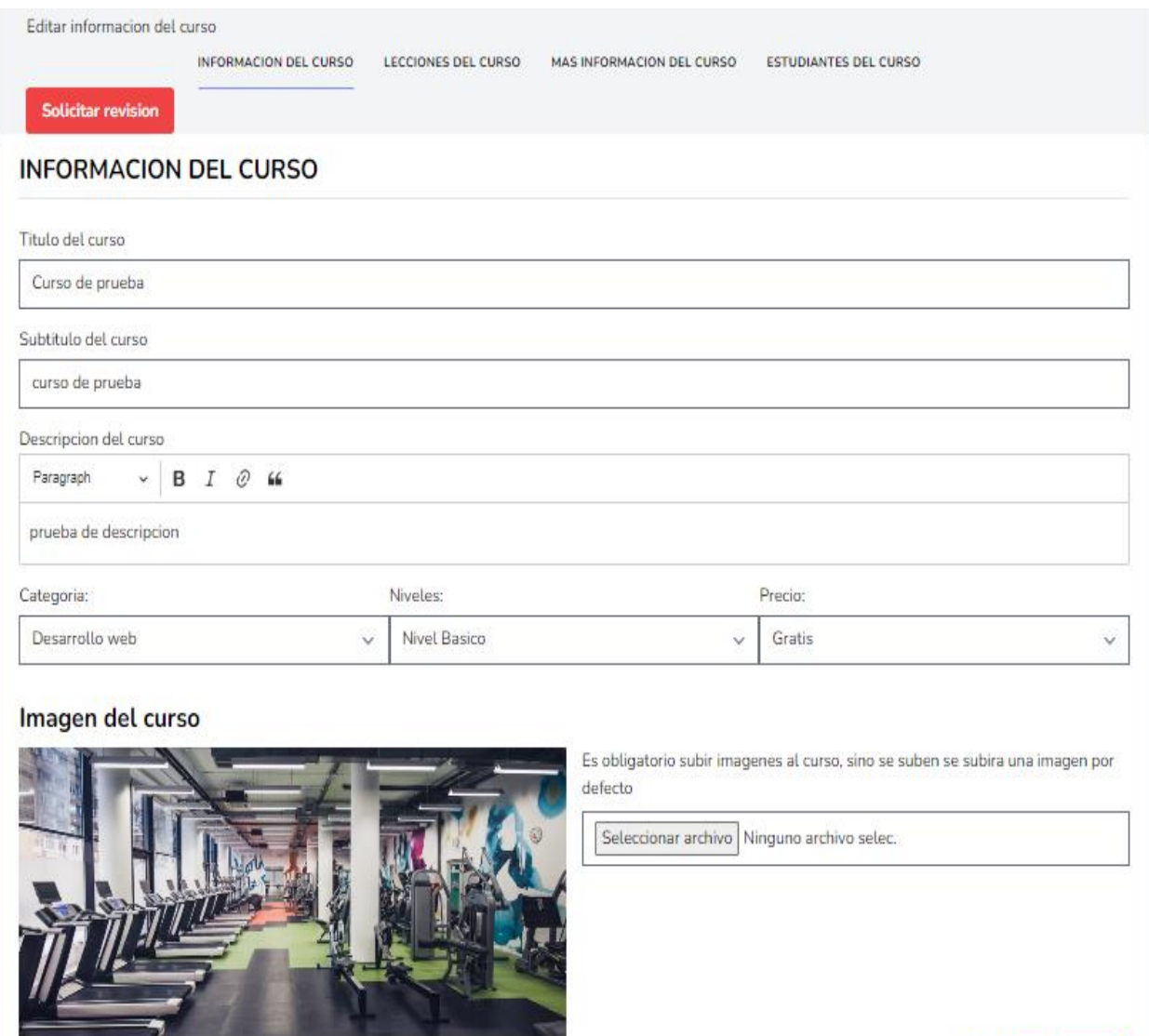

### **2.1.2.2.3.3.17.23. Pantalla editar información del curso**

*figura 131 Pantalla editar información del curso*

**Actualizar informacion** 

### **2.1.2.2.3.3.17.24. Pantalla lecciones del curso**

Editar informacion del curso

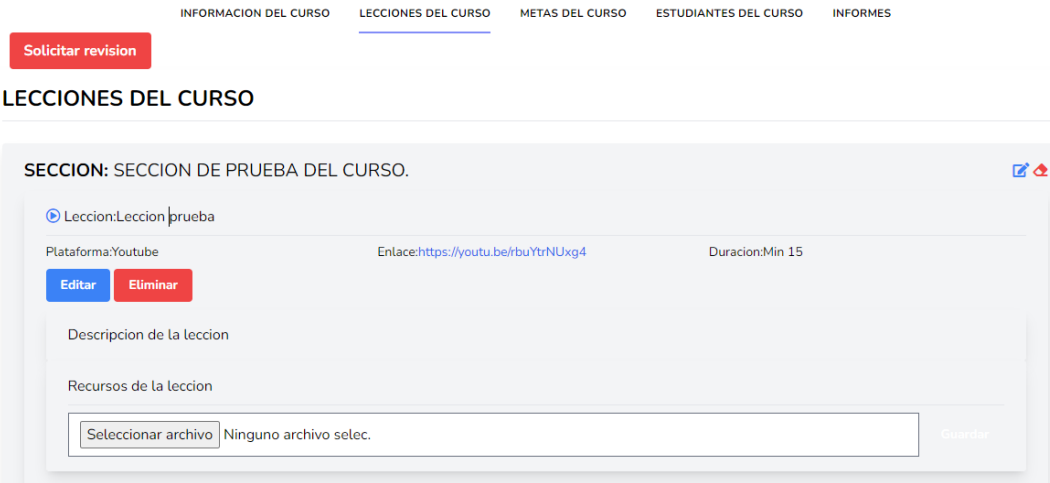

*figura 132 Pantalla gestionar lecciones*

### **2.1.2.2.3.3.17.25. Pantalla descripción del curso**

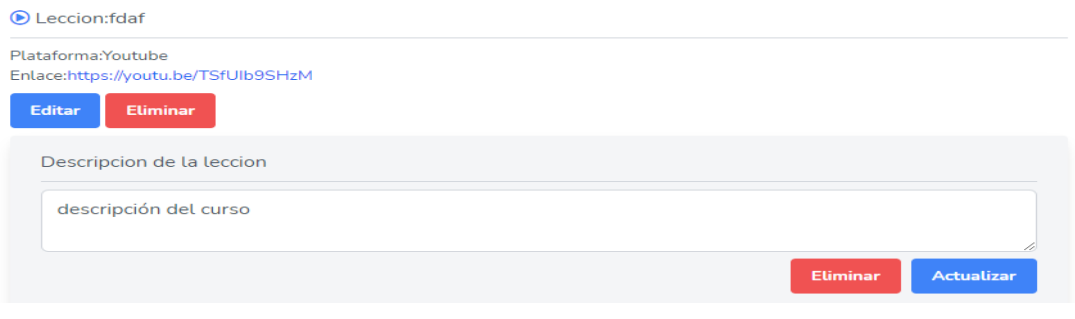

*figura 133 Pantalla agregar descripción*

### **2.1.2.2.3.3.17.26. Pantalla recursos de la lección**

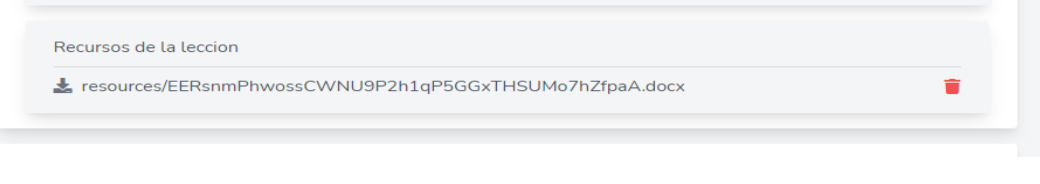

*figura 134 Pantalla agregar recursos*

**2.1.2.2.3.3.17.27. Pantalla más información acerca del curso**

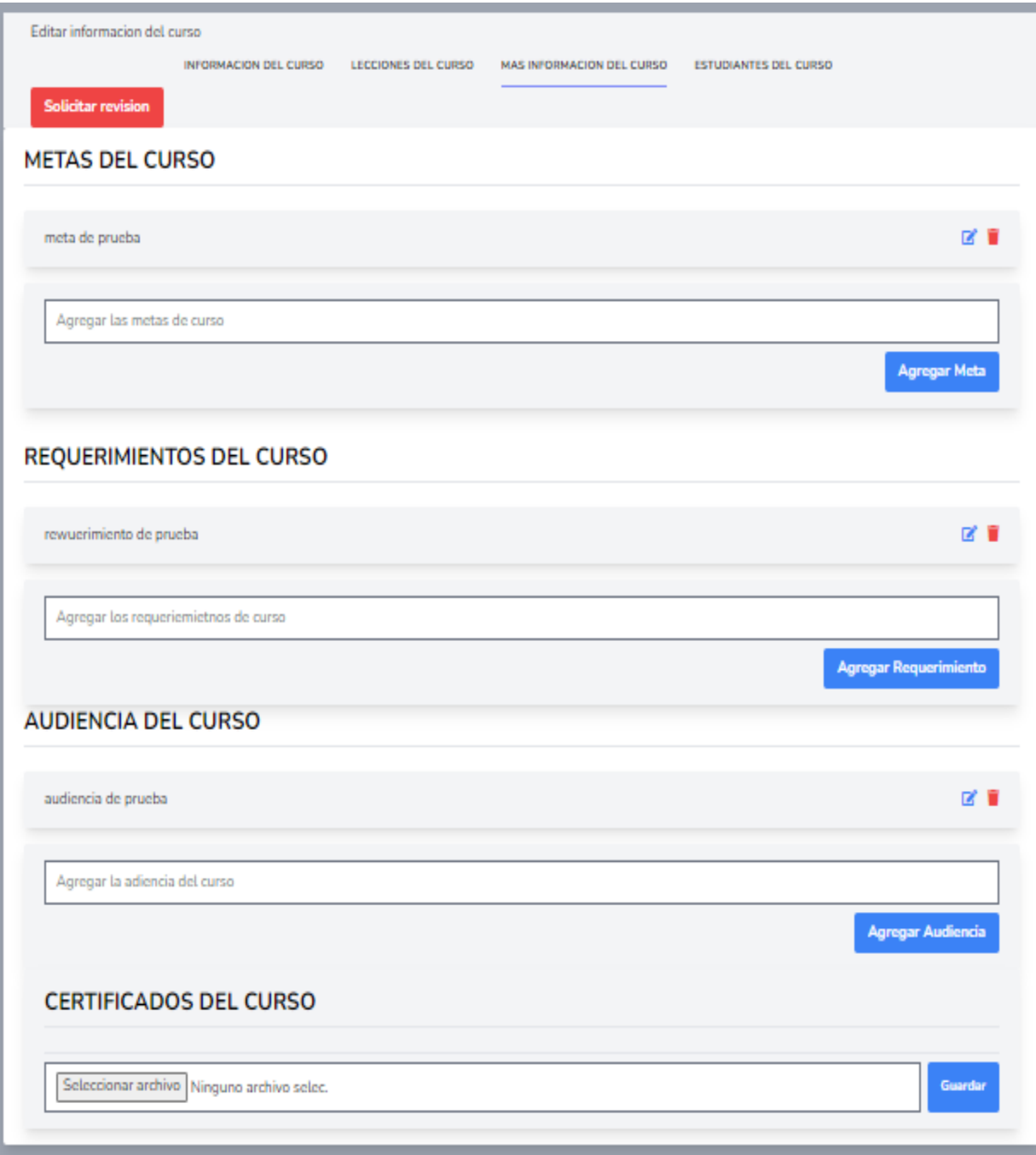

*figura 135 Pantalla metas del curso*

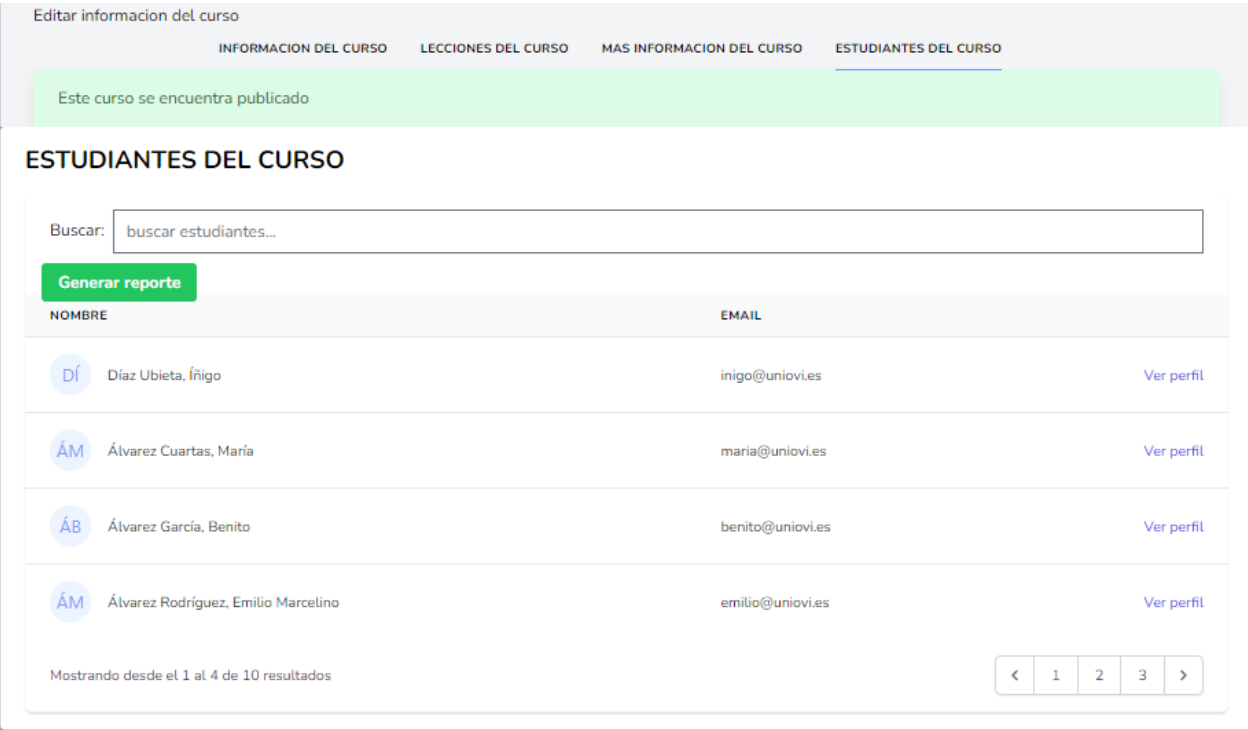

### **2.1.2.2.3.3.17.28. Pantalla estudiante de curso.**

*figura 136 Pantalla estudiantes del curso.*

### **2.1.2.2.3.3.17.29. Pantalla ver inicio de la plataforma**

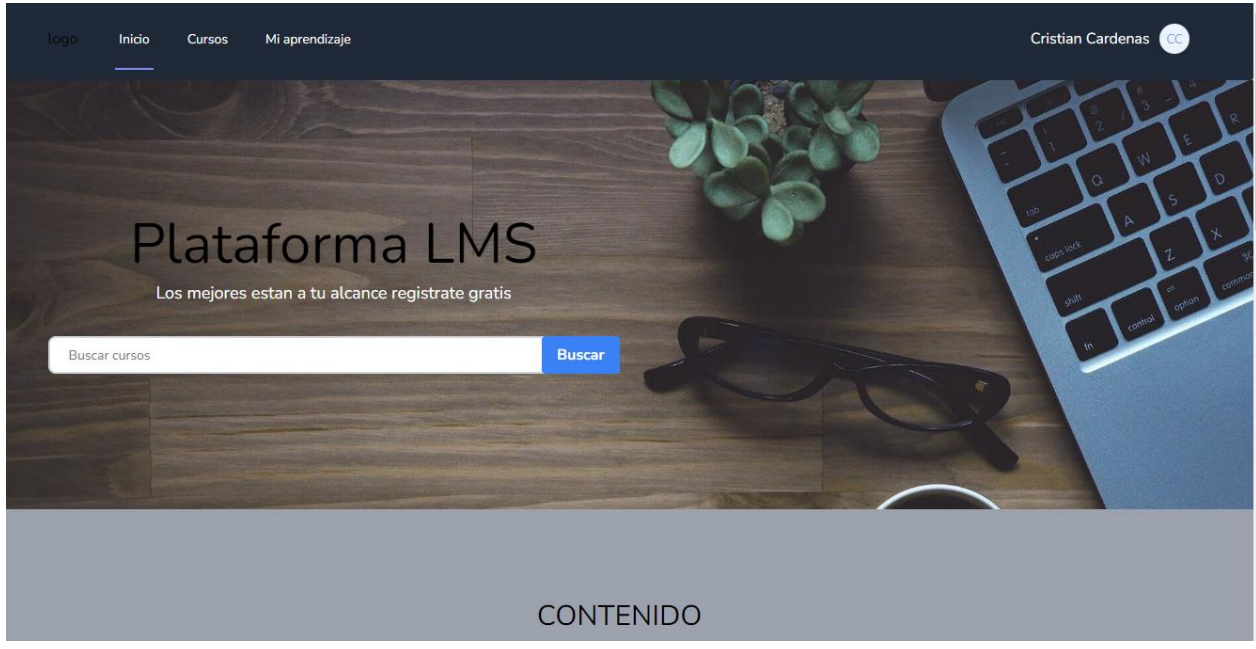

*figura 137 Pantalla ver inicio*

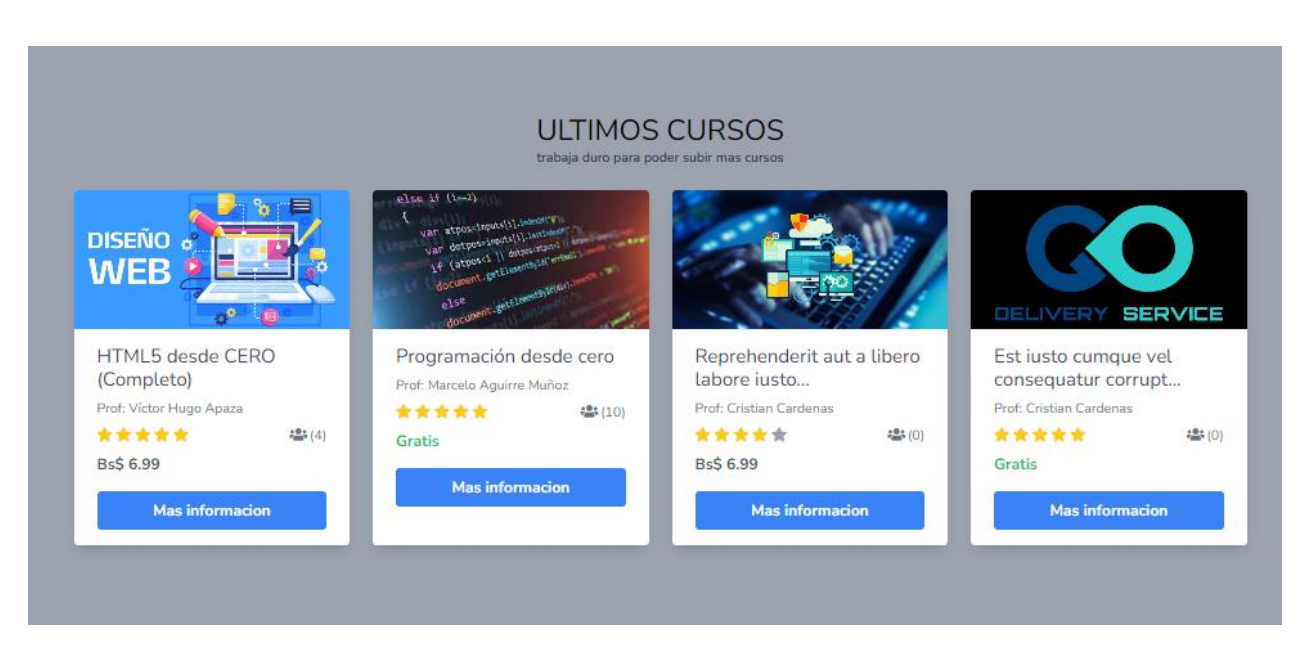

*figura 138 Pantalla ver inicio*

### **2.1.2.2.3.3.17.30. Pantalla ver catálogo de cursos**

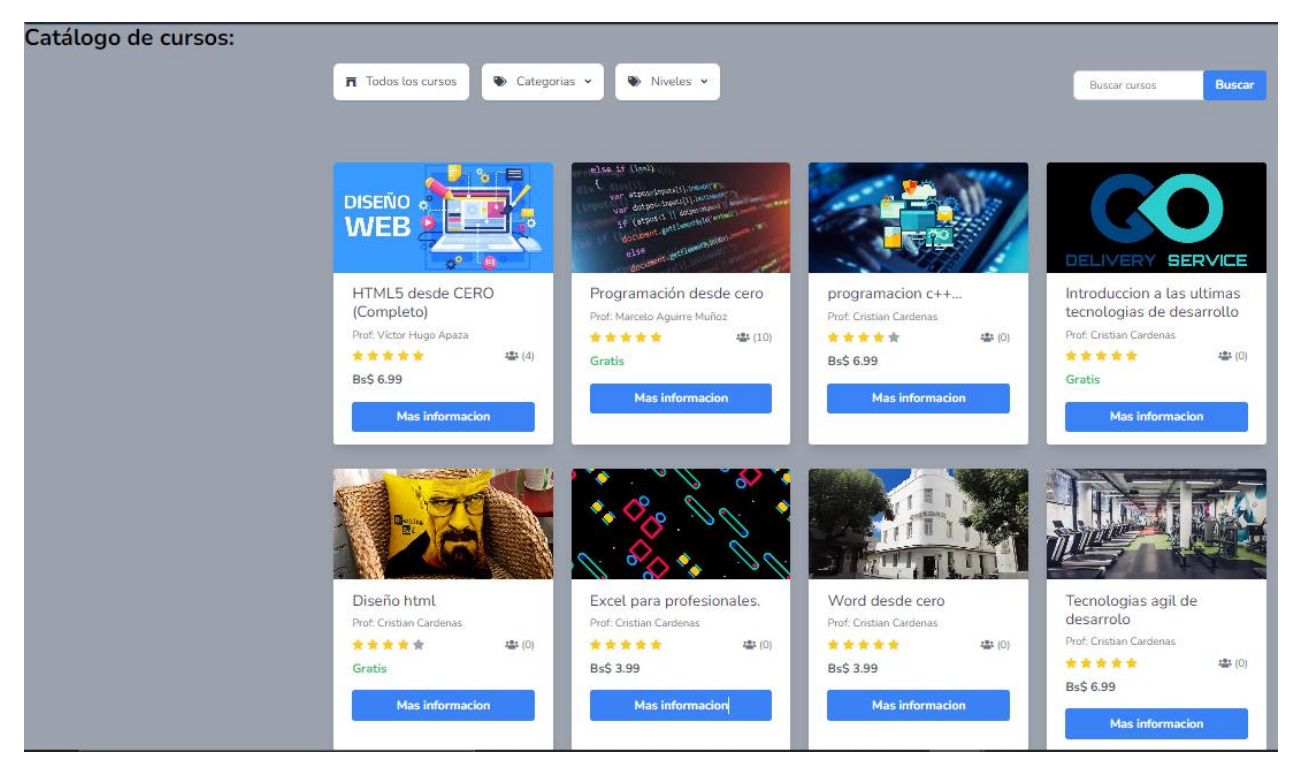

*figura 139 Pantalla ver catálogo de cursos* 

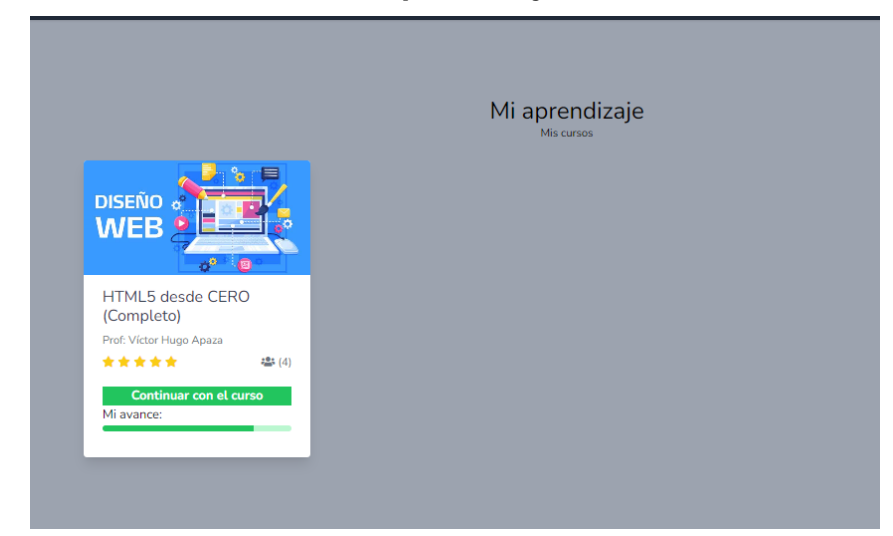

*figura 140 Pantalla mi aprendizaje* 

### **2.1.2.2.3.3.17.32. Pantalla mi aprendizaje - Gestionar avance del curso**

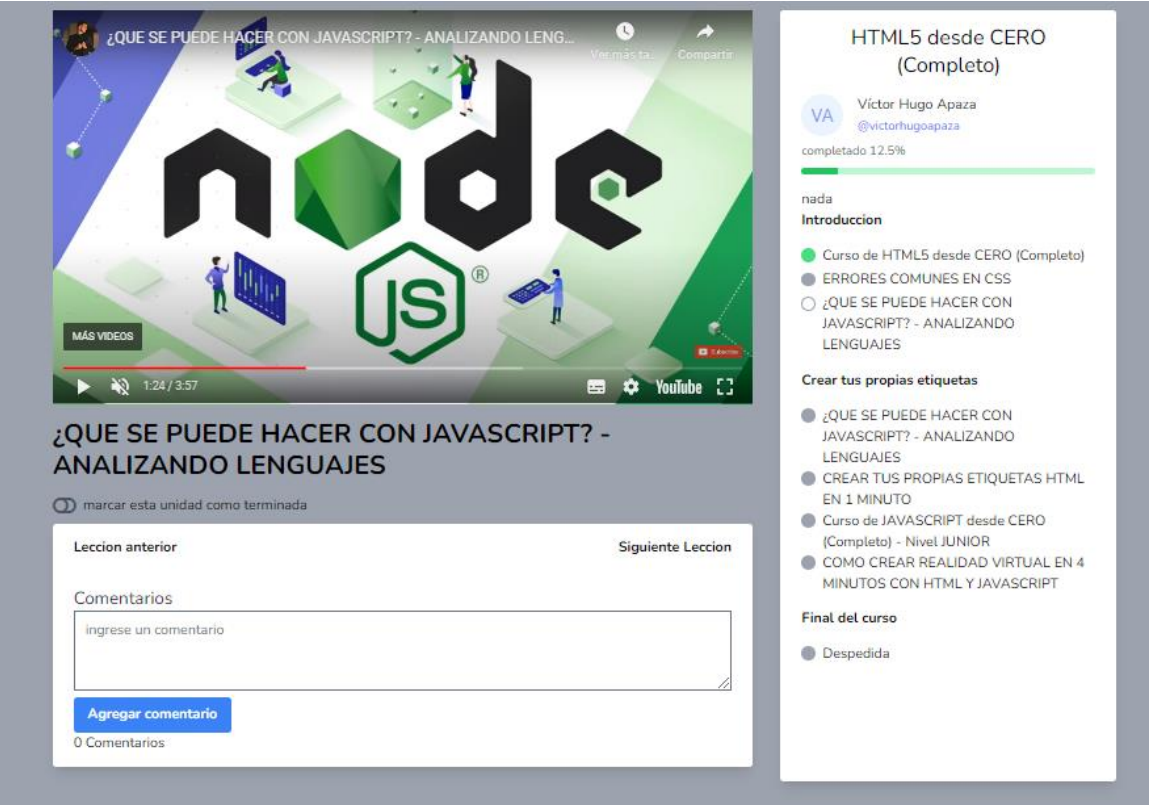

*figura 141 Pantalla mi aprendizaje - gestionar avance del curso*

### $2.1.2.2.3.4.$ **Material de apoyo al usuario final**

Corresponde a un conjunto de documentos y facilidades de uso de la plataforma que incluye guías de usuario que estarán presentes en la plataforma web. Se podrá acceder a estas guías presionando la opción guías para usuarios en el inicio de la plataforma.

### $2.1.2.2.3.5.$ **Producto**

Los ficheros del producto empaquetados y almacenados en CD con los mecanismos apropiados para facilitar su instalación. El producto, a partir de la primera iteración de la fase de construcción es desarrollado incremental e iterativo, obteniendo una nueva reléase al final de cada iteración

### $2.1.2.3$ **Organización del Proyecto**

### **2.1.2.3.1. Participantes del proyecto**

Director del proyecto: Universitario Cristian Cárdenas Viveros

### **2.1.2.3.2. Roles y Responsabilidades**

A continuación, se describen las principales responsabilidades de cada uno de los puestos en el equipo de desarrollo durante las fases de Inicio Y elaboración, de acuerdo con los roles que desempeñan en RUP

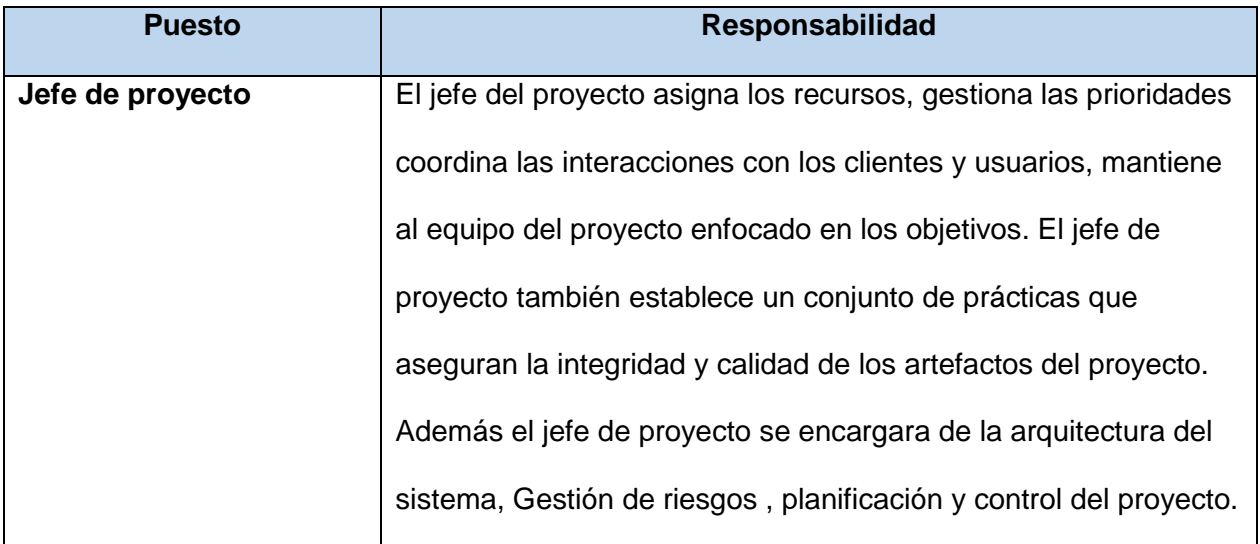

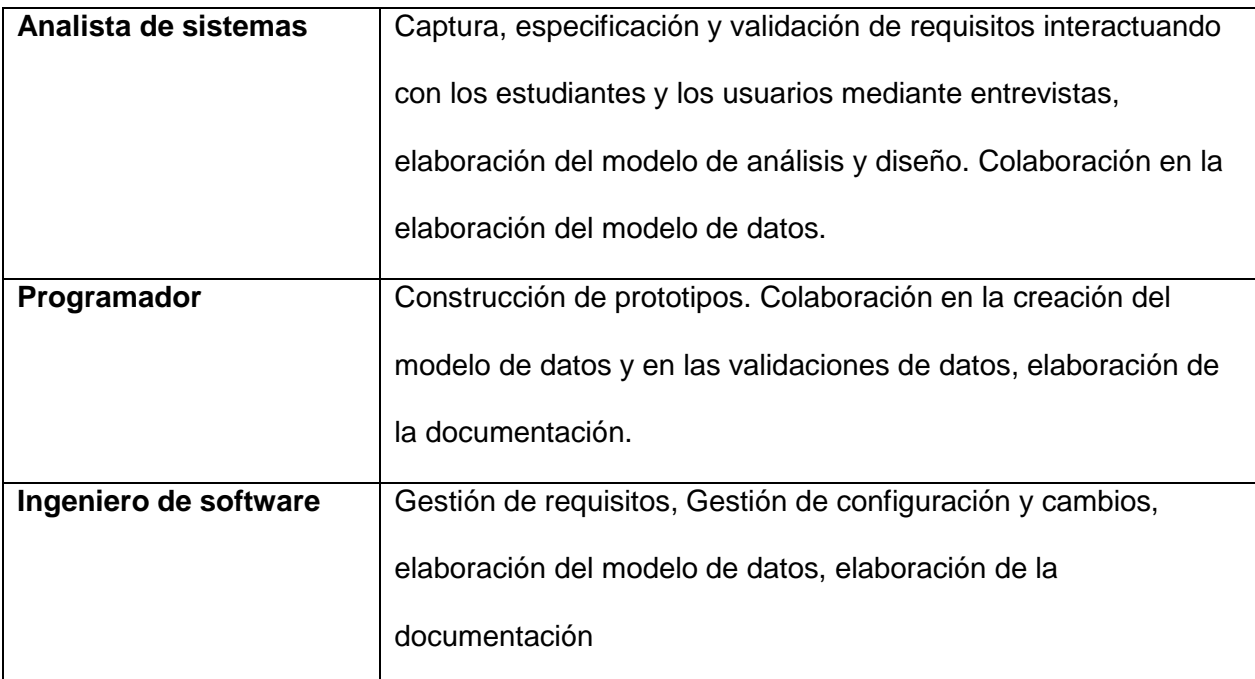

*Tabla 96 Roles y responsabilidades del equipo de desarrollo*

### **Gestión del proyecto**

### **2.1.2.4.1. Estimación del proyecto**

El presupuesto del proyecto y recursos se encuentran descritos y detallados en el primer capítulo del presente documento.

### **2.1.2.4.2. Plan del proyecto**

En esta sección se presenta la organización en fases e iteraciones y calendario del proyecto.

### $2.1.2.4.2.1.$ **Plan de las fases**

El desarrollo se llevará a cabo en base a fases con una o más iteraciones en cada una de ellas. La siguiente tabla demuestra una distribución de tiempos y el número de iteraciones de cada fase (para las fases de construcción y transición se hace una aproximación preliminar.)

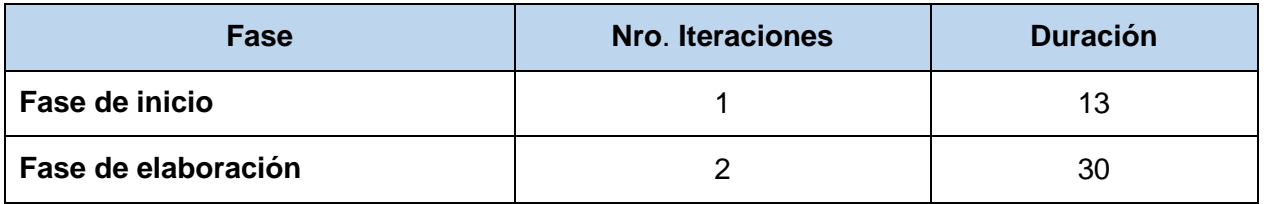

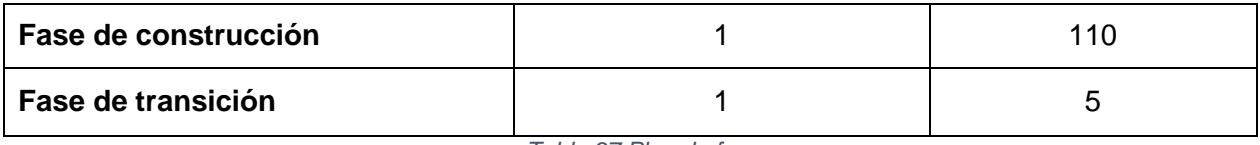

*Tabla 97 Plan de fases*

Los hitos que marcan el final de cada fase se describen en la siguiente tabla.

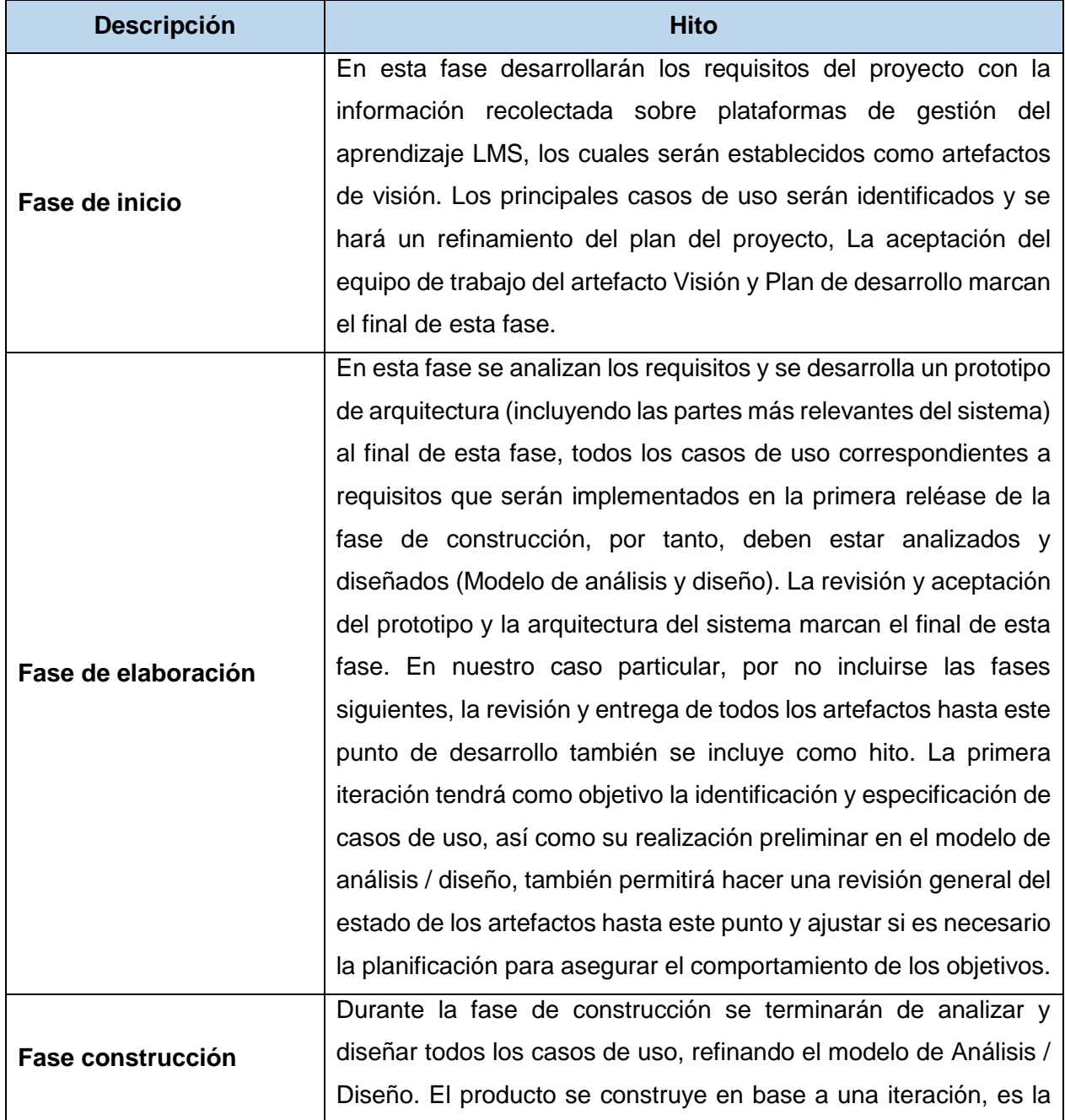

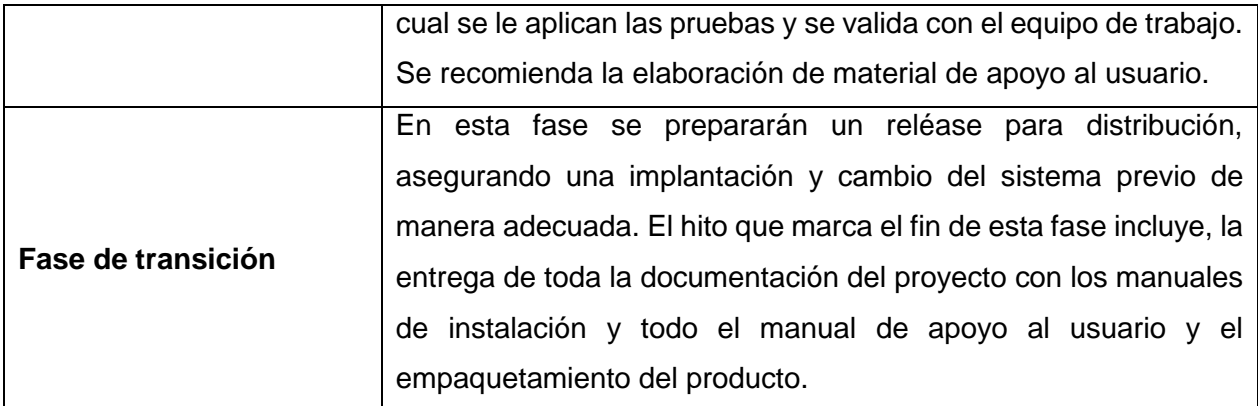

*Tabla 98 Descripción de hitos*

### $2.1.2.4.2.2.$ **Calendario del proyecto**

A continuación, se presenta un calendario de las principales tareas del proyecto. Como se ha comentado, el proceso iterativo e incremental de RUP está caracterizado por la realización en paralelo de todas las disciplinas de desarrollo a lo largo del proyecto, con lo cual la mayoría de los artefactos son generados muy tempranamente en el proyecto, pero van desarrollándose en menor o mayor grado de acuerdo a la fase e iteración del proyecto.

Para este proyecto se ha establecido el siguiente calendario. La fecha de aprobación indicada cuando el artefacto en cuestión tiene un estado de completitud suficiente para someterse a revisión y aprobación, pero esto no quita la posibilidad de su posterior refinamiento y cambios.

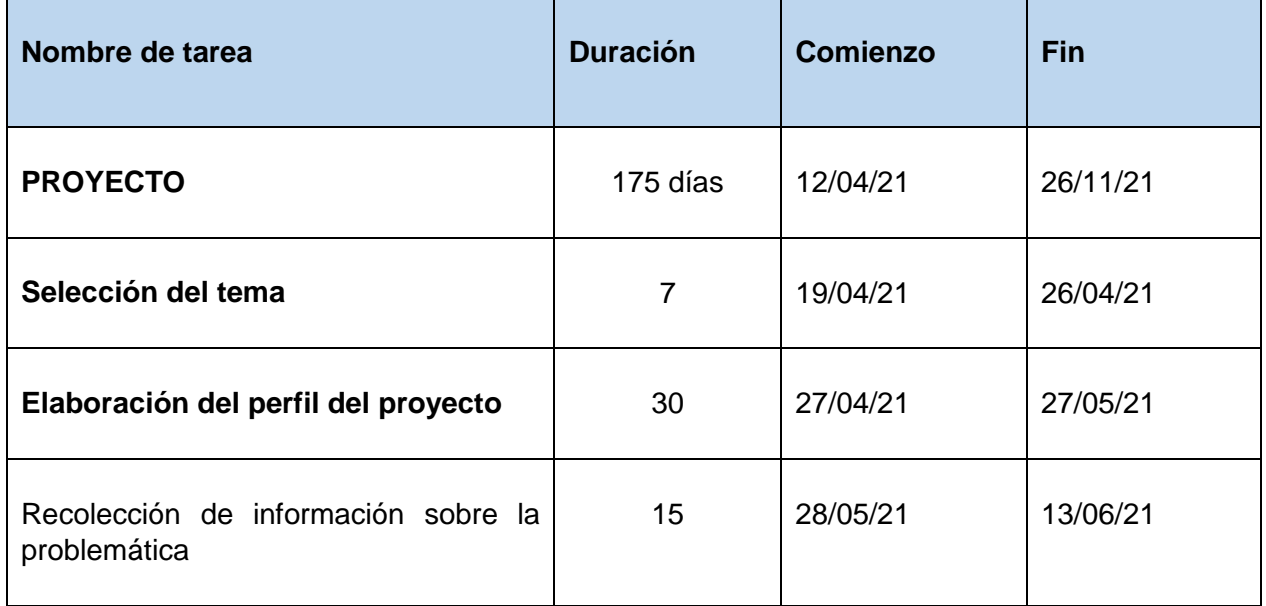

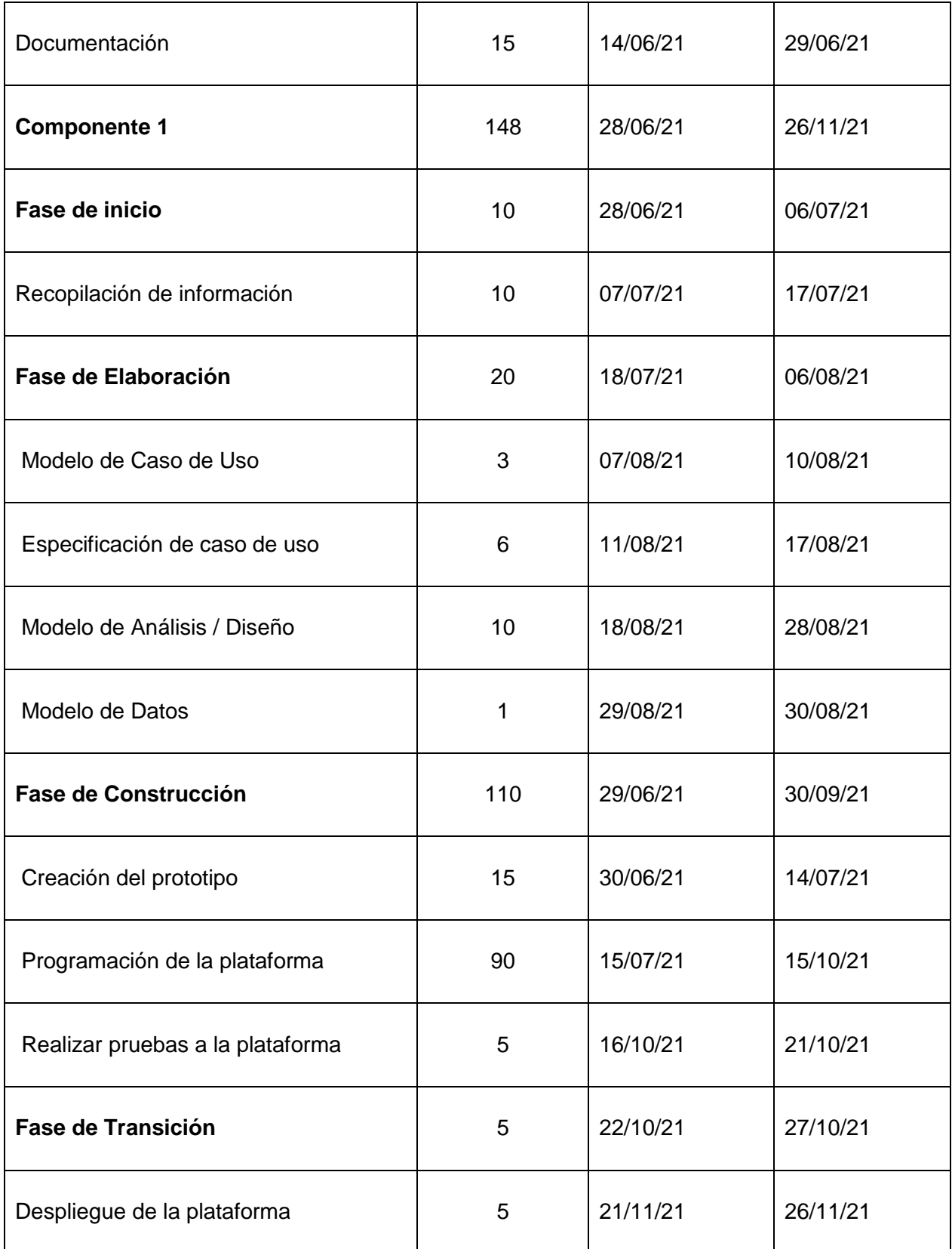

*Tabla 99 Calendario del proyecto*

# **Capítulo**

# **III**

# **COMPONENTE 2**

### **3. COMPONENTE 2**

# **3.1.Componente 2: Programa de socialización y capacitación a instructores de la plataforma.**

### **3.1.1. Introducción**

El objetivo de este componente es elaborar un plan de socialización y capacitación para el uso de la plataforma a instructores para que puedan crear cursos de capacitación dirigida a estudiantes y profesionales del área de tecnología.

### **3.1.2. Propósito**

El propósito de este plan de socialización y capacitación es dar a conocer el proyecto a los principales beneficiarios, y brindando así una capacitación del mismo a instructores para que puedan hacer uso del sistema y crear cursos de capacitación pudiendo así obtener ingresos por sus servicios con el fin de poder aprovechar de una manera eficiente la plataforma.

### **3.1.3. Alcances y limitaciones**

### **Alcances**

Se realizarán exposiciones apoyadas en el uso del sistema.

La socialización y capacitación será practica y presencial.

### **Limitaciones**

El tiempo de desarrollo del componente.

### **3.1.4. Metodología de la capacitación.**

La metodología de capacitación que se utilizara es la Expositiva que tiene el objetivo de hacer capaz o hábil a una persona en el manejo de un sistema, implica explicar adecuadamente el procedimiento y favorecer su práctica.

Se seguirán los siguientes pasos:

- Primero se captarán a los beneficiarios del proyecto como estudiantes y profesionales del área de tecnología.
- Se realizarán exposiciones de uso del sistema para dar a conocer la funcionabilidad del mismo.
- Se explicarán los términos y condiciones de la plataforma.
- Se precederá al registro y explicación detallada de todos los pasos que se deben hacer para subir un curso en la plataforma.

### **3.1.5. Encargado de la capacitación**

El encargado de realizar la capacitación y socialización será el Universitario Cristian Cárdenas Viveros quien desarrollo el proyecto.

### **3.1.6. Contenido**

El contenido, abarca de forma rápida y concisa el uso correcto del sistema para los instructores.

- $\checkmark$  Introducción
- $\checkmark$  Registro en la plataforma
- $\checkmark$  Crear un curso
- $\checkmark$  Subir lecciones y organizar su contenido
- $\checkmark$  Términos y condiciones.
- $\checkmark$  Solicitar revisión del curso
- $\checkmark$  Aprobación del curso.

# **3.1.7. Plan de capacitación**

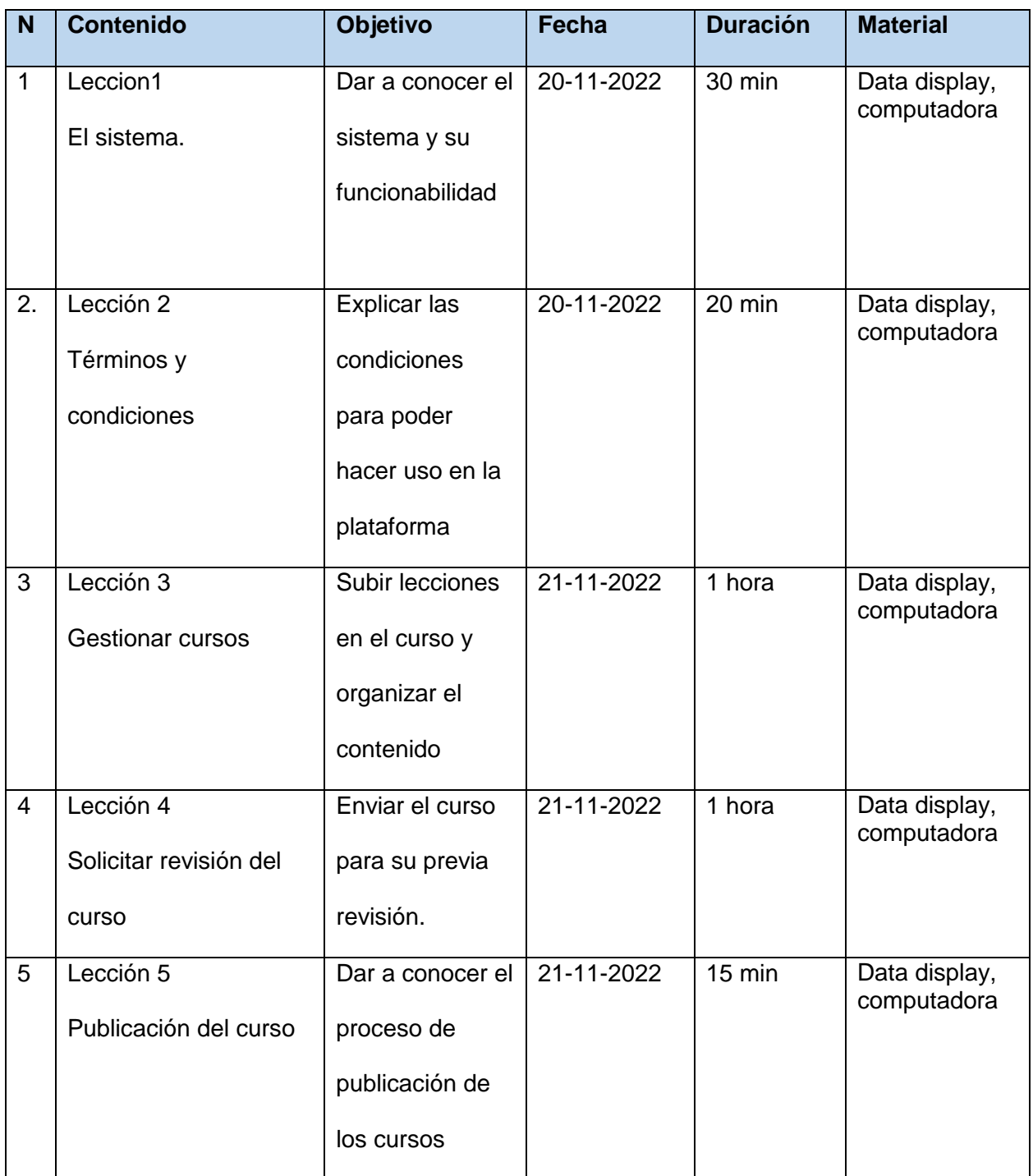

*Tabla 100 Plan de capacitación*

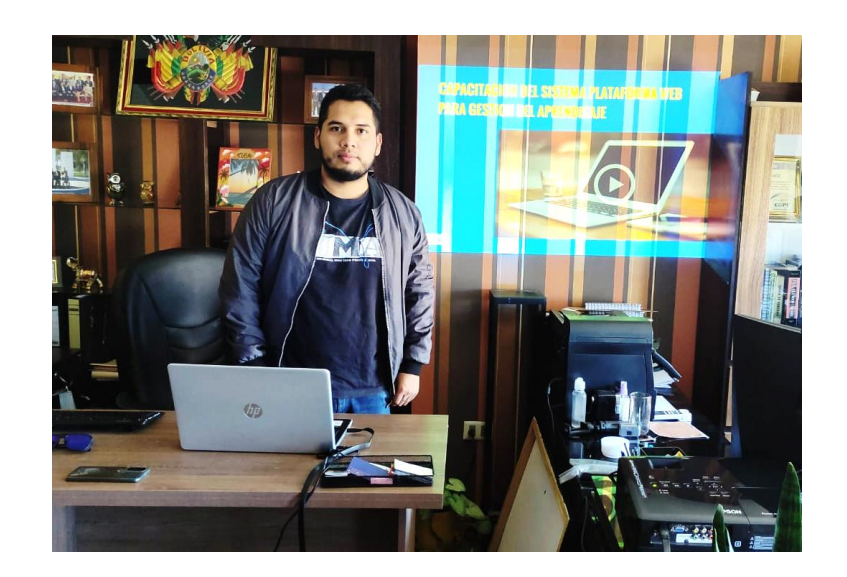

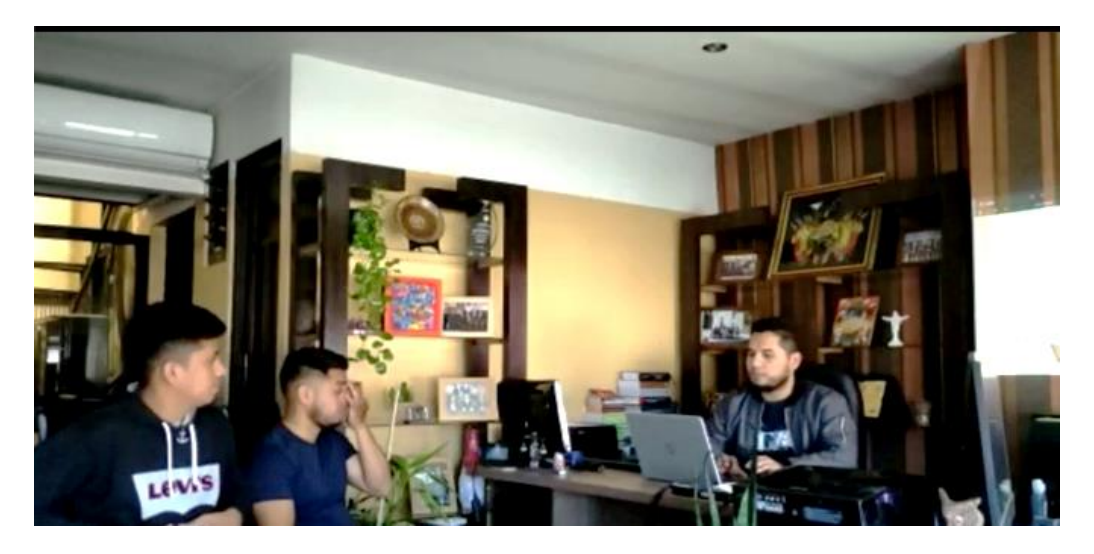

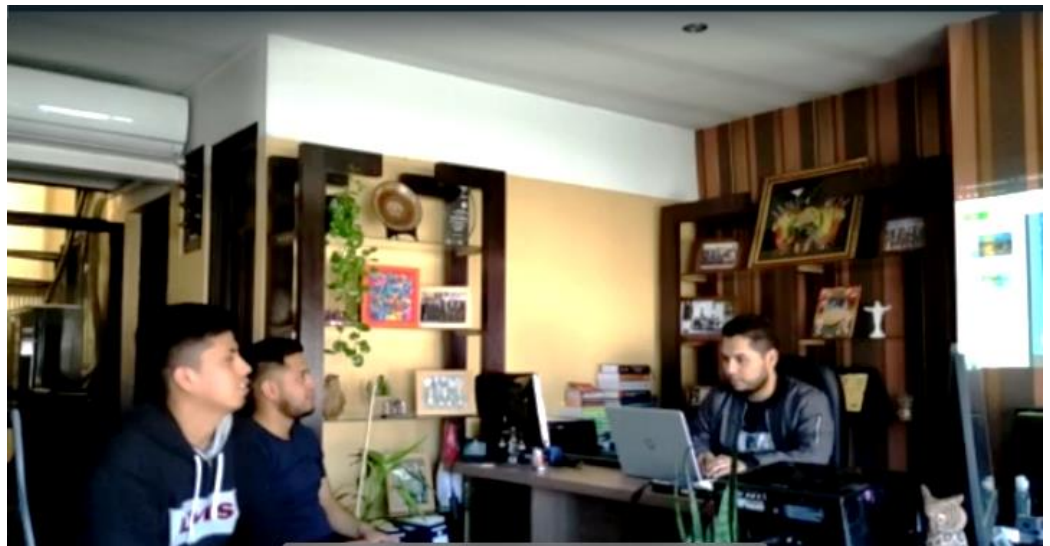

*figura 142 Fotos de la socialización del sistem*

# **Capítulo**

**IV**

# **CONCLUSIONES Y RECOMENDACIONES**

### **4. CONCLUSIONES Y RECOMENDACIONES**

### **4.1.Conclusiones**

El flujo de trabajo del sistema desarrollado ayuda a agilizar procesos de aprendizaje en temas de tecnología, lo cual es un recurso muy importante que ayudara a la comunidad de estudiantes y profesionales del área de tecnología en su formación profesional. Pudiendo tener acceso a cursos virtuales de capacitación en temas más relevantes de tecnología y así poder obtener un certificado de participación el cual ayudara a consolidar habilidades que puedan aportar a su formación.

Otro aspecto a destacar los constituye el hecho de haber alcanzado los objetivos propuestos dentro de los plazos establecidos, esto se logró gracias a la selección y uso adecuado de herramientas de gestión y control de proyectos con el SML (Sistema de Marco Lógico), donde se define indicadores, medios de verificación y supuestos, permitiendo controlar todos los aspectos del proyecto

El desarrollo del sistema, se concluyó de forma exitosa, con una interfaz amigable y entendible para el Usuario. pudiendo alcanzar los objetivos propuestos dentro de los plazos establecidos.

### **4.2.Recomendaciones.**

El fin del proyecto es contribuir a la comunidad de estudiantes y profesionales del área de tecnología en procesos de aprendizaje, la plataforma y el reclutamiento de instructores, son parte sustancial para lograrlo, así se demuestra que los componentes del proyecto deben ser claramente identificados, y deben contribuir de gran manera con el propósito del proyecto, para ello recomiendo que el uso del SML (Sistema de Marco Lógico) como herramienta de gestión y control del proyecto.

El proyecto puede tener gran futuro si se implementa y se realizan estrategias de posicionamiento y marketing para hacer conocer la plataforma.

Para su implantación se recomienda adquirir un dominio de un proveedor de dominios conocido y adquirir el certificado SSL para que se conecte con el protocolo de seguridad Https.

Se recomienda adquirir un servidor, o hosting VPS con una capacidad mayor de almacenamiento ya que se espera tener varios usuarios conectados al mismo tiempo consumiendo recursos del servidor.

Se recomienda hacer un backup de la base de datos periódicamente.

Es recomendable siempre aplicar la norma IEEE-830 para determinar puntualmente los requerimientos del usuario, independientemente de la tecnología, lenguaje de programación, moto de base de datos, metodología de desarrollo y arquitectura seleccionada, ya que demostró ser muy eficaz en este propósito.